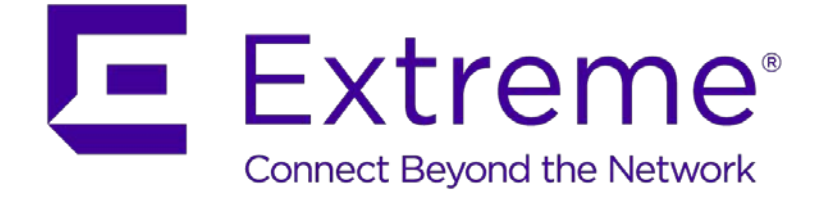

Ethernet Routing Switch 4800, 8800 Virtual Services Platform 4000, 7000, 8000, 9000

**Engineering**

> Shortest Path Bridging (802.1aq) Technical Configuration Guide

> **Extreme Networks Document Date: December 2017 Document Number: NN48500-617 Document Version: 2.3**

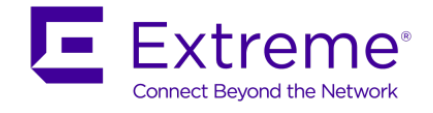

#### © 2017, Extreme Networks, Inc.

All Rights Reserved.

#### **Notice**

While reasonable efforts have been made to ensure that the information in this document is complete and accurate at the time of printing, Extreme Networks, Inc. assumes no liability for any errors. Extreme Networks, Inc. reserves the right to make changes and corrections to the information in this document without the obligation to notify any person or organization of such changes.

#### **Documentation disclaimer**

"Documentation" means information published in varying mediums which may include product information, operating instructions and performance specifications that are generally made available to users of products. Documentation does not include marketing materials. Extreme Networks shall not be responsible for any modifications, additions, or deletions to the original published version of Documentation unless such modifications, additions, or deletions were performed by or on the express behalf of Extreme Networks. End User agrees to indemnify and hold harmless Extreme Networks, Extreme Networks' agents, servants and employees against all claims, lawsuits, demands and judgments arising out of, or in connection with, subsequent modifications, additions or deletions to this documentation, to the extent made by End User.

#### **Link disclaimer**

Extreme Networks is not responsible for the contents or reliability of any linked websites referenced within this site or Documentation provided by Extreme Networks. Extreme Networks is not responsible for the accuracy of any information, statement or content provided on these sites and does not necessarily endorse the products, services, or information described or offered within them. Extreme Networks does not guarantee that these links will work all the time and has no control over the availability of the linked pages.

#### **Warranty**

Extreme Networks provides a limited warranty on Extreme Networks hardware and software. Refer to your sales agreement to establish the terms of the limited warranty. In addition, Extreme Networks' standard warranty language, as well as information regarding support for this product while under warranty is available to Extreme Networks customers and other parties through the Extreme Networks Support website: http://www.extremenetworks.com/support under the link ""Policies" or such successor site as designated by Extreme Networks. Please note that if You acquired the product(s) from an authorized Extreme Networks Channel Partner outside of the United States and Canada, the warranty is provided to You by said Extreme Networks Channel Partner and not by Extreme Networks.

"Hosted Service" means an Extreme Networks hosted service subscription that You acquire from either Extreme Networks or an authorized Extreme Networks Channel Partner (as applicable) and which is described further in Hosted SAS or other service description documentation regarding the applicable hosted service. If You purchase a Hosted Service subscription, the foregoing limited warranty may not apply but You may be entitled to support services in connection with the Hosted Service as described further in your service description documents for the applicable Hosted Service. Contact Extreme Networks or Extreme Networks Channel Partner (as applicable) for more information.

#### **Hosted Service**

THE FOLLOWING APPLIES ONLY IF YOU PURCHASE AN EXTREME NETWORKS HOSTED SERVICE SUBSCRIPTION FROM EXTREME NETWORKS OR AN EXTREME NETWORKS CHANNEL PARTNER (AS APPLICABLE), THE TERMS OF USE FOR HOSTED SERVICES ARE AVAILABLE ON THE EXTREME NETWORKS WEBSITE, https://extremeportal.force.com OR SUCH SUCCESSOR SITE AS DESIGNATED BY EXTREME NETWORKS, AND ARE APPLICABLE TO ANYONE WHO ACCESSES OR USES THE HOSTED SERVICE. BY ACCESSING OR USING THE HOSTED SERVICE, OR AUTHORIZING OTHERS TO DO SO, YOU, ON BEHALF OF YOURSELF AND THE ENTITY FOR WHOM YOU ARE DOING SO (HEREINAFTER REFERRED TO INTERCHANGEABLY AS "YOU" AND "END USER"), AGREE TO THE TERMS OF USE. IF YOU ARE ACCEPTING THE TERMS OF USE ON BEHALF A COMPANY OR OTHER LEGAL ENTITY, YOU REPRESENT THAT YOU HAVE THE AUTHORITY TO BIND SUCH ENTITY TO THESE TERMS OF USE. IF YOU DO NOT HAVE SUCH AUTHORITY, OR IF YOU DO NOT WISH TO ACCEPT THESE TERMS OF USE, YOU MUST NOT ACCESS OR USE THE HOSTED SERVICE OR AUTHORIZE ANYONE TO ACCESS OR USE THE HOSTED SERVICE.

#### **Licenses**

THE SOFTWARE LICENSE TERMS AVAILABLE ON THE EXTREME NETWORKS WEBSITE, https://extremeportal.force.com OR SUCH SUCCESSOR SITE AS DESIGNATED BY EXTREME NETWORKS, ARE APPLICABLE TO ANYONE WHO DOWNLOADS, USES AND/OR INSTALLS EXTREME NETWORKS SOFTWARE, PURCHASED FROM EXTREME NETWORKS, INC., ANY EXTREME NETWORKS AFFILIATE, OR AN EXTREME NETWORKS CHANNEL PARTNER (AS APPLICABLE) UNDER A COMMERCIAL AGREEMENT WITH EXTREME NETWORKS OR AN EXTREME NETWORKS CHANNEL PARTNER. UNLESS OTHERWISE AGREED TO BY EXTREME NETWORKS IN WRITING, EXTREME NETWORKS DOES NOT EXTEND THIS LICENSE IF THE SOFTWARE WAS OBTAINED FROM ANYONE OTHER THAN EXTREME NETWORKS, AN EXTREME NETWORKS AFFILIATE OR AN EXTREME NETWORKS CHANNEL PARTNER; EXTREME NETWORKS RESERVES THE

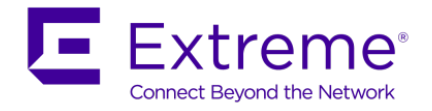

RIGHT TO TAKE LEGAL ACTION AGAINST YOU AND ANYONE ELSE USING OR SELLING THE SOFTWARE WITHOUT A LICENSE. BY INSTALLING, DOWNLOADING OR USING THE SOFTWARE, OR AUTHORIZING OTHERS TO DO SO, YOU, ON BEHALF OF YOURSELF AND THE ENTITY FOR WHOM YOU ARE INSTALLING, DOWNLOADING OR USING THE SOFTWARE (HEREINAFTER REFERRED TO INTERCHANGEABLY AS "YOU" AND "END USER"), AGREE TO THESE TERMS AND CONDITIONS AND CREATE A BINDING CONTRACT BETWEEN YOU AND EXTREME NETWORKS, INC. OR THE APPLICABLE EXTREME NETWORKS AFFILIATE ("EXTREME NETWORKS").

Extreme Networks grants You a license within the scope of the license types described below. Where the order documentation does not expressly identify a license type, the applicable license will be a Designated System License as set forth below in the Designated System(s) License (DS) section as applicable. The applicable number of licenses and units of capacity for which the license is granted will be one (1), unless a different number of licenses or units of capacity is specified in the documentation or other materials available to You. "Software" means computer programs in object code, provided by Extreme Networks or an Extreme Networks Channel Partner, whether as stand-alone products, pre-installed on hardware products, and any upgrades, updates, patches, bug fixes, or modified versions thereto. "Designated Processor" means a single stand-alone computing device. "Server" means a set of Designated Processors that hosts (physically or virtually) a software application to be accessed by multiple users. "Instance" means a single copy of the Software executing at a particular time: (i) on one physical machine; or (ii) on one deployed software virtual machine ("VM") or similar deployment.

#### **License type(s)**

Designated System(s) License (DS). End User may install and use each copy or an Instance of the Software only: 1) on a number of Designated Processors up to the number indicated in the order; or 2) up to the number of Instances of the Software as indicated in the order, Documentation, or as authorized by Extreme Networks in writing. Extreme Networks may require the Designated Processor(s) to be identified in the order by type, serial number, feature key, Instance, location or other specific designation, or to be provided by End User to Extreme Networks through electronic means established by Extreme Networks specifically for this purpose.

### **Copyright**

Except where expressly stated otherwise, no use should be made of materials on this site, the Documentation, Software, Hosted Service, or hardware provided by Extreme Networks. All content on this site, the documentation, Hosted Service, and the product provided by Extreme Networks including the selection, arrangement and design of the content is owned either by Extreme Networks or its licensors and is protected by copyright and other intellectual property laws including the sui generis rights relating to the protection of databases. You may not modify, copy, reproduce, republish, upload, post, transmit or distribute in any way any content, in whole or in part, including any code and software unless expressly authorized by Extreme Networks. Unauthorized reproduction, transmission, dissemination, storage, and or use without the express written consent of Extreme Networks can be a criminal, as well as a civil offense under the applicable law.

#### **Virtualization**

The following applies if the product is deployed on a virtual machine. Each product has its own ordering code and license types. Note, unless otherwise stated, that each Instance of a product must be separately licensed and ordered. For example, if the end user customer or Extreme Networks Channel Partner would like to install two Instances of the same type of products, then two products of that type must be ordered.

### **Third Party Components**

"Third Party Components" mean certain software programs or portions thereof included in the Software or Hosted Service may contain software (including open source software) distributed under third party agreements ("Third Party Components"), which contain terms regarding the rights to use certain portions of the Software ("Third Party Terms"). As required, information regarding distributed Linux OS source code (for those products that have distributed Linux OS source code) and identifying the copyright holders of the Third Party Components and the Third Party Terms that apply is available in the products, Documentation or on Extreme Networks' website at: <http://www.extremenetworks.com/support/policies/softwarelicensing> or such successor site as designated by Extreme Networks. The open source software license terms provided as Third Party Terms are consistent with the license rights granted in these Software License Terms, and may contain additional rights benefiting You, such as modification and distribution of the open source software. The Third Party Terms shall take precedence over these Software License Terms, solely with respect to the applicable Third Party Components to the extent that these Software License Terms impose greater restrictions on You than the applicable Third Party Terms.

The following applies only if the H.264 (AVC) codec is distributed with the product. THIS PRODUCT IS LICENSED UNDER THE AVC PATENT PORTFOLIO LICENSE FOR THE PERSONAL USE OF A CONSUMER OR OTHER USES IN WHICH IT DOES NOT RECEIVE REMUNERATION TO (i) ENCODE VIDEO IN COMPLIANCE WITH THE AVC STANDARD ("AVC VIDEO") AND/OR (ii) DECODE AVC VIDEO THAT WAS ENCODED BY A CONSUMER ENGAGED IN A PERSONAL ACTIVITY AND/OR WAS OBTAINED FROM A VIDEO PROVIDER LICENSED TO PROVIDE AVC VIDEO. NO LICENSE IS GRANTED OR SHALL BE IMPLIED FOR ANY OTHER USE. ADDITIONAL INFORMATION MAY BE OBTAINED FROM MPEG LA, L.L.C. SEE [HTTP://WWW.MPEGLA.COM.](http://www.mpegla.com/) 

### **Service Provider**

THE FOLLOWING APPLIES TO EXTREME NETWORKS CHANNEL PARTNER'S HOSTING OF EXTREME NETWORKS PRODUCTS OR SERVICES. THE PRODUCT OR HOSTED SERVICE MAY USE THIRD PARTY COMPONENTS SUBJECT TO THIRD PARTY TERMS AND REQUIRE A SERVICE PROVIDER TO BE INDEPENDENTLY LICENSED DIRECTLY FROM THE THIRD PARTY SUPPLIER. AN EXTREME NETWORKS CHANNEL PARTNER'S HOSTING OF EXTREME NETWORKS

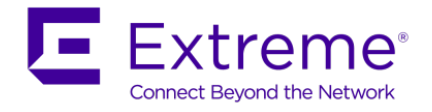

PRODUCTS MUST BE AUTHORIZED IN WRITING BY EXTREME NETWORKS AND IF THOSE HOSTED PRODUCTS USE OR EMBED CERTAIN THIRD PARTY SOFTWARE, INCLUDING BUT NOT LIMITED TO MICROSOFT SOFTWARE OR CODECS, THE EXTREME NETWORKS CHANNEL PARTNER IS REQUIRED TO INDEPENDENTLY OBTAIN ANY APPLICABLE LICENSE AGREEMENTS, AT THE EXTREME NETWORKS CHANNEL PARTNER'S EXPENSE, DIRECTLY FROM THE APPLICABLE THIRD PARTY SUPPLIER. WITH RESPECT TO CODECS, IF THE EXTREME NETWORKS CHANNEL PARTNER IS HOSTING ANY PRODUCTS THAT USE OR EMBED THE G.729 CODEC, H.264 CODEC, OR H.265 CODEC, THE EXTREME NETWORKS CHANNEL PARTNER ACKNOWLEDGES AND AGREES THE EXTREME NETWORKS CHANNEL PARTNER IS RESPONSIBLE FOR ANY AND ALL RELATED FEES AND/OR ROYALTIES. THE G.729 CODEC IS LICENSED BY SIPRO LAB TELECOM INC. SEE WWW.SIPRO.COM/CONTACT.HTML. THE H.264 (AVC) CODEC IS LICENSED UNDER THE AVC PATENT PORTFOLIO LICENSE FOR THE PERSONAL USE OF A CONSUMER OR OTHER USES IN WHICH IT DOES NOT RECEIVE REMUNERATION TO: (I) ENCODE VIDEO IN COMPLIANCE WITH THE AVC STANDARD ("AVC VIDEO") AND/OR (II) DECODE AVC VIDEO THAT WAS ENCODED BY A CONSUMER ENGAGED IN A PERSONAL ACTIVITY AND/OR WAS OBTAINED FROM A VIDEO PROVIDER LICENSED TO PROVIDE AVC VIDEO. NO LICENSE IS GRANTED OR SHALL BE IMPLIED FOR ANY OTHER USE. ADDITIONAL INFORMATION FOR H.264 (AVC) AND H.265 (HEVC) CODECS MAY BE OBTAINED FROM MPEG LA, L.L.C. SEE HTTP:// [WWW.MPEGLA.COM.](http://www.mpegla.com/)

#### **Compliance with Laws**

You acknowledge and agree that it is Your responsibility for complying with any applicable laws and regulations, including, but not limited to laws and regulations related to call recording, data privacy, intellectual property, trade secret, fraud, and music performance rights, in the country or territory where the Extreme Networks product is used.

#### **Preventing Toll Fraud**

"Toll Fraud" is the unauthorized use of your telecommunications system by an unauthorized party (for example, a person who is not a corporate employee, agent, subcontractor, or is not working on your company's behalf). Be aware that there can be a risk of Toll Fraud associated with your system and that, if Toll Fraud occurs, it can result in substantial additional charges for your telecommunications services.

#### **Security Vulnerabilities**

Information about Extreme Networks' security support policies can be found in the Global Technical Assistance Center Knowledgebase at [https://gtacknowledge.extremenetworks.com/.](https://gtacknowledge.extremenetworks.com/)

#### **Downloading Documentation**

For the most current versions of Documentation, see the Extreme Networks Support website: [http://documentation.extremenetworks.com,](http://documentation.extremenetworks.com/) or such successor site as designated by Extreme Networks.

#### **Contact Extreme Networks Support**

See the Extreme Networks Support website: <http://www.extremenetworks.com/support/contact/> for product or Hosted Service notices and articles, or to report a problem with your Extreme Networks product or Hosted Service. For a list of support telephone numbers and contact addresses, go to the Extreme Networks Support website: <http://www.extremenetworks.com/support/contact/> (or such successor site as designated by Extreme Networks), scroll to the bottom of the page, and select Contact Extreme Networks Support.

#### **Contact Avaya Support**

See the Avaya Support website: [https://support.avaya.com](https://support.avaya.com/) for product or Hosted Service notices and articles, or to report a problem with your Avaya product or Hosted Service. For a list of support telephone numbers and contact addresses, go to the Avaya Support website[: https://support.avaya.com](https://support.avaya.com/) (or such successor site as designated by Avaya), scroll to the bottom of the page, and select Contact Avaya Support.

#### **Trademarks**

The trademarks, logos and service marks ("Marks") displayed in this site, the Documentation, Hosted Service(s), and product(s) provided by Extreme Networks are the registered or unregistered Marks of Extreme Networks, Inc., its affiliates, its licensors, its suppliers, or other third parties. Users are not permitted to use such Marks without prior written consent from Extreme Networks or such third party which may own the Mark. Nothing contained in this site, the Documentation, Hosted Service(s) and product(s) should be construed as granting, by implication, estoppel, or otherwise, any license or right in and to the Marks without the express written permission of Extreme Networks or the applicable third party. Extreme Networks is a registered trademark of Extreme Networks, Inc.

All non-Extreme Networks trademarks are the property of their respective owners. Linux® is the registered trademark of Linus Torvalds in the U.S. and other countries.

For additional information on Extreme Networks trademarks, please see:<http://www.extremenetworks.com/company/legal/>

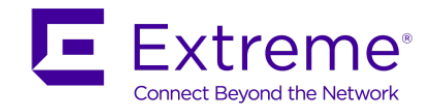

## **Abstract**

This Technical Configuration Guide provides an overview and examples on configuring various items related to Shortest Path Bridging (SPB) support on the VSP 4000, VSP 7000, VSP 9000, ERS 4800, and ERS 8800.

## **Acronym Key**

Throughout this guide the following acronyms will be used:

- AS : Autonomous System
- B-MAC : Backbone MAC
- B-VID : Backbone VLAN identifier
- BCB : Backbone Core Bridge
- BEB : Backbone Edge Bridge
- C-MAC : Customer MAC
- CFM : Connectivity Fault Management
- GRT : Global Route Table
- I-SID : Backbone Service Instance Identifier; IEEE 802.1ah
- IPVPN : IP Virtual Private Network
- IS-IS : Intermediate System to Intermediate System
- IST : Inter Switch Trunk (Extreme SMLT Clustering)
- L2 VSN : Layer 2 Virtual Services Network
- L3 VSN : Layer 3 Virtual Services Network
- LLDP : Link Layer Discovery Protocol; IEEE 802.1AB
- LSDB : Link State Data Base
- MAC : Media Access Control
- MLT : Multi Link Trunk
- **BCB** : Backbone Core Bridge
- SMLT : Split MLT (Extreme Clustering)
- SPB : Shortest Path Bridging
- SPBM : Shortest Path Bridging MAC
- TLV : Type Length Value
- VID : VLAN identifier
- VLACP : Virtual LACP
- VLAN : Virtual LAN
- VPN : Virtual Private Network

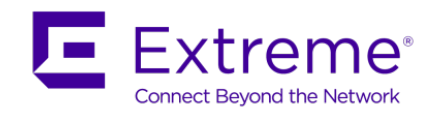

# **Revision Control**

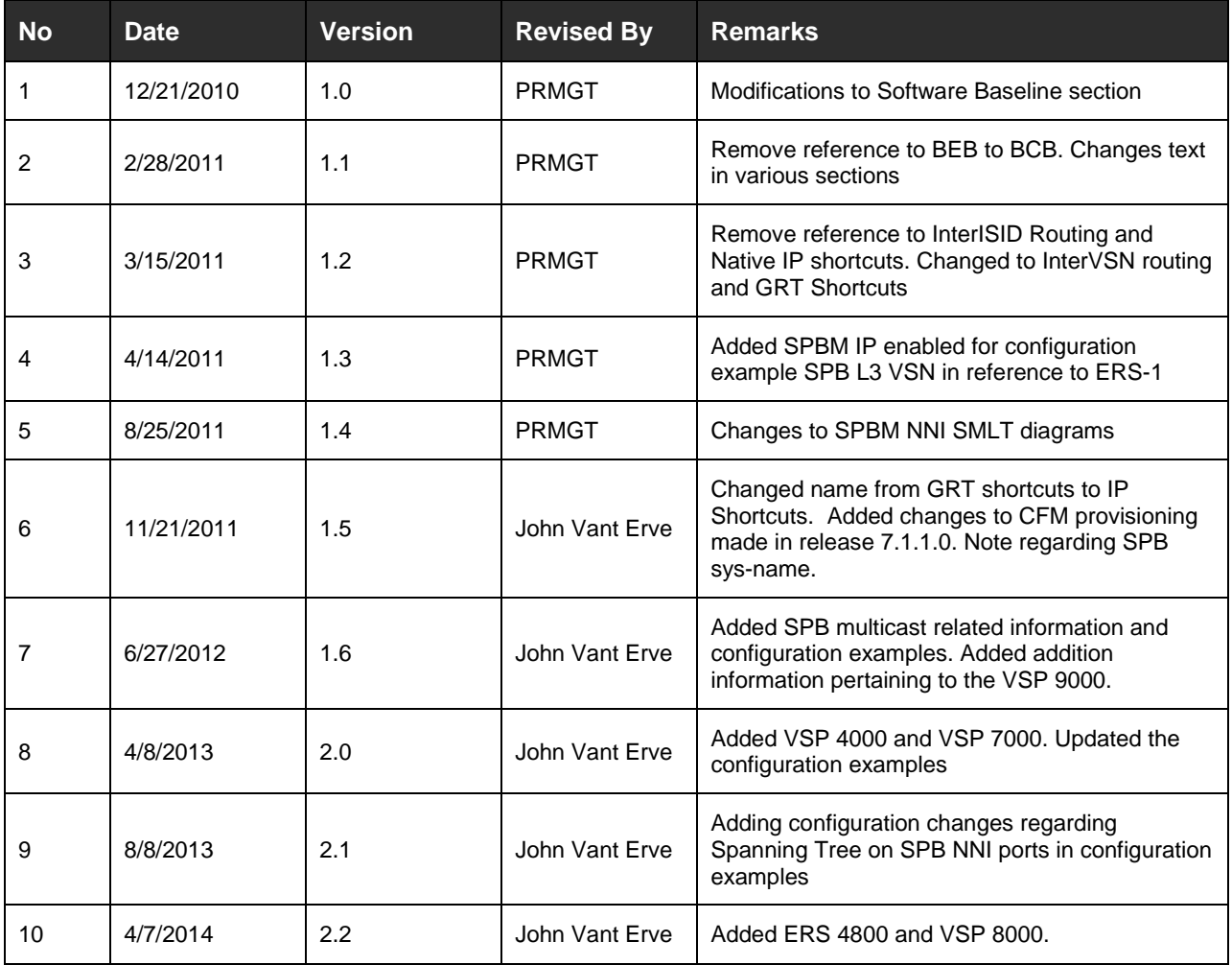

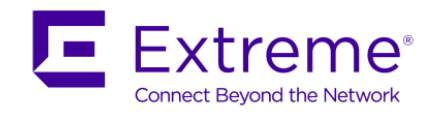

# **Table of Contents**

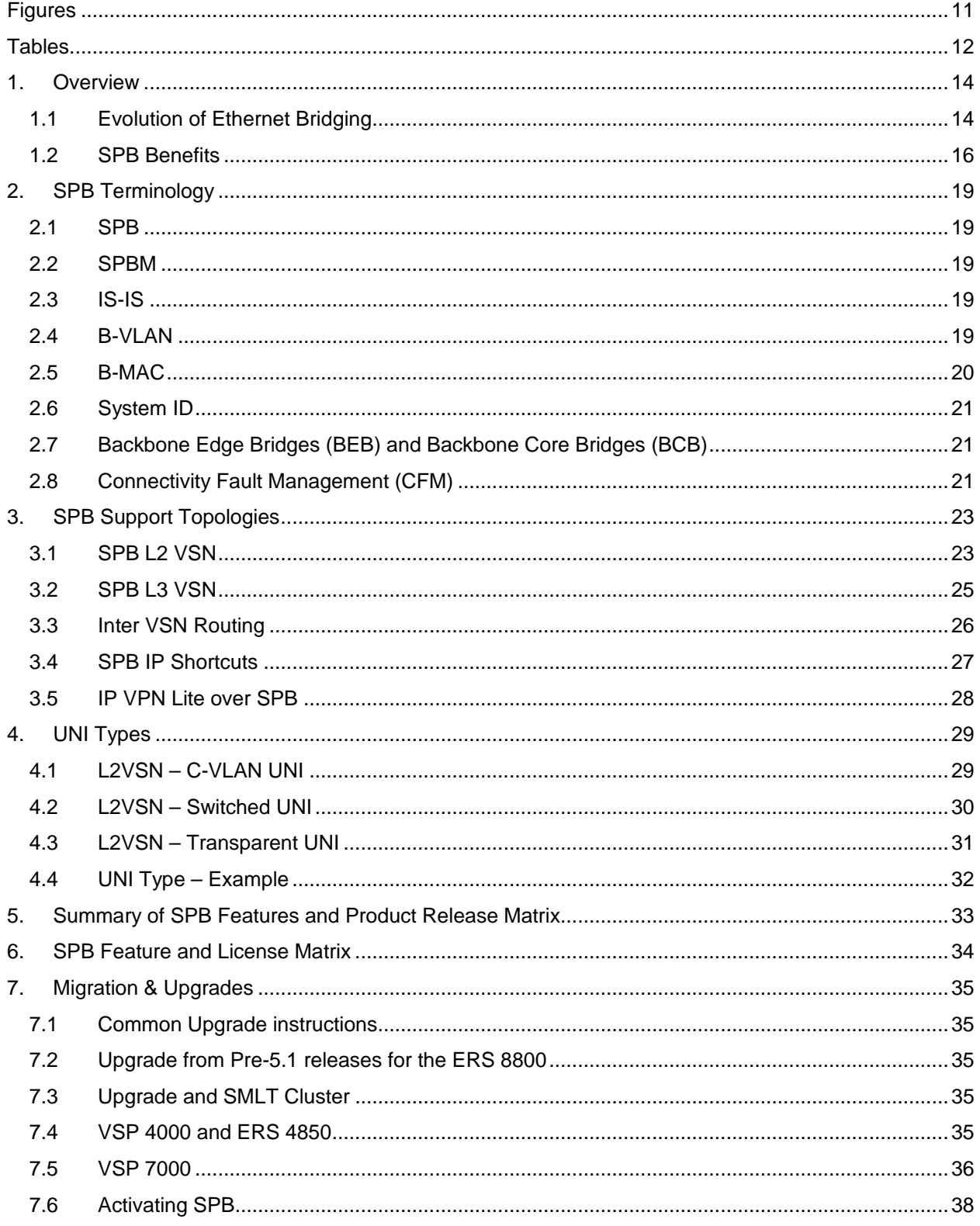

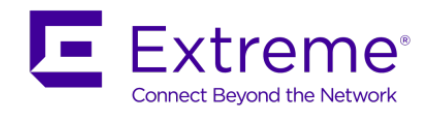

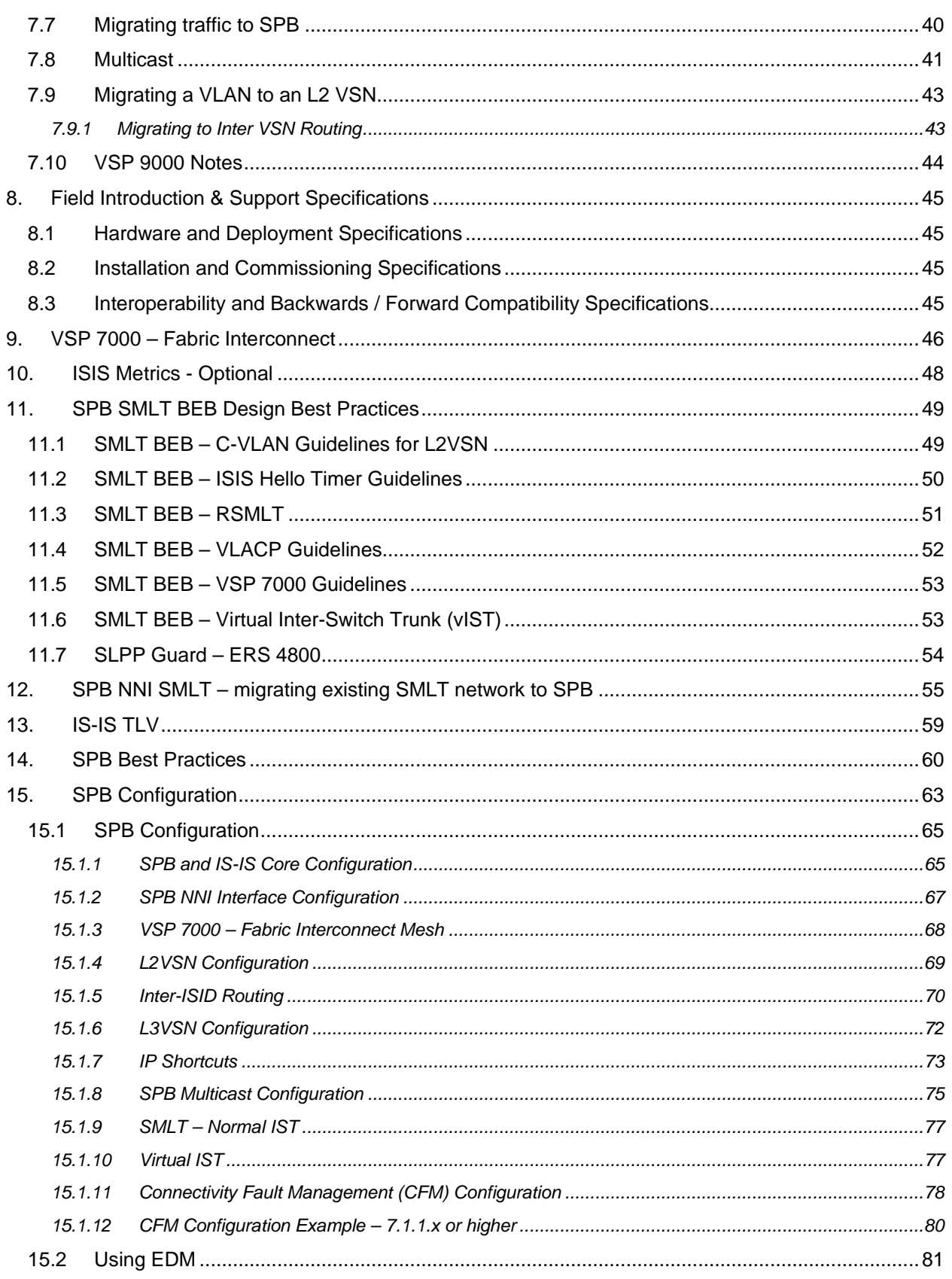

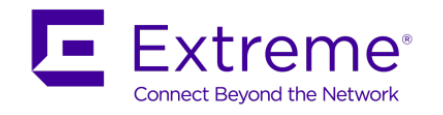

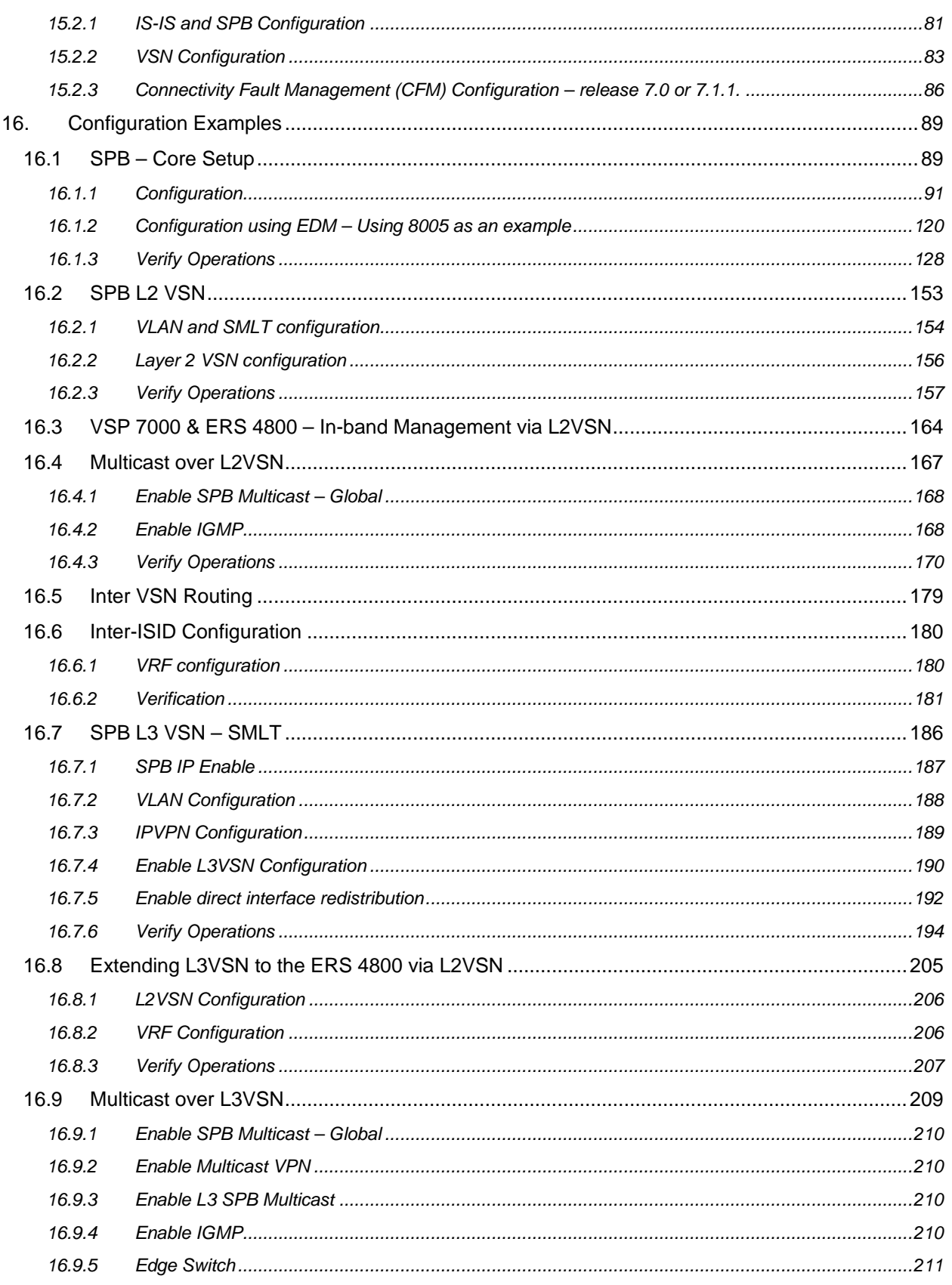

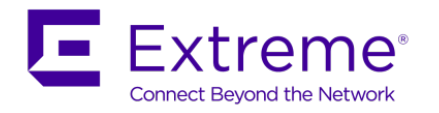

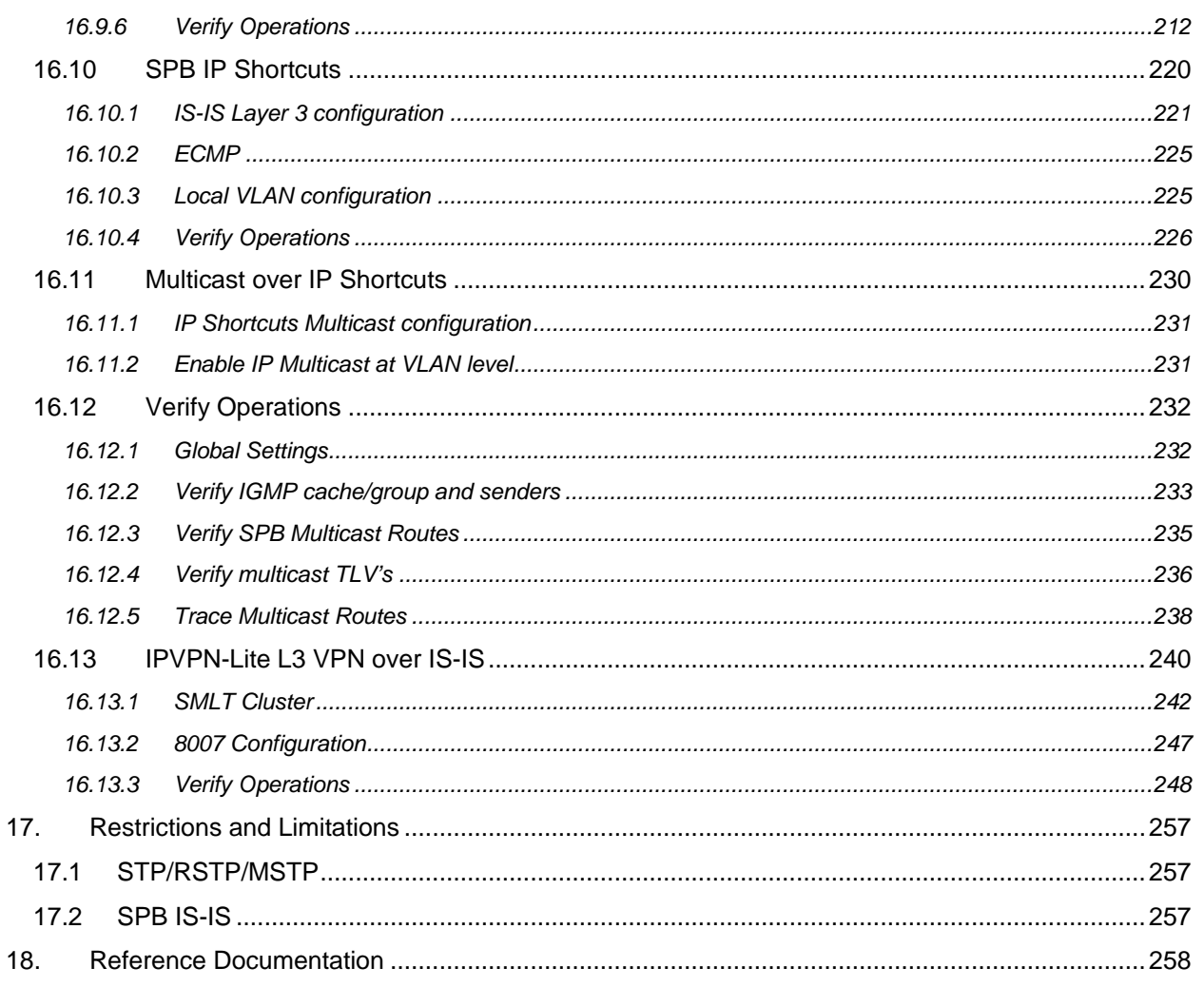

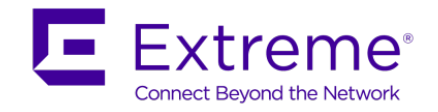

# <span id="page-10-0"></span>**Figures**

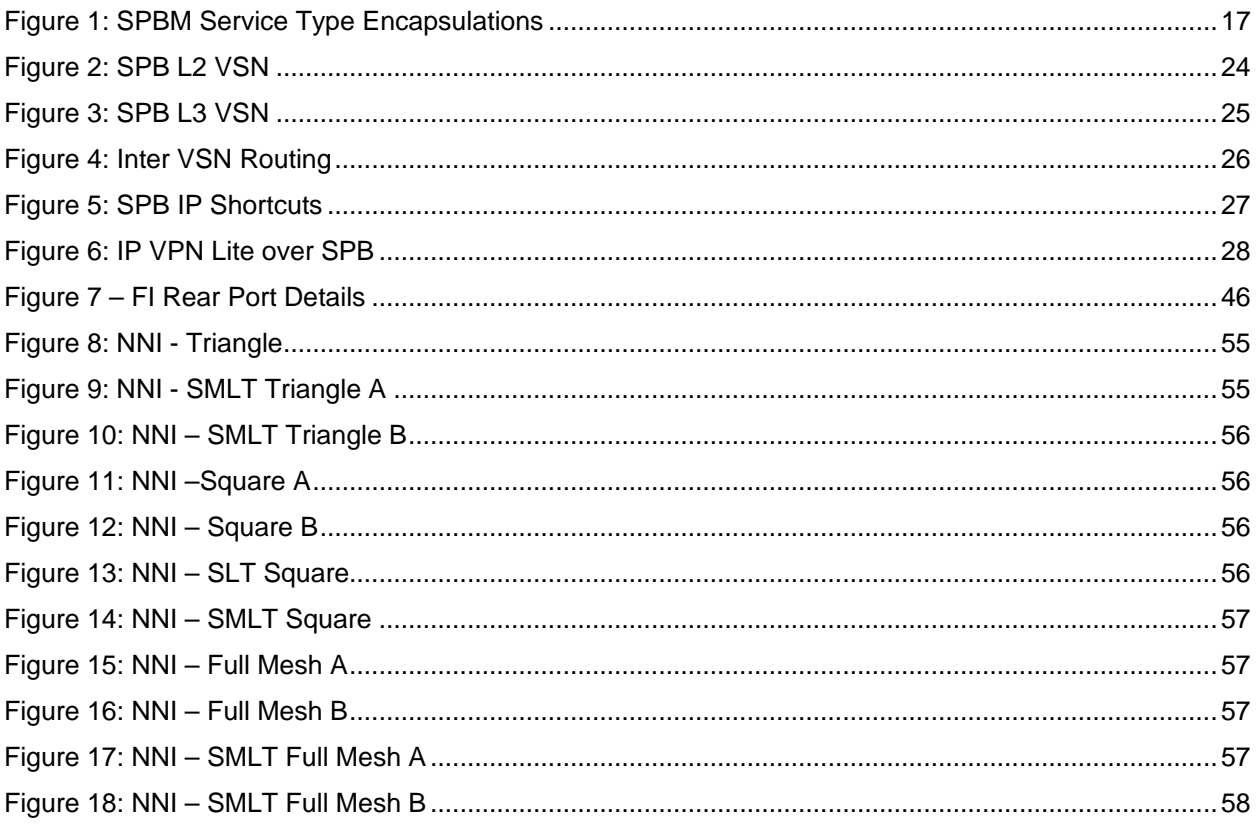

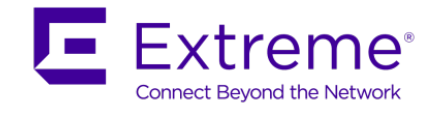

# <span id="page-11-0"></span>**Tables**

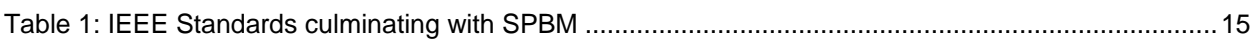

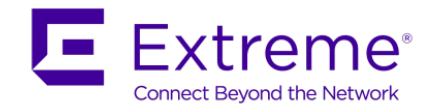

## **Conventions**

This section describes the text, image, and command conventions used in this document.

### **Symbols**

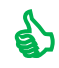

 $\bullet$  Tip – Highlights a configuration or technical tip.

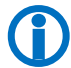

Note – Highlights important information to the reader.

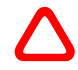

 Warning – Highlights important information about an action that may result in equipment damage, configuration or data loss.

### **Text**

**Bold** text indicates emphasis.

*Italic* text in a Courier New font indicates text the user must enter or select in a menu item, button or command:

ERS5520-48T# *show running-config*

Output examples from Extreme devices are displayed in a Lucida Console font:

```
ERS5520-48T# show sys-info
```
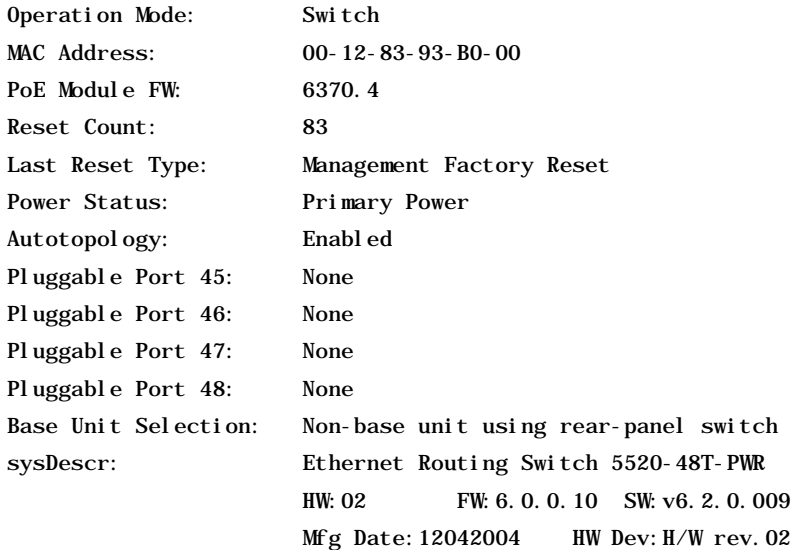

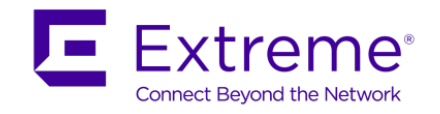

## <span id="page-13-0"></span>**1. Overview**

### <span id="page-13-1"></span>**1.1 Evolution of Ethernet Bridging**

The evolution of Ethernet technologies continues with the IEEE 802.1aq standard of Shortest Path Bridging. This next generation virtualization technology will revolutionize the design, deployment and operations of the Enterprise Campus core networks along with the Enterprise Data Centre. The benefits of the technology will be clear in its ability to provide massive scalability while at the same time reducing the complexity of the network. This will make network virtualization a much easier paradigm to deploy within the Enterprise environment.

Shortest Path Bridging brings the features and benefits required by Carrier grade deployments to the Enterprise market without the complexity of alternative technologies traditionally used in Carrier deployments (typically MPLS).

The IEEE has been working on Layer 2 virtualization techniques over the last decade. It had standardized a set of solutions that built on each other and continuously addressed the predecessor's disadvantages.

In 1998, IEEE 802.1Q provided a simple way to virtualize Layer 2 broadcast domains by using VLAN tagging to form Virtual LANs. The 12 bits that are available in the 802.1Q defined header provided the ability to separately transport 4096 individual virtual LANs.

The loop free topology had been provided through IEEE 802.1D spanning tree and later rapid spanning tree (RSTP) and multiple spanning tree (MSTP) extensions. However, spanning tree is not the technology of choice for large network deployments.

Carrier deployments wanted to leverage the cost points of Ethernet and wanted to use the virtual LAN technology. To improve scalability, the IEEE introduced the QinQ approach, where the header had been extended to provide a carrier tag attached to a customer tag (QinQ). This allowed the carrier to transport customer tagged traffic over its Ethernet based 802.1ad backbone. However, in large deployments this technology did not scale well, because the carrier's backbone still "saw", and thus learned, all the endcustomer MAC addresses (C-MAC).

To overcome this scaling limitation, the IEEE standardized 802.1ah (also known as Provider Backbone Bridging – BCB) in 2008 which introduced a new header encapsulation to hide the customer MAC addresses inside an additional backbone MAC header (MACinMAC encapsulation).

In addition to this, the new header also includes a service instance identifier (I-SID) with a length of 24 bits. This I-SID can be used to identify any virtualized traffic across an 802.1ah encapsulated frame. In 802.1ah, these I-SIDs are used to virtualize VLANs across a BCB network. The "hiding/encapsulating" of customer MAC addresses in backbone MAC addresses greatly improves network scalability (no end-user C-MAC learning required in the core) and significantly improves network robustness (loops have no effect on the backbone infrastructure).

So BCB addressed the scaling issues of virtualizing and transporting VLANs across a provider backbone. Yet, within that backbone, even with BCB, the loop free topology still had to be provided by 802.1D Spanning Tree (or RSTP or MSTP).

With the latest 802.1aq Shortest Path Bridging MacInMac (SPBM) standard this final limitation is being lifted via the development of a new link-stated based technology.

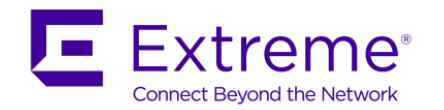

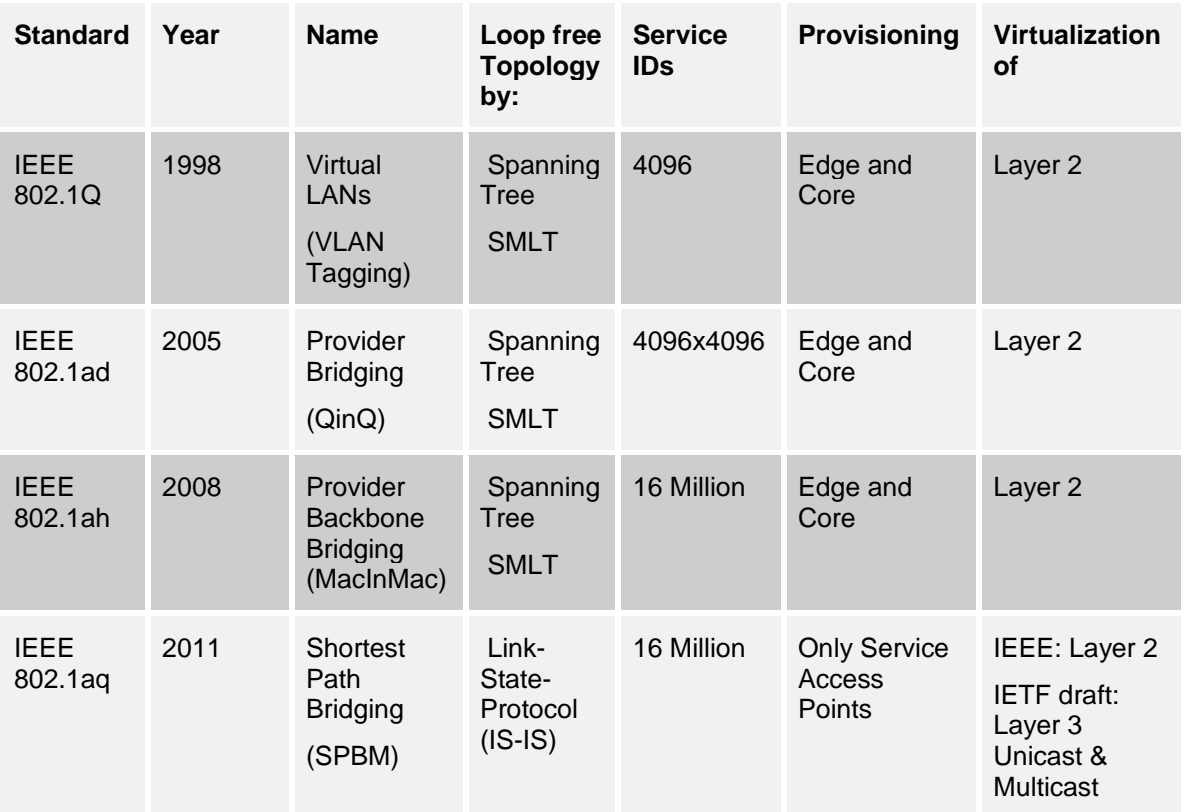

### **Table 1: IEEE Standards culminating with SPBM**

<span id="page-14-0"></span>SPBM is based on the 802.1ah encapsulation schema but does not depend on spanning tree to provide a loop free Layer 2 domain, instead it uses the nodal based IS-IS topology protocol. The IEEE is reworking the spanning tree specification 802.1D to include the new SPB solution. The intention is that once the standard is implemented in network products, the network operator will be able to choose a shortest path bridging topology protocol or the legacy root tree based option.

In addition to the Layer 2 virtualization support that SPBM provides, the model is being extended to also support Layer 3 virtualization via the IETF Draft IP/SPB-Unbehagen. Where L2 virtualization associates an I-SID to an edge VLAN in such a way as to extend that VLAN across the backbone, with the L3 extension a VRF can also be associated to an I-SID in such a way as to extend a virtualized L3 routing instance across the backbone.

Extreme also enhanced the SPBM capability by adding multicast support which greatly simplify the multicast deployment and provide resiliency to multicast at the same time.

In summary, SPBM brings to the Enterprise network the features, functionalities and scalability demanded by carriers via the use of a single simple and dynamic link state routing protocol which is IS-IS.

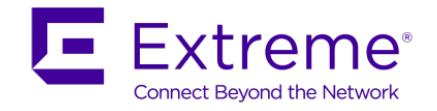

## <span id="page-15-0"></span>**1.2 SPB Benefits**

The benefits that SPB brings to the Enterprise network can be listed as follows.

 $\triangleright$  Backbone provisioning simplicity

Provisioning an SPB core is as simple as enabling SPB and IS-IS globally on all the nodes and on the core facing links. The IS-IS protocol operates at layer 2, it does not need IP addresses configured on the links to form IS-IS adjacencies with neighboring switches (like OSPF does). Hence there is no need to configure any IP addresses on any of the core links.

▶ Natively provides virtualized Layer 2 services

Layer 2 virtualization is handled by the Backbone Edge Bridges (BEBs) where the end-user VLAN is mapped into a Backbone Service Instance Identifier (I-SID) by local provisioning. Any BEB that has the same I-SID configured can participate in the same L2 virtual services network (VSN). IS-IS within the SPB backbone is used as the Layer 2 routing protocol to forward traffic between the BEB and Provider Backbone Core Bridges (BCBs). Only the BEB has knowledge of the L2 VSN and corresponding MAC addresses. The BCB only has knowledge of each Backbone MAC address (B-MAC) used to send traffic across an SPB network.

 $\triangleright$  Natively provides virtualized routing services

Layer 3 virtualized routing is handled by the Backbone Edge Bridges (BEBs) where the end-user IPv4 enabled VLAN or VLANs are mapped to a Virtualized Routing and Forwarding (VRF) instance. The VRF in turn is mapped into a Backbone Service Instance Identifier (I-SID) by local provisioning. Any BEB that has the same I-SID configured can participate in the same L3 virtual service network (VSN). IS-IS within the SPB backbone is used as the Layer 2 routing protocol to forward traffic between the BEB and Backbone Core Bridges (BCB). Only the BEB has knowledge of the L3 VSN and corresponding IP/ARP/MAC addresses. The BCB only has knowledge of each Backbone MAC address (B-MAC) used send traffic across an SPB network.

 $\triangleright$  Adapts to any physical layer / fibre plant

IS-IS is a link-state protocol which will compute the shortest open path just like OSPF does. It can therefore be deployed on any regular (e.g. square or fully meshed core-to-distribution topologies) or irregular (e.g. ring topologies) fibre plants.

Whereas OSPF computes the shortest path to destination subnets and then populates the IP routing table with the results, IS-IS (as used with SPB) computes the shortest path to backbone node MAC addresses (B-MACs) and then populates the backbone MAC tables.

▶ Robust/Scalable link-state routing applied to MAC tables

With SPB, the MAC table is now only populated by the IS-IS control plane. The conventional Ethernet bridging behavior which consisted of (a) "learning" the MAC tables with the source MAC address of packets seen arriving on local ports and (b) flooding unknown and broadcast traffic to all ports no longer apply in an SPB backbone.

Furthermore, with SPB, IS-IS is leveraged to build source based forwarding trees for the delivery of multicast and broadcast traffic across the SPB backbone in such a way that the replication of broadcast/multicast traffic within the core is optimized to follow the shortest path from source to leaf nodes.

▶ Separation between Services and Backbone

Since SPB leverages the MACinMAC encapsulation of 802.1ah (BCB) only the nodes at the edge of the SPB backbone (the Backbone Edge Bridges - BEBs) need to learn the MAC addresses (C-MACs) used within the transported Customer VLANs (L2VSNs). These same nodes, when forwarding traffic into the SPB core will always re-encapsulate the service traffic in a Backbone MAC header with a destination B-

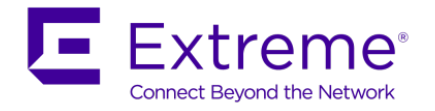

MAC corresponding to the destination SPB node across the backbone where the service traffic will get de-capsulated. The encapsulation used is shown in Figure 1. As such, the nodes within the SPB backbone will have no knowledge of the addresses used within the service VSNs (C-MACs or IP addresses) transported across and only need to provide reachability to the B-MAC addresses within the backbone.

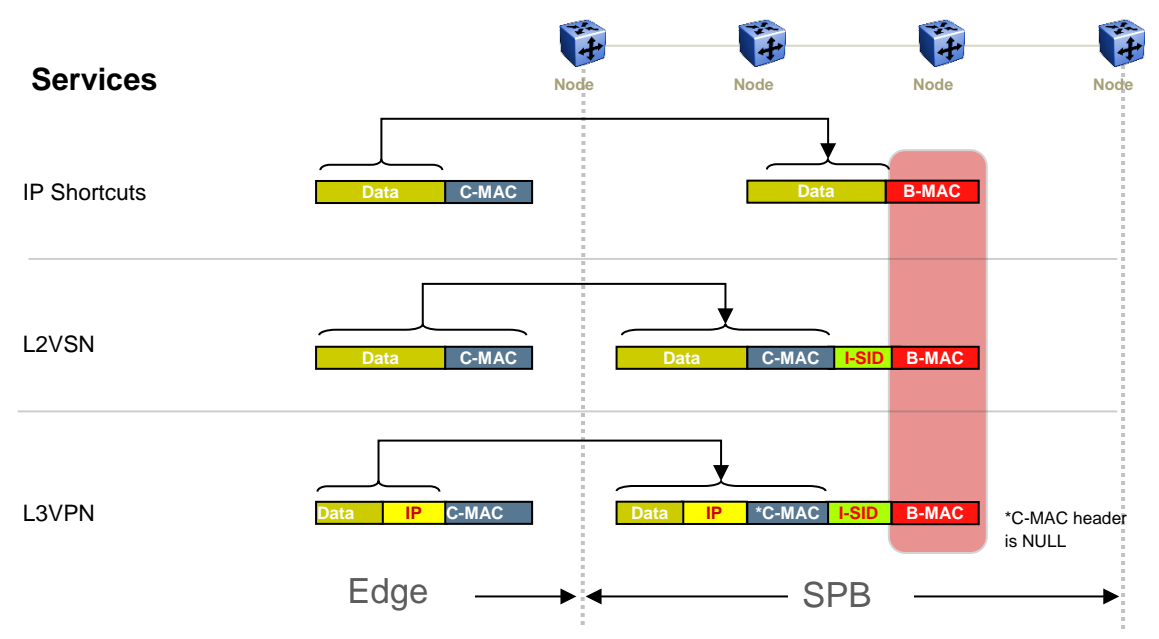

**Figure 1: SPBM Service Type Encapsulations**

<span id="page-16-0"></span>• Connectivity Fault Management

Connectivity Fault Management (CFM) offers loopbacks and link trace for troubleshooting, and continuity checks for fast fault detection. Presently only the loopback and link trace features of CFM are supported. These commands allow operators, service providers and customers to verify the connectivity that they provide or utilize and to debug systems. This is accomplished through:

- Loopback messaging to an intermediate or endpoint within a domain for fault verification. (LBM)
- Linktrace messaging to a maintenance endpoint with intermediate points responding to indicate the path of the traffic within a domain for fault isolation. (LTM)
- ▶ End-point provisioning

The boundary between the MACinMAC SPB domain and 802.1Q domain is handled by the Backbone Edge Bridges (BEBs). At the BEBs, VLANs or VRFs are mapped into I-SIDs based on the local service provisioning.

Services (whether L2 or L3 VSNs) only need to be configured at the edge of the SPB backbone (on the BEBs). There is no provisioning needed on the core SPB nodes. This provides a robust carrier grade architecture where configuration on the core nodes never needs to be touched when adding new services.

 $\triangleright$  Service provisioning simplicity

The same simplicity extends to provisioning the services to run above the SPB backbone. Creating an L2VSN is as simple as associating an I-SID number with an edge VLAN; creating an L3VSN is as simple as associating an I-SID number with a VRF and configuring the desired IS-IS IP route redistribution within the newly created L3VSN.

Multicast

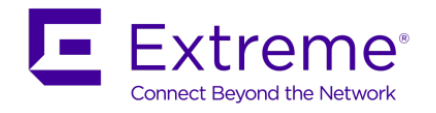

Multicast over SPB is supported on the ERS 8800 beginning in the 7.2 release, on the VSP 4000 in the 3.1 release, and the VSP 9000 in the 3.4 release. Multicast is supported over SPB by globally enabling the feature and just enabling IGMP at the SPB edge. There is no need for any multicast routing protocols such as PIM, hence, multicast over SPB greatly simplifies multicast deployment. A multicast stream can be forwarded anywhere in a SPB network where IS-IS is used to advertise the stream to the rest of the fabric. Note that the stream is not forwarded until a receiver requests to join a specific multicast group and it is only forwarded to those receivers who requested it.

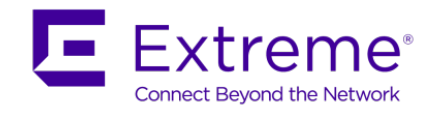

# <span id="page-18-0"></span>**2. SPB Terminology**

## <span id="page-18-1"></span>**2.1 SPB**

Shortest Path Bridging (SPB) is being standardized by the IEEE as the next evolution step. It provides shortest path forwarding using layer 2 to provide shortest path forwarding. SPB uses the IS-IS protocol operating at layer 2 allowing for large networks with fast convergence, equal cost paths, and easy provisioning without having to add complex addition protocols in the core to support virtualization of VLAN's or VRF's. In summary, all that is needed is to enable SPB and IS-IS in the core and all the virtualization is done on the edge.

## <span id="page-18-2"></span>**2.2 SPBM**

The 802.1aq standard supports two modes, SPB VID (SPBV) and SPB MAC (SPBM). Only SPBM supports true virtualization via the use of the 802.1ah MAC-in MAC encapsulation. SPBV offers shortest path forwarding but with reduced functionality using 802.1ad Q-in-Q tagging for devices which cannot support the 802.1ah MAC-in-MAC encapsulation. All Extreme SPB capable switches support exclusively SPBM. SPBM virtualized services are delineated by I-SIDs where the I-SID is simply assigned at the BEB to either a VLAN for virtualized layer 2 services or to a VRF for virtualized layer 3 services.

In a SPBM network, each bridge advertises its own unique MAC address using IS-IS which is known as the system-id. The system-id can also be manually provisioned to ease in trouble shooting when looking at the layer 2 forwarding table.

## <span id="page-18-3"></span>**2.3 IS-IS**

Provisioning an SPB core is as simple as enabling SPB and IS-IS globally on all the nodes and configuring SPB IS-IS interfaces on the core facing links (NNI links). The IS-IS protocol operates at layer 2, it does not need IP addresses configured on the links to form IS-IS adjacencies with neighboring switches (like OSPF does). Hence, there is no need to configure any IP addresses on any of the core links.

IS-IS is a link-state protocol which will compute the shortest open path just like OSPF does. It can therefore be deployed on any regular (e.g. square or fully meshed core-to-distribution topologies) or irregular (e.g. ring topologies) fibre plants.

### <span id="page-18-4"></span>**2.4 B-VLAN**

Each SPBM network instance is associated with at least one backbone VLAN (B-VLAN) in the core SPBM network.

This VLAN is used for both control plane traffic and dataplane traffic.

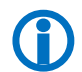

 Extreme recommends to always configuring two B-VLANs in the core to allow load distribution over both B-VLANs.

SPBM alters the behavior of the VLAN. When a B-VLAN is associated with an SPBM network the following VLAN attributes and behaviors are modified for the B-VLAN:

- Flooding is disabled
- Broadcasting is disabled

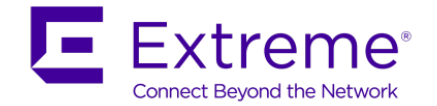

- Source address learning is disabled
- Unknown mac discard is disabled

Essentially the VLAN becomes a header indicating the SPBM network to use.

Modification of the VLAN behavior is necessary to ensure proper control over the SPBM traffic.

### <span id="page-19-0"></span>**2.5 B-MAC**

Whereas OSPF computes the shortest path to destination subnets and then populates the IP routing table with the results, IS-IS (as used with SPB) computes the shortest path to backbone node MAC addresses (B-MACs) and then populates the backbone MAC tables. The B-MAC addresses are advertised in IS-IS via one or more backbone VLAN IDs (B-VIDs). In summary, frames are forwarded using the SYS-ID as the Backbone Source Access (B-SA) to a specific node using the Backbone Destination Address (B-DA). Note that the backbone nodes will know how to reach all the B-MACs (IS-IS will have programmed the B-VID MAC tables according) while the Customer MACs (C-MACs) will only be learned on the appropriate BEB nodes which terminate the virtual services.

The SPB forwarding database (FDB) will contain a combination of unicast and multicast MAC addresses.

SPB uses source specific multicast trees. There has to be a unique multicast tree for every BEB across all B-VIDs provisioned and for every Service Instance (I-SID) which requires delivery of multicast/broadcast (L2VSNs and only L3VSNs if enabled for IP Multicast). In terms of IS-IS computation there will be as many multicast SPT trees as there are SPB nodes across each B-VID. These trees will then be further pruned into Service (I-SID) specific multicast SPTs based on which BEBs are configured with the corresponding I-SID. In the data plane every individual Service Specific multicast SPT will have a unique Multicast MAC address defined which is obtained by combining the ingress BEB Nick-name (referred to as the SP SourceID; 20 bits) with the I-SID service identifier (24 bits).

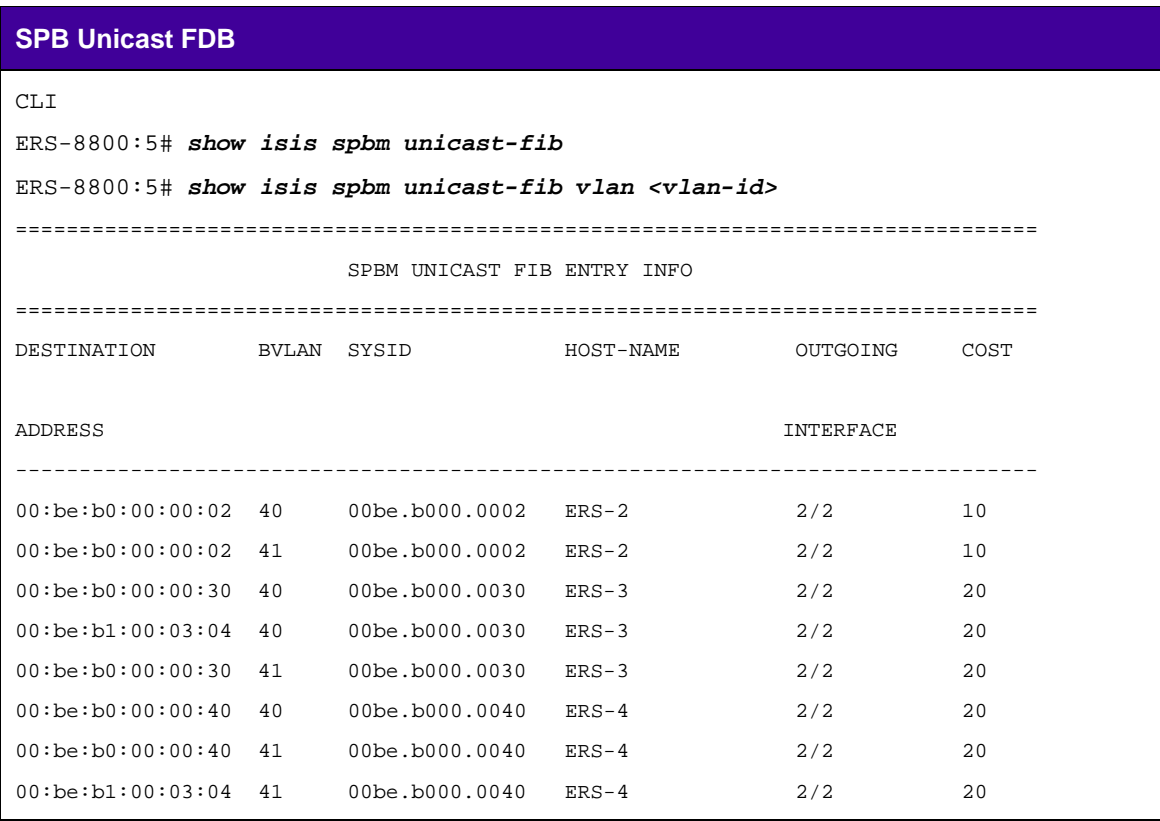

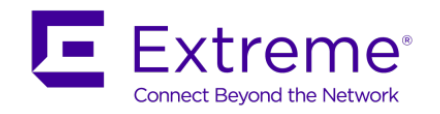

### **SPB Multicast FDB**

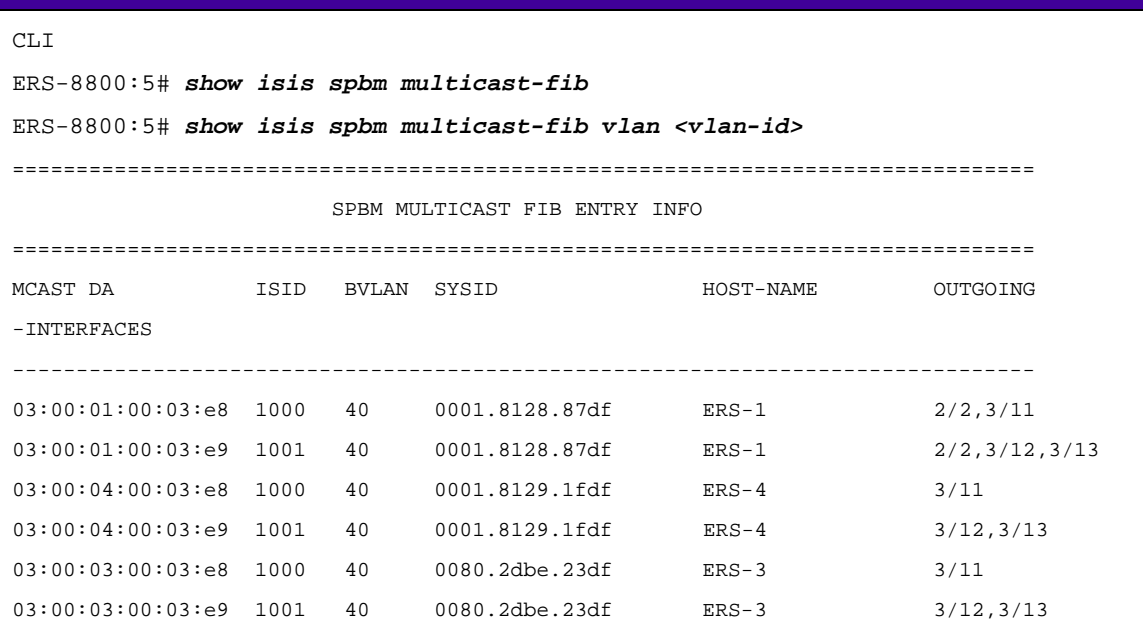

## <span id="page-20-0"></span>**2.6 System ID**

The default switch behavior regarding System-Id is to use a MAC address within the MAC address range reserved for the switch. This ensures that there will be no de-stabilizing System-Id conflicts in the network. Extreme recommends the use of default System-Id values for this reason. To allow greater flexibility to customers - use of configured System-Id values is also supported. When using configured System-Id values - it is very critical to ensure that each SPB enabled switch in the network uses a unique ISIS System-Id value.

### <span id="page-20-1"></span>**2.7 Backbone Edge Bridges (BEB) and Backbone Core Bridges (BCB)**

The BEB provides the boundary between the MACinMAC SPBM domain and virtualized service domain. At the BEBs, VLANs or VRFs are mapped into I-SIDs based on the local service provisioning. As such, all nodes within the SPBM backbone will have no knowledge of the addresses within the virtualized services VSNs (C-MAC or IP addresses). Only the BEB nodes will contain a C-MAC table (or FDB), and if configured, a VRF IP forwarding table. All backbone nodes will have no knowledge of the virtualized service VSNs, C-MAC and VRF addresses.

In the SPBM core, the bridges are referred to as Backbone Core Bridges (BCBs). BCBs forward encapsulated traffic based on the BMAC-DA.

### <span id="page-20-2"></span>**2.8 Connectivity Fault Management (CFM)**

Connectivity Fault Management (CFM) offers loopbacks and link trace for troubleshooting and continuity checks for fast fault detection - loopback and link trace features of CFM are supported. These commands allow operators, service providers and customers to verify the connectivity that they provide or utilize and to debug systems. This is accomplished through:

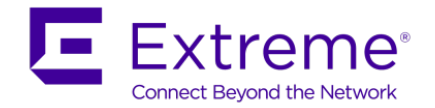

- Loopback messaging to an intermediate or endpoint within a domain for fault verification. (LBM)
- Linktrace messaging to a maintenance endpoint with intermediate points responding to indicate the path of the traffic within a domain for fault isolation. (LTM)

IEEE 802.1ag – Connectivity Fault Management (Per Service/VLAN OAM)

- ▶ Maintenance Domain MD
	- MD is management domain on a network, typically owned and operated by a single entity MD are configured with Names and Levels, where the eight levels range from 0 to 7.
	- Hierarchal relationship exists between domains based on levels.
	- Recommended values of levels are as follows
		- ▶ Customers Largest (e.g., 7)
		- Providers In between (e.g., 3)
		- $\triangleright$  Operators Smallest (e.g., 1)
- **Maintenance Association** 
	- Maintenance Association (MA) is a set of MEPs, all of which are configured with the same MAID (Maintenance Association Identifier) and MD Level, each of which is configured with a MEPID unique within that MAID and MD Level, and all of which are configured with the complete list of MEPIDs"
- Maintenance End Point
	- Maintenance End Point (MEP), are Points at the edge of the domain, define the boundary for the domain A MEP sends and receives CFM frames through the relay function, drops all CFM frames of its level or lower that come from the wire side
- Maintenance Intermediate Point
	- Maintenance Intermediate Point (MIP), are Points internal to a domain, not at the boundary. MIPs are Passive points, respond only when triggered by CFM trace route and loop-back messages
- ▶ There are 5 message types for CFM
	- Continuity Check Message (CCM) Not implemented.
	- Loopback Message (LBM)
	- Loopback Reply (LBR)
	- Linktrace Message (LTM)
	- Linktrace Reply (LTR)
- $\blacktriangleright$  Raw loopback and linktrace messages can be generated using the following CLI commands:
	- CLI
- lbm <mdName.maName.mepId.rmepMac>
- ltm <mdName.maName.mepId.rmepMac>
- ▶ However, a set of L2 OAM commands which leverage the underlying CFM loopback and linktrace messages but provide a more user-friendly interface and a simplified summary of the information which is carried in the CFM messages. These commands can also be executed against a target system name or IP address instead of a MAC address of MD.MA.MEP-id.
	- $CLI$

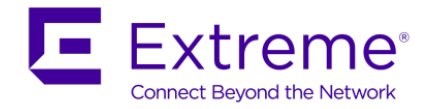

- l2ping <vlan.RouterNodeName | vlan.SystemIdMac | ipaddress>
- l2traceroute <vlan.RouterNodeName | vlan.SystemIdMac | ipaddress>
- l2tracetree <vlan.isid | vlan.isid.RouterNodeName | vlan.isid.SystemIdMac>
- l2 ping <vlan> mac <SystemIdMac>
- l2 ping <vlan> routernodename <RouterNodeName >
- l2 traceroute vlan <vlan> mac <SystemIdMac>
- l2 traceroute vlan <vlan> routernodename <RouterNodeName >
- l2 traceroute ip-address < ipaddress> ?

```
 priority Priority <0-7>
```
source-mode Source mode<nodal|noVlanMac|smltVirtual>

ttl-value Ttl value <1-255>

vrf Vrf

 $<$ cr $>$ 

- Starting in software release 7.1.1 for the ERS 8800, release 3.4 for the VSP 9000, release 3.0 for the VSP 4000, 5.7 for the ERS 4800, and 10.2 for the VSP 7000, CFM commands will now automatically create a MEP and a MIP at a specific level for every SPB B-VLAN provisioned on the switch. Hence, you no longer have to configure explicit MEPs and MIPs and associated VLANs with MEPs and MIPs. Previously configured MIPs and MEPs will continue to work if you upgrade from either 7.0 or 7.1 to release 7.1.1.x. In summary:
	- Auto-generated CFM commands create a MEP and a MIP at a specified level for every SPBM B-VLAN on the chassis
	- No more having to configure explicit MEPs and MIPs and associate multiple VLANs with MEPs and MIPs
		- Previously configured MEPs and MIPS will continue to work
	- Auto-generated MEPs and MIPs respond to l2ping, l2traceroute, and l2tracetree in the same manner as in 7.1
	- CFM extended to support C-VLANs in addition to existing support for B-VLANs.
		- This enables you to isolate a connectivity fault in either the SPBM cloud or in a customer domain.

## <span id="page-22-0"></span>**3. SPB Support Topologies**

### <span id="page-22-1"></span>**3.1 SPB L2 VSN**

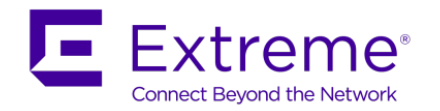

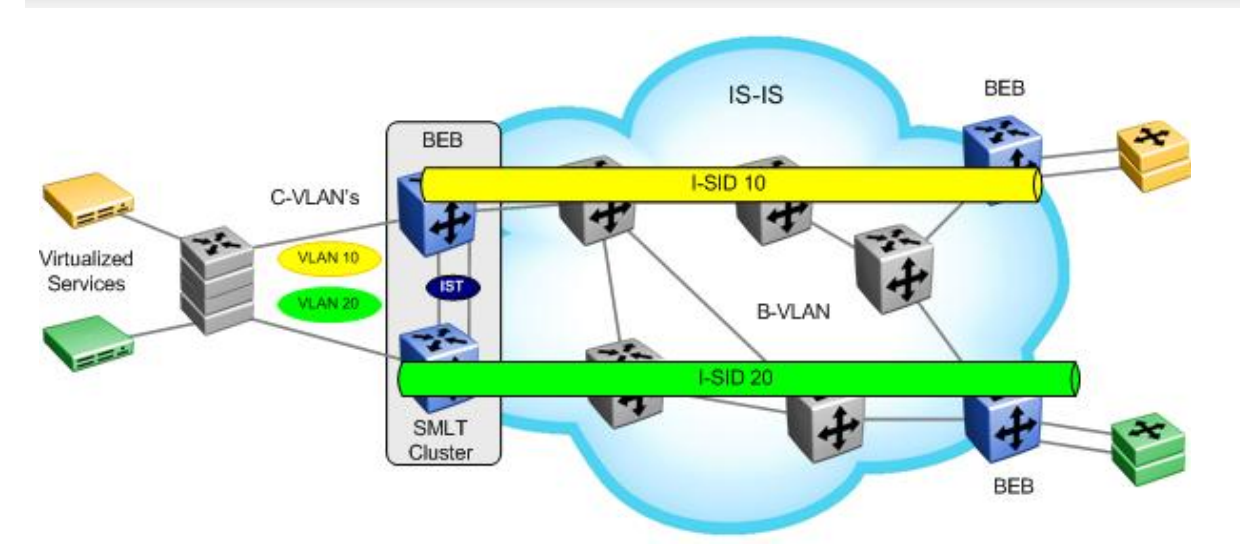

**Figure 2: SPB L2 VSN**

<span id="page-23-0"></span>A SPB L2 VSN topology is simply made up of a number of Backbone Edge Bridges (BEB) used to terminate Layer 2 VSNs. The control plane uses IS-IS for forwarding at a Layer 2 level. Only the BEB bridges are aware of any VSN and associated MAC addresses while the backbone bridges simply forward traffic at the Backbone MAC (B-MAC) level. The backbone switches will know how to reach every B-MACs using the shortest path determined by IS-IS. Note that the backbone System ID or B-MAC can be manually provisioned to help ease trouble-shooting when looking at the B-MAC unicast forwarding table. In summary, all switches in the backbone will only learn B-MAC addresses to make forwarding decisions while the BEB will learn both the B-MACs and Customer MACs (C-MAC) for each VSN. A Backbone Service Instance Identifier (I-SID) will be assigned on the BEB to each VLAN. All VLANs in the network that share the same I-SID will be able to participate in the same VSN. If SMLT clusters are used, two backbone VLANs (B-VLAN) are required with a primary B-VLAN and a secondary B-VLAN. In general, two backbone VLANs should always be used (even if no SMLT cluster is in use) since the use of 2 backbone VLANs allows IS-IS to compute equal cost trees where if 2 shortest equal cost paths exist, SPB will load balance VSN traffic across both paths.

In summary:

- At minimum, one B-VLAN must be assigned to each SPB switch
	- o For SMLT, two B-VLANs are required
- TLVs and sub-TLVs are used to identify SPB instance, link metric's, B-VLAN, B-MAC, and number of I-SID's

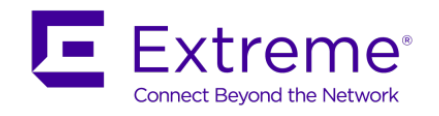

## <span id="page-24-0"></span>**3.2 SPB L3 VSN**

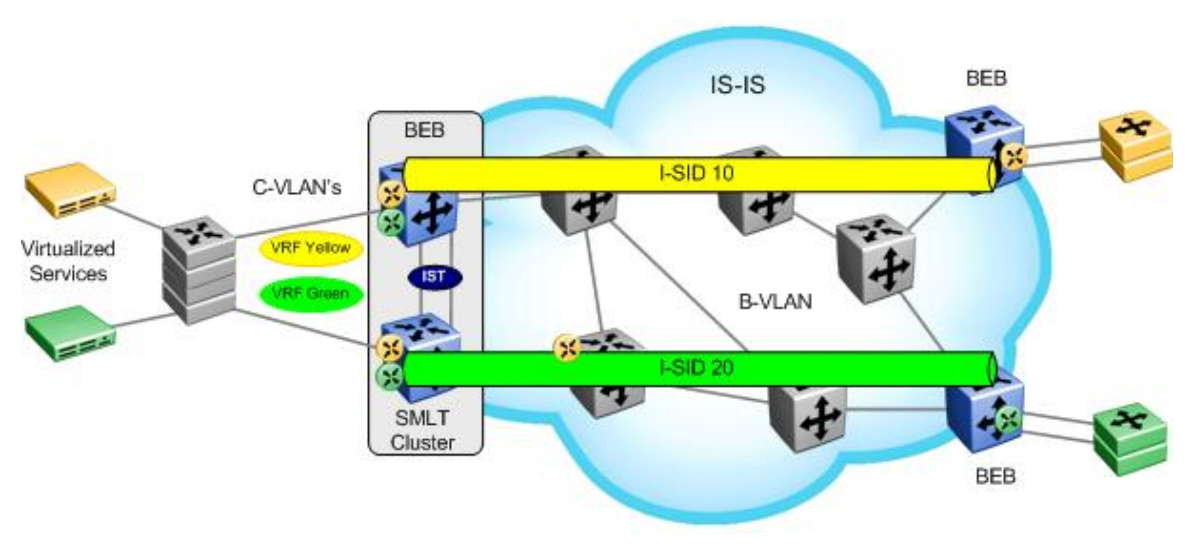

**Figure 3: SPB L3 VSN**

<span id="page-24-1"></span>A SPB L3 VSN topology is very similar to a SPB L2 VSN topology with the exception that a Backbone Service Instance Identifier (I-SID) will be assigned at a Virtual Router (VRF) level instead of at a VLAN level. All VRFs in the network that share the same I-SID will be able to participate in the same VSN.

In summary:

- One or more VRFs are created on the BEB switches with an assigned I-SID
	- o All VRFs that share the same I-SID can participate in the same VSN
- Route distribution of direct interfaces on VRF instances must be enabled to distribute VRF networks into IS-IS between BEB switches
- IS-IS IP routing must be enabled

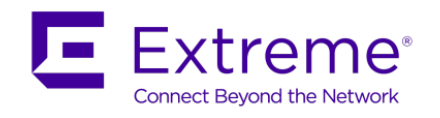

## <span id="page-25-0"></span>**3.3 Inter VSN Routing**

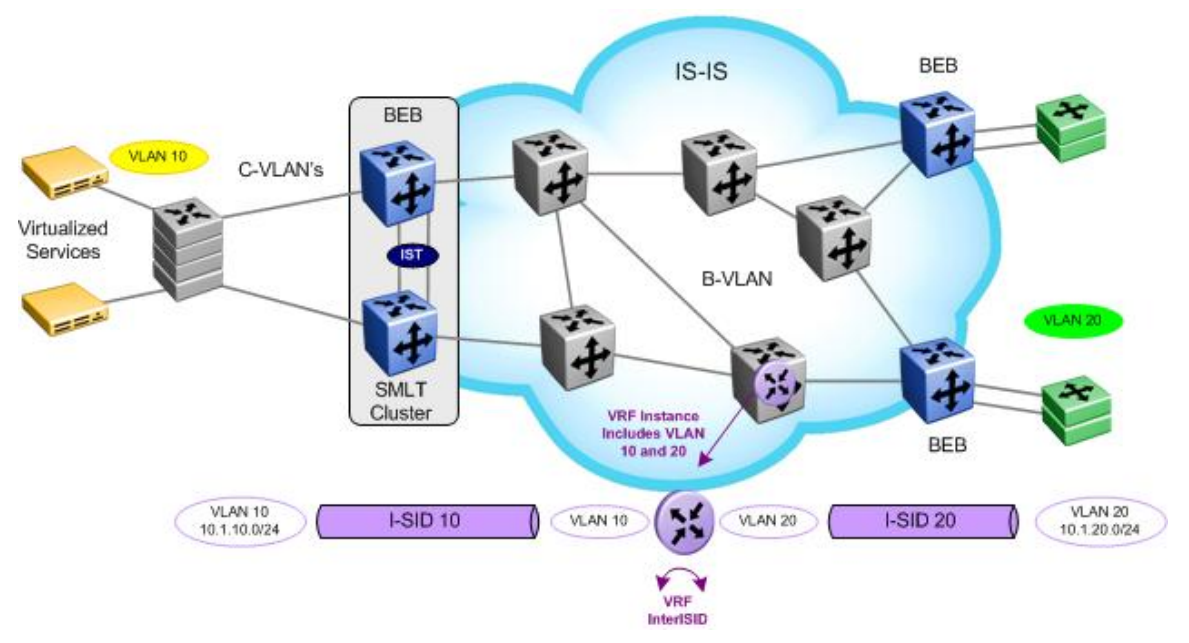

**Figure 4: Inter VSN Routing** 

<span id="page-25-1"></span>Inter VSN allows routing between IP networks on Layer 2 VLANs with different I-SIDs. As illustrated in the diagram above, routing between VLANs 10 and 20 occurs on one of the SPB core switches shown in the middle of the diagram. End users from the BEB switches as shown on the right and left of the diagram can forward traffic between the yellow and green VLANs (VLANs 10 & 20) via the VRF instance configured on the switch shown. Although the diagram illustrates a VRF configured on a BCB switch, Inter VSN can also be performed via GRT. Also, for redundancy, Inter VSN can also be configured on another switch with VRRP to eliminate a single point of failure.

Please note Inter VSN routing is only typically used when you have to extend a VLAN as L2VSNs for applications such as vMotion. Normally, is it recommended to route when you can by using either IP shortcuts or L3VSNs. As one of the requirements for vMotion is a shared network for the ESX hosts, we have no choice but to bridge traffic between the ESX hosts. To forward the server traffic to the clients and vise-versa, it is necessary to IP route the traffic either via IP shortcuts or via a VRF L3VSN.

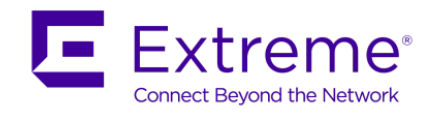

### <span id="page-26-0"></span>**3.4 SPB IP Shortcuts**

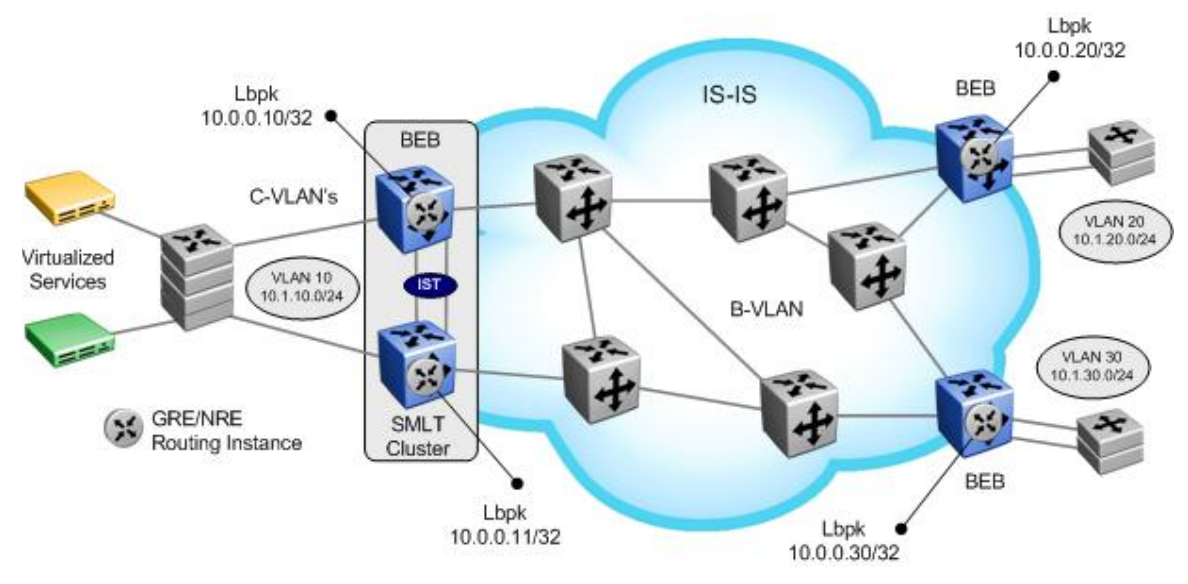

**Figure 5: SPB IP Shortcuts**

<span id="page-26-1"></span>IP shortcuts allow routing between VLANs in the global routing table/network routing engine (GRT/NRE/VRF-0). No I-SID configuration is used. IP is enabled on the B-VLAN IS-IS instance on the BEB switches. This provides normal IP forwarding between BEB sites over an IS-IS backbone.

In summary:

- IP must be enabled on IS-IS where the IS-IS source address, which must be configured, is a circuitless/loopback IP address
	- o The IS-IS source address is automatically injected into IS-IS
- IS-IS redistribution of direct (or OSPF, RIP, Static, BGP...) IP routes may be enabled as a simple mechanism to forward those networks between BEB neighbors
	- o This will inject all direct (or OSPF, RIP, Static, BGP…) IP routes into IS-IS
	- o In a SMLT cluster, in the case of direct IP route redistribution, a route policy or route-map (CLI) must be configured to match the IST IP subnet to prevent it from being advertised
- The Extended IP Reachability TLV 135 is used to distribute IP reachability between IS-IS peers

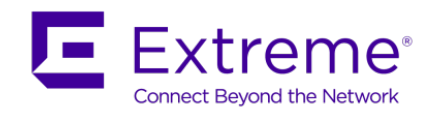

### <span id="page-27-0"></span>**3.5 IP VPN Lite over SPB**

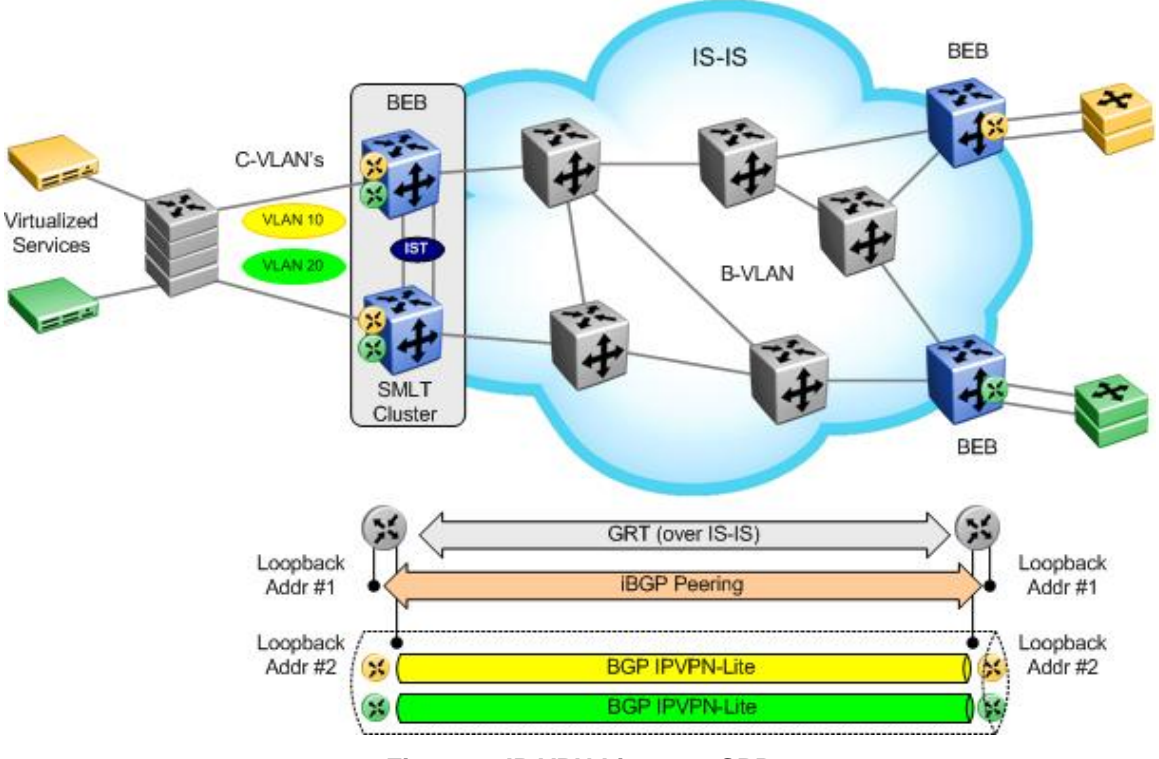

**Figure 6: IP VPN Lite over SPB**

<span id="page-27-1"></span>By using BGP IPVPNs, it is possible to provide hub and spoke configurations by manipulating the import and export Route Target (RT) values. This allows, for example, a server frame in a central site to have connectivity to all spokes, but, no connectivity between the spoke sites. BGP configuration is only required on the BEB sites where the backbone switches have no knowledge of any Layer 3 VPN IP addresses or routes.

Please note that IP VPN Lite over SPB is only supported on the ERS 8000 platform.

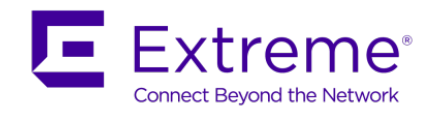

<span id="page-28-0"></span>**4. UNI Types**

## <span id="page-28-1"></span>**4.1 L2VSN – C-VLAN UNI**

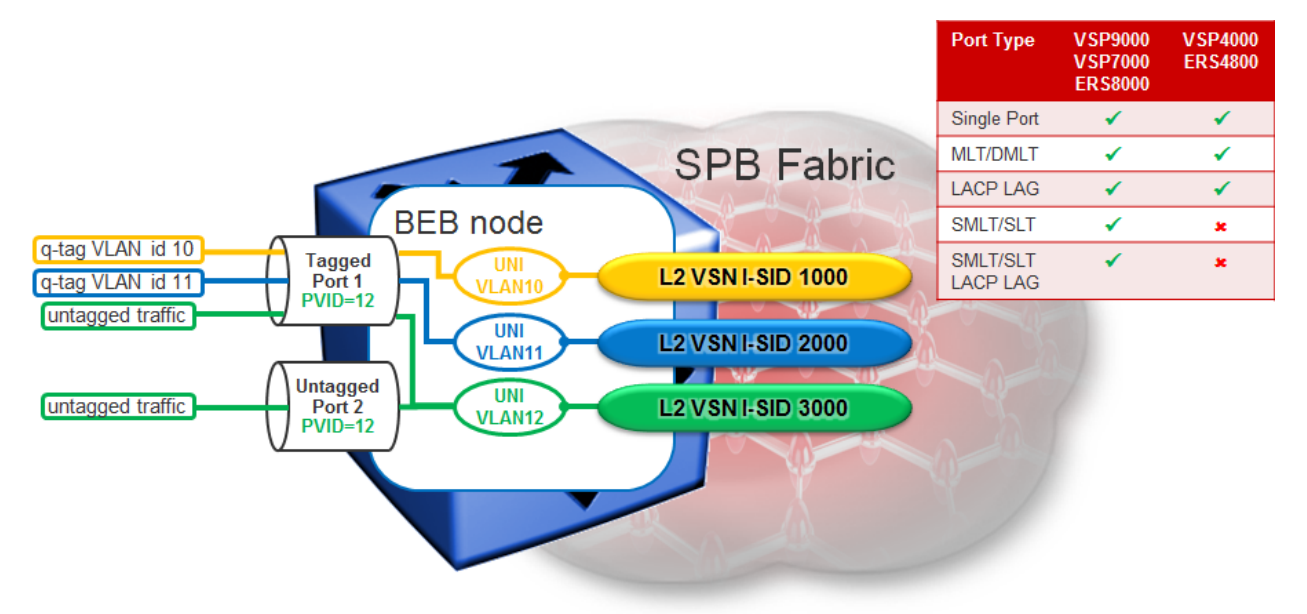

- UNI is a VLAN (Customer VLAN = C-VLAN)
- VLAN has global significance on the BEB
- VLAN performs L2 switching on local VLAN port members & transports over L2VSN for remote end-points
- Untagged traffic is assigned to VLAN corresponding to PVID configured on port
	- o On tagged port, use UntagPVIDOnly mode to force PVID traffic to also go out untagged
- Supported in VSP9000, ERS8800, VSP7000, VSP4000, ERS4800

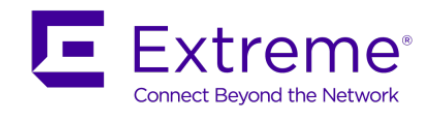

## <span id="page-29-0"></span>**4.2 L2VSN – Switched UNI**

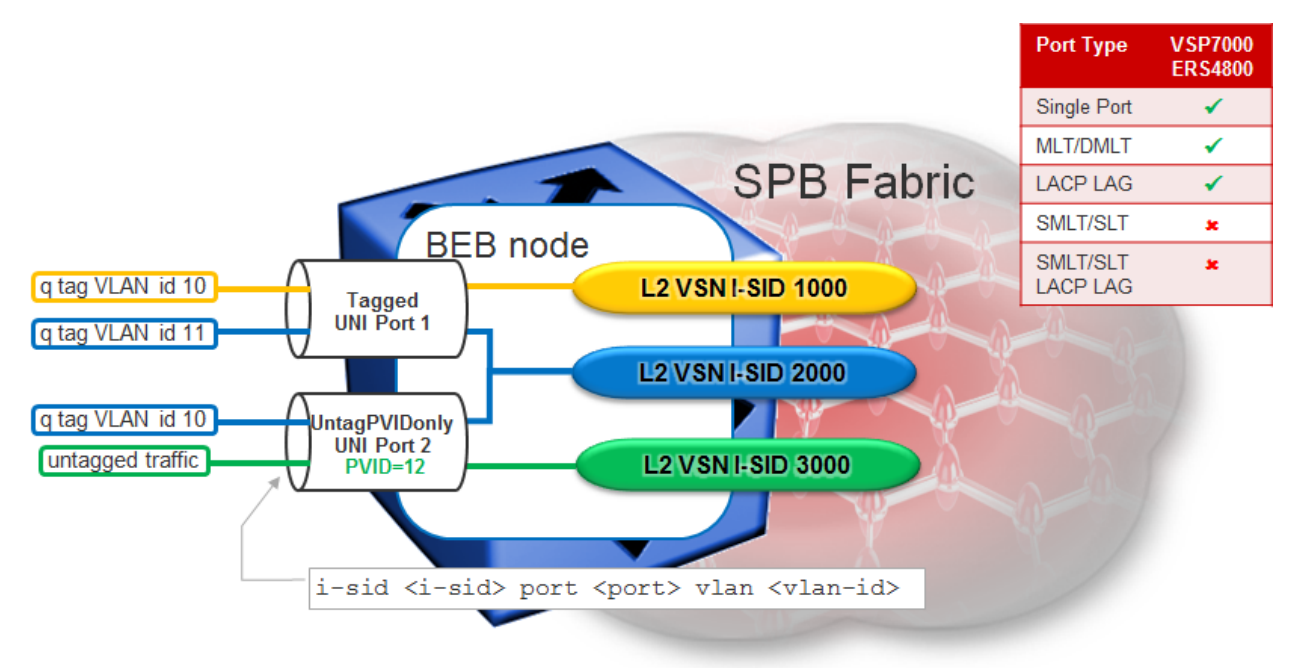

- UNI is a VLAN-id on an Ethernet port / MLT
- VLAN id has local significance on the Ethernet port / MLT
- Same VLAN-id can be re-used on different ports and belong to a different I-SID
- Different VLAN-id on same or different ports can be assigned to same I-SID
	- o can do VLAN Mapping on local switch
- Untagged traffic can be picked up by setting the port to UntagPVIDonly and setting the PVID on the port
- Switched UNIs and CVLAN UNIs can be assigned to the same I-SID
- Supported in VSP7000 release 10.2 and ERS4800 release 5.7

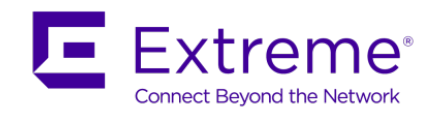

## <span id="page-30-0"></span>**4.3 L2VSN – Transparent UNI**

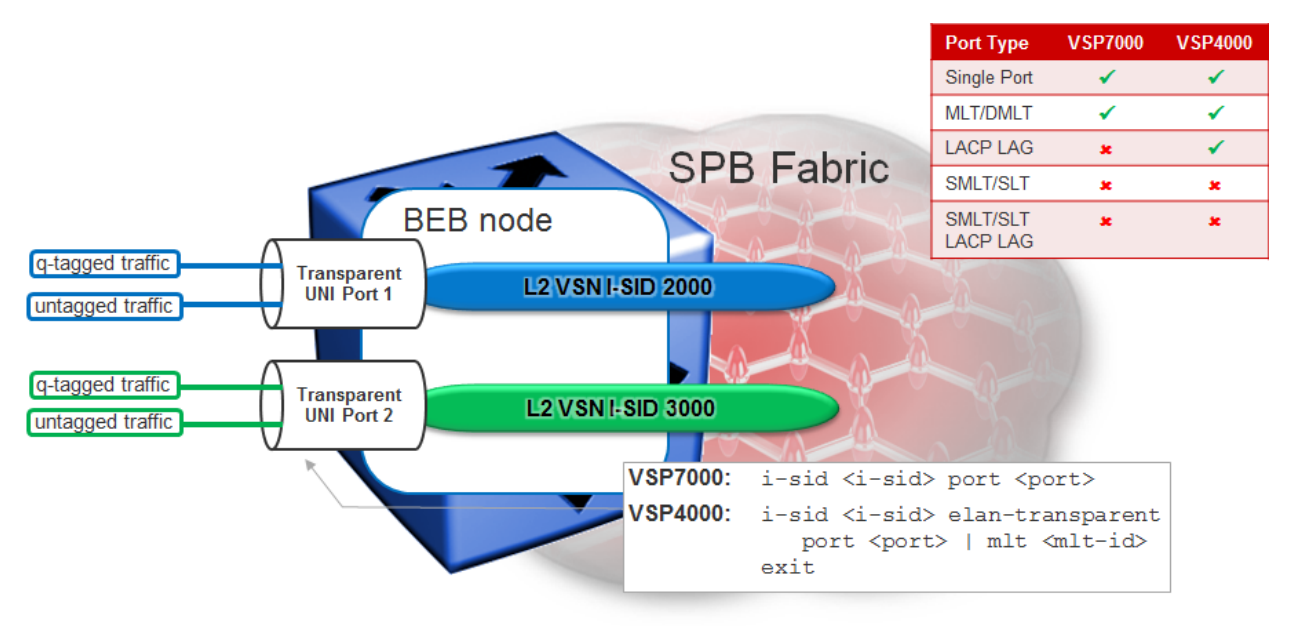

- UNI is an Ethernet port / MLT
- Ethernet UNI port / MLT is not VLAN tag aware
- Packets with or without a VLAN q-tag are transported into the L2VSN
- Untagged control traffic (STP, VLACP, LACP, LLDP, etc) is transparently forwarded
	- o VLACP/LACP PDUs are forwarded (VSP4000: unless configured on UNI port / MLT)
	- o Flow Control Pause frames remain link local and are not transported
- Reverse MAC learning is still used, so can be used with 3 or more end-points
- Supported in VSP7000 release 10.3 and VSP4000 release 3.1
- MLT Transparent UNI ports are supported (on VSP4000 even with LACP)
- Transparent UNIs should not be assigned to the same I-SID as Switched UNI or CVLAN UNIs

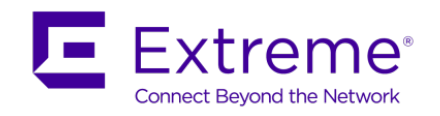

## <span id="page-31-0"></span>**4.4 UNI Type – Example**

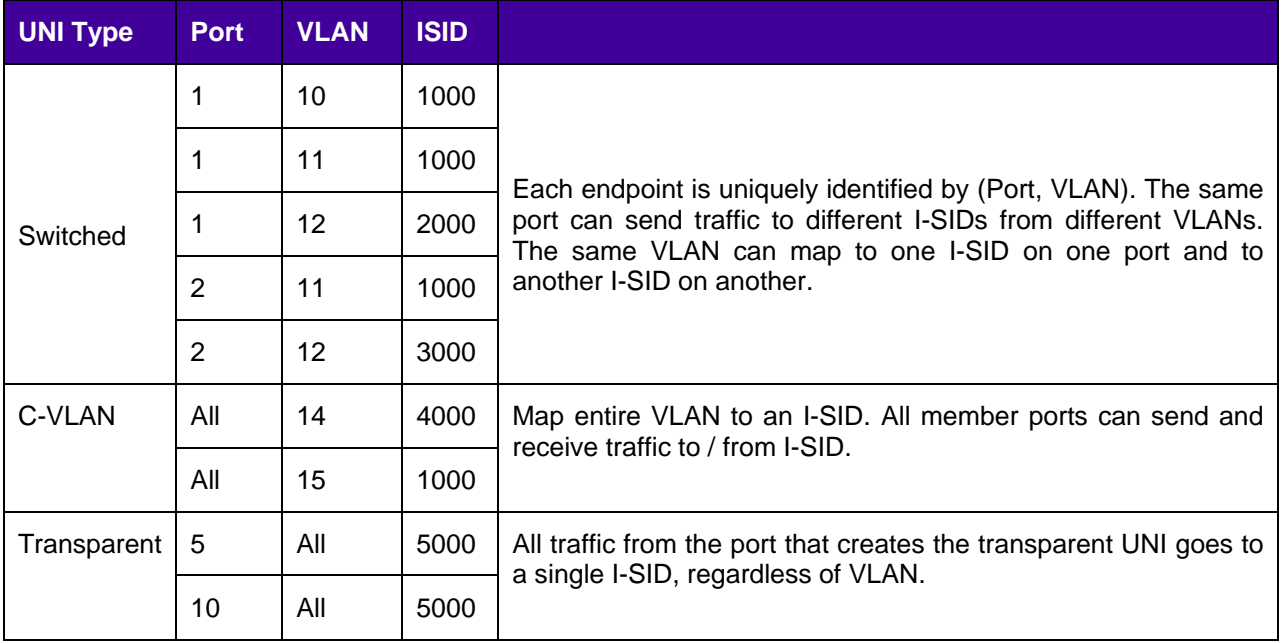

- I-SID 1000 will receive traffic from: Port 1 on VLAN 10, port 1 & port 2 on VLAN 11 and from all port members of VLAN 15.
- I-SID 2000 will receive traffic from: Port 1 on VLAN 12
- I-SID 3000 will receive traffic from: Port 2 on VLAN 12
- I-SID 4000 will receive traffic from: All member ports for VLAN 14.
- I-SID 5000 will receive traffic from: All traffic from ports port 5 & Port 10

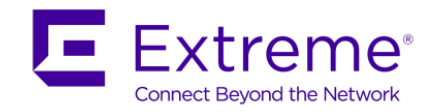

## <span id="page-32-0"></span>**5. Summary of SPB Features and Product Release Matrix**

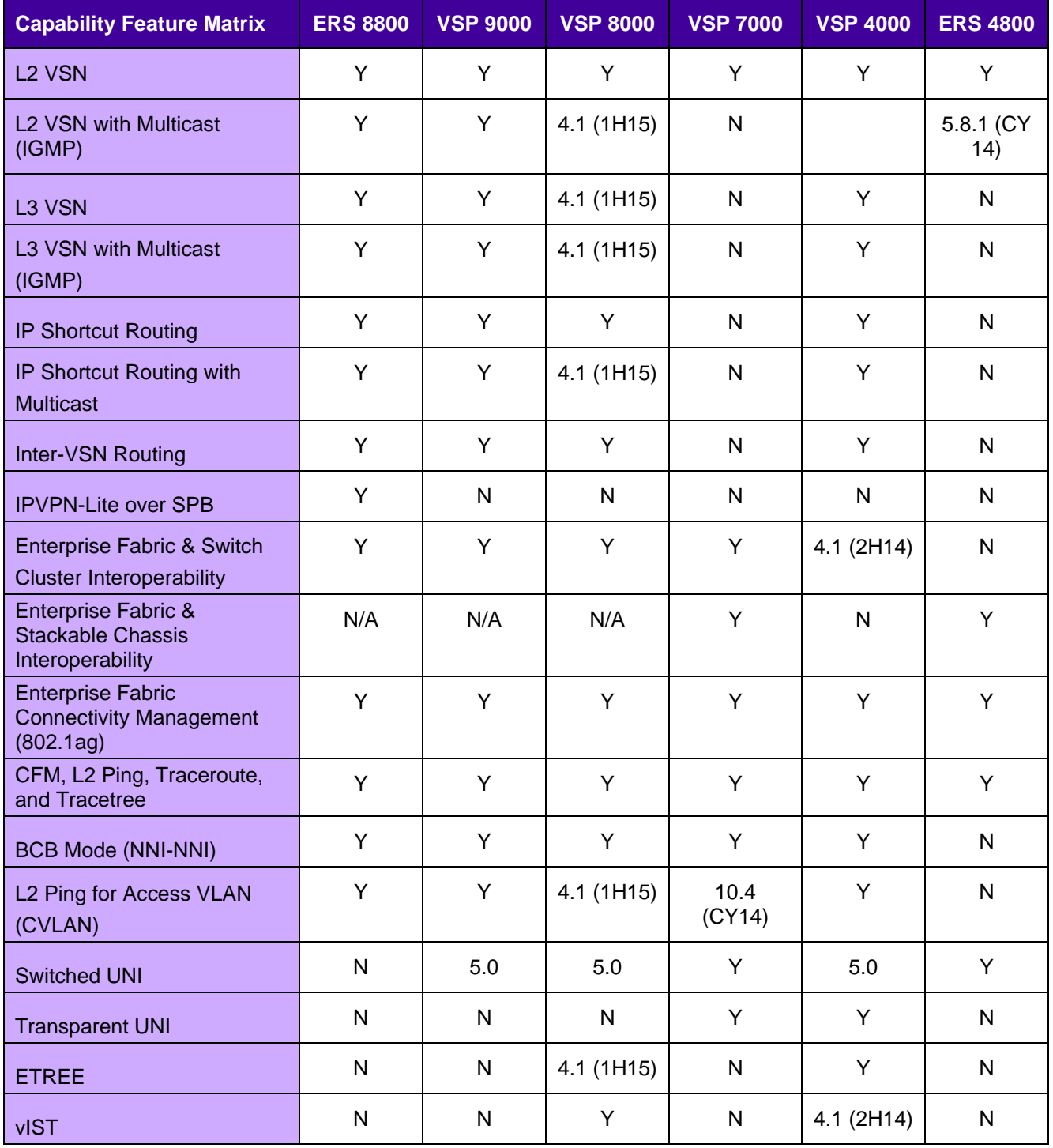

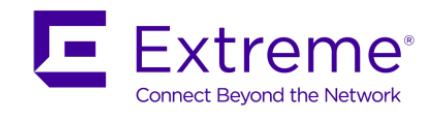

## <span id="page-33-0"></span>**6. SPB Feature and License Matrix**

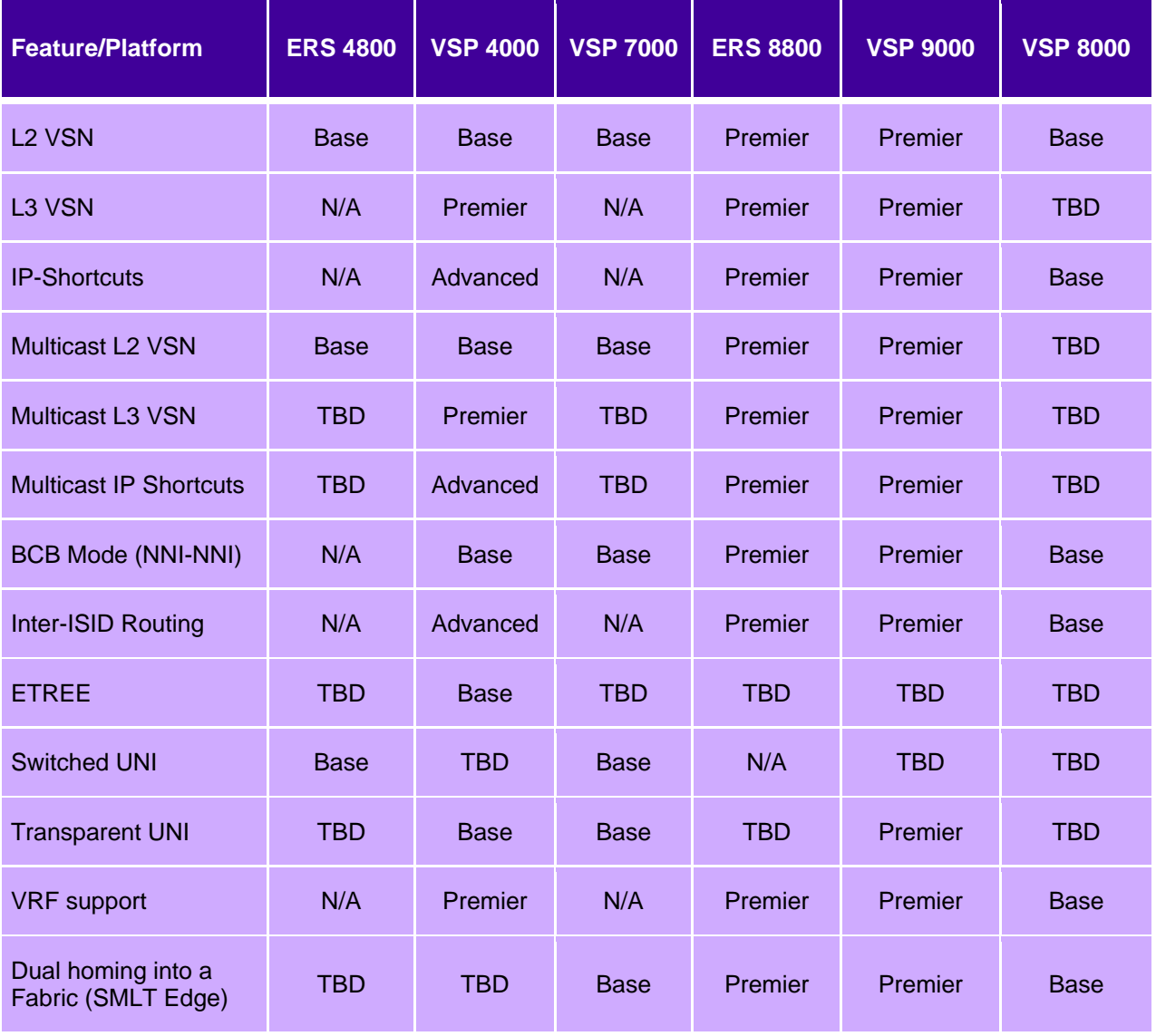

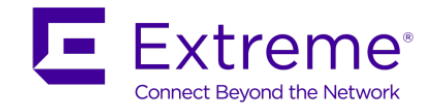

## <span id="page-34-0"></span>**7. Migration & Upgrades**

This section describes the procedures and restrictions that apply when upgrading the software load from a prior ERS/VSP software release not supporting SPB. Also described are the procedures to follow when services are being migrated to a configuration that exercises the SPB features. These should be interpreted as additional and NOT as a replacement for procedures and restrictions that may be imposed by prior releases.

## <span id="page-34-1"></span>**7.1 Common Upgrade instructions**

- Verify that the hardware requirements are met.
- If the switch is an ERS 8800 and uses 2 CPU cards both CPU cards need to be rebooted. Using 2 CPU cards with each CPU running a different release of the software is not supported.

### <span id="page-34-2"></span>**7.2 Upgrade from Pre-5.1 releases for the ERS 8800**

If the switch being upgraded is not an IST switch - SPB does not impose any additional upgrade procedures. If the switch being upgraded is an IST switch – then both IST peers need to up-graded simultaneously. Standard SMLT resiliency for services is not available until both the IST switches are up and running with the new version of software.

### <span id="page-34-3"></span>**7.3 Upgrade and SMLT Cluster**

If the switch being upgraded is not an IST switch - SPB does not impose any additional upgrade procedures. If the switch being upgraded is an IST switch – then it is possible to upgrade one IST peer at a time while providing SMLT based resiliency to services configured on the IST peer switches. While SMLT resiliency is provided during the upgrade – it is recommended that the both the IST peers should be upgraded in a single maintenance window.

### <span id="page-34-4"></span>**7.4 VSP 4000 and ERS 4850**

An ERS 4850 (Rev 10 or higher) can be converted to a VSP 4000 via a software conversion kit; a USB flash drive that contains the VSP 4000 run time software. The software conversion kit comes factory installed when ordering the VSP 4000 or can be included in the upgrade kit for an ERS 4850. Please note that only the ERS 4850 model, either an ERS 4850GTS or ERS 4850GTS-PWR+, can be converted. The VSP 4000 supports all the same SFP and SFP+ transceivers as the ERS 4850, but, does not support stacking. The VSP 4000 operating system is common with the VSP 9000 (release 3.3+) supporting the same CLI, full logging, KHI, and Flight Recorder.

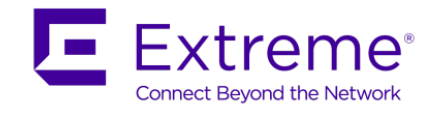

## <span id="page-35-0"></span>**7.5 VSP 7000**

The core of the Extreme VSP 7000 is a fifth generation Layer 3 Switching ASIC rated at 1,280Gbps. This provides the Extreme VSP 7000 with incredible capacity to support wire speed I/O and Extreme FI (Fabric Interconnect) Stacking concurrently.

The VSP 7000 delivers a new take on the traditional Top-of-Rack Switch requirement. For modest scenarios, switches can be horizontally interconnected, creating a single logical system spanning eight units/racks, or hundreds of VSP 7000s can be flexibly meshed for massive scale-out that uniquely delivers multi-hop and low-latency. Forming a single-tier, Extreme's Distributed ToR is a connectivity solution for the Data Center's primary requirement: high-performance, low- latency, Layer 2 east-west traffic. Utilizing the high-speed virtual backplane capacity, and invoking Ethernet's plug & play advantage, the VSP 7000 empowers simplified, one-touch, edge-only provisioning.

Fabric Interconnect can be used in two mutually exclusive modes:

- **Fabric Interconnect Stacking** where the rear ports are set as Fabric Interconnect Stack-mode. Up to 8 units create a vToR (virtual Top of Rack) or 16 units in a dToR (distributed Top of Rack) delivering up to 10Tbps using two SMLT clusters of 8 switches. For Fabric Interconnect Stack, the stack operates in the same manner as other Extreme stackable products and features many of the associated benefits of stacking (single IP address for FI stack, hot swap unit replacement, and distributed uplinks with distributed MLT and LAGs). By default, Fabric Interconnect (FI) ports on the rear of the VSP 7000 are configured for Stack-mode.
- **Fabric Interconnect Mesh** where the rear ports are configured as "rear-port" in either Standard (Raw) or SPB modes in which the Fabric Interconnect ports operate as multiple high-speed interconnects, allowing the creation of a fully flexible and scalable network mesh. Depending on the software release, SPB and/or SMLT is supported on the rear-ports as highlighted in the chart below. Standard is a Raw-mode that can support various port configurations and protocols, such as Inter-Switch Trunking (IST) for Switch Clustering and SMLT. Please note that rear-port Standard Mode does not support SPB on the rear ports.
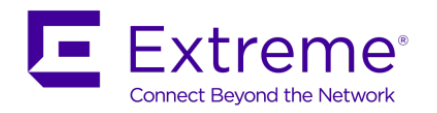

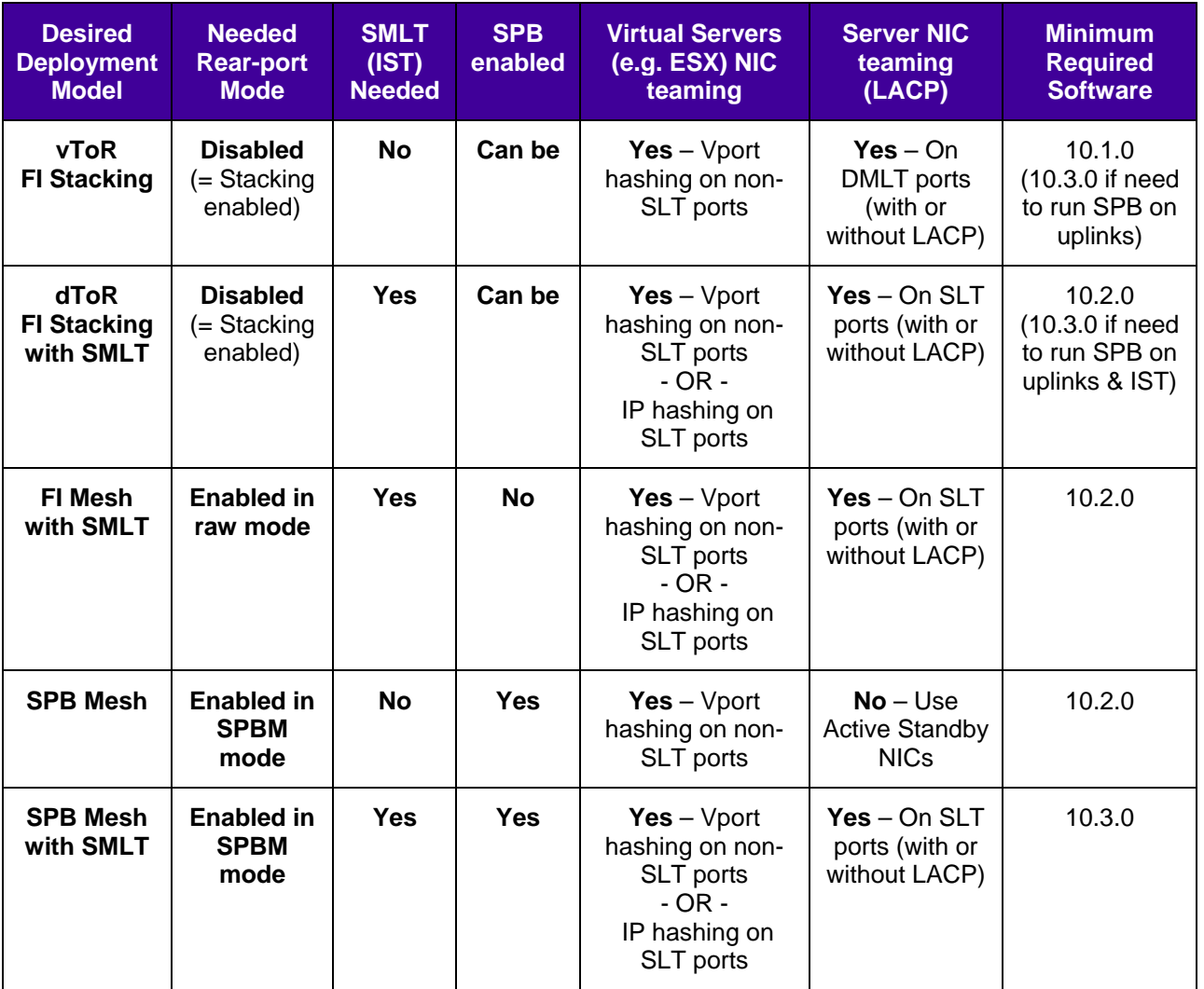

In Fabric Interconnecting Stacking, with SPB enabled, 10.2.1 supports a maximum stack of 2; in the 10.3 release, a stack of 8 is supported. SMLT or IST over rear port Raw-mode is supported staring in release 10.2.1, however, SPB is not supported in rear port Raw-mode. LACP must be disabled on the rear ports prior to enabling an IST on them. In rear port SPB mode, IP routing cannot be enabled, and the total number of rear ports is reduced by one - the switch uses port 40 as loopback when rear port SPB is enabled; please see section 9 for rear port numbering.

**CF** 

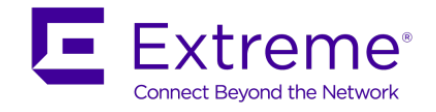

## **7.6 Activating SPB**

Once the network is upgraded the following minimum steps must be followed before any services can be provisioned. SPB leverages the usage of default parameters and link metrics, system-id values etc., to minimize the number of configurations steps. Customers that desire to use non-default parameters should do so in accordance with the configuration and engineering guidelines.

- ERS 8800
	- o Activating SPB infrastructure reserves 600 multicast group ID (MGIDs) for SPB operation on the ERS 8800. This is in addition to any MGIDs that may be used for VLANs and IP multicast services. The "show sys mgid-usage" command should be used to check if the MGIDs required for SPB are available.
	- o If the ERS 8800 is running in STG mode, verify that STG-63 is not current in use. SPB will use this STG.
	- $\circ$  If running in MSTP mode verify that MSTI-62 is not currently in use. SPB will use this MSTI.
- VSP 9000
	- o Activating SPB infrastructure reserves 100 multicast group ID (MGIDs) for SPB operation on the VSP 9000.
- VSP 9000, VSP 8000, VSP 7000, VSP 4000, ERS 4800, and ERS8800
	- $\circ$  SPB is not supported if the switch is in RSTP mode. Note that there is no reason to use the RSTP mode since it provides a sub-set of the functionality of MSTP mode and MSTP mode is able to operate in RSTP mode if it sees adjacent switches sending RSTP BPDUs.
- Identify two VLAN-ids to be used as B-VLANs by SPB, primary and secondary B-VLAN
	- o Note, the same primary and secondary VLAN IDs must be provisioned on all SPB enabled switches so that all SPB bridges will load balance traffic accordingly
	- o The IS-IS adjacencies will not come up if there is a discrepancy in the B-VLAN ids configuration between 2 nodes.
	- o The Primary VLAN IDs is also used on all IS-IS messages
- Enable SPB globally.
- Assign a unique nickname to each switch.
	- $\circ$  An alarm will be logged if a duplicate nickname is provisioned in the network
- Assign a common Area ID
	- o Note, the same Area ID must be provisioned on all SPB enabled switches in the same domain
- Assign a unique IS-IS system-name to each switch. While this is not strictly required it will greatly aid in validating connectivity and when troubleshooting.
	- $\circ$  If the IS-IS sys-name is not provisioned, by default, the global system name is used as the IS-IS sys-name. If you do wish to set the IS-IS sys-name, it must be set to a value different than global system name.
- If configuring an IST switch, configure the system-id of the IST peer.
- Identify all the intended NNIs and configure and enable IS-IS on these ports (or MLTs).

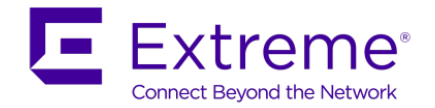

- o Please note that only one adjacency is supported between a pair of SPB bridges (one physical port or one MLT instance)
- Enable IS-IS globally.
- Configure IEEE 802.1ag (a.k.a CFM) to enable network connectivity troubleshooting tools.
- Verify basic SPB connectivity by checking the SBPM unicast-fib and the FDB entries for the B-VLANs.
- Verify basic SPB unicast connectivity using the l2ping and l2traceroute commands between all the switches in the network for both the B-VLANs.
- Verify that the path reported by the l2traceroute command is the same as the one calculated by IS-IS (use the *show isis spbm unicast-fib* command).
- SMLT Operation

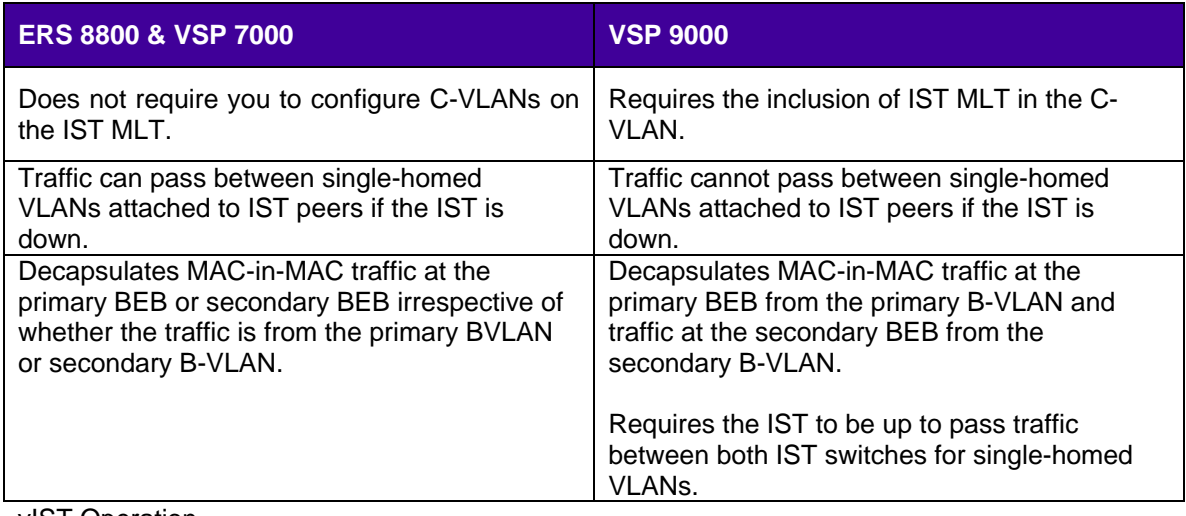

- vIST Operation
	- o The C-VLAN is not added to the IST
	- o A L2VSN is required for the vIST VLAN
		- An IP address is added to the VLAN as you would do with a normal IST VLAN and you need to peer with the IP address to the neighboring IST switch

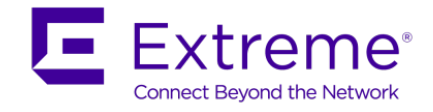

## **7.7 Migrating traffic to SPB**

Pre-migration checks for configuration migration to SPB should include an audit to determine if the desired configuration and traffic is something that is supported by SPB. The following kinds of traffic are supported by SPB.

- Layer-2 bridged traffic.
- IPv4 unicast routed traffic on the Global Router.
- IPv4 unicast routed traffic using a VRF.
- IPv4 Unicast routed traffic using an IPVPN (ERS 8800 only).
- IPv4 multicast routed traffic. ERS8000 software release 7.2, VSP 4000 software release 3.1, and VSP 9000 release 3.4 add support for L2VSN, L3VSN and IP Shortcut. L2VSN multicast is not supported at this time for the VSP 8000, VSP 7000 and ERS 4800
	- o If a PIM router is connected to an SPB bridge, either use IGMP or static mroutes

The following traffic is not yet supported by SPB.

• IPv6 routed traffic (unicast or multicast) unless forward via L2VSN

Traffic which is not yet supported by SPB can continue to exist in parallel to SPB. For example, IPv6 traffic can be routed by OSPFv3 which is configured on SMLT VLANs which can remain independent from SPB running on the same physical infrastructure.

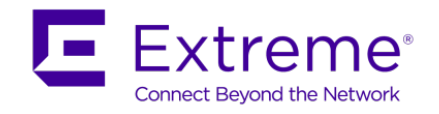

## **7.8 Multicast**

Sender switch sends either TLV 185 (IP Shortcuts) or TLV 186 (L2 and L3 VSN) with Tx bit set and TLV 144 with Tx bit set

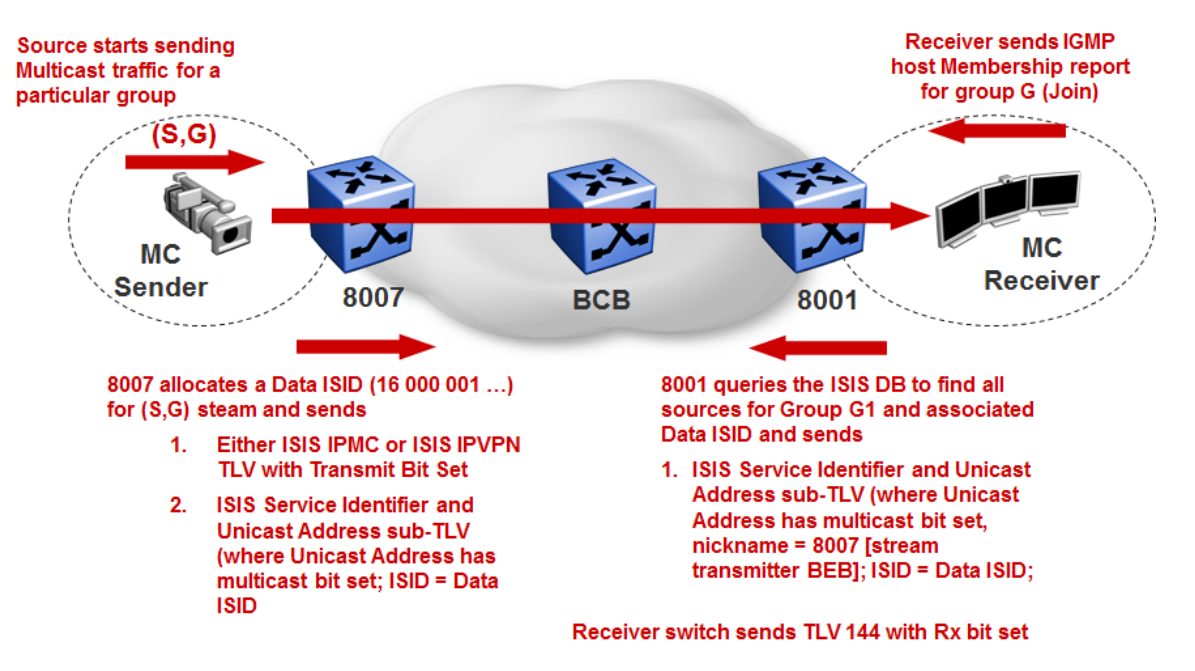

Multicast over SPB is supported in the 7.2 release for the ERS 8800, 3.1 for the VSP 4000, and the 3.4 release for the VSP 9000. If the VSP 9000 is used in the network, ensure that it is operating at release 3.3.x or higher

- SPB multicast supported over L2VSN
	- o Simple provision by enabling SPB multicast globally and IGMP snooping at L2VSN VLAN level
	- o Traffic does not cross L2VSN service boundary
	- o By default, on a BEB UNI port, an IGMP querier address of 0.0.0.0 will be used. If the L2 edge switch does not support a 0.0.0.0 query address, any IP address can be provisioned the L2VSN VLAN as the query address
	- o Any device in a L2VSN boundary can start a multicast stream
		- Note that you can still use any of the various IGMP features on the L2VSN VLAN such as allow or deny certain IGMP group addresses
	- o Single-Homed BEB hashes between the two BVLAN's based on the ISID; odd ISID transmitted on Primary BVLAN, even ISID transmitted on Secondary BVLAN
	- o SMLT BEB transmit on a single BVLAN; Primary SMLT BEB on primary BVLAN and Secondary SMLT BEB on Secondary BVLAN
- SPB multicast supported over L3VSN
	- o All or a subset of VLANs within a L3VSN can exchange IP multicast traffic between themselves
	- o Simply provision by enabling SPB multicast globally, enable MVPN on the VRF, and enable IP SPB Multicast on some or all the VLANs within the L3VSN

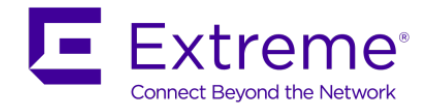

- Only those VLANs that have IP SPB Multicast enabled can pass multicast traffic
- o It is not a requirement to enable IP Shortcuts to support IP Multicast in the L3VSN
- o IPVPN creation and I-SID assignment for the IPVPN is required but the IPVPN does not need to be enabled
- o Any device in the L3VSN can start a multicast stream
	- Note that you can still use any of the various IGMP features on the VRF VLAN such as allow or deny certain IGMP group addresses
- o SMLT operation does not apply to the VSP 4000 or ERS 4800
	- On the Primary IST BEB
		- Primary BVLAN traffic is forwarded to the SMLT and Single Homed UNIs
		- Secondary BVLAN traffic is forwarded only to Single Homed UNIs
		- With SMLT Down on the Primary IST BEB, the primary IST BEB does not forward any primary BVLAN traffic to the SMLT
		- With SMLT Down on the Primary IST BEB, the Secondary IST BEB forwards both primary and secondary BVLAN traffic to the SMLT
	- On the Secondary IST BEB
		- Primary BVLAN traffic is forwarded only to Single Homed UNIs
		- Secondary BVLAN traffic is forwarded to the SMLT and Single Homed UNIs
- IP Shortcuts (GRT) with IP Multicast
	- o All or a subset of VLANs within GRT can exchange IP multicast traffic between themselves
	- o Simple provision by enabling SPB multicast globally and enabling IP SPB Multicast on some or all the GRT VLANs
		- Only those VLANs that have IP SPB Multicast enabled can pass multicast traffic
	- o It is not a requirement to enable IP Shortcuts to support IP multicast in the GRT using SPB
	- o Any device in the GRT can start a multicast stream
		- Note that you can still use any of the various IGMP features on the GRT VLAN such as allow or deny certain IGMP group addresses

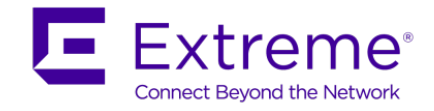

## **7.9 Migrating a VLAN to an L2 VSN**

The following procedure can be used to provide L2 connectivity for a VLAN across the SPB core.

- Follow the pre-migration procedures checks described in the section "Common Procedures and Exclusions on Migration"
- Identify the UNI and NNI ports that are currently port members of the VLAN on all the switches in the network.
- On all the switches in the network which are currently connected by the VLAN remove the NNI ports from the membership list of the VLAN. This step will cause service interruption.
- Make the VLAN an L2VSN using the "*vlan* <*vlan id> i-sid* <*isid value>*" CLI command. Use the same value of i-sid on all the switches. This step should restore service.
- SMLT deployment
	- o For the ERS 8800 & VSP 7000, the L2VSN VLAN cannot be a member of the IST. An error message will be recorded and logged if you try to add VLAN to the IST MLT instance
	- o For the VSP 9000, the L2VSN VLAN must be a member of the IST. A warning message to this effect will always be displayed when an I-SID is assigned to a VLAN.
	- o For a vIST, for the L2VSN C-VLAN, only the local SMLT ports are added. A separate L2VSN is used for the vIST VLAN.

#### **7.9.1 Migrating to Inter VSN Routing**

Inter VSN provides the ability to route traffic between extended VLANs where the VLANs have different I-SIDs. All of the traditional IPv4 unicast routing and gateway redundancy protocols (OSPF, RIP, BGP, VRRP, RSMLT etc) are supported on top of any VLAN that is mapped to an ISID. Please note that RSMLT will only work if the switches acting as redundant gateways are IST connected.

Currently the only protocols which will not work on an IP interface assigned to a L2VSN VLAN are the following:

- IPv6 unicast & multicast routing (OSPFv3, MLD)
- IPv4 multicast routing (IGMP, PIM-SM, PIM-SSM)

Please note that RSMLT will only work if the switches acting as redundant gateways are IST connected.

The high-level procedure to migrate a configuration to use Inter-ISID routing is described below.

- Follow the pre-migration procedures checks described in the section "Common Procedures and Exclusions on Migration"
- For each VLAN in the SPB core
	- o On all the switches where the VLAN is configured remove all NNI ports
		- This will cause service interruption.
	- $\circ$  On all the switches where the VLAN is configured map the VLAN to an ISID. This will restore L2 connectivity (the l2tracetree command can be used to validate L2 connectivity within the VLAN at this point). L3 will be restored once the routing protocols configured on top of the VLAN converge.

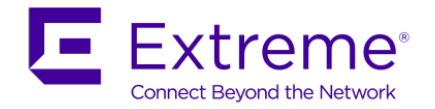

 $\circ$  Once all the VLANs identified for migration have been assigned an ISID – the configuration part of the migration is completed. At this point all the traffic flows should be back to normal.

## **7.10VSP 9000 Notes**

- VSP 9000 supports SPB NNI Interfaces on the 9024XL, 9048XS, and 9012QQ cards.
- For L2VSN services on an IST switch
	- o If a L2VSN is configured on one IST switch, it must be configured on the peer IST switch as well (even if the IST peer has no UNI ports using the L2VSN).
	- o The IST ports must be configured as member ports of the VLAN which is using the L2VSN; on the ERS 8800, the opposite is true, the IST ports must be removed from the VLAN using a L2VSN
	- o You will see the messages below during configuration.
		- CAUTION: Adding I-SID to a VLAN on an IST switch requires configuring this ISID-VLAN pair on both IST peers and the IST MLT must be a member of the VLAN.
		- CAUTION: All VLANs with I-SIDs MUST be configured on both IST peers and IST MLT MUST be a member of all these VLANs.
- CFM simplified configuration is supported starting in release 3.4
- IPVPN-Lite over SPB is not supported in VSP 9000
- Multicast support for L2VSN, L3VSN, and IP Shortcuts is supported in the VSP 9000 3.4 release

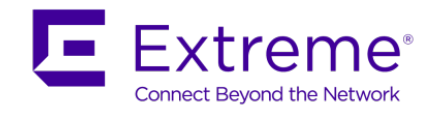

# **8. Field Introduction & Support Specifications**

### **8.1 Hardware and Deployment Specifications**

SPB is supported on ERS 8600/8800 family of switches that have the following hardware.

- Line Cards R, RS, and 88xx modules
- CP 8692 with Supermezz or 8895

There are no other special considerations for hardware other than the overall requirements that apply all the features in ERS7.0 and ERS 7.1 releases.

SPB is supported on the VSP 9000 where only the 9024XL supports SPB NNI Interfaces. Any of the other VSP 9000 modules can be used as UNI ports.

In regard to the ERS 4800 and VSP 4000, please see section 7.4 above.

## **8.2 Installation and Commissioning Specifications**

Please check the section on upgrades and migration for information on impact on existing features when SPB features are enabled.

### **8.3 Interoperability and Backwards / Forward Compatibility Specifications**

For the ERS 8800 only, new SPBM 802.1aq TLVs have been defined by IANA after the 7.1.0.0 release. Release 7.1.0.x and 7.1.1.x both used pre-standard (draft) TLVs. In release 7.1.3.0, both the pre-standard (draft) and new 802.1aq standard TLVs are supported. In release 7.2 for the ERS 8800, only the new 802.1aq standard TLVs are supported.

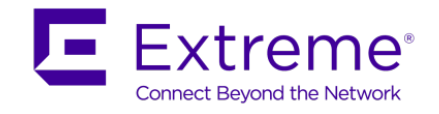

## **9. VSP 7000 – Fabric Interconnect**

The VSP 7000 by default operates in Fabric Interconnect stacking mode. The VSP 7000 can be provisioned in rear-port mode where the rear Fabric Interconnect ports will be treated as multiple virtual ports over the 4 physical Fabric Interconnect Ports. When in rear-port mode, the VSP 7000 operates in a standalone mode.

Two modes of operation are available in rear-port mode, standard or Shortest Path Bridging (SPB). Standard mode allows all the switch standard features minus SPB across the rear ports, i.e. Spanning Tree, OSPF, RIP, etc. In SPB mode, in the 10.2 release Shortest Path Bridging is supported while in the 10.3 both SPB and SMLT will be supported. Hence, when FI Mesh is required, rear-port mode with operational state of SPB needs to be provisioned. The diagram shows the FI port speeds available depending if Standard or SPB operational state is enabled.

To provide greater plug n 'play capability over the virtual ports when rear-port mode is enabled, LACP link aggregation and VLAN tagging are automatically enabled. This ensures that multiple virtual ports which may run within a single cable or if multiple FI cables are run in parallel that all virtual ports are automatically treated as one link. This simplifies any protocol adjacency such as IS-IS or OSPF. When you issue rear-ports mode all virtual ports will have their LACP state set to true, the LACP Admin Key to 4095 and LACP hashing mode be set to advance.

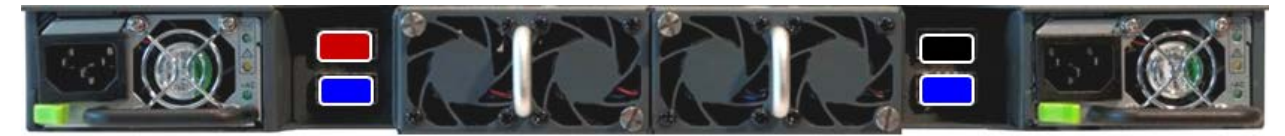

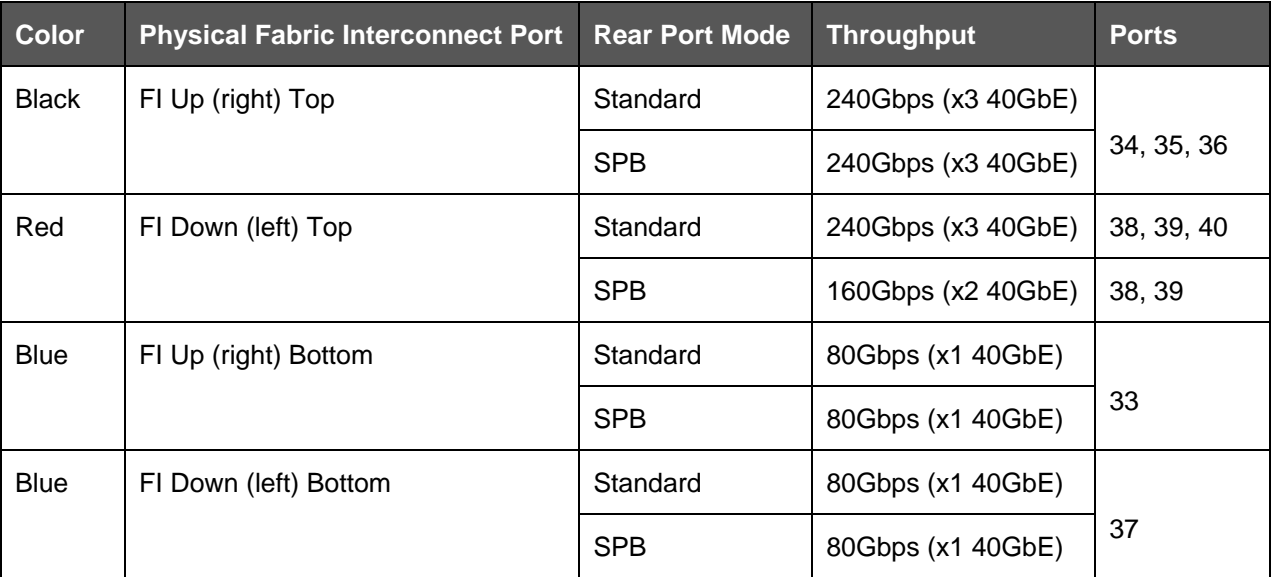

#### **Figure 7 – FI Rear Port Details**

In FI mesh, it is recommended to connect "like" color fabrics interconnect ports together, i.e. red port to an adjacent switch red port to get maximum possible throughput. You can connect any color ports together, i.e. a red port to a blue port, however, the port throughput will drop to the lower of two ports.

Rear-port interfaces 33-40 are regular ethernet 40 GbE interfaces. For some of the rear-ports multiple such 40 GbE interfaces are bundled together. As the rear-ports constitute a backplane

 $\bigodot$ 

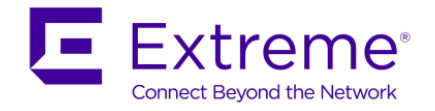

connection their throughput is shown in the table above for both transmit & receive (Full Duplex).

In rear-port SPB operational state, virtual port 40 is not available. Hence, the red port is reduced to 160Gbps.

In rear port mode, the front panel *Up* and *Down* LEDs blink in a quick pattern (125ms) to indicate rear-port mode is operational.

In the 10.2 release, SPBM is officially only supported in rear port SPB mode.

In the 10.2.1 release, SPB is supported in rear port SPB mode or in Fabric Connect Stacking mode (in a stack of two).

For more details, please refer to *Resilient Data Center Solutions Technical Configuration Guide*, publication number *NN48500-645*.

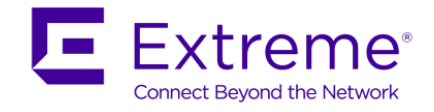

# **10. ISIS Metrics - Optional**

You can configure the link metric to overwrite the default metric value. By configuring the metric, you can specify a preferred path. Low cost reflects high-speed media, and high cost reflects slower media. For the wide metric, the value ranges from 1 to 16,777,215.

- SPBM uses the L1-SPB metric defined in a new SPB sub-TLV
- The total cost of a path equals the sum of the cost of each link
- If a link has different metric values configured at each end of the link, SPBM will use the highest metric value
- The default value for wide metrics is 10

As an option, you can change the wide metric to the suggested values as shown in the table below to allow the switch to prefer the higher speed NNI links over the lower speed links.

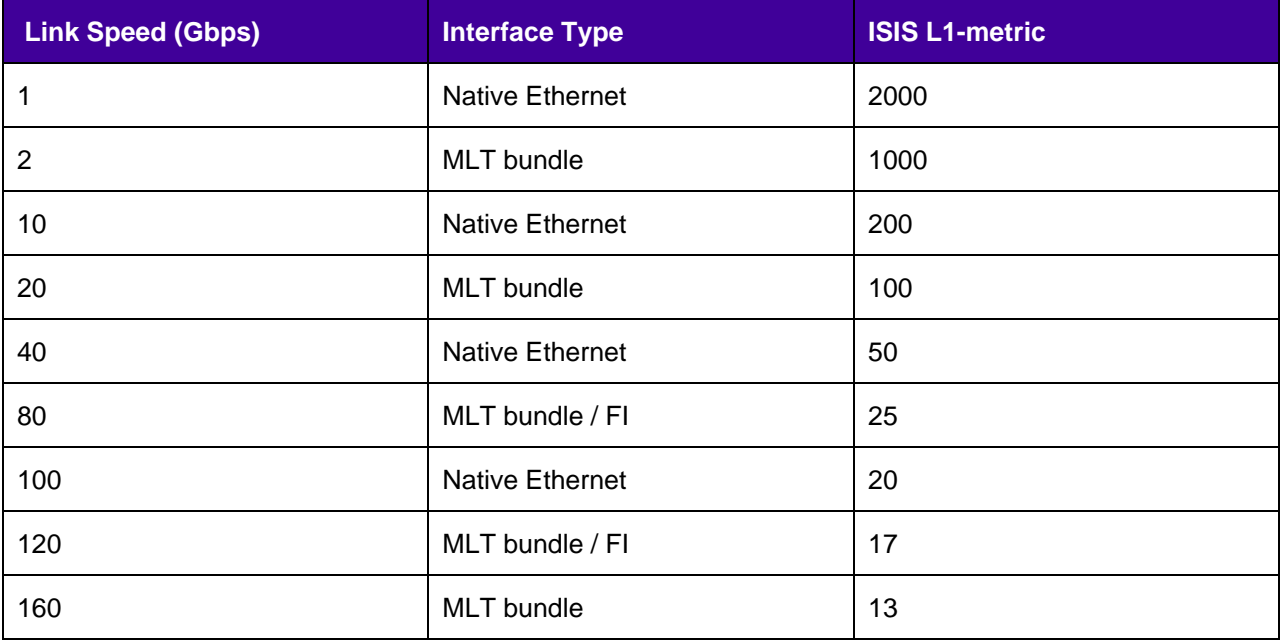

By default, all Fabric Interconnect ports operating in rear-port mode use the same LACP key (4095) on the VSP 7000. If you modify a rear-port metric, such as the SPBM-L1-Metric, the modification applies to all ports which (4095) on the VSP 7000. If you modify a rear-port metric, such as the SPBM-L1–Metric, the modification applies to all ports which have the same LACP key. If different metrics are to be used on specific rear-ports, you will need to set different LACP keys on those ports.

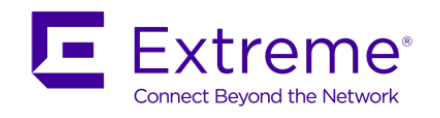

# **11. SPB SMLT BEB Design Best Practices 11.1SMLT BEB – C-VLAN Guidelines for L2VSN**

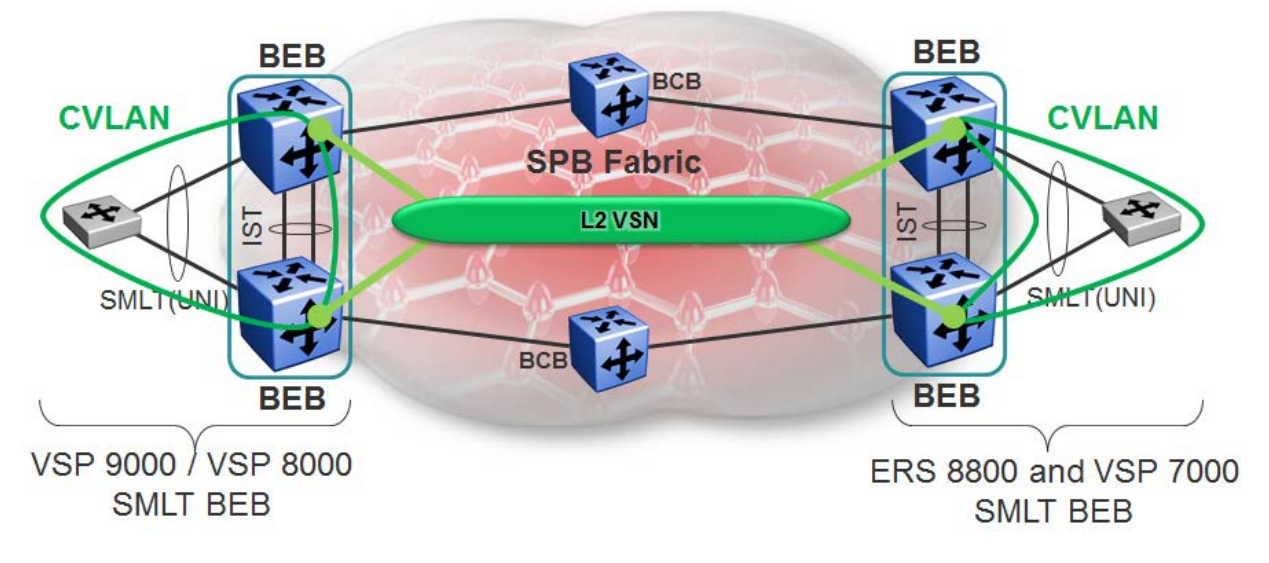

- Customer VLAN (CVLAN) has I-SID assigned and is thus L2 extended with L2VSN
- On the ERS 8800 and VSP 7000 the CVLAN cannot be configured on any NNI interface (including the IST)
- On the VSP 9000 the CVLAN cannot be configured on any NNI interface (except on the IST where it MUST be configured)

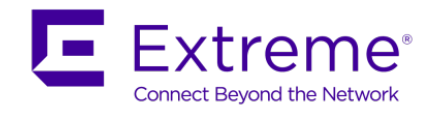

## **11.2SMLT BEB – ISIS Hello Timer Guidelines**

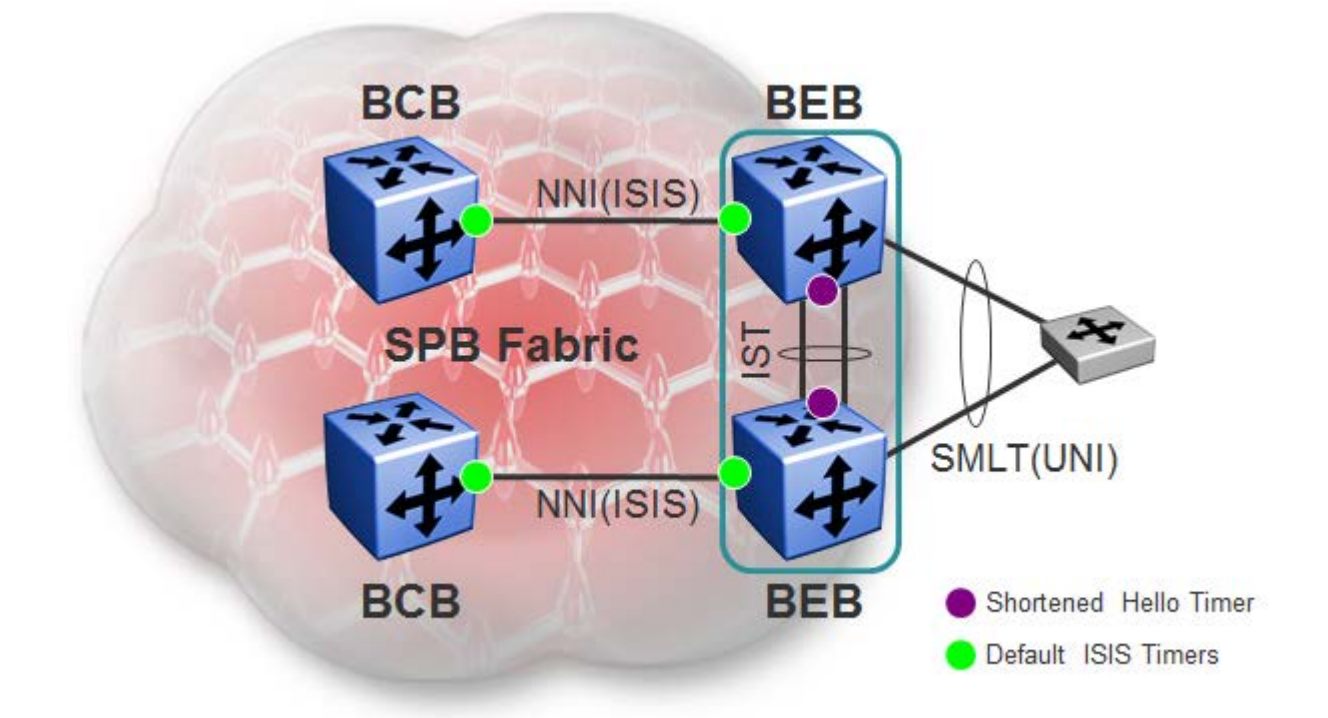

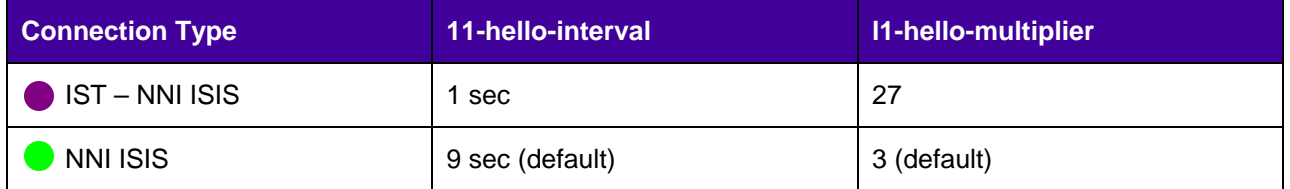

- ▶ On the IST, ISIS is enabled on the MLT bundle
- Upon node restart, we need the ISIS adjacency over the IST MLT to come up before the IST comes up, therefore the ISIS Hello timer is reduced to 1 sec
- ▶ The hello multiplier is increased by the same factor to ensure the same time delay for an ISIS adjacency to transition in the down state

 $- 1x27 = 9x3 = 27$ 

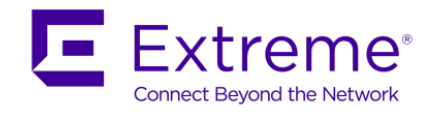

## **11.3SMLT BEB – RSMLT**

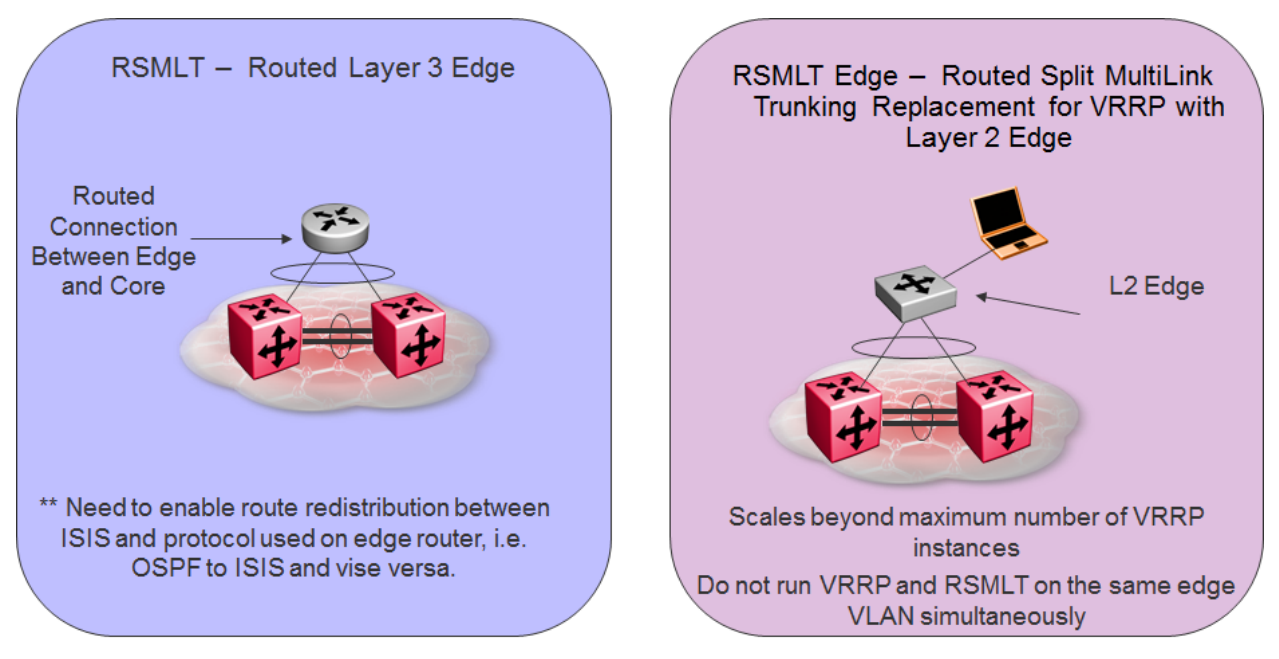

- ▶ Both RSMLT and RSMLT Edge is supported providing the SMLT cluster is either a VSP 9000 or ERS 8800 SMLT cluster
- For RSMLT, if the OSPF network has multiple entry points via multiple SPB nodes, OSPF route policies must be configured on the SPB BEB switches to deny OSPF routes from each remote BEB entry point to prevent routing loops. At this time, ISIS route policies are not supported

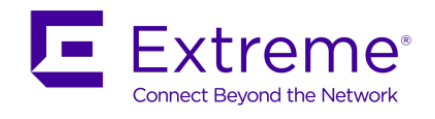

## **11.4SMLT BEB – VLACP Guidelines**

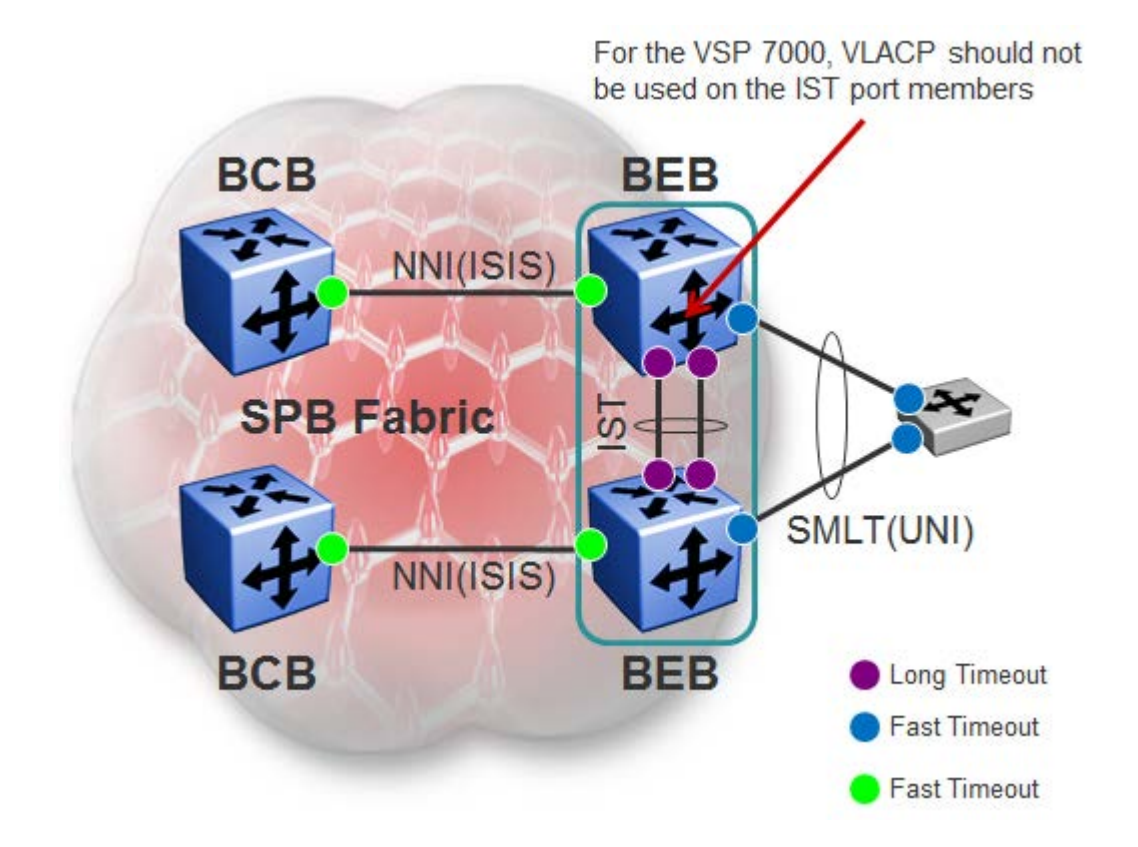

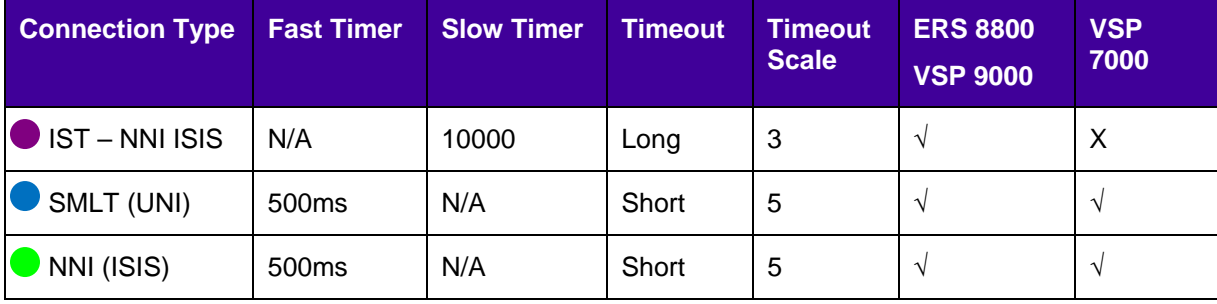

- Enable VLACP on all NNI ISIS enabled interfaces
- ▶ IST (which is now also an NNI connection) uses same VLACP slow timers
	- This does not apply to the VSP 7000 where VLACP should not be enabled on the IST port members
- Core facing NNI interfaces use same VLACP timers as SMLT UNI connections

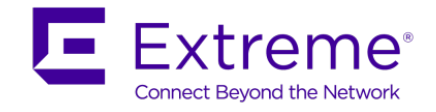

## **11.5SMLT BEB – VSP 7000 Guidelines**

For the VSP 7000, it is important to not enable the *filter-untagged-frame* option on the IST port members.

The default PVID of all IST ports must be the primary B-VLAN ID. This will happen automatically providing SPB is enabled first prior to enabling the IST. You can check the default PVID by entering the CLI command *show vlan interface info <port list>*. To manually set the default PVID on the IST ports, use the CLI command *vlan ports <port list> pvid <1-4096>.*

Also, it is recommended to not enable VLACP on the IST.

## **11.6SMLT BEB – Virtual Inter-Switch Trunk (vIST)**

A traditional IST uses direct physical links configured as an MLT between a pair of cluster switches. Unlike a traditional IST, a vIST instead uses a virtual IST channel between a pair of cluster switches. This IST virtual channel is supported across the SPBM cloud and is not dependent on local physical ports. Hence, eliminates the single point of failure with a dedicated MLT. The vIST always up if there is SPBM connectivity between the vIST peers. Also, the vIST devices do not have to be the same type.

Like a traditional IST, the vIST still requires an IST VLAN with an IP address known as an IST VLAN. The difference is, the traditional IST requires that the IST VLAN is a member of the IST MLT whereas the vIST uses IST tunnel across an SPBM cloud where this tunnel is identified with an I-SID; the IST VLAN is assigned to an I-SID for identification. Both methods still require that you peer with the SPBM System-id of the peer node and both methods also require a SMLT virtual BMAC. Each C-VLAN, no matter the service type, will also require an C-VLAN to I-SID mapping for identification when using an vIST.

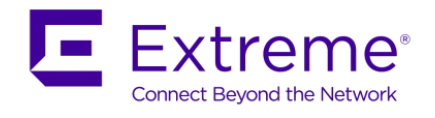

### **11.7SLPP Guard – ERS 4800**

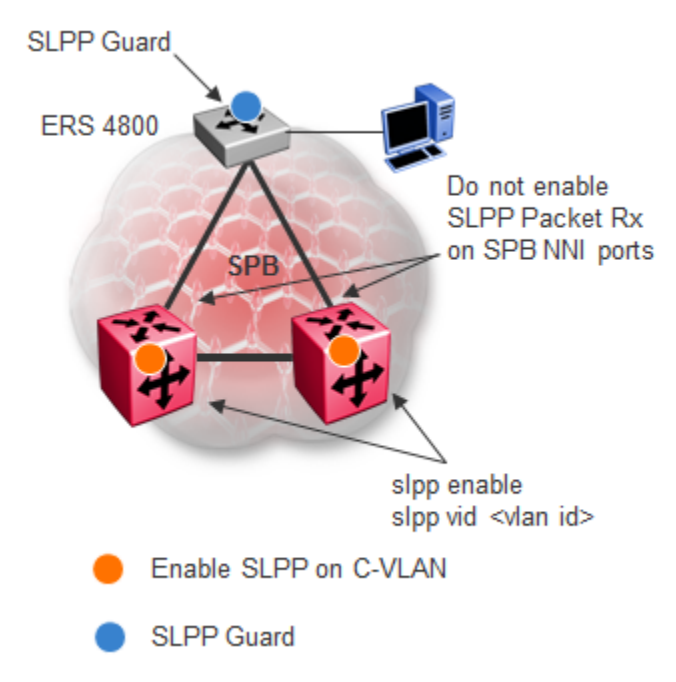

- On the ERS 4800 only, SLPP can enabled on the core bridges and in turn SLPP Guard can be enabled on the ERS 4800 for local port loop detection
	- The setting of the overload bit on the ERS 4800 allows it to operate as a stub node on the SPB network
		- This prevents traffic from one NNI port to be forwarded to another NNI port
	- Because of this feature, SLPP can be enabled on the core SPB bridges and in turn allowing SLPP Guard to be enabled on the ERS 4800
- Only enable SLPP on the C-VLAN on the core SPB bridges
	- Do not enable SLPP Packet Rx on core NNI ports
		- Never want to take these ports down

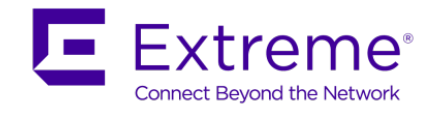

## **12. SPB NNI SMLT – migrating existing SMLT network to SPB**

When migrating from a legacy SMLT network to SPBM, under certain circumstances, you may have to change the MLT configuration as only one adjacency (port or MLT) is allowed between a pair of SPB switches. Please see the drawings shown below illustrating the various options. Please note this section does not apply to the VSP 4000 or ERS 4800 as SMLT is not supported on these products.

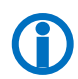

Please note the green links shown illustrate active links with IS-IS enabled where the link is<br>either a physical port or MLT bundle. Most of the topologies only really apply when migrating to<br>SPB with a SMI T cluster either a physical port or MLT bundle. Most of the topologies only really apply when migrating to SPB with a SMLT cluster.

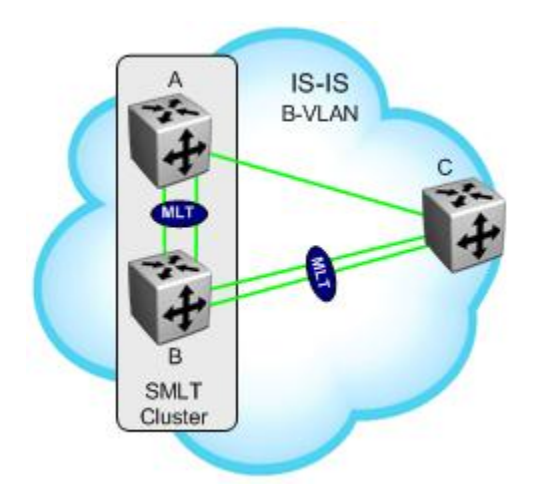

**In reference to switch C, it meets the requirement of only one link between a pair SPB switches as it only has IS-IS enabled on the port to switch A and on the MLT bundle to switch B.** 

**Figure 8: NNI - Triangle**

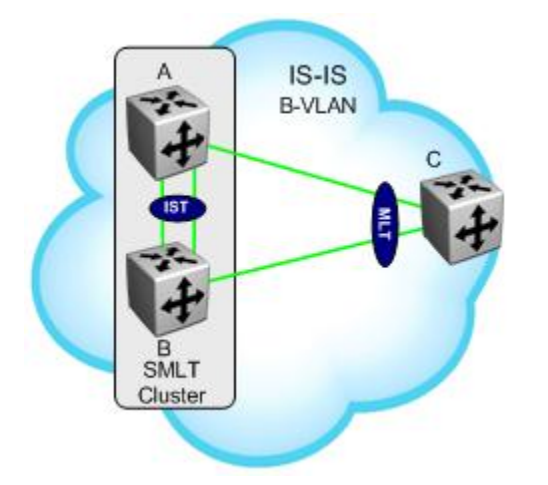

**In reference to switch C, even though it has an MLT provisioned, IS-IS is provisioned on the physical ports to switch A and switch B. This type of configuration may show up when migrating to SPB where you may wish to not remove the MLT configuration. Please note that switch C can only be a ERS 8000 or VSP 9000.** 

**Figure 9: NNI - SMLT Triangle A**

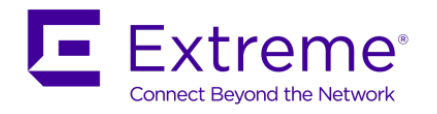

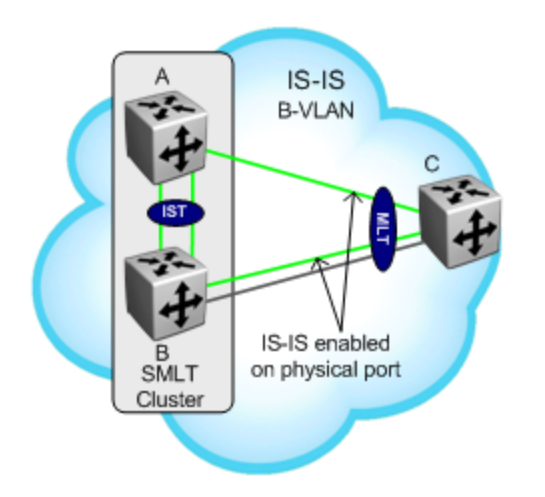

**In reference to switch C, IS-IS cannot be enabled on the MLT bundle. If you wish to keep the MLT bundle, from switch C's perspective, enable IS-IS on the physical port to switch A and one of the physical ports to switch B. This applies when migrating from SMLT to SPB. If green field, then one should configure what is shown in figure 2.** 

**Figure 10: NNI – SMLT Triangle B**

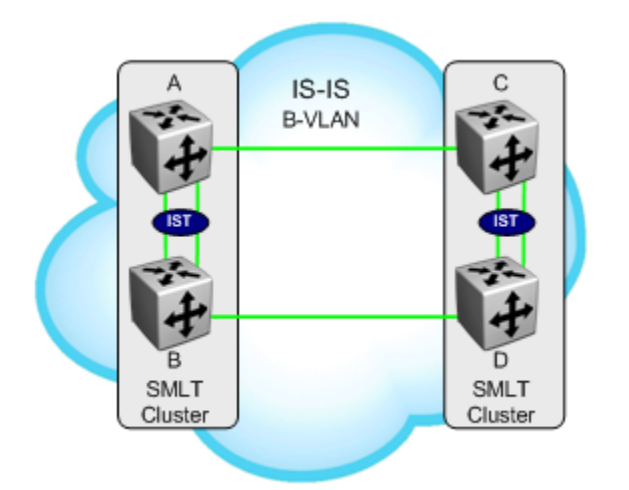

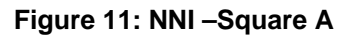

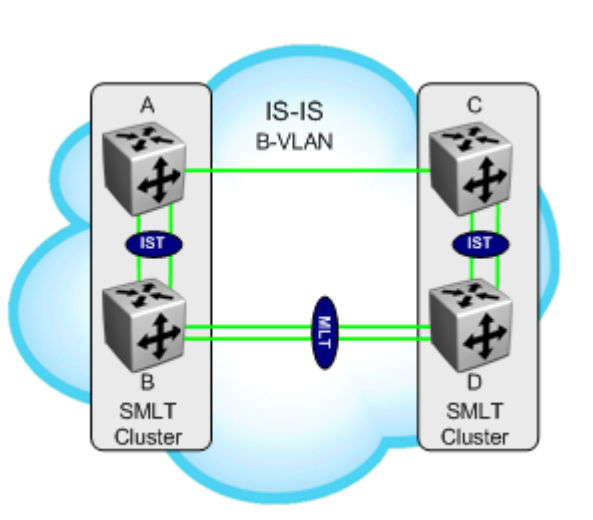

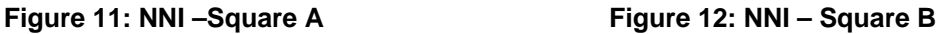

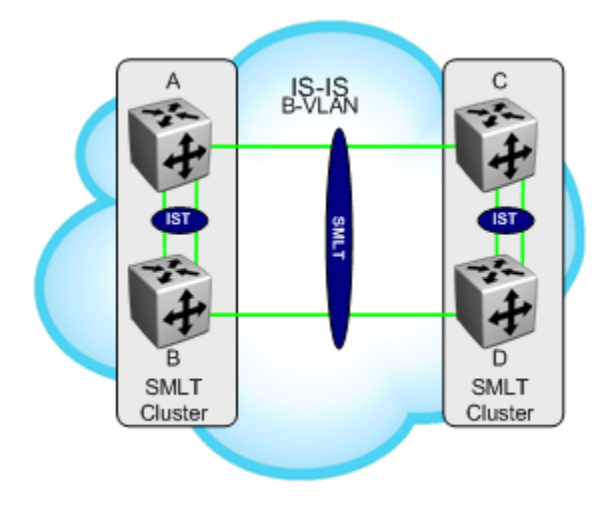

**This diagram illustrates a likely scenario migrating from SMLT to SPB. The SMLT links could be made using regular MLT (with only one Ethernet port) or using SLT. In both cases, IS-IS should be enabled on the Ethernet port directly. You could enable IS-IS on the MLT (single port), but, this would not be recommended**

**Figure 13: NNI – SLT Square**

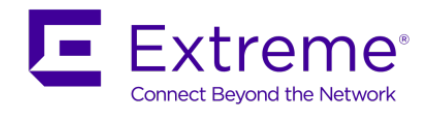

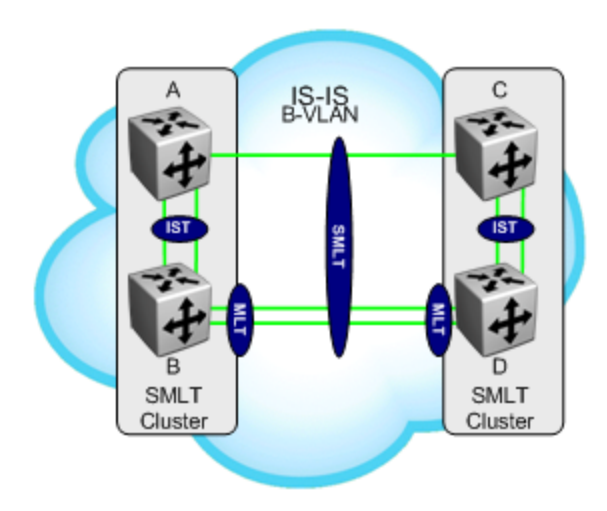

**IS-IS is enabled on the link between nodes A and C. Between B and D, you cannot configure SPB on the MLT if it assigned with an SMLT ID. Once the SMLT ID is removed, then SPB can be enabled on the MLT.** 

**Figure 14: NNI – SMLT Square**

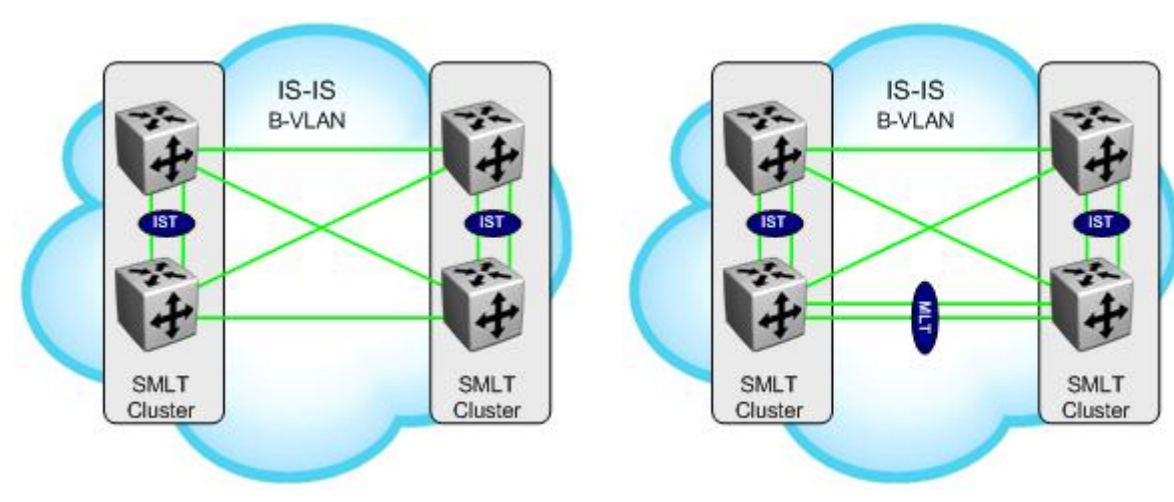

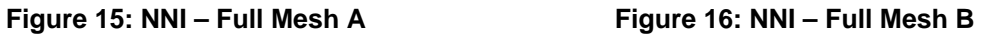

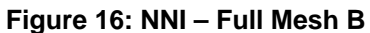

**This diagram illustrates a common SMLT Full Mesh topology. Each switch has a local SMLT MLT defined with two Ethernet port members. When migrating this topology to SPB, IS-IS must not be enabled on the MLT instance, but, on the individual Ethernet** 

**ports which constitute it.** 

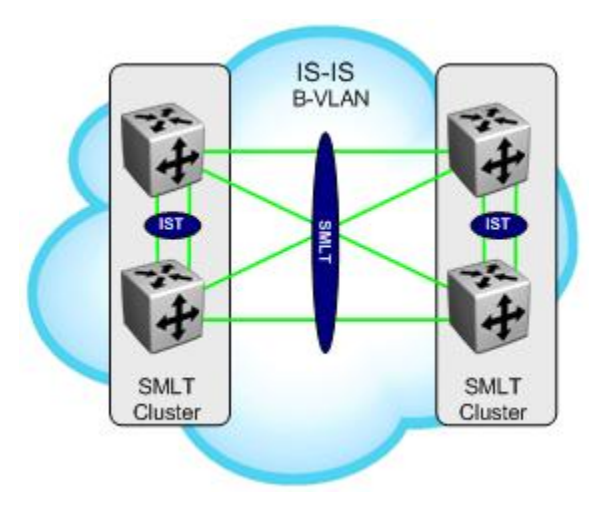

**Figure 17: NNI – SMLT Full Mesh A**

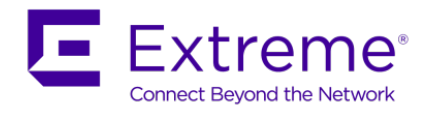

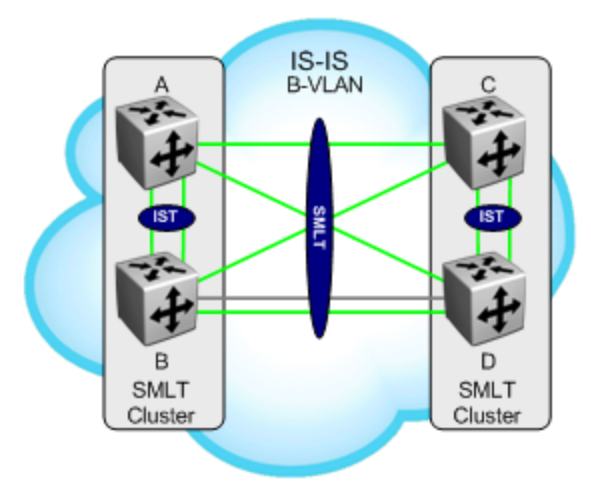

**Figure 18: NNI – SMLT Full Mesh B**

**IS-IS should only be configured on one of the links between nodes B and D.**

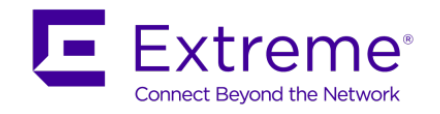

# **13. IS-IS TLV**

SPB uses IS-IS TLV (Type Length Value) and sub TLVs parameters to carry information in Link State Advertisements to other SPB enabled bridges including SPB services as shown in the table below

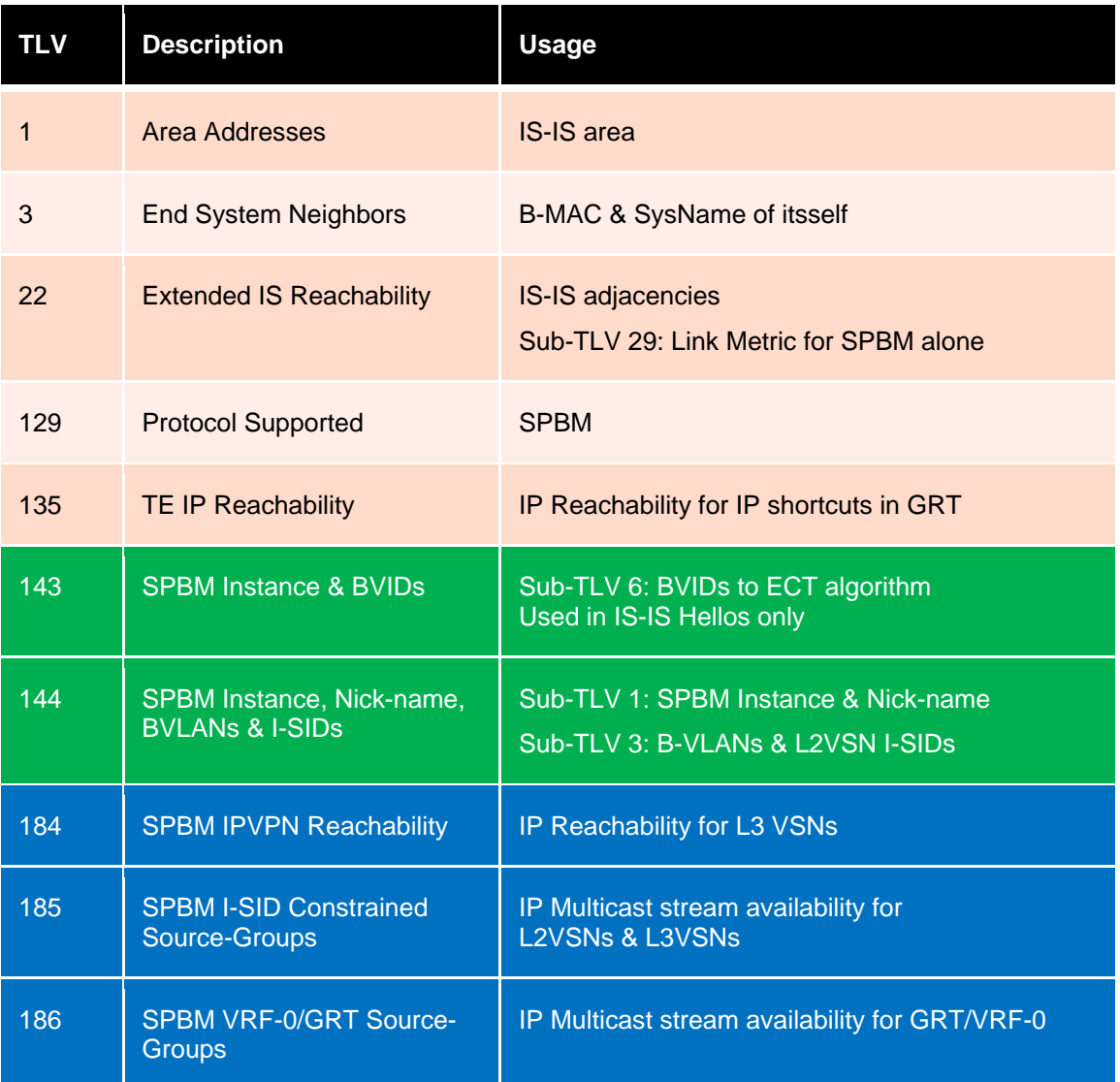

TLVs 1,3,22,129 & 135 are well known IS-IS TLVs which exited even before SPB was defined

TLVs 143 & 144 are new IS-IS TLVs defined for use by SPB

TLVs 184, 185 & 186 are new IS-IS TLVs defined in Extreme's IETF draft for SPB IP extensions

(T)

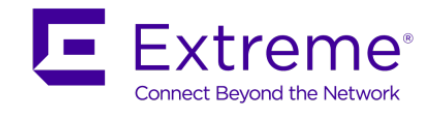

# **14. SPB Best Practices**

The following are best practices when setting up SPB.

IS-IS

- Recommended to change the IS-IS SYS-ID (B-MAC) with an easy to recognize address to easily identify a switch. This will help with troubleshooting to easily recognize source and destination addresses
	- o If you leave the SYS-ID with its default value, safe practice as it ensures no duplication in the network, it may be difficult to recognize the source and destination B-MAC for troubleshooting purposes
	- $\circ$  If you do change manually the SYS-ID, please take the necessary steps to ensure there is no duplication in the network
- Create two B-VLANs to allow load distribution over both B-VLANs. Even if SMLT is not used, this is still good practice as adding a new B-VLAN to an existing configuration requires that IS-IS to be disabled therefore disrupting the network

SPB

- Use a different IS-IS Nick Name on each switch that is easily recognizable
- If IP is enabled, i.e. IP shortcuts, it is required that an IS-IS IP source address be added

IST

- If the nodes are to form an SMLT Cluster, the IST must be already up and running before enabling IS-IS on it on the VSP 9000 and ERS 8000
- On the VSP 7000, SPB should be first configured prior to enabling the IST

#### SMLT

0

- Each switch in the cluster must be configured to peer with its neighbor.
- A virtual B-MAC will be automatically created based on the lowest SYS-ID in the cluster plus one
	- The virtual B-MAC is used as the source B-MAC when forwarding traffic received from an SMLT/SLT UNI port into the SPB fabric. This allows reverse MAC learning on the remote BEBs to map the SMLT learnt customer MAC address to an SMLT cluster rather than to an individual BEB switch forming that cluster
	- o If you choose to use the automatic created virtual B-MAC, careful consideration must be taken to ensure that the SYS-ID if configured on of the cluster switches is greater than one compared to its peer
	- o If you have chosen to manually change the IS-IS SYS-ID (B-MAC), then you should do the same for the virtual B-MAC.

Please note, the virtual B-MAC or any System ID created should not conflict with any other System ID or virtual B-MAC in the network. In other words, please ensure there is no duplication anywhere in your network of System ID's and virtual B-MACs.

A safe practice, which is also future proof, would be to leave the lowest byte in the SYS-ID as all zeroes.

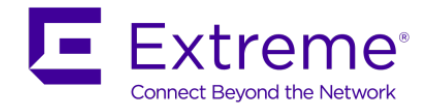

- There is a consistency check in place to ensure that L2 VSN VLANs cannot be added to the IST or to any IS-IS enabled interface on the ERS 8800; does not apply for the IST MLT on a VSP 9000
- L3 VSN VLANs must still be added to the IST
- A L3 VSN VLAN can also be a L2 VSN VLAN
	- o For example, an I-SID can be assigned to a VRF for L3 VSN. This does not restrict another I-SID using a different value from the one assigned to the VRF to be assigned to VLANs within the VRF

#### ISIS Adjacency

Physical or MLT links between IS-IS switches

- Only a single point to point IS-IS adjacency is supported between a pair of IS-IS switches
	- For example, if there are two ports between a pair of IS-IS switches, IS-IS should only be configured on one of the two ports (if configured on both, only one of those links will form an IS-IS adjacency)
	- $\circ$  If a single MLT is configured between a pair of IS-IS switches, all ports (1-8) in the MLT will be utilized – not that the MLT must be configured first and then IS-IS can be enabled on the MLT

CFM

- If not using the simplified CFM configuration commands:
	- o The Domain name must be same on all switches in a IS-IS area
	- o The Maintenance Association must the same on all switches in a IS-IS area
		- Two Maintenance Associations should be created, one for each B-VLAN to allow CFM testing over both B-VLANs
	- o The MIP can be configured the same on all switches in a IS-IS area or uniquely defined per switch
- The MEP id should be unique to every switch in the SPB network

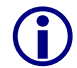

 The MIP must be configured at the same level as the MEP on all switches in the SPB network.

#### **Configuration**

It is recommended to follow the SPB best practices as specified in the *SPB Deployment Considerations* document which can be found at [http://tools.ietf.org/html/draft-lapuh-spb-deployment-01.](http://tools.ietf.org/html/draft-lapuh-spb-deployment-01) The following is an example of recommended values:

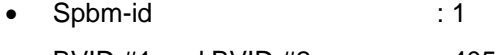

- BVID #1 and BVID #2 : 4051, 4052
- Nick-name : 0.01.<node-id>
- MEP-id : md.ma.<node-id>
- MD : spbm with level 4
- MA : 4051 & 4052
- MEP : <node-id>

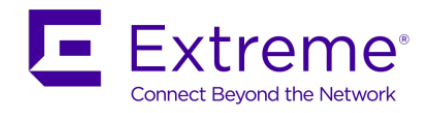

П

- $\bullet$  MIP : level 4
- IS-IS Manual Area : 49.0000

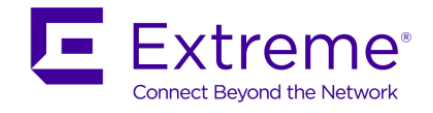

# **15. SPB Configuration**

For compatibility between the VSP 9000, VSP 4000, ERS 8800, ERS 4800, and VSP 7000, it is recommended to change the Spanning Tree mode to MSTP. By default, both the VSP 4000 and VSP 9000 support MSTP. This helps when using tools such as VLAN Manager in COM where the VLAN provisioned is broken down by Spanning Tree instance. To change the Spanning Tree mode to MSTP, please enter the following command:

ERS 8800

CLI

• 8800:5(config)#*boot config flags spanning-tree-mode mstp*

VSP 7000 & ERS 4800

• 7024XLS(config)#*spanning-tree mode mst*

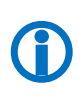

Changing the Spanning Tree mode flag from default to MSTP on the ERS 8800 will result in a loss of configuration following the necessary reboot to activate the MSTP flag. This is because the syntax of certain commands in config.cfg (vlan creation & Spanning Tree port settings) changes in the two modes. It is therefore necessary to do a manual conversion of the config.cfg file (for example in a text editor using find & replace) to re-load the existing configuration file in MSTP mode.

It is recommended to follow the SPB best practices as recommended in the *SPB Deployment Considerations* document which can be found by going to [http://www.ietf.org/id/draft-lapuh-spb](http://www.ietf.org/id/draft-lapuh-spb-deployment-01.txt)[deployment-01.txt.](http://www.ietf.org/id/draft-lapuh-spb-deployment-01.txt) In summary:

- It is recommended to define a global virtualization schema based on I-SIDs, and not tie VLAN ids directly to ISIDs ids in a 1 to 1 relationship throughout the network
- It is a good practice to manually configure System IDs and SPB Nicknames with a simple identification scheme coordinating the system ID numerically with the SPB Nickname for ease of troubleshooting
	- o For example, System IDs start with 0049.bb00.1000 for the first node, 0049.bb00.2000 for the second node and so on
		- 49 indicates a private address
		- the "00bb" indicates area "00bb"; 1000, 2000, etc., indicate the node number (1 through n)
		- These System IDs correspond to SPB Nicknames of 1.bb.10, 1.bb.20, 1.bb.30 for nodes 1, 2 and 3 respectively
	- o As an alternative, the System-ID could be constructed in such a way to identify node location such as the following:
		- 000z.0xxx.vyy0
		- Z = **C**ore, **D**istribution, or **E**dge
		- **Location xxx (000-FFF)**
		- Bridge Mode v  $(4 = VSP 4000, 7 = VSP 7000, 8 = ERS 8800, 9 = VSP 9000)$
		- Node identifier yy (00-FF)

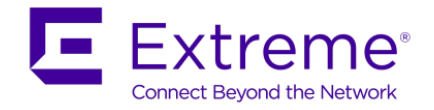

• The 802.1aq standard defines up to 16 BVIDs where these BVIDs must be consistent across the SPB region

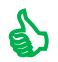

Although it is recommended to use BVIDs that are in the upper range, using a BVID less than<br>4000 may have to be used if tunneling SPB across an MPLS or IP network via a router GRE<br>tunnel. For example, the Ayava Secure Rout 4000 may have to be used if tunneling SPB across an MPLS or IP network via a router GRE tunnel. For example, the Ayava Secure Router supports VLAN tunneling via GRE with a restriction of allowing only VLAN ID's of less than 4000.

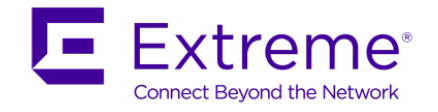

## **15.1SPB Configuration**

#### **15.1.1 SPB and IS-IS Core Configuration**

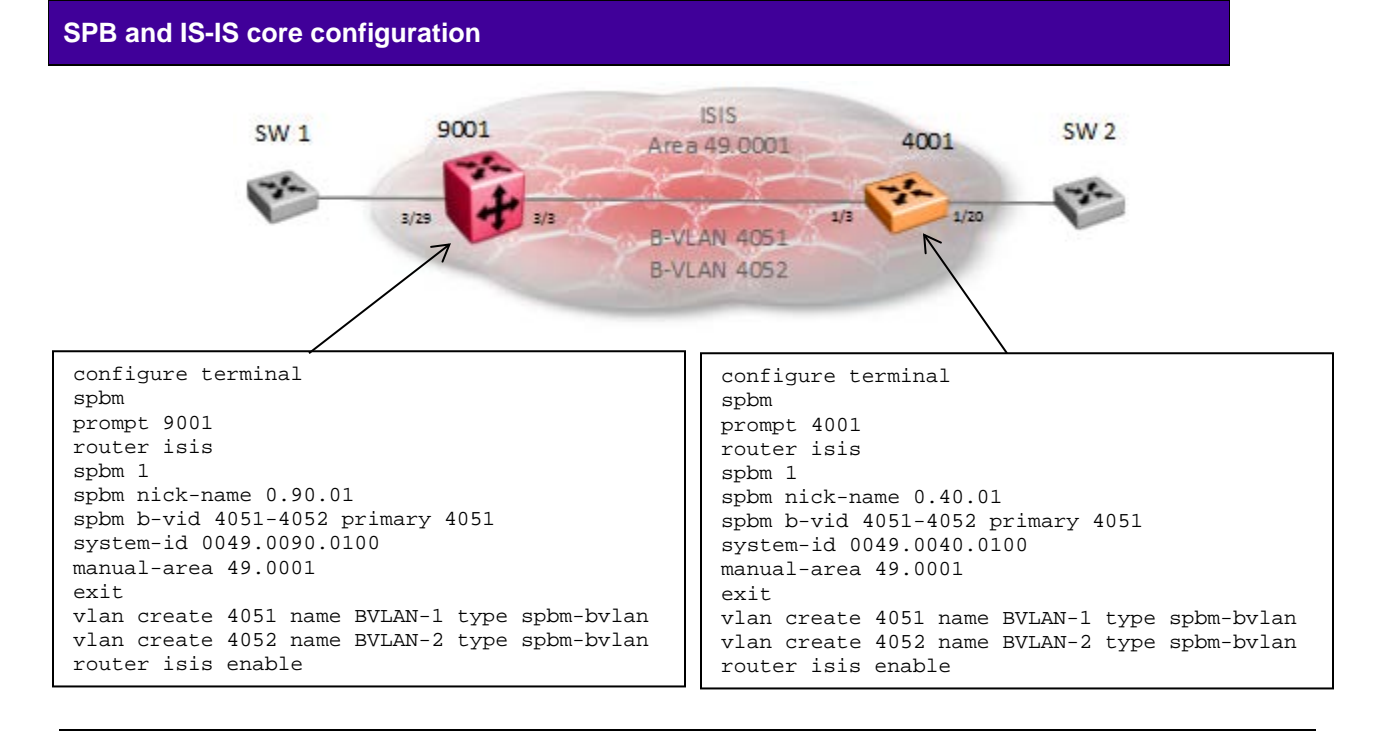

```
config terminal
spbm
prompt <word 0-255> **By default, becomes SPB System Name
router isis
      sys-name **Please see note above
      spbm 1
      system-id <xxxx.xxxx.xxxx - Optional, by default the base MAC is used>
      spbm 1 nick-name <x.xx.xx - 2.5 bytes>
      spbm 1 b-vid <prim vlan id, sec vlan id> primary <prim vlan id>
      manual-area <xx.xxxx.xxxx...xxxx - 1...13 bytes>
exit
vlan create <primary vlan-id> name "BVLAN-1" type spbm-bvlan
vlan create <secondary vlan-id> name "BVLAN-2" type spbm-bvlan
router isis enable
--------------------------------------------------------------------------------------
VSP 7000 & ERS 4800
config terminal
snmp-server name <word 0-31> **By default, becomes SPB System Name
```
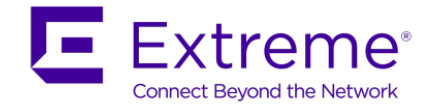

```
vlan create <primary vlan-id> name "BVLAN-1" type spbm-bvlan
vlan create <secondary vlan-id> name "BVLAN-2" type spbm-bvlan
spbm
router isis
      sys-name **Please see note above
      spbm 1
      system-id <xxxx.xxxx.xxxx - Optional, by default the base MAC is used>
      spbm 1 nick-name <x.xx.xx - 2.5 bytes>
      spbm 1 b-vid <prim vlan id, sec vlan id> primary <prim vlan id>
      manual-area <xx.xxxx.xxxx...xxxx - 1...13 bytes>
exit
```
router isis enable

Please note, if the IS-IS sys-name is not provisioned, by default, the global system name is used as the IS-IS sys-name. If you do wish to set the IS-IS sys-name, it can be set to a value different than global system name.

The primary and secondary VLAN provisioning must be the same on all SPB bridges, i.e. if VLAN 4051 is provisioned as the primary B-VLAN and VLAN 4052 is provisioned as the secondary B-VLAN, then this must be repeated on all SPB bridges.

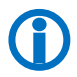

On the VSP 7000 and ERS 4800, the B-VLANs must be configured first prior to enabling SPB and ISIS.

By default, the SPB EtherType is set to 0x8100 on all Extreme switches when SPB is enabled. Please note this value is set on purpose to allow SPB to be transported across non-SPB networks, i.e. transparent VLAN service or a traditional Ethernet network. For SPB interopability between different vendors, this value will have to be changed to the STP standard EtherType value of 0x88a8 unless this vendor also supports a SPB EtherType value of 0x8100.

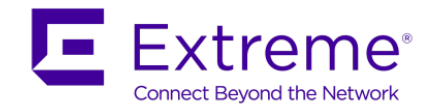

### **15.1.2 SPB NNI Interface Configuration**

**SPB and IS-IS core interface configuration**

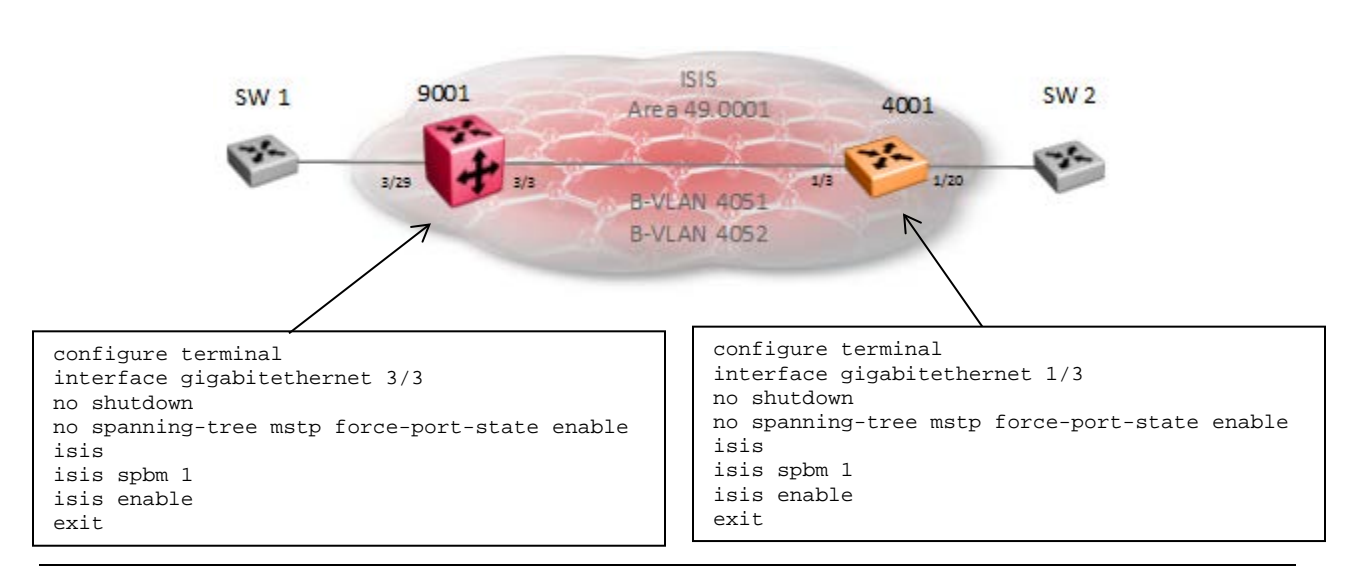

isis spbm 1

isis enable

exit

interface mlt <mlt id> isis isis spbm 1 isis enable exit ------------------------------------------------------------------------------- ERS 4800 as of release 5.8 and VSP 7000 as of release 10.3: interface ethernet <slot/port> isis

isis spbm 1

isis enable

exit

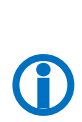

Please note that Spanning Tree should be disabled on all SPB NNI ports including all single ports or ports that are part of an MLT when the SBI NNI links are directly attached to another Extreme SPB switch. This does not apply to SMLT port members since SMLT disables Spanning Tree automatically.

As of release 10.3 for the VSP 7000 and 5.8 for the ERS 4800, the interface configuration changed from *interface fastEthernet <ports>* to *interface ethernet <ports>*

On the VSP 9000, by default all ports are administratively disabled.

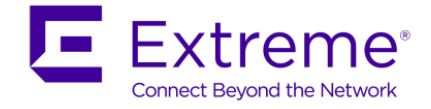

On the ERS 4800 and VSP 7000, for all MLT's, ISIS is enabled at the port level, i.e. on each port that is a member of the MLT.

#### **15.1.3 VSP 7000 – Fabric Interconnect Mesh**

#### **15.1.3.1 Rear Port Mode**

In the 10.2 release, the VSP 7000 can be configured in Fabric Interconnect Mesh (FI) mode by setting the rear-port mode to SPB. This allows the VSP 7000 to run SPB via the rear ports using stacking cables to connect to other VSP 7000s. In the 10.2.1 release, SMLT is supported allowing for either SPB or SMLT to operate via the rear port. In the 10.3 release, both SPB and SMLT is supported via the rear ports.

Please refer to the *Resilient Data Center Solutions Technical Configuration Guide* publication number NN48500-645 for more details.

#### **CLI - L2 VSN**

config terminal

rear-port mode enable spb

Enabling rear port mode will disable Fabric Interconnect Stack operation.

Switch configuration will be reset to partial-defaults. Continue(yes/no)?*yes*

-------------------------------------------------------------------------------

show rear-port mode

#### **15.1.3.2 Rear Port Mode LACP Provisioning**

By default, when rear port mode is enabled, LACP is automatically enabled across all rear ports using a default LACP key of 4095. If you wish, you can change this value on one or more of the four rear ports. In SPB rear port mode, the port numbers for each rear port is as follows:

- FI Up (right) Bottom: Port 33
- FI Up (right) Top: Ports 34, 35, 36
- FI Down (left) Bottom: Port 37
- FI Down (left) Top: Ports 38, 39 (SPB) or ports 38, 39, 40 (Standard)

For example, to change the LACP on the *FI Up (right) Top* ports:

```
interface ethernet 34-36
lacp key 4094 
exit
show lacp aggr
show lacp port aggr <aggr id>
show lacp debug member 34-36
```
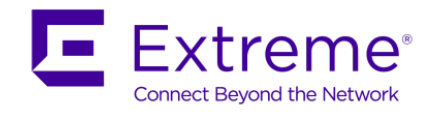

### **15.1.4 L2VSN Configuration**

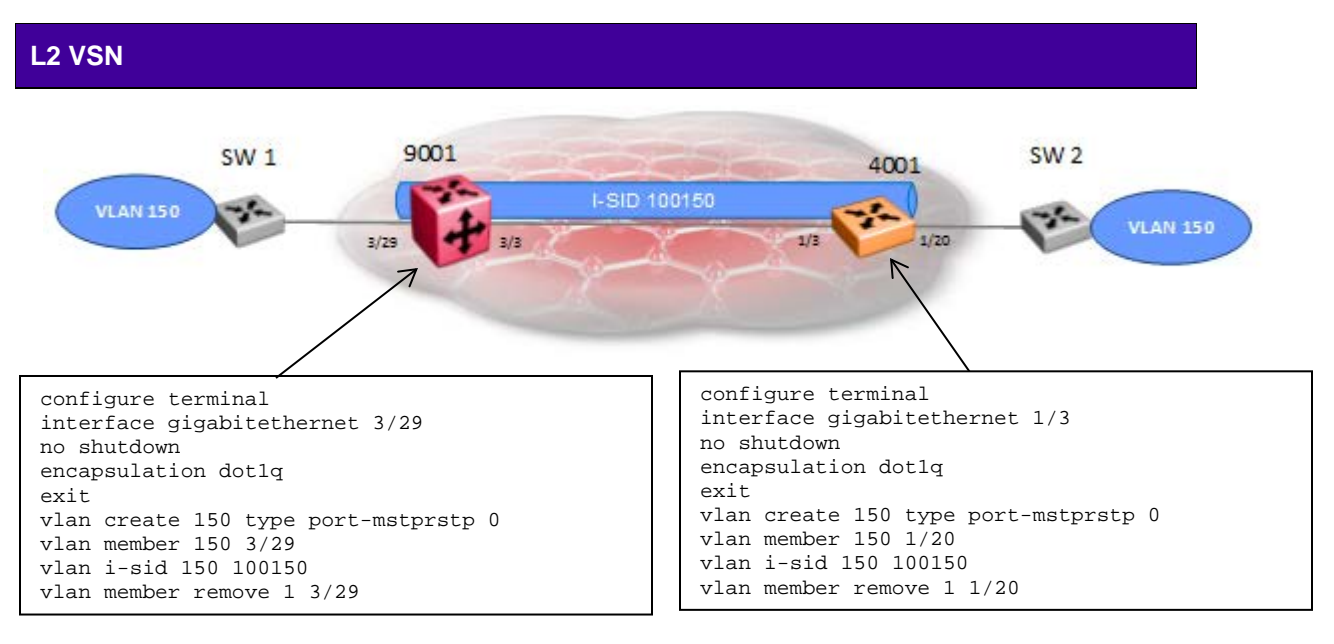

config terminal

vlan create <vlan id> type port-mstprstp 0 vlan members <vlan id> <slot/port> vlan i-sid <vlan-id> <i-sid: 0..16000000>

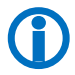

 Although you can use any number from 1 to 16,777,215 as an I-SID value, it is recommended not to use a value from 16,000,001 to 16,777,215. This range is used for Multicast over SPB.

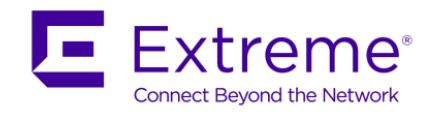

### **15.1.5 Inter-ISID Routing**

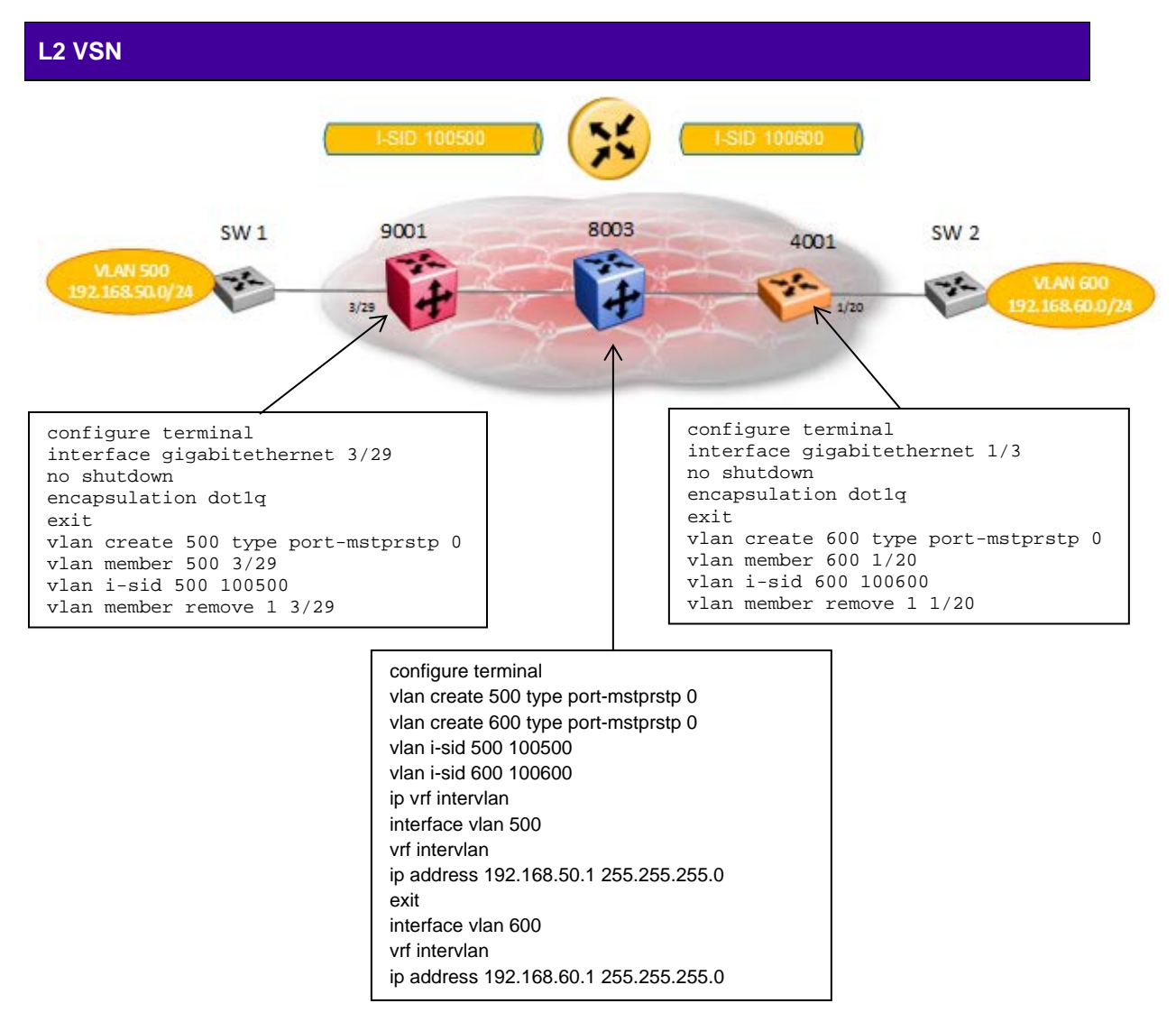

```
config terminal
```

```
vlan create <vlan id> type port-mstprstp 0
vlan i-sid <vlan-id> <i-sid: 0..16000000>
ip vrf <vrf-name>
interface vlan <vlan id>
   vrf <vrf-name>
   ip address <a.b.c.b mask>
```
exit

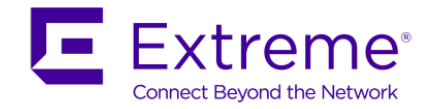

(T)

Although you can use any number from 1 to 16,777,215 as an I-SID value, it is recommended not to use a value from 16,000,001 to 16,777,215. This range is used for Multicast over SPB.

The VRF portion of the configuration can be added on any SPB switch in the network. For redundancy, the VRF portion of the configuration should be added on another SPB switch with VRRP Backup Master enabled.

For redundancy, it is recommended to enable Inter-ISID on another SPB switch in the network and enable VRRP with Backup Master.

```
config terminal
vlan create <vlan id> type port-mstprstp 0
vlan i-sid <vlan-id> <i-sid: 0..16000000>
ip vrf <vrf-name>
interface vlan <vlan id>
   vrf <vrf-name>
   ip address <a.b.c.b mask>
  ip vrrp address <Vrid> <a.b.c.d>
   ip vrrp <1-255 - Vrid> backup-master enable
   ip vrrp <1-255 - Vrid> priority <1-255>
   ip vrrp <Vrid> enable
exit
```
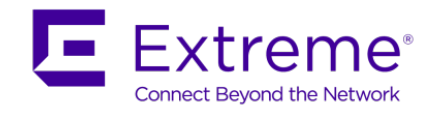

## **15.1.6 L3VSN Configuration**

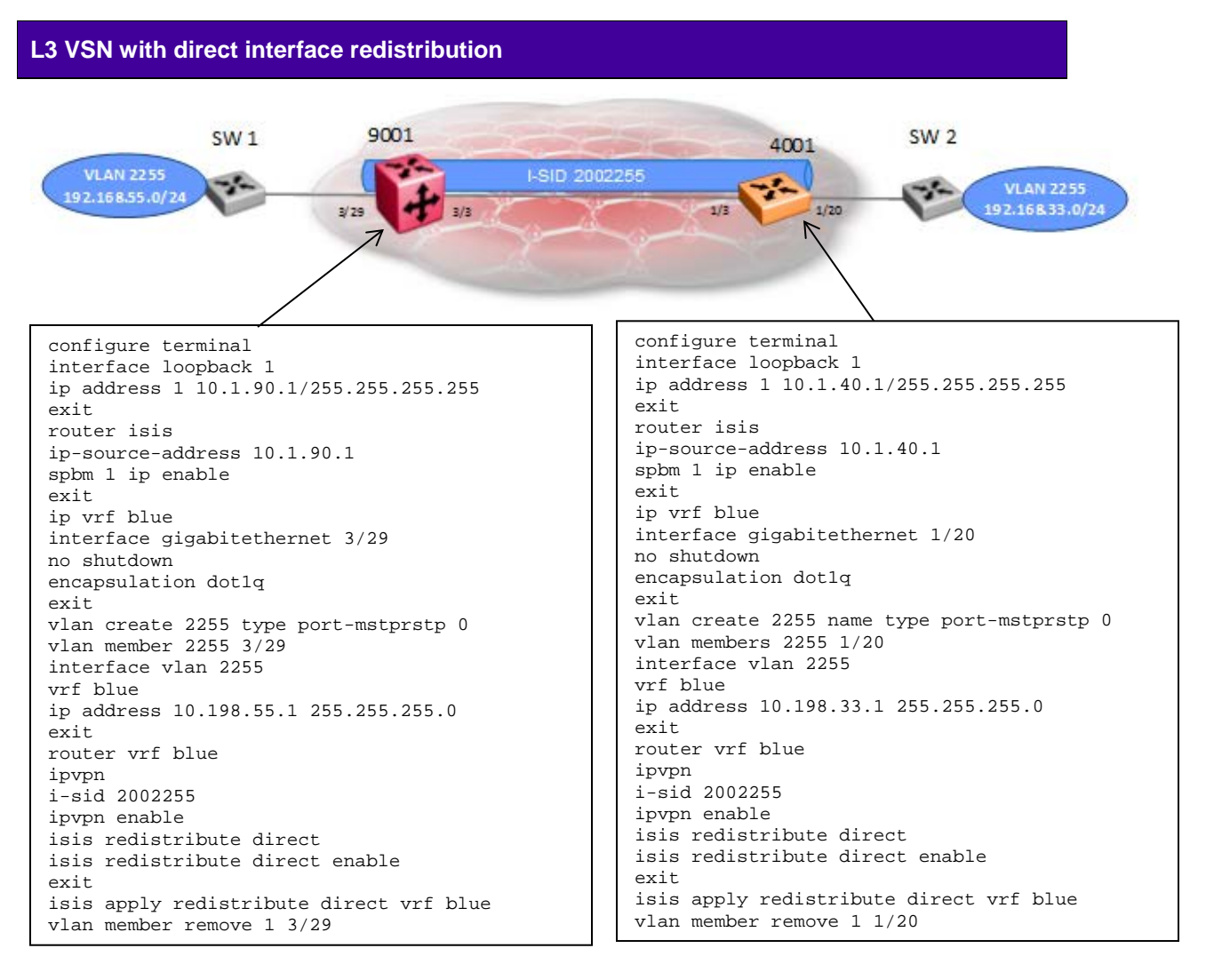

```
config terminal
ip vrf <vrf-name>
vlan create <vlan id> type port-mstprstp 0
vlan members <vlan id> <slot/port>
interface vlan <vlan id>
   vrf <vrf-name>
   ip address <a.b.c.b mask>
exit
router vrf <vrf-name> 
   ipvpn
   i-sid <i-sid: 0..16000000>
```
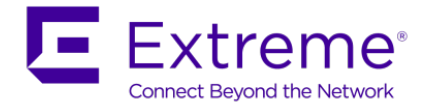

 ipvpn enable isis redistribute direct isis redistribute direct enable exit

isis apply redistribute direct vrf <vrf-name>

Although you can use any number from 1 to 16,777,215 as an I-SID value, it is recommended not to use a value from 16,000,001 to 16,777,215. This range is used for Multicast over SPB.

Although the above example only shows direct interface redistribution into ISIS, other protocols such as BGP, OSPF, RIP, and Static can also be enabled.

## **15.1.7 IP Shortcuts**

CT.

**IP Shortcuts with direct interface redistribution** 9001  $SW1$ SW<sub>2</sub> 4001 1/20  $3/29$ configure terminal configure terminal interface loopback 1 interface loopback 1 ip address 1 10.1.40.1/255.255.255.255 ip address 1 10.1.90.1/255.255.255.255 exit exit router isis router isis ip-source-address 10.1.40.1 ip-source-address 10.1.90.1 spbm 1 ip enable spbm 1 ip enable exit exit interface gigabitethernet 3/29 interface gigabitethernet 1/20 no shutdown no shutdown encapsulation dot1q encapsulation dot1q exit exit vlan create 33 name type port-mstprstp 0 vlan create 55 type port-mstprstp 0 vlan members 33 1/20 vlan member 55 3/29 interface vlan 33 interface vlan 55 vrf blue vrf blue ip address 10.198.33.1 255.255.255.0 ip address 10.198.55.1 255.255.255.0 exit exit router isis router isis isis redistribute direct isis redistribute direct isis redistribute direct enable isis redistribute direct enable exit exit isis apply redistribute direct vrf blue isis apply redistribute direct vrf blue vlan member remove 1 1/20vlan member remove 1 3/29

```
config terminal
```
interface loopback <1-256> ip address a.b.c.d mask exit

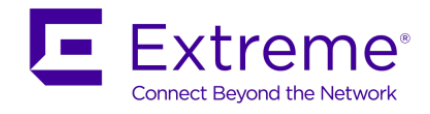

router isis ip-source-address <loopback ip> spbm 1 ip enable exit ip ecmp router isis redistribute direct redistribute direct enable exit isis apply redistribute direct

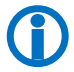

Although the above example only shows direct interface redistribution into ISIS, other protocols such as BGP, OSPF, RIP, and Static can also be enabled.

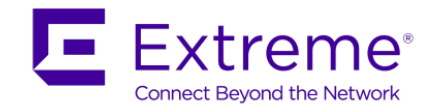

# **15.1.8 SPB Multicast Configuration**

## **15.1.8.1 L2VSN Multicast**

**Enabling SPM Multicast**

```
config terminal
router isis
    spbm 1 multicast enable
exit
interface vlan <vlan id>
    ip igmp snoop
    ip igmp snoop-querier-addr <ip addr>
    ip igmp ssm-snoop **If IGMPv3 is required
    ip igmp version 3 **If IGMPv3 is required
exit
```
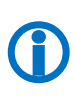

For multicast over L2VSN's, please note if the SPB bridge is connected to an edge switch, it may be necessary to add an IGMP query address. If you omit adding a query address, the SPB bridge will send IGMP queries with a source address of 0.0.0.0. Depending on the edge switch model, it may not accept a query with a source address of 0.0.0.0. This is the case if using an Extreme stackable edge switch that supports IGMPv3.

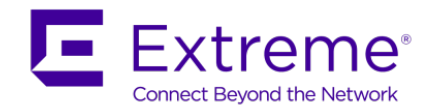

## **15.1.8.2 L3VSN Multicast**

#### **Enabling SPM Multicast**

```
config terminal
router isis
    spbm 1 multicast enable
exit
router vrf <vrf name> 
  mvpn enable
exit
interface vlan <vlan id>
    ip spb-multicast enable
    ip igmp version 3 **If IGMPv3 is required
exit
```
## **15.1.8.3 IP Shortcuts Multicast**

```
Enabling SPM Multicast
config terminal
router isis
    spbm 1 multicast enable
exit
interface vlan <vlan id>
    ip spb-multicast enable
    ip igmp version 3 **If IGMPv3 is required
exit
```
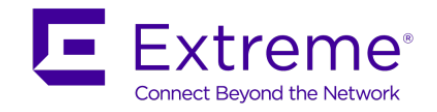

# **15.1.9 SMLT – Normal IST**

#### **Enabling IST**

```
config terminal
mlt y enable name IST
mlt y member slot/port-slot/port
interface mlt y
    ist peer-ip <ip address of peer> vlan x
    ist enable
exit
vlan create x type port-mstprstp 0
vlan mlt x y
vlan members x slot/port-slot/port
interface vlan x 
    ip address <ip address> <ip mask> 
exit 
router isis
   spbm 1 smlt-virtual-bmac xx:xx:xx:xx:xx:xx
   spbm 1 smlt-peer-system-id <xxxx.xxxx.xxxx - system id of peer>
exit
```
# **15.1.10Virtual IST**

The following shows how to provision the virtual IST. This feature will allow a SMLT cluster to have an IST between two cluster switches that does not require a physical connection between the cluster switches, i.e. an MLT with two or more ports. This feature will be made for available, for example, on the VSP 8250 in the initial release.

## **Enabling vIST** config terminal router isis spbm 1 spbm 1 smlt-peer-system-id <xxxx.xxxx.xxxx - system id of peer> spbm 1 spbm 1 smlt-virtual-bmac xxxx.xxxx.xxxx vlan create x type port-mstprstp 0 vlan i-sid x <i-isid number> interface vlan x ip address <ip address>/<mask> virtual-ist peer-ip <ip address of peer> vlan x exit

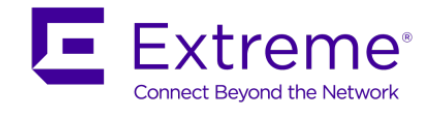

## **15.1.11Connectivity Fault Management (CFM) Configuration**

### **15.1.11.1 Manual CFM Configuation: Software releases 7.0 and 7.1 for the ERS 8800 and 3.3 for the VSP 9000**

A Maintenance Domain (MD) up to 22 characters must be defined. To simplify the configuration when migrating to a future software release that support the simplified configuration for CFM, it is recommended to use a MD name of *spbm*. As two B-BVLANs are presently supported, a Maintenance Association (MA) for each B-VLAN must be defined if you wish to use CFM for testing on both B-BLANs. Assuming we have B-VLANs 4051 and 4052 defined, we will create two MA's with names of 4051 and 4052. If a Maintenance End Point (MEP) is defined, only a single value is supported for each MA.

**CFM assuming MD =** *spbm***, MA =** *4051* **&** *4052***, and MEP =** *2*

config terminal cfm maintenance-domain spbm cfm maintenance-association spbm 4051 cfm maintenance-association spbm 4052 cfm maintenance-endpoint spbm 4051 2 state enable cfm maintenance-endpoint spbm 4052 2 state enable vlan nodal-mep 4051 spbm 4051 2 vlan nodal-mep 4052 spbm 4052 2

## **15.1.11.2 Simplified CFM Configuration:**

Starting in software release 7.1.1 for the ERS 8800, 3.4 for the VSP 9000, 10.2 for the VSP 7000, 5.7 for the ERS 4800, and 3.0 for the VSP 4000, CFM commands will automatically create a MEP and a MIP at a specific level for every SPB B-VLAN provisioned on the switch. Hence, you no longer have to configure explicit MEPs and MIPs and associated VLANs with MEPs and MIPs.

#### **CFM – simplified configuration**

```
config terminal
cfm cmac mepid <1-8191>
cfm cmac level <0-7>
cfm cmac enable
cfm spbm mepid <1-8191>
cfm spbm level <0-7>
cfm spbm enable
```
 CMAC provisioning is only required on BEB where C-VLANs are terminated and is not supported at this time for the VSP 7000 or ERS 4800.

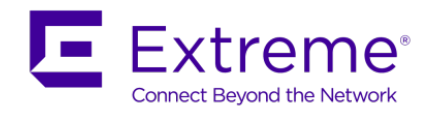

#### **Verify results using default values**

#### ERS-8800:5# *show cfm md info*

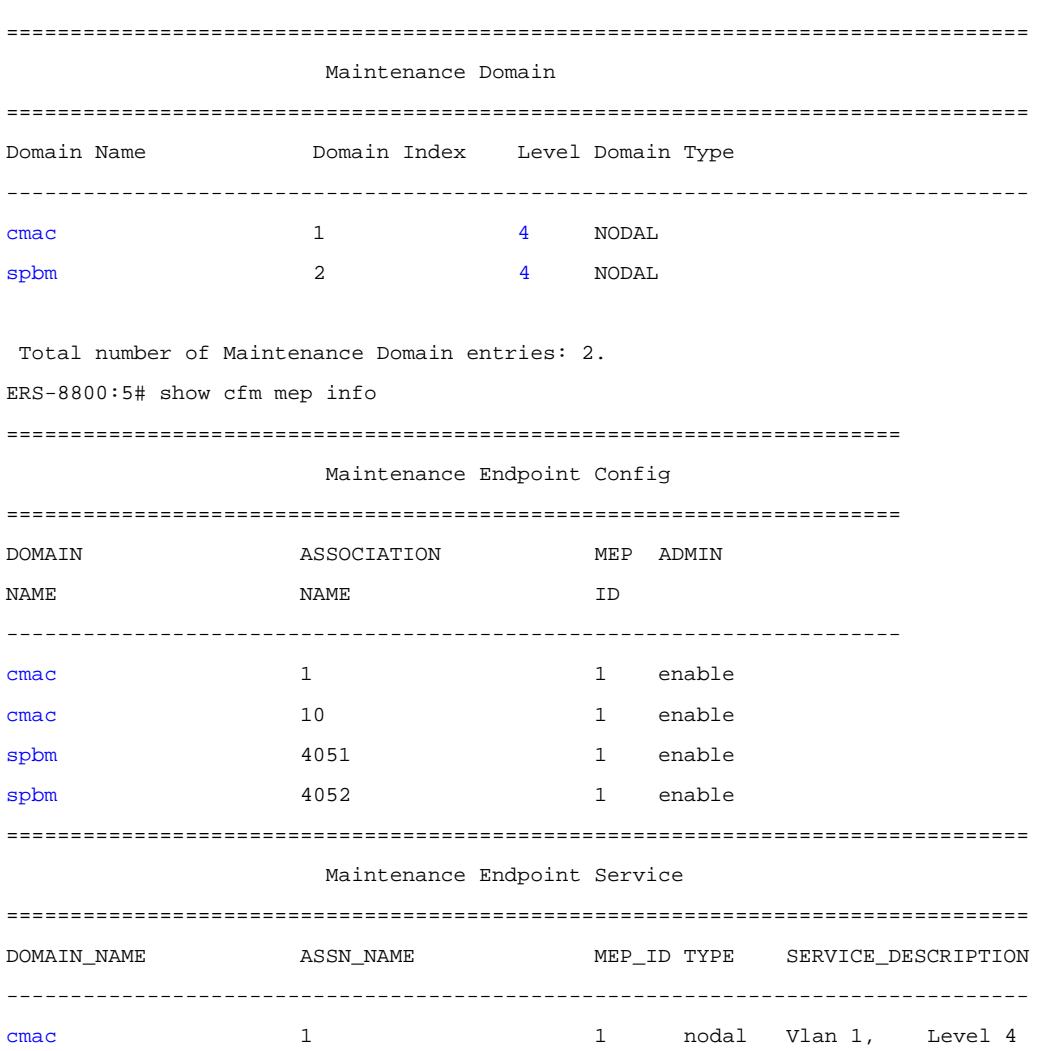

cmac 10 1 nodal Vlan 10, Level 4 spbm 4051 1 nodal Vlan 4051, Level 4 spbm 4052 1 nodal Vlan 4052, Level 4

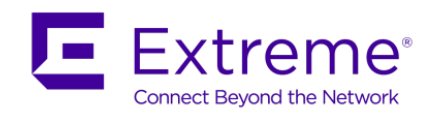

## **15.1.12CFM Configuration Example – 7.1.1.x or higher**

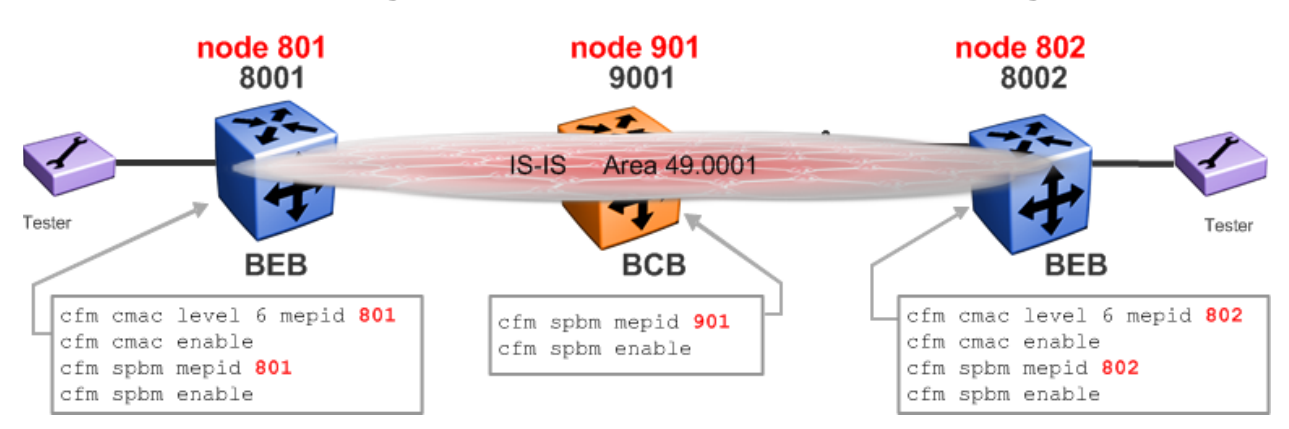

- This ensures that we get full OAM functionalities across:
	- o SPB -> Backbone VLAN-ids (BVIDs) i.e. Infrastructure
	- o CMAC -> Customer VLANs (CVLANs) i.e. Services
- If a node is acting as a BCB (i.e. it has no CVLANs) no point enabling CFM CMAC on it
- Use a higher level (6) on CMAC CFM
- Leave default level (4) on SPBM CFM

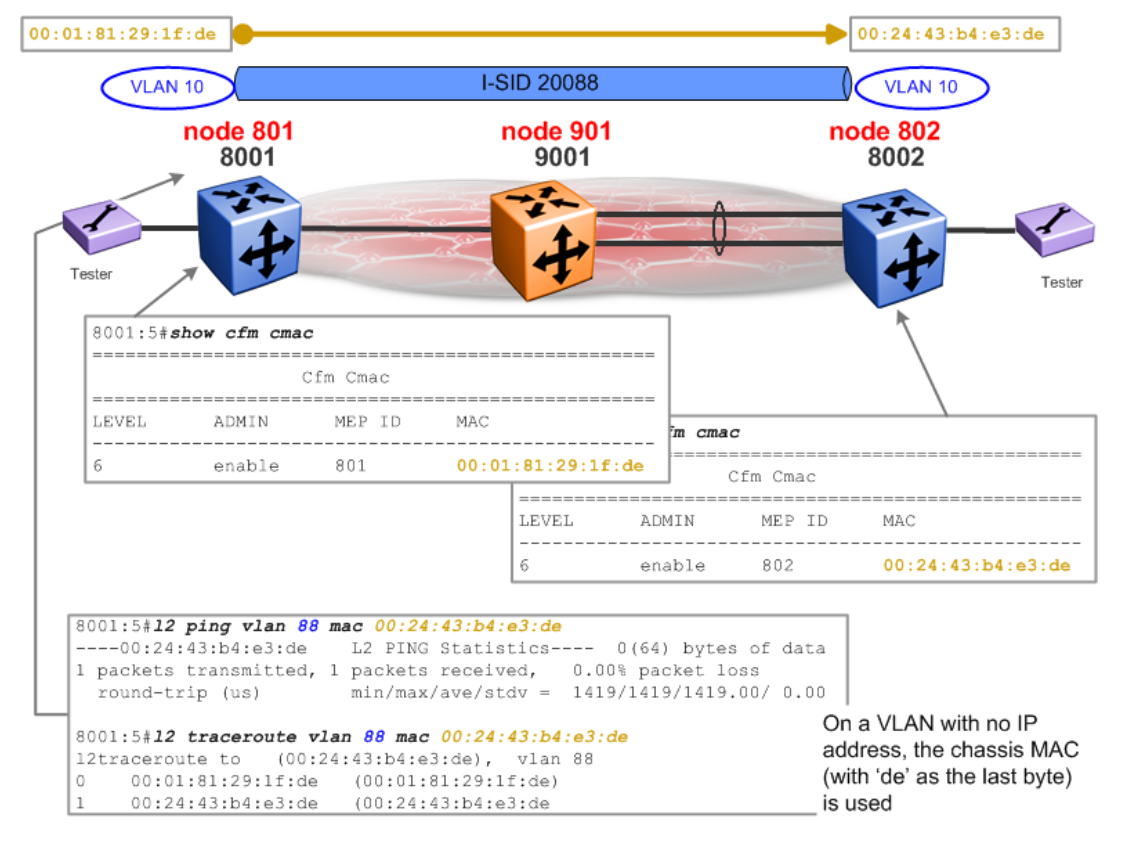

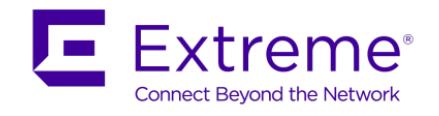

# **15.2Using EDM**

# **15.2.1 IS-IS and SPB Configuration**

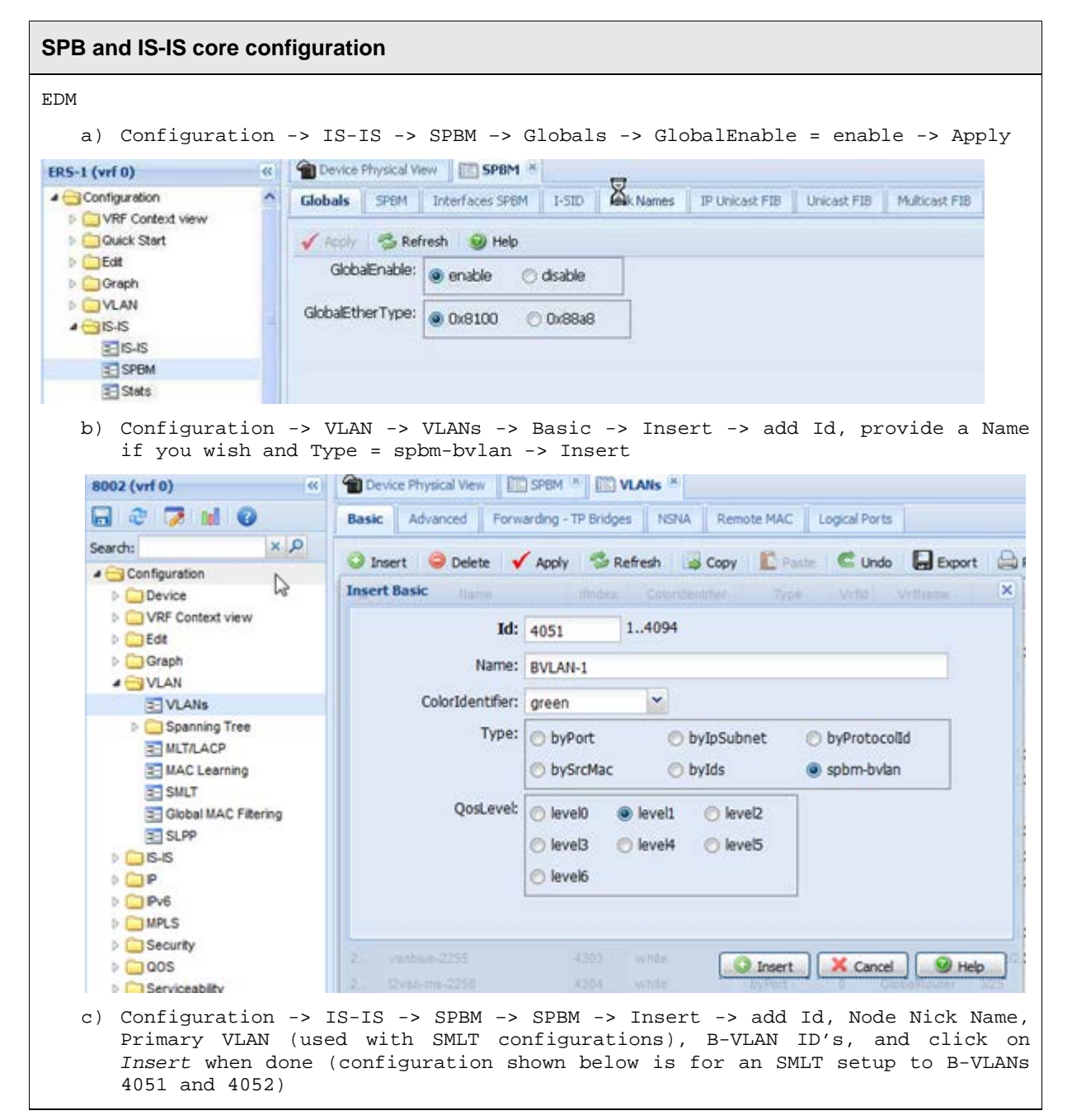

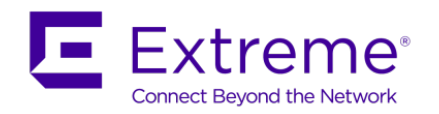

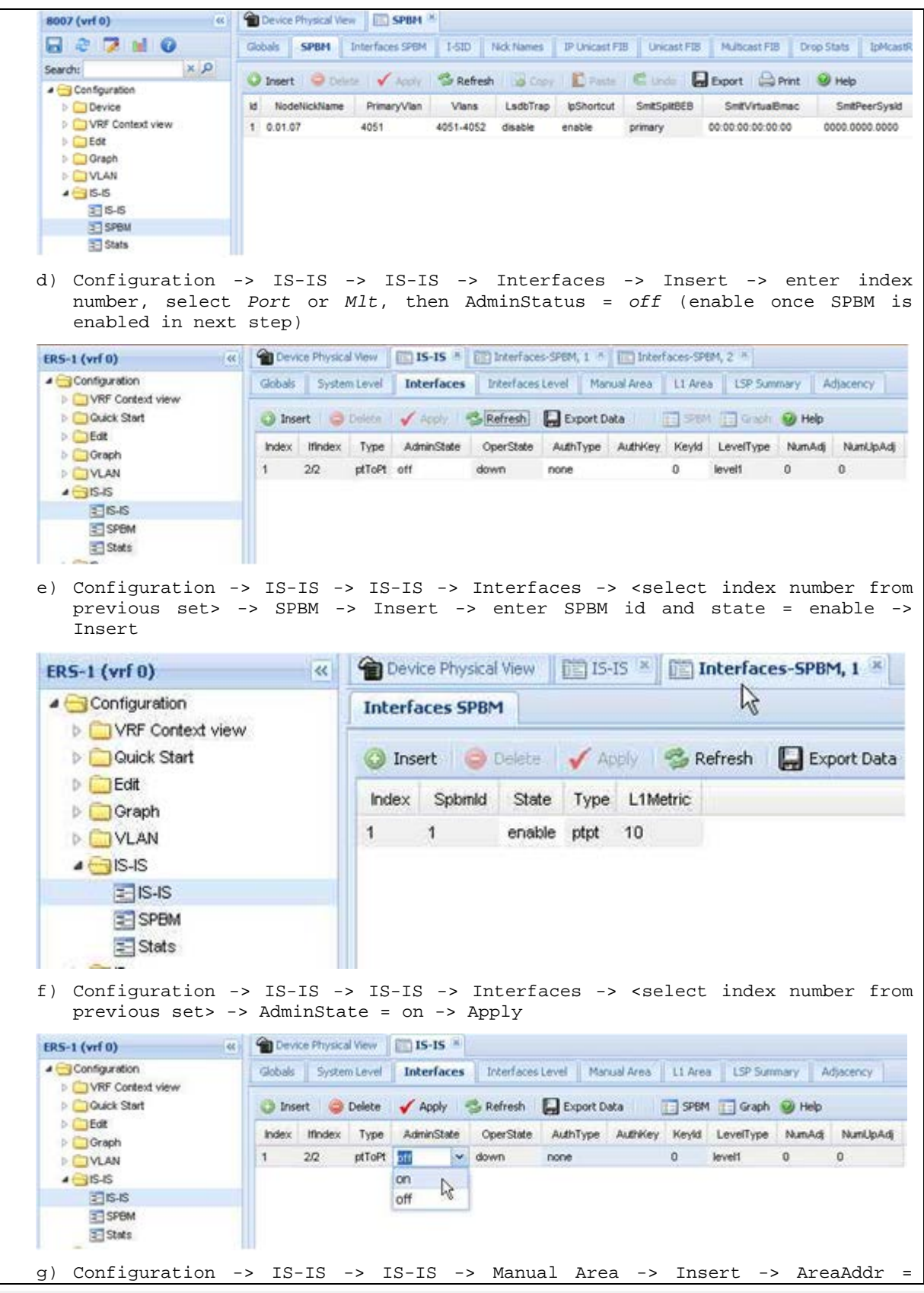

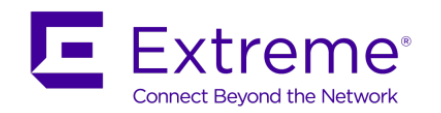

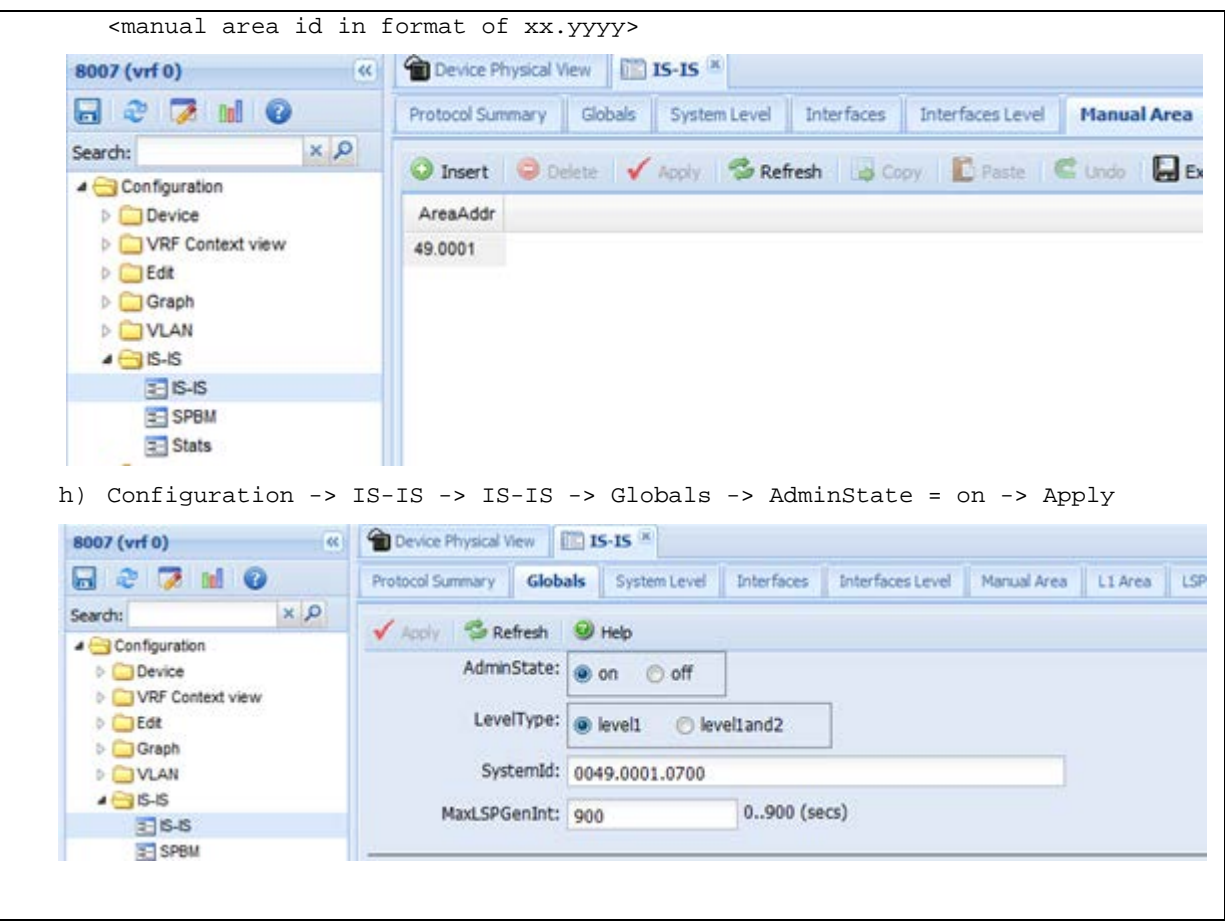

# **15.2.2 VSN Configuration**

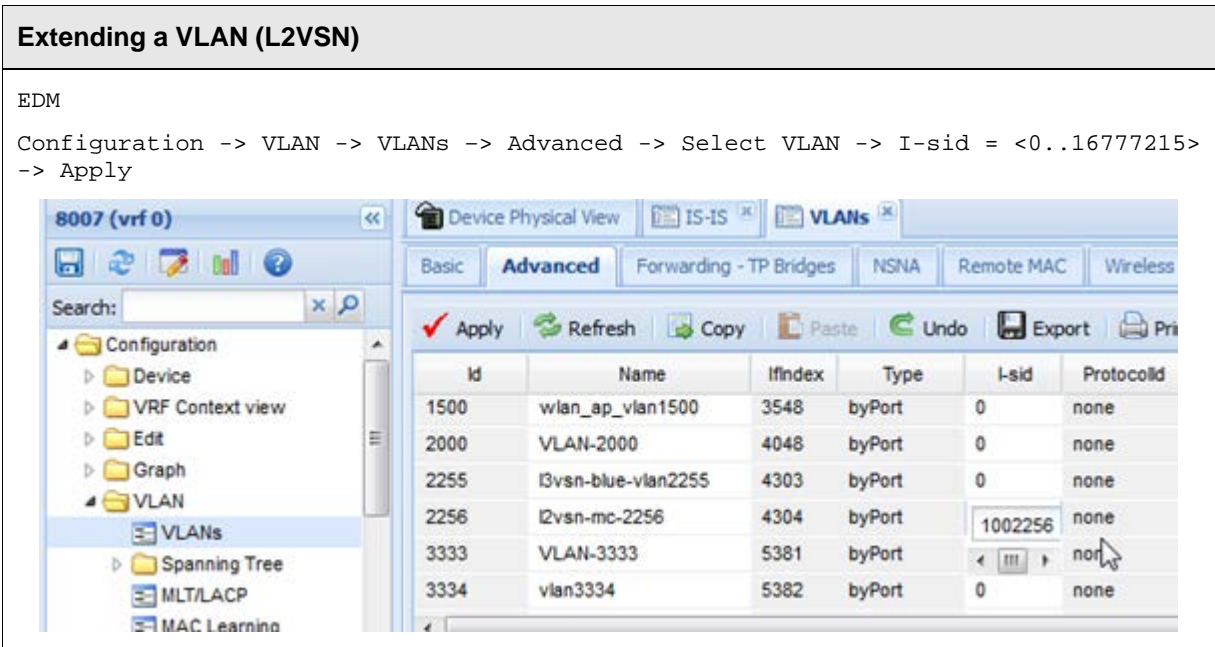

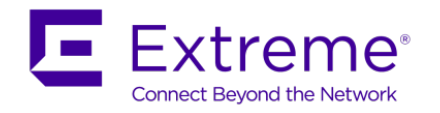

#### **Extending a VLAN (L3VSN)**

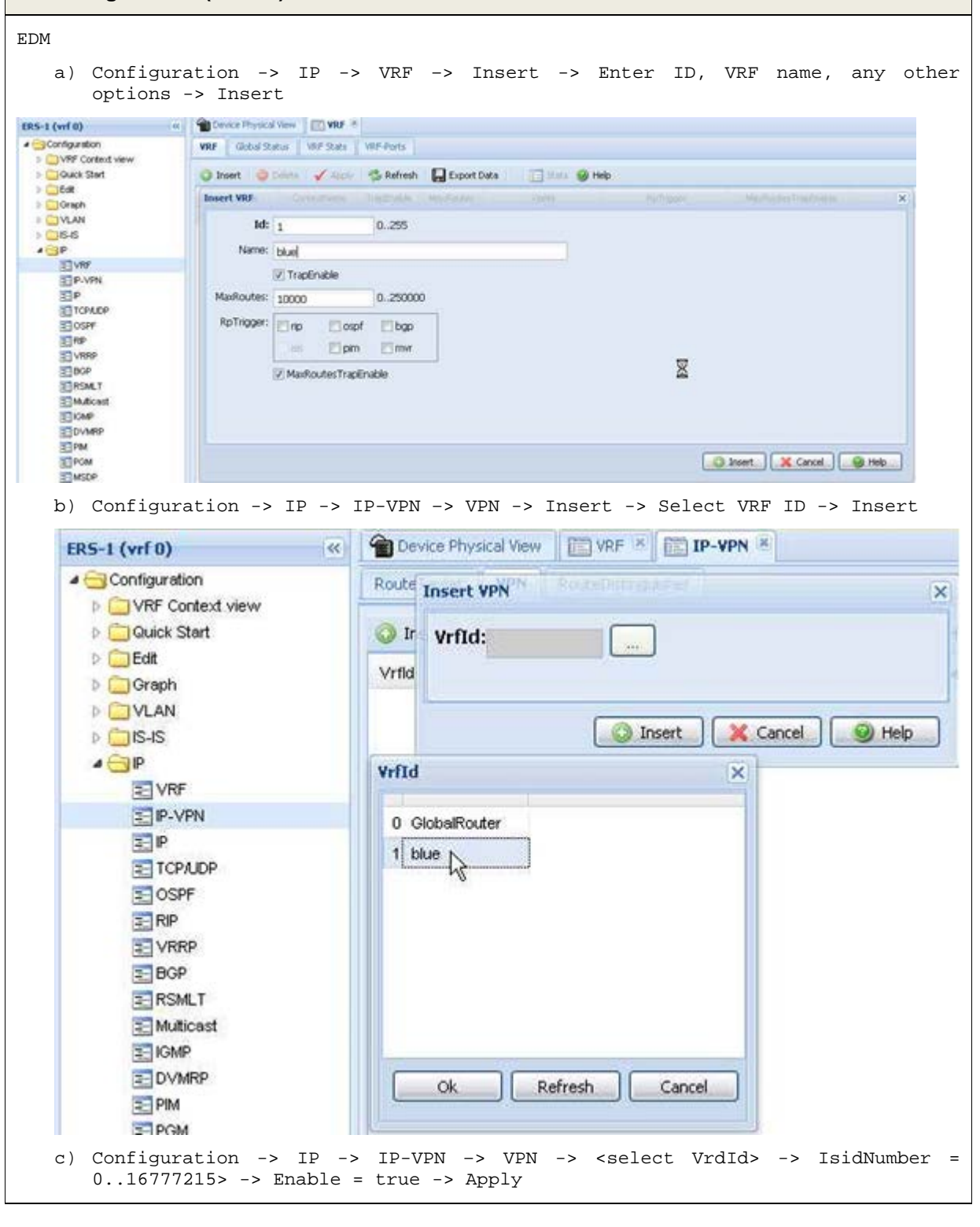

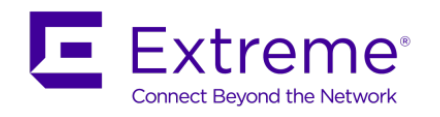

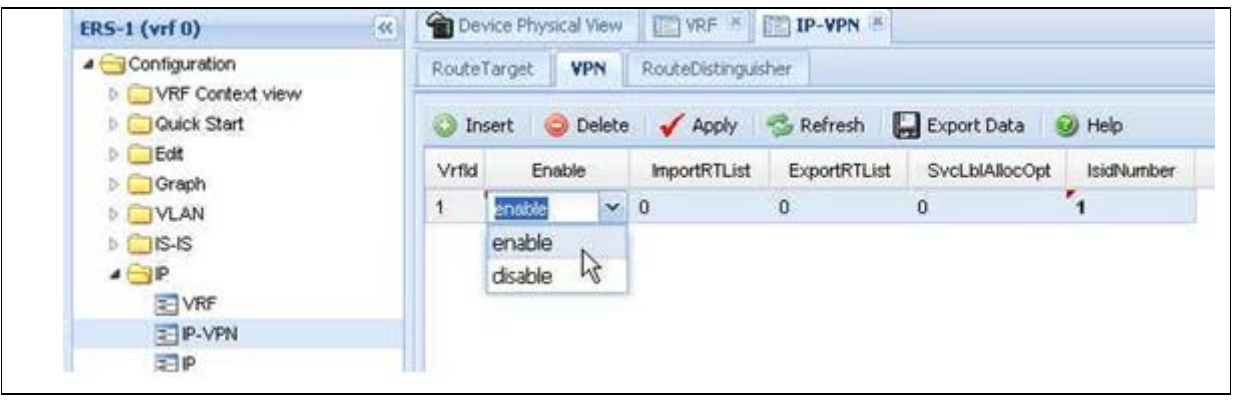

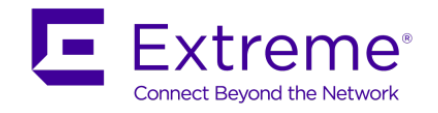

## **15.2.3 Connectivity Fault Management (CFM) Configuration – release 7.0 or 7.1.1.**

**Add Maintenance Domain (string up to 22 characters), Maintenance Association (string up to 22 characters), and maintenance end point (id from 1 to 8191). There may only be one MEP per SPB VLAN in the 7.1 release and CFM is only supported on SPB VLANs. When assigning a Maintenance Intermediate Point (MIP) level to an SPB VLAN, the value may be 0 to 7; there is only one MIP supported per SPB VLAN in the 7.1 release. It is recommended that MEP and MIP use the same level. The MEP level is configured under the Maintenance Domain of a given MEP**

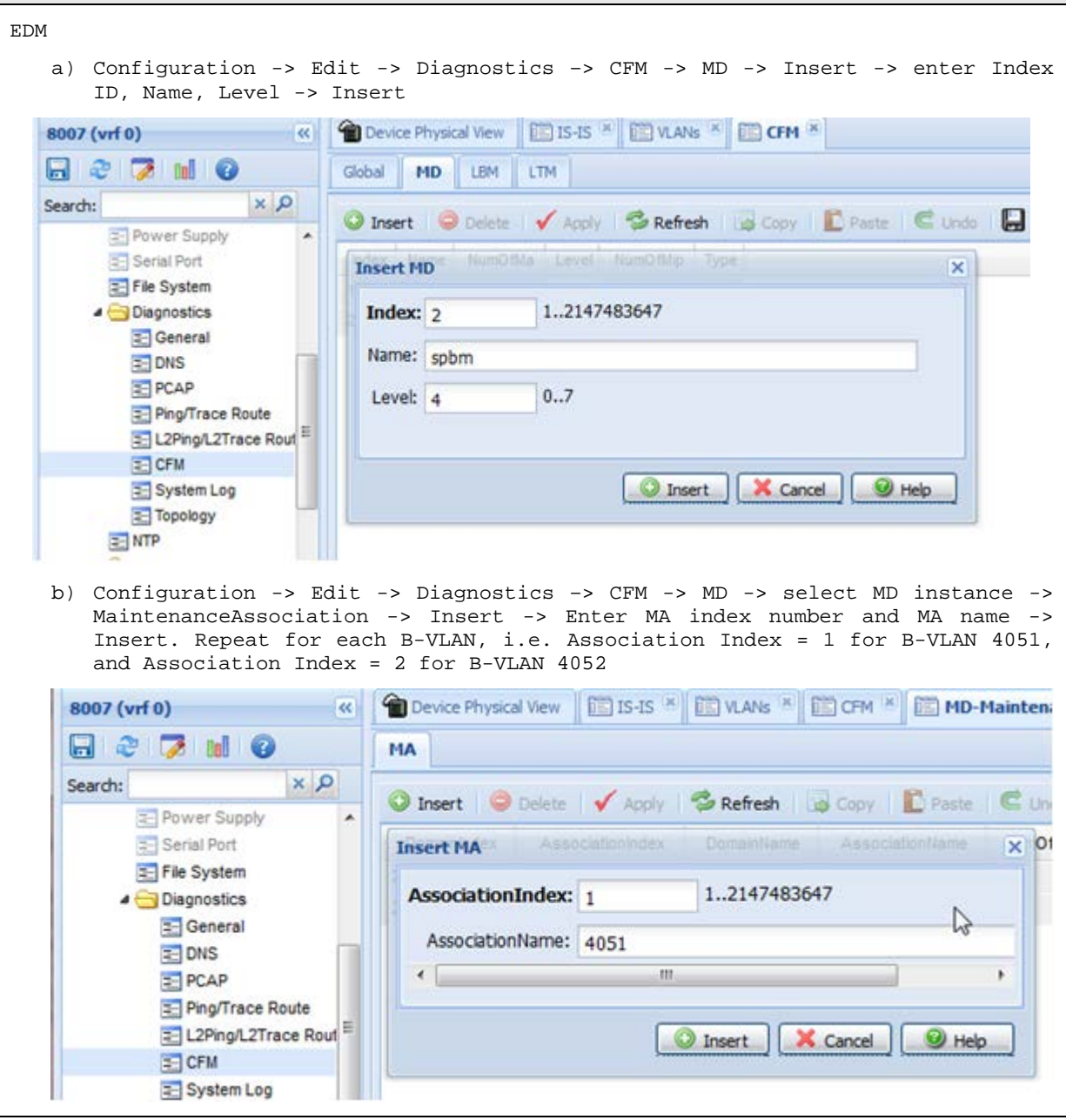

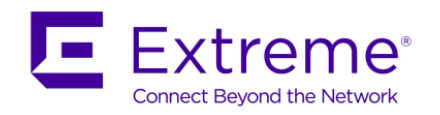

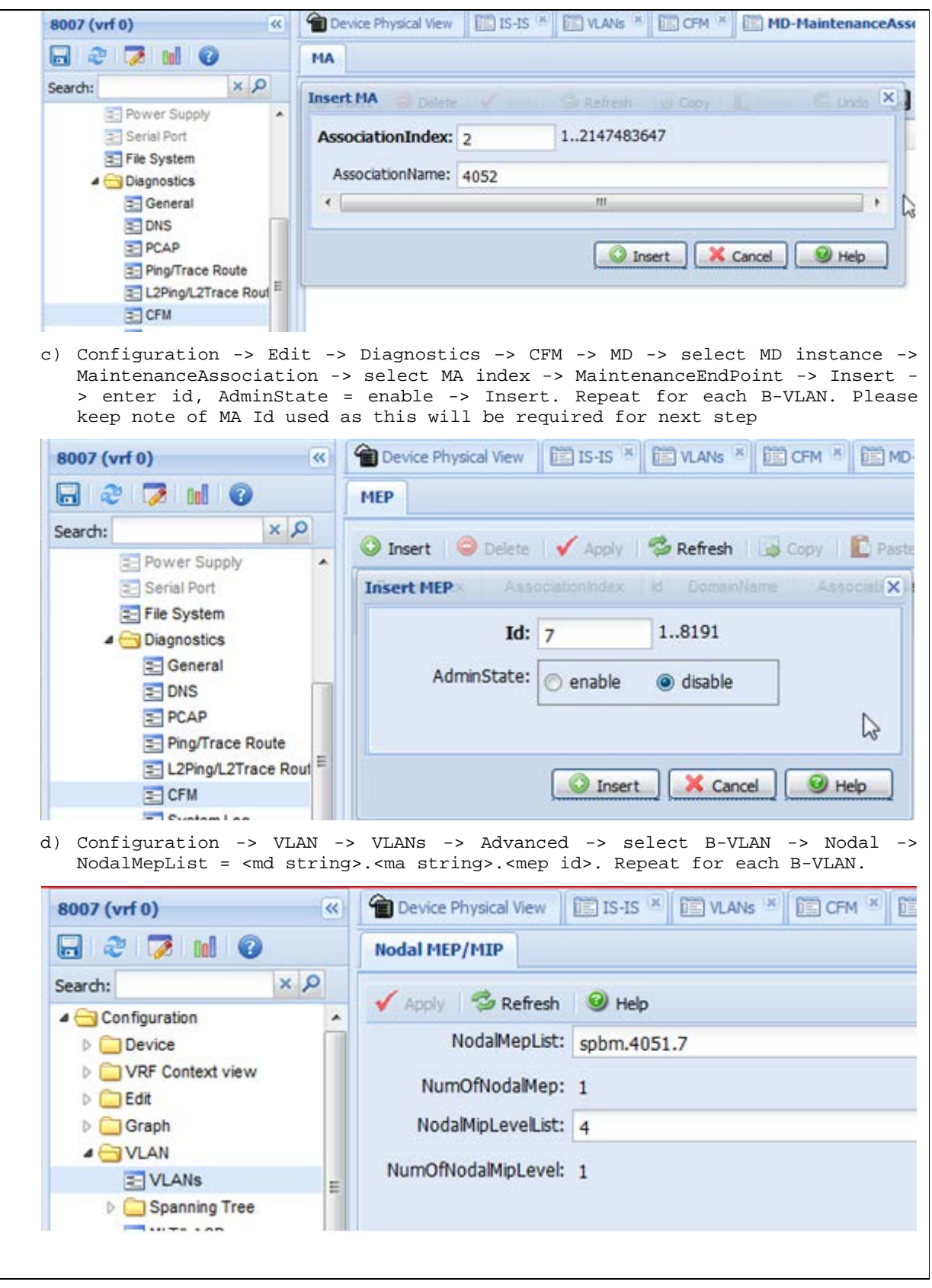

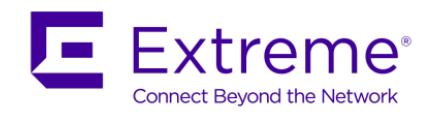

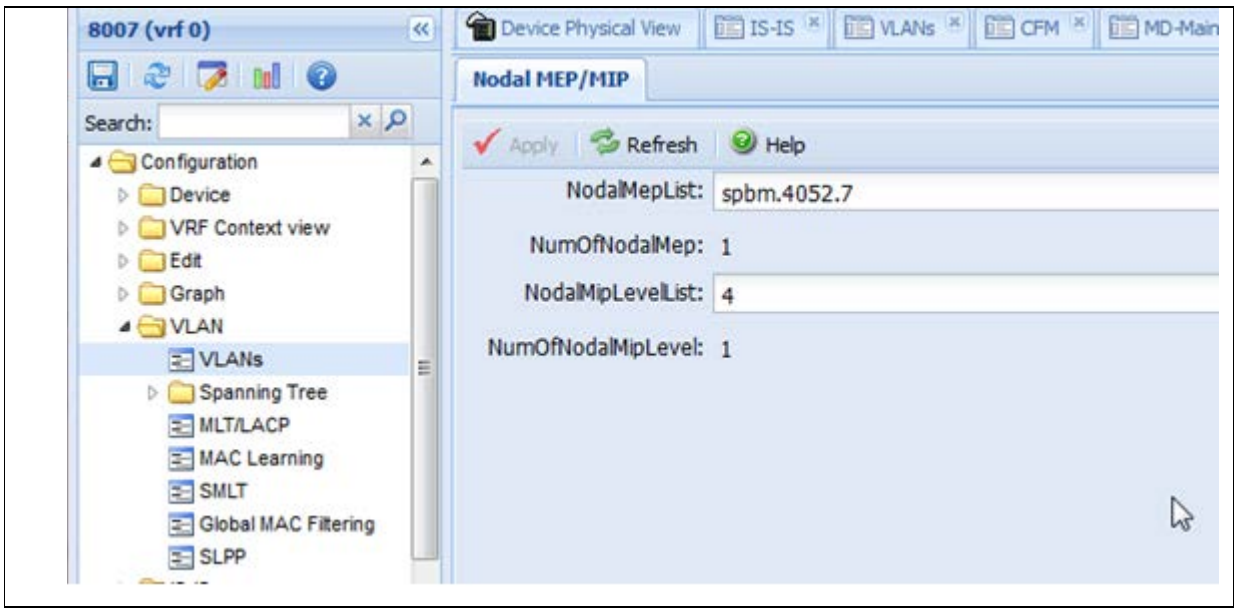

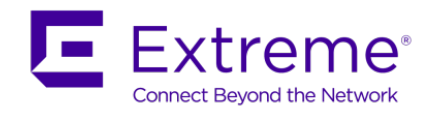

# **16. Configuration Examples**

# **16.1SPB – Core Setup**

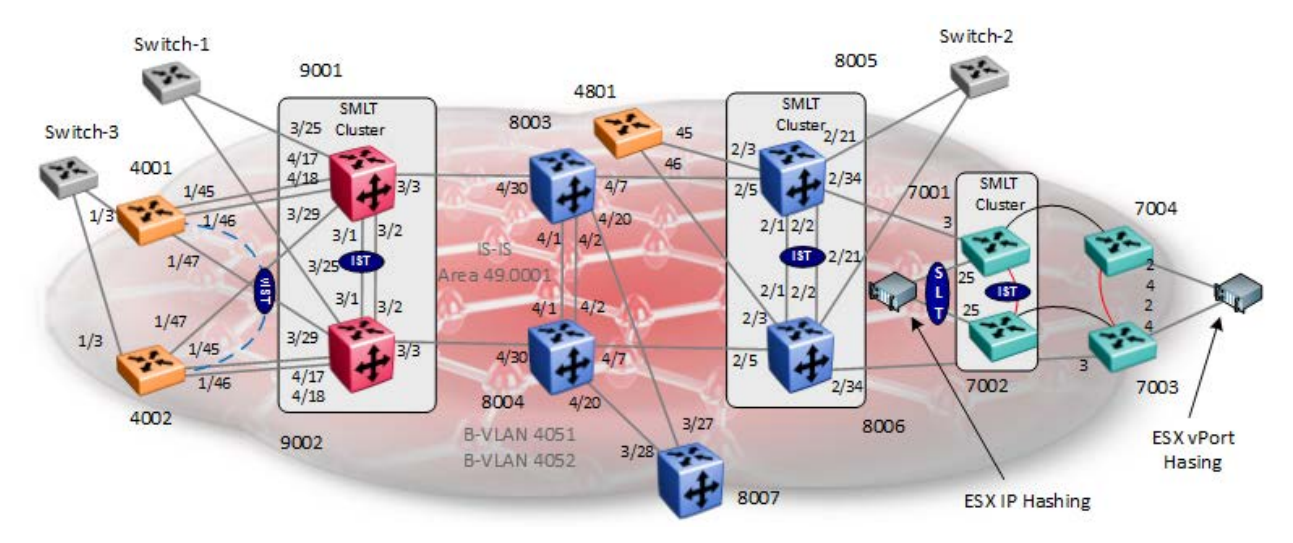

For this configuration example, we will show how to provision SPB on the following platforms:

- **Switch Parameter Value** All switches **B-VLANs** B-VLANs 4051, 4052 where 4051 is the primary B-VLAN VLAN Names BVLAN-1 and BVLAN-2 IS-IS Area 49.0001 IS-IS Enable SPBM **Enable, using instance 1**
- Common SBP Settings

• Unique SPB Settings

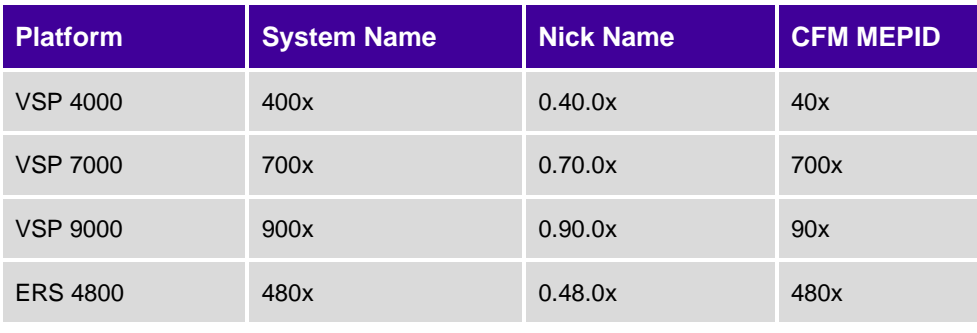

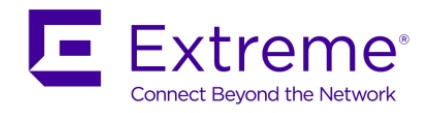

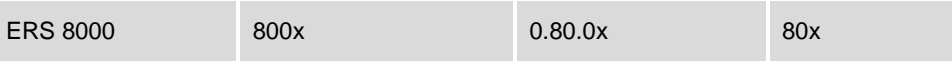

#### • SMLT IST Settings

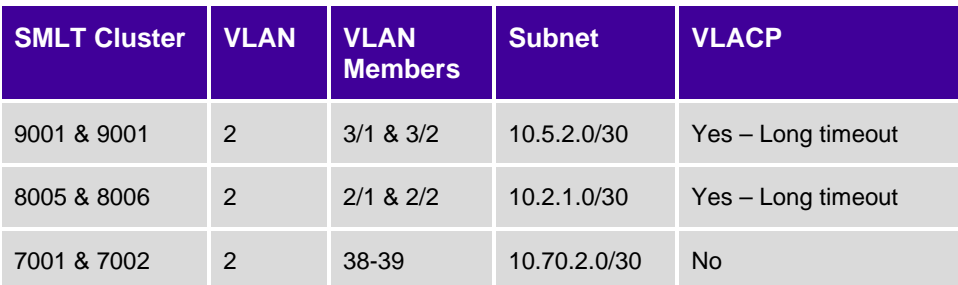

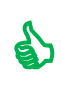

For compatibility between the VSP 9000 and VSP 4000 with the ERS 8800 and VSP 7000, it is recommended to change the Spanning Tree mode to MSTP on the ERS 8800 and VSP 7000. This allows, for example, COM's VLAN Wizard to dynamically add VLANs between the ERS 8800 and VSP 9000 as the Wizard adds VLANs by Spanning Tree instance.

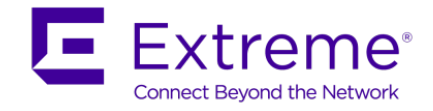

# **16.1.1 Configuration**

For this configuration example, all other switches are provisioned using CLI which is the default setting on all switches except for the ERS 8000.

### **16.1.1.1 Auto Save**

On the VSP 7000 and ERS 4000 platforms, auto-save the configuration is enabled by default. If you wish, you can disable this feature and then manually save the configuration each you make a change.

#### **CLI**

```
no autosave enable
```
To save the configuration, use either of the two commands

write memory

save configuration

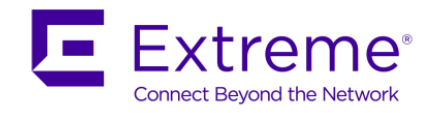

### **16.1.1.2 VSP 7000 – Rear Port Mode**

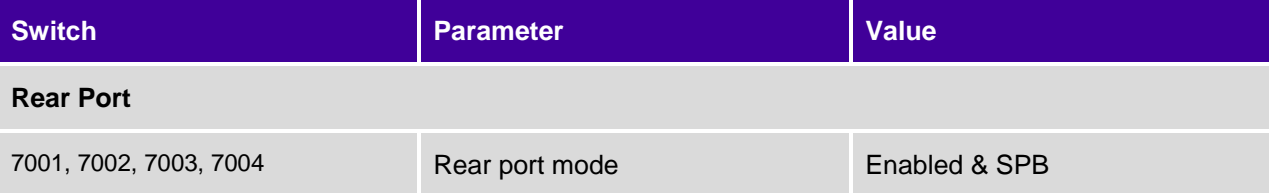

For this example, the VSP 7000 is configured in Fabric Interconnect (FI) mode. Hence, we will change the rear-port mode to SPB.

**Enable rear-port mode on switches 7001, 7002, 7003, and 7004**

**7001, 7002, 7003 & 7004:**

*rear-port mode enable spb*

Enabling rear port mode will disable Fabric Interconnect Stack operation.

Switch configuration will be reset to partial-defaults. Continue(yes/no)?*y*

*----------------------------------------------------------------------------- show rear-port mode*

Rear Port Mode: Enabled SPB (Loopback Port Reserved)

Rear Port Operational State: Operational SPB (Loopback Port Reserved)

### **16.1.1.3 Option: Change Spanning Tree mode to MSTP**

For the ERS 8800, ERS 4800, and VSP 7000, we will change the Spanning Tree mode to MSTP. This is the default setting on the VSP 4000 and VSP 9000. When using tools such as VLAN Manager in COM, it is recommended to change the Spanning Tree mode to MSTP.

**VSP 7000 & ERS 4800 Option – change spanning mode to MSTP on ERS 8000, VSP 7000, and ERS 4800 switches** 

**4801, 7001, 7002, 7003 & 7004:**

*spanning-tree mode mst*

New operational mode MSTP will take effect upon reset

7024XLS(config)#*boot*

Reboot the unit(s) (y/n)? *y*Rebooting . . .

*show spanning-tree mode*

Current STP Operation Mode: MSTP

**ERS 8800 Option – change spanning mode to MSTP on switches 8003, 8004 ,8005 ,8006, and 8007**

#### **8003, 8004, 8005, 8006 & 8007:**

ERS-8606:5(config)# *boot config flags spanning-tree-mode mstp*

Warning: Please save boot configuration and reboot the switch for this to take effect. Warning: Please carefully save your configuration files before

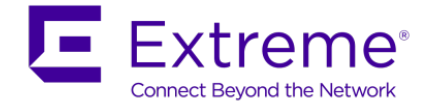

 started configuring the switch in RSTP or MSTP mode. The syntax used to create VLANs in any of these new modes are NOT COMPATIBLE with the default mode (STP)

ERS-8606:5(config)#*save boot*

ERS-8606:5(config)#*boot –y*

## **16.1.1.4 System Name**

**VSP 4000 Switches - Configure system name** 

*prompt <4001|4002>*

**VSP 7000 Switches - Configure system name** 

*snmp-server name <7001|7002|7003|7004>*

**ERS 8800 Switches - Configure system name** 

*prompt <8003|8004|8005|8006|8007>*

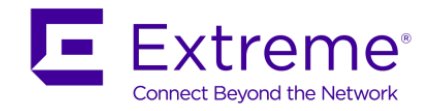

#### **VSP 9000 Switches - Configure system name**

*prompt <9001|9002>*

**ERS 4800 Switches - Configure system name** 

*snmp-server name 4801*

### **16.1.1.5 Option – Configure out-of-band management interface**

As an option on the ERS 8000, VSP 7000, and VSP 9000, an out-of-band management interface can be configured.

**VSP 7000 Switches – Add out-of-band configuation** 

*ip mgmt address <switch|stack> <ip address> netmask <subnet mask>*

Either add a default gateway or static route(s)

*ip mgmt default-gateway <gateway IP>*

or

*ip mgmt route <destination IP> <destination subnet mask> <gateway IP>*

*show mgmt-port status*

*show ip mgmt switch*

*show ip mgmt route* 

#### **ERS 8000 Switches - Add out-of-band configuation**

*boot config net mgmt ip <ip address>/<subnet mask> cpu-slot <cpu slot number>*

*boot config net mgmt route add <ip address>/<subnet mask> <gateway IP>*

*save boot*

*show boot config net*

Up to 5 static routes can be configured and no out-of-band default route is supported.

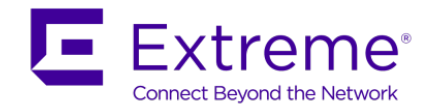

#### **VSP 9000 Switches – Add out-of-band configuation**

```
interface mgmtEthernet <slot|port>
ip address <ip address> <subnet mask>
exit
As an option, a management virtual IP address can be configured valid for both CPU's 
when two are used
sys mgmt-virtual-ip <ip address>/<subnet mask>
router vrf MgmtRouter
ip route <destination IP> <destination subnet mask> <gateway IP> weight <1-65535>
exit
show interfaces mgmtEthernet
show interfaces mgmtEthernet <config-L1|error|statistics>
show interfaces mgmtEthernet <config-L1|error|statistics> <slot|port>
show interfaces mgmtEthernet
show ip route vrf MgmtRouter
```
## **16.1.1.6 Enable VLACP Globlaly**

**VSP 4000, VSP 9000, and ERS 8000 Switches – Enable VLACP globally** 

*vlacp enable*

**VSP 7000 & ERS 4800 Switches - Enable VLACP globally**

*vlacp enable*

*vlacp macaddress 180.c200.f*

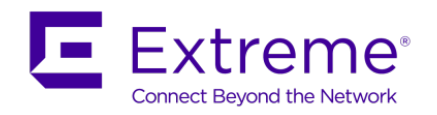

## **16.1.1.7 IST Configuration – SMLT Cluster switch 9001 & 9002 and 8005 & 8006**

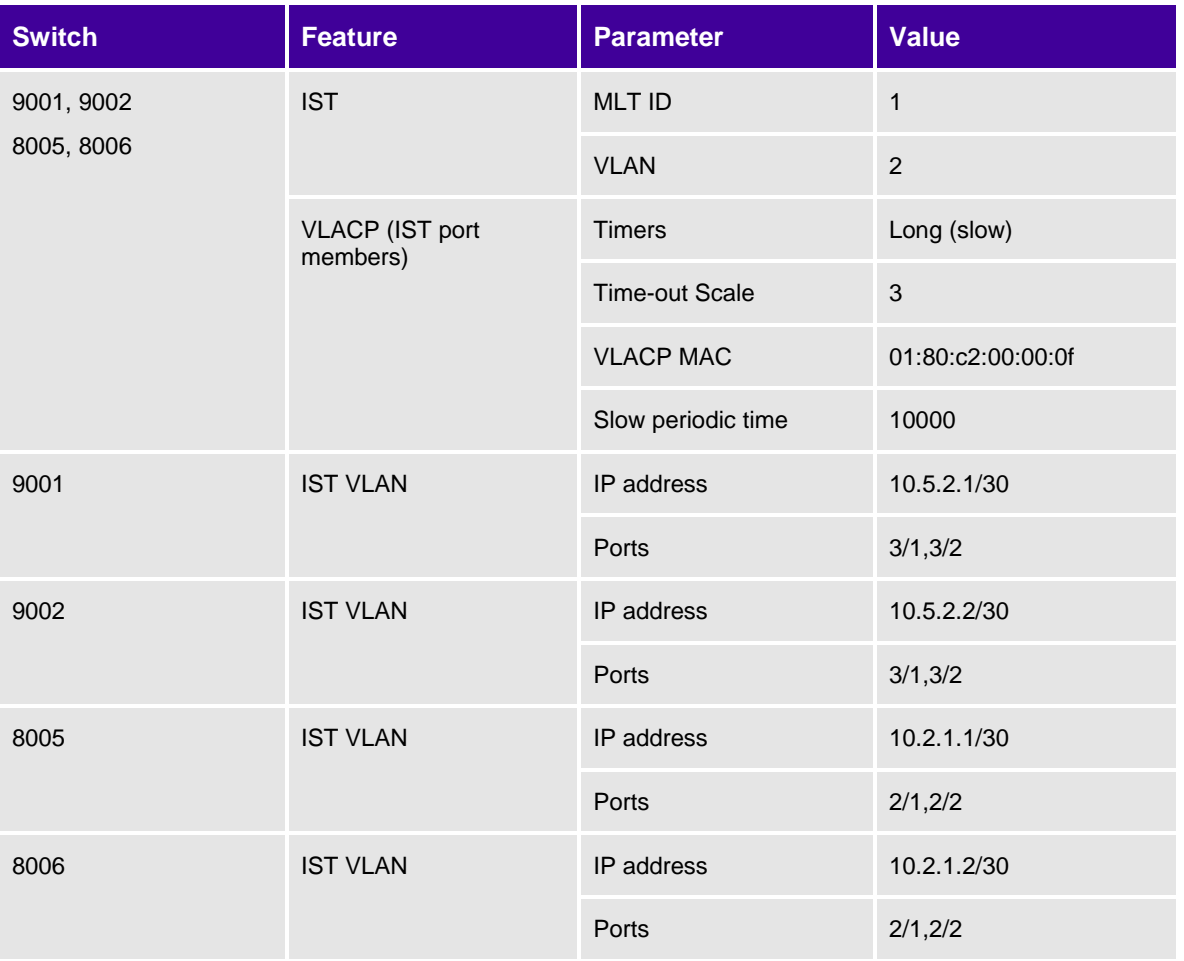

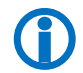

 We will configure the vIST on the VSP 4000 latter one and the IST on VSP 7000 after we have provisioned SPBM.

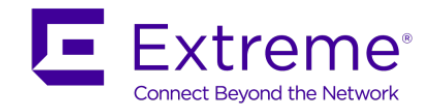

#### **VSP 9000 SMLT Cluster: Add IST VLAN 2 and add IP address**

```
9001:1(config)#vlan create 2 name "IST_vlan2" type port-mstprstp 0
9001:1(config)#mlt 1
9001:1(config)#mlt 1 name IST
9001:1(config)#mlt 1 member 3/1,3/2
9001:1(config)#mlt 1 encapsulation dot1q
9001:1(config)#vlan mlt 2 1
9001:1(config)#interface vlan 2
9001:1(config-if)#ip address 10.5.2.1 255.255.255.252
9001:1(config-if)#exit
9001:1(config)#interface mlt 1
9001:1(config-mlt)#ist peer-ip 10.5.2.2 vlan 2
9001:1(config-mlt)#ist enable
9001:1(config-mlt)#exit
9001:1(config)#interface gigabitEthernet 3/1,3/2
9001:1(config-if)#vlacp slow-periodic-time 10000 funcmac-addr 01:80:c2:00:00:0f
9001:1(config-if)#vlacp enable
9001:1(config-if)#exit
9001:1(config)#vlacp enable
-------------------------------------------------------------------------------
For 9002, use the same configuration as above except for the items shown below
-------------------------------------------------------------------------------
9002:1(config)#interface vlan 2
9002:1(config-if)#ip address 10.5.2.2 255.255.255.252
9002:1(config-if)#exit
9002:1(config)#interface mlt 1
9002:1(config-mlt)#ist peer-ip 10.5.2.1 vlan 2
9002:1(config-mlt)#ist enable
9002:1(config-mlt)#exit
```
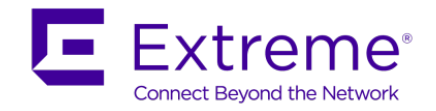

#### **ERS 8800 SMLT Cluster: Add IST VLAN 2 and add IP address**

```
8005:5(config)#vlan create 2 name "IST_VLAN" type port-mstprstp 0
8005:5(config)#mlt 1 
8005:5(config)#mlt 1 name IST
8005:5(config)#mlt 1 member 2/1,2/2
8005:5(config)#mlt 1 encapsulation dot1q
8005:5(config)#vlan 2 mlt 1
8005:5(config)#interface vlan 2
8005:5(config-if)#ip create 10.2.1.1 255.255.255.0
8005:5(config-if)#exit
8005:5(config)#interface mlt 1
8005:5(config-mlt)#ist peer-ip 10.2.1.2 vlan 2
8005:5(config-mlt)#ist enable
8005:5(config-mlt)#exit
8005:5(config)#interface gigabitEthernet 2/1,2/2
8005:5(config-if)#vlacp slow-periodic-time 10000 funcmac-addr 01:80:c2:00:00:0f
8005:5(config-if)#vlacp enable
8005:5(config-if)#exit
8005:5(config)#vlacp enable
-------------------------------------------------------------------------------
For 8006, use the same configuration as above except for the items shown below
-------------------------------------------------------------------------------
8006:5(config)#interface vlan 2
8006:5(config-if)#ip create 10.2.1.2 255.255.255.0
8006:5(config-if)#exit
8006:5(config)#interface mlt 1
8006:5(config-mlt)#ist peer-ip 10.2.1.1 vlan 2
8006:5(config-mlt)#ist enable
8006:5(config-mlt)#exit
```
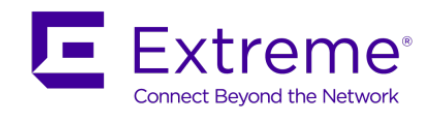

# **16.1.1.8 IS-IS and SPB Global Configuration**

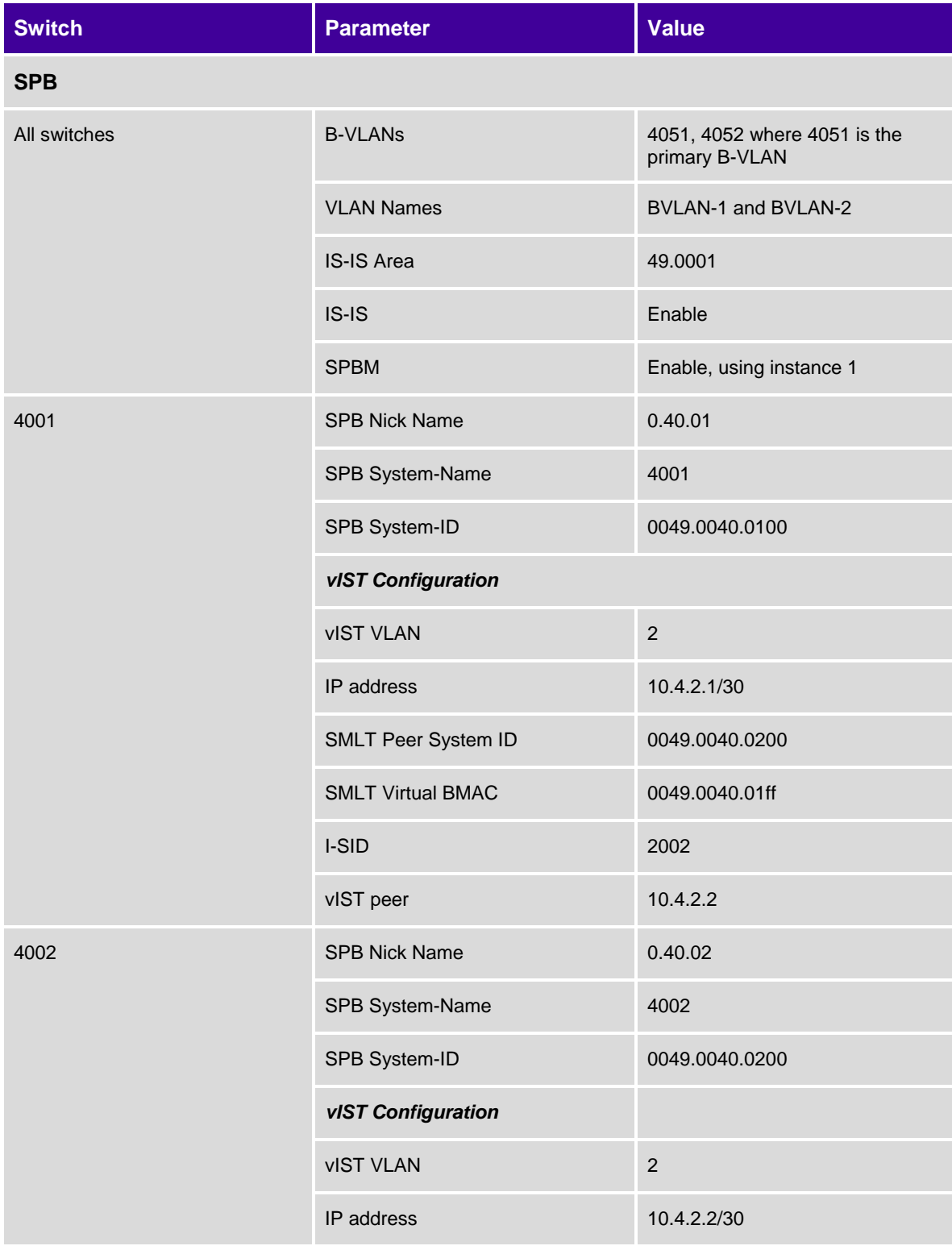

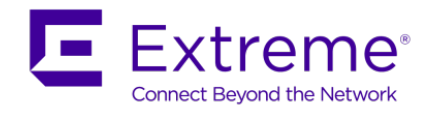

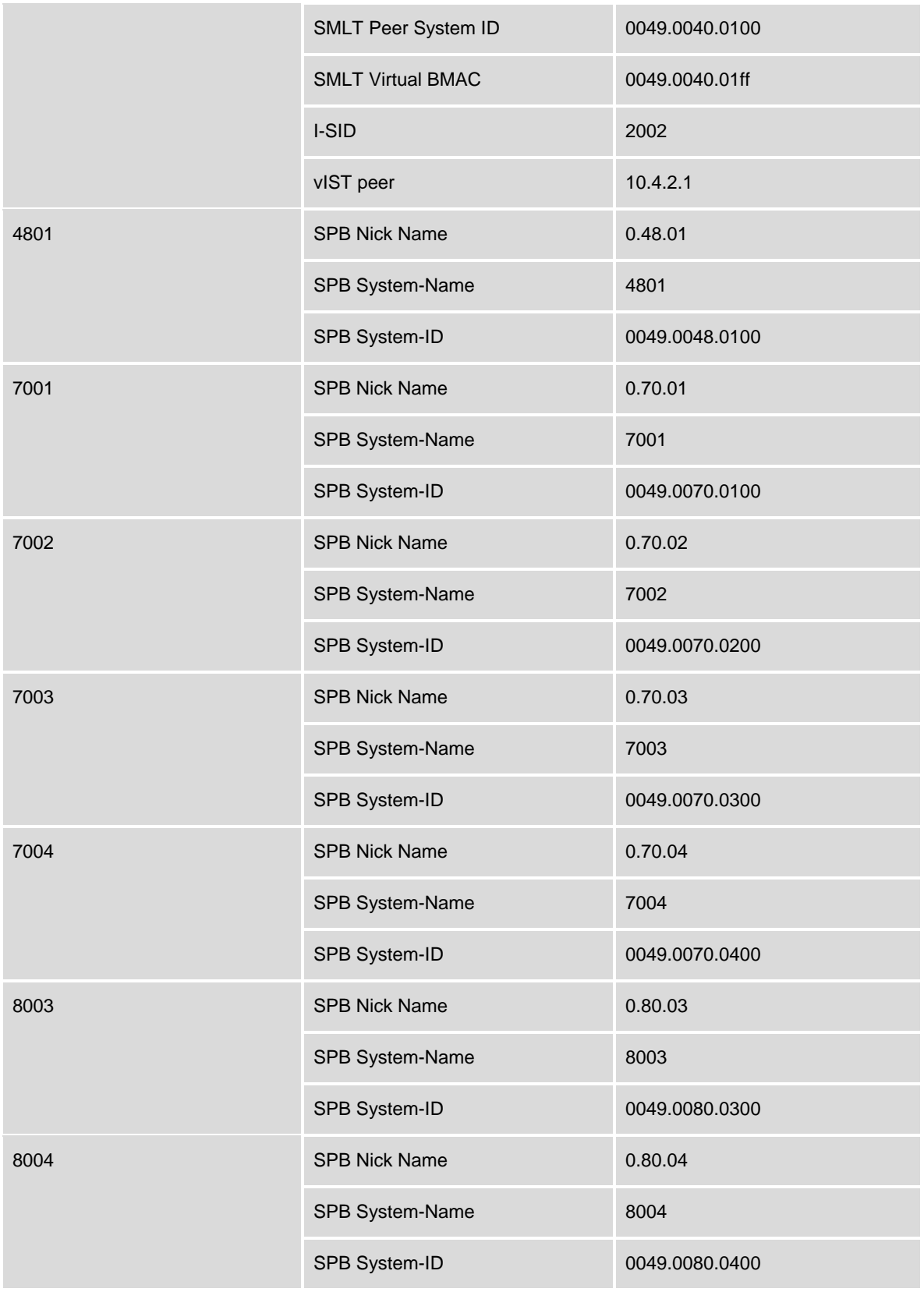

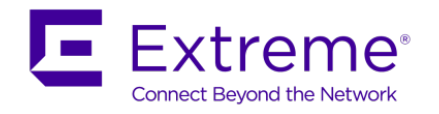

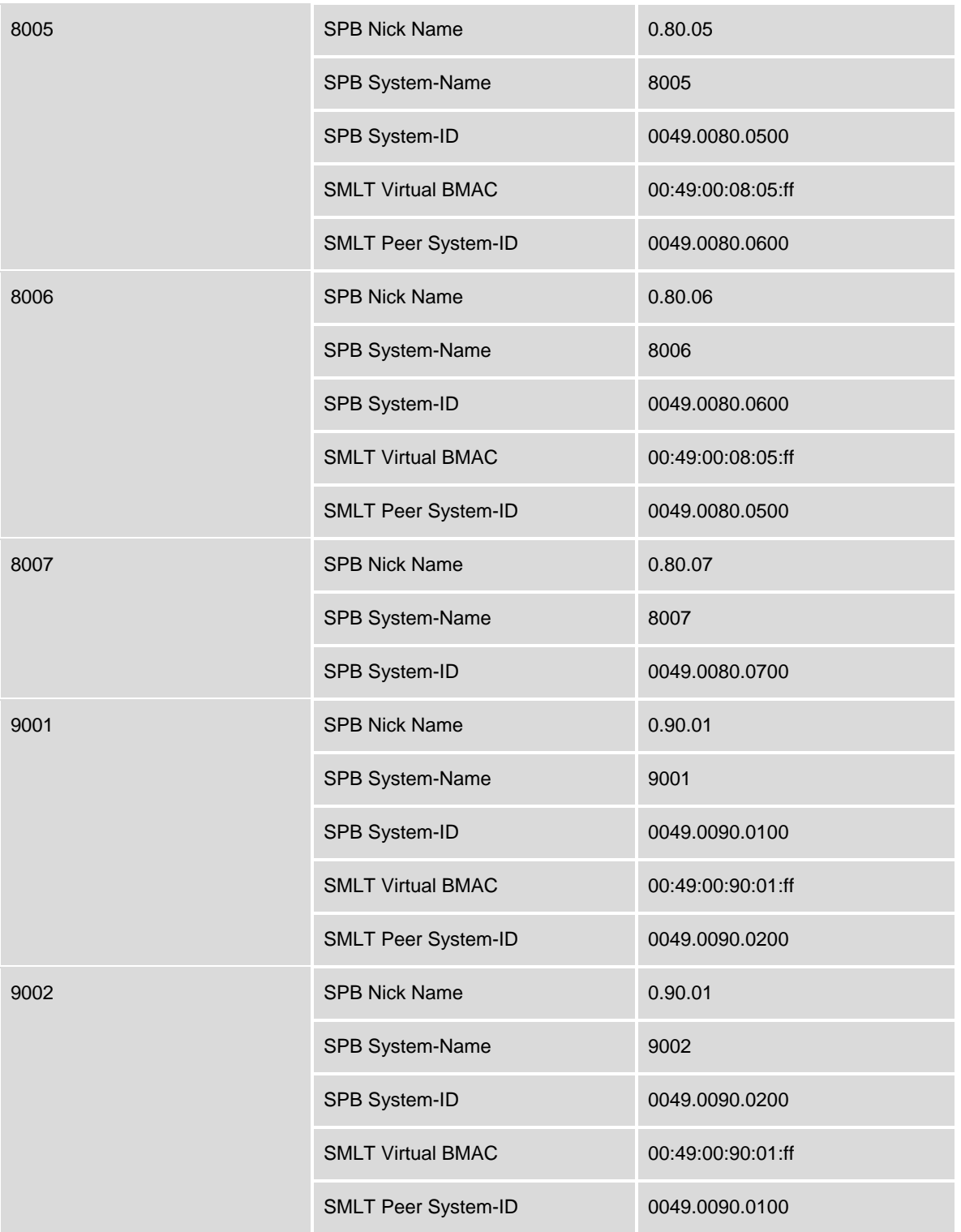

Please note for the VSP7000, it is recommended to provision SPB first prior to enabling the IST.<br>The default PVID on all IST ports must be the primary B-VLAN ID. This will happen<br>automatically if SPB is enabled prior to en The default PVID on all IST ports must be the primary B-VLAN ID. This will happen automatically if SPB is enabled prior to enabling the IST.

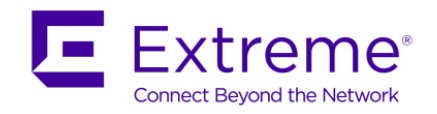

#### **SPBM Configuration – VSP 4000**

```
4001:1(config)#spbm
4001:1(config)#router isis
4001:1(config-isis)#spbm 1
4001:1(config-isis)#spbm 1 nick-name 0.40.01
4001:1(config-isis)#spbm 1 b-vid 4051-4052 primary 4051
4001:1(config-isis)#spbm 1 smlt-virtual-bmac 00:49:00:40:01:ff
4001:1(config-isis)#spbm 1 smlt-peer-system-id 0049.0040.0200
4001:1(config-isis)#system-id 0049.0040.0100
4001:1(config-isis)#manual-area 49.0001
4001:1(config-isis)#exit
4001:1(config)#vlan create 4051 name BVLAN-1 type spbm-bvlan
4001:1(config)#vlan create 4052 name BVLAN-2 type spbm-bvlan
4001:1(config)#vlan create 2 name "vlan2_IST" type port-mstprstp 0
4001:1(config)#vlan i-sid 2 2002
4001:1(config)#interface vlan 2
4001:1(config-if)#interface ip address 10.4.2.1 255.255.255.252
4001:1(config-if)#exit
4001:1(config)#virtual-ist peer-ip 10.4.2.2 vlan 2
4001:1(config)#router isis enable
-------------------------------------------------------------------------------
For 4002, use the same configuration as above except for the items shown below
-------------------------------------------------------------------------------
4002:1(config)#router isis
4002:1(config-isis)#spbm 1 nick-name 0.40.02
4002:1(config-isis)#system-id 0049.0040.0200
4002:1(config-isis)#spbm 1 smlt-peer-system-id 0049.0040.0100
4002:1(config-isis)#exit
4002:1(config)#interface vlan 2
4002:1(config-if)#interface ip address 10.4.2.2 255.255.255.252
4002:1(config-if)#exit
4002:1(config)#virtual-ist peer-ip 10.4.2.1 vlan 2
```
#### **SPBM Configuration – VSP 7000**

```
7001(config)#vlan configcontrol automatic
7001(config)#vlan create 4051 name BVLAN-1 type spbm-bvlan
7001(config)#vlan create 4052 name BVLAN-2 type spbm-bvlan
7001(config)#spbm
```
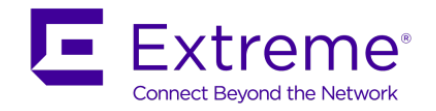

7001(config)#*router isis* 7001(config-isis)#*spbm 1* 7001(config-isis)#*spbm 1 b-vid 4051-4052 primary 4051* 7001(config-isis)#*spbm 1 nick-name 0.70.01* 7001(config-isis)#*manual-area 49.0001* 7001(config-isis)#*system-id 0049.0070.0100* 7001(config-isis)#*sys-name 7001* 7001(config-isis)#*exit* 7001(config)#*router isis enable -------------------------------------------------------------------------------* **For switches 7002, 7003, and 7004, use the same configuration as above except for the items shown below** *-------------------------------------------------------------------------------* 7002(config-isis)#*spbm 1 nick-name 0.70.02* 7002(config-isis)#*system-id 0049.0070.0200 -------------------------------------------------------------------------------* 7003(config-isis)#*spbm 1 nick-name 0.70.03* 7003(config-isis)#*system-id 0049.0070.0300 -------------------------------------------------------------------------------* 7004(config-isis)#*spbm 1 nick-name 0.70.04* 7004(config-isis)#*system-id 0049.0070.0400*

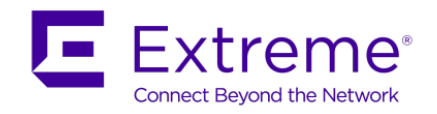

#### **SPBM Configuration – ERS 8800**

8003:5(config)#*spbm* 8003:5(config)#*router isis* 8003:5(config-isis)#*spbm 1* 8003:5(config-isis)#*spbm 1 nick-name 0.80.03* 8003:5(config-isis)#*spbm 1 b-vid 4051-4052 primary 4051* 8003:5(config-isis)#*manual-area 49.0001* 8003:5(config-isis)#*system-id 0049.0080.0300* 8003:5(config-isis)#*exit* 8003:5(config)#*vlan create 4051 name BVLAN-1 type spbm-bvlan* 8003:5(config)#*vlan create 4052 name BVLAN-2 type spbm-bvlan* 8003:5(config)#*router isis enable -------------------------------------------------------------------------------* **For switches 8004, 8005, 8006, and 8007, use the same configuration as above except for the items shown below. Note that bridges 8005 and 8006 also has the additional configuration to support SPB over SMLT.** *-------------------------------------------------------------------------------* 8004:5(config-isis)#*spbm 1 nick-name 0.80.04* 8004:5(config-isis)#*system-id 0049.0080.0400 -------------------------------------------------------------------------------* 8005:5(config-isis)#*spbm 1 nick-name 0.80.05* 8005:5(config-isis)#*system-id 0049.0080.0500* 8005:5(config-isis)#*spbm 1 smlt-virtual-bmac 00:49:00:80:05:ff* 8005:5(config-isis)#*spbm 1 smlt-peer-system-id 0049.0080.0600 -------------------------------------------------------------------------------* 8006:5(config-isis)#*spbm 1 nick-name 0.80.06* 8006:5(config-isis)#*system-id 0049.0080.0600* 8006:5(config-isis)#*spbm 1 smlt-virtual-bmac 00:49:00:80:05:ff* 8006:5(config-isis)#*spbm 1 smlt-peer-system-id 0049.0080.0500 -------------------------------------------------------------------------------* 8007:5(config-isis)#*spbm 1 nick-name 0.80.07* 8007:5(config-isis)#*system-id 0049.0080.0700*

#### **SPBM Configuration – VSP 9000**

```
9001:1(config)#spbm
9001:1(config)#router isis
9001:1(config-isis)#spbm 1
9001:1(config-isis)#spbm 1 nick-name 0.90.01
```
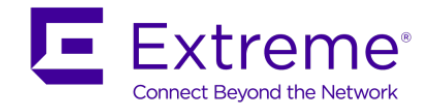

9001:1(config-isis)#*spbm 1 b-vid 4051-4052 primary 4051* 9001:1(config-isis)#*system-id 0049.0090.0100* 9001:1(config-isis)#*manual-area 49.0001* 9001:1(config-isis)#*spbm 1 smlt-virtual-bmac 00:49:00:90:01:ff* 9001:1(config-isis)#*spbm 1 smlt-peer-system-id 0049.0090.0200* 9001:1(config-isis)#*exit* 9001:1(config)#*vlan create 4051 name BVLAN-1 type spbm-bvlan* 9001:1(config)#*vlan create 4052 name BVLAN-2 type spbm-bvlan spbm* 9001:1(config)#*router isis enable -------------------------------------------------------------------------------* **For 9002, use the same configuration as above except for the items shown below** *-------------------------------------------------------------------------------* 9002:1(config-isis)#*spbm 1 nick-name 0.90.02* 9002:1(config-isis)#*system-id 0049.0090.0200* 9002:1(config-isis)#*spbm 1 smlt-virtual-bmac 00:49:00:90:01:ff* 9002:1(config-isis)#*spbm 1 smlt-peer-system-id 0049.0090.0100*

#### **SPBM Configuration – ERS 4800**

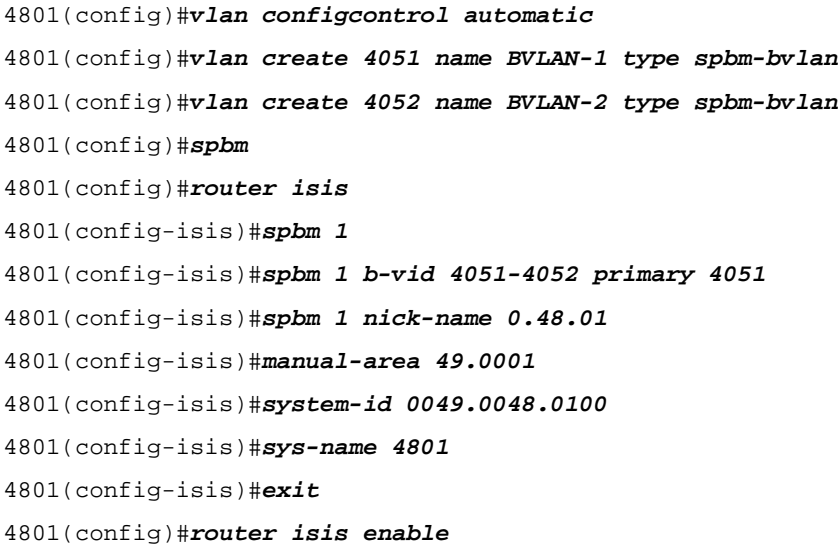

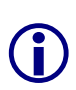

SPB must be globally enabled first prior to adding SPB VLANs. If you create any SPB VLANs prior to globally enabling SPB, all SPB VLAN must be deleted. Also note that for the VSP 7000 as of release 10.2, the two B-VLANs must first be created prior to adding the B-VLANs to the SPB configuration.

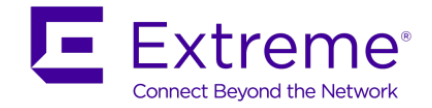

## **16.1.1.9 IS-IS SPB Interface Configuration**

Please note that Spanning Tree should be disabled on all SPB NNI interfaces that are not configured as SMLT ports. SMLT by default will disable Spanning Tree.

#### **VSP 4000 - SPB Interface Configuration**

```
4001 & 4002: Same configuration on both switches
4001:1(config)#mlt 1 enable name 9001
4001:1(config)#mlt 1 member 1/45-1/46
4001:1(config)#mlt 1 encapsulation dot1q
4001:1(config)#interface mlt 1
4001:1(config-mlt)#isis
4001:1(config-mlt)#isis spbm 1
4001:1(config-mlt)#isis enable
4001:1(config-mlt)#exit
4001:1(config)#interface gigabitEthernet 1/47
4001:1(config-if)#isis
4001:1(config-if)#isis spbm 1
4001:1(config-if)#isis enable
4001:1(config-if)#exit
4001:1(config)#interface gigabitEthernet 1/45-1/47
4001:1(config-if)#no spanning-tree mstp force-port-state enable
Disabling CIST would also disable all other MST instances.
Are you sure you want to continue (y/n) ? y
```
4001:1(config-if)#*exit*

#### **VSP 7000 - SPB Interface Configuration**

Rear ports – for this configuration example, we are provisioning only the FI Red (ports 38 & 39) and Black FI (ports 34, 35, & 36) rear ports. We simply just need to select one of the rear ports and enable SPB as all ports are using the same LACP LAG. On switches 7001 & 7002, we are also configuring the FI Red ports as an SMLT IST interface, hence, we will need to disable LACP as an IST interface does not support LACP – we will perform this step latter in this configuration example. Note if you select all ports, i.e. 34-39, and enable SPBM, this will work, but, you will simply get an error message stating IS-IS is already enabled on port 39, 35, and 36 – simply just ignore this error message.

**7003 and 7004:** Same configuration on both switches

7003(config)#*interface ethernet 34,38* 7003(config-if)#*isis* 7003(config-if)#*isis spbm 1* 7003(config-if)#*isis enable* 7003(config-if)#*spanning-tree mstp learning disable -------------------------------------------------------------------------------*

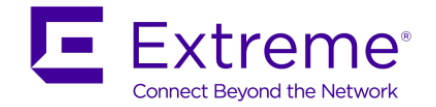

**7001 & 7003:** Front Ports – Same configuration on both switches 7001(config)#*interface ethernet 3,34* 7001(config-if)#*isis* 7001(config-if)#*isis spbm 1* 7001(config-if)#*isis enable* 7001(config-if)#*spanning-tree mstp learning disable* 7001(config-if)#*exit*

**ERS 8800 - SPB Interface Configuration** 

```
8003 & 8004: Same configuration on both switches
8003:5(config)#mlt 1 enable name isis_mlt_1
8003:5(config)#mlt 1 member 4/1-4/2
8003:5(config)#mlt 1 encapsulation dot1q
8003:5(config)#interface mlt 1
8003:5(config-mlt)#isis
8003:5(config-mlt)#isis spbm 1
8003:5(config-mlt)#isis enable
8003:5(config-mlt)#exit
8003:5(config)#interface GigabitEthernet 4/1-4/2
8003:5(config-if)#no spanning-tree mstp force-port-state enable
Disabling CIST would also disable all other MST instances.
Are you sure you want to continue (y/n) ? y
8003:5(config-if)#exit
8003:5(config)#interface GigabitEthernet 4/7,4/20,4/30
8003:5(config-if)#isis
8003:5(config-if)#isis spbm 1
8003:5(config-if)#isis enable
8003:5(config-if)#no spanning-tree mstp force-port-state enable
Disabling CIST would also disable all other MST instances.
Are you sure you want to continue (y/n) ? y
8003:5(config-if)#exit
8005 & 8006: Same configuration on both switches. Also, as MLT 1 is used for the IST, 
we will change the ISIS hello interval to 1 and hello multiplier to 27. 
8005:5(config)#interface mlt 1
8005:5(config-mlt)#isis
8005:5(config-mlt)#isis spbm 1
8005:5(config-mlt)#isis enable
8005:5(config-mlt)#isis l1-hello-interval 1
8005:5(config-mlt)#isis l1-hello-multiplier 27
```
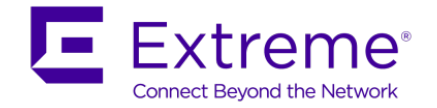

8005:5(config-mlt)#*exit* 8005:5(config)#*interface GigabitEthernet 2/5,2/34* 8005:5(config-if)#*isis* 8005:5(config-if)#*isis spbm 1* 8005:5(config-if)#*isis enable* 8005:5(config-if)#*no spanning-tree mstp force-port-state enable* Disabling CIST would also disable all other MST instances. Are you sure you want to continue (y/n) ? *y* 8005:5(config-if)#*exit* **8007:** 8007:5(config)#*interface GigabitEthernet 3/27,3/28* 8007:5(config-if)#*isis* 8007:5(config-if)#*isis spbm 1* 8007:5(config-if)#*isis enable* 8007:5(config-if)#*no spanning-tree mstp force-port-state enable* Disabling CIST would also disable all other MST instances. Are you sure you want to continue (y/n) ? *y*

8007:5(config-if)#*exit*

#### **VSP 9000 - SPB Interface Configuration**

```
9001 & 9002: Same configuration on both switches. Also, as MLT 1 is used for the IST, 
we will change the ISIS hello interval to 1 and hello multiplier to 27.
9001:1(config)#interface mlt 1
9001:1(config-mlt)#isis
9001:1(config-mlt)#isis spbm 1
9001:1(config-mlt)#isis enable
9001:1(config-mlt)#isis l1-hello-interval 1
9001:1(config-mlt)#isis l1-hello-multiplier 27
9001:1(config-mlt)#exit
9001:1(config)#interface gigabitEthernet 3/3
9001:1(config-if)#isis
9001:1(config-if)#isis spbm 1
9001:1(config-if)#isis enable
9001:1(config-if)#no spanning-tree mstp force-port-state enable
Disabling CIST would also disable all other MST instances.
Are you sure you want to continue (y/n) ? y
9001:1(config-if)#exit
```
**ERS 4800 - SPB Interface Configuration**
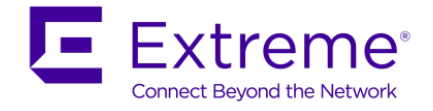

4801(config)#*interface ethernet 45,46* 4801(config-if)#*isis* 4801(config-if)#*isis spbm 1* 4801(config-if)#*isis enable* 4801(config-if)#*spanning-tree mstp learning disable*

# **16.1.1.10 Remove default VLAN from all SPB ports**

Note this section only applies to the ERS 4800 and VSP 7000.

**ERS 4800 - Remove default VLAN from ISIS port members** 

4801(config)#*vlan members remove 1 45,46*

**VSP 7000 - Remove default VLAN from ISIS port members** 

**7001 & 7003:** Same configuration on both switches

7001(config)#*vlan members remove 1 3,34-39*

# **16.1.1.11 Other best practice items – VLACP and discard untagged frames**

For added protection and faster link failure detection, it is recommended to also enable VLACP on all IS-IS ports. VLACP is already enabled on the IST port member so the rest of this configuration covers the IS-IS ports.

**VSP 4000 - Interface Configuration** 

**4001 & 4002:** Same configuration on both switches

4001:1(config)#*interface gigabitEthernet 1/45-1/47*

4001:1(config-if)#*untagged-frames-discard*

```
4001:1(config-if)#vlacp fast-periodic-time 500 timeout short timeout-scale 5 funcmac-
addr 01:80:c2:00:00:0f
```
4001:1(config-if)#*vlacp enable*

4001:1(config-if)#*exit*

**VSP 7000 - Interface Configuration** 

**7001 & 7003:** Same configuration on both switches

7001(config)#*vlan ports 3 filter-untagged-frame enable*

7001(config)#*interface ethernet 3*

7001(config-if)#*vlacp timeout short*

7001(config-if)#*vlacp timeout-scale 5*

7001(config-if)#*vlacp enable*

7001(config-if)#*exit*

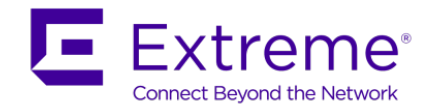

#### **ERS 8800 - Interface Configuration**

**8003 & 8004:** Same configuration on both switches

8003:5(config)#*interface gigabitEthernet 4/1,4/2,4/7,4/20,4/30*

8003:5(config-if)#*untagged-frames-discard*

8003:5(config-if)#*vlacp fast-periodic-time 500 timeout short timeout-scale 5 funcmacaddr 01:80:c2:00:00:0f*

8003:5(config-if)#*vlacp enable*

8003:5(config-if)#*exit*

**8005 & 8006:** Same configuration on both switches

8005:5(config)#*interface gigabitEthernet 2/5,2/34*

8005:5(config-if)#*untagged-frames-discard*

8005:5(config-if)#*vlacp fast-periodic-time 500 timeout short timeout-scale 5 funcmacaddr 01:80:c2:00:00:0f*

8005:5(config-if)#*vlacp enable*

8005:5(config-if)#*exit*

#### **8007:**

8007:5(config)#*interface gigabitEthernet 3/27,3/28*

8007:5(config-if)#*untagged-frames-discard*

8007:5(config-if)#*vlacp fast-periodic-time 500 timeout short timeout-scale 5 funcmacaddr 01:80:c2:00:00:0f*

8007:5(config-if)#*vlacp enable*

8007:5(config-if)#*exit*

#### **VSP 9000 - Interface Configuration**

**9001 & 9002:** Same configuration on both switches

9001:1(config)#*interface GigabitEthernet 3/3*

9001:1(config-if)#*untagged-frames-discard*

9001:1(config-if)#*vlacp fast-periodic-time 500 timeout short timeout-scale 5 funcmacaddr 01:80:c2:00:00:0f*

9001:1(config-if)#*vlacp enable*

9001:1(config-if)#*exit*

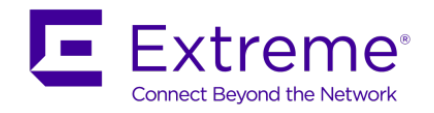

# **ERS 4800 - Interface Configuration**

4801(config)#*vlan ports 45,46 filter-untagged-frame enable*

4801(config)#*interface ethernet 3*

4801(config-if)#*vlacp timeout short*

4801(config-if)#*vlacp timeout-scale 5*

4801(config-if)#*vlacp enable*

4801(config-if)#*exit*

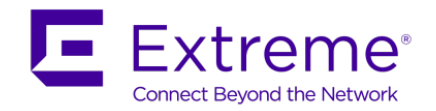

# **16.1.1.12 IST Configuration – SMLT Cluster switch 7001 & 7002**

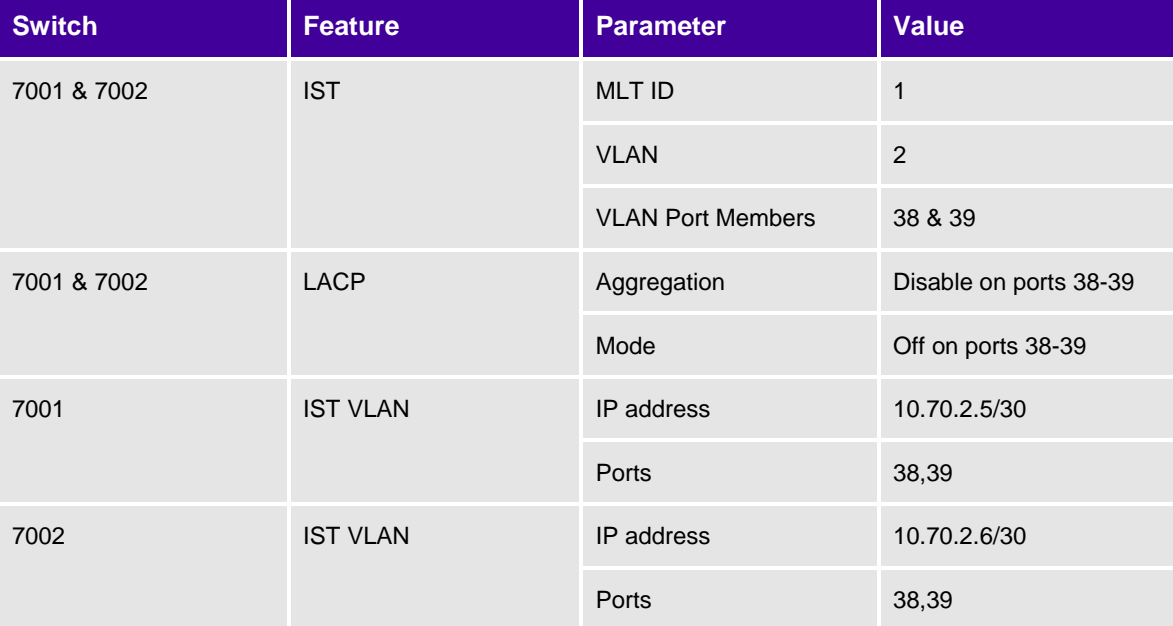

The following port based VLANs will be configured on the SMLT Switch cluster

For the VSP 7000, it is important to not enable the *filter-untagged-frame* option on the IST port members. Also, the default PVID of all IST ports must be the primary B-VLAN ID; for this example, this will be B-VLAN ID 4051. This will happen automatically providing SPB is enable first prior to enabling the IST.

Also, it is recommended to not enable VLACP on the IST.

Please note that Spanning Tree should be disabled on all SPB NNI interfaces that are not configured as SMLT ports. SMLT by default will disable Spanning Tree.

Since we will be adding an IST interface via the red rear ports, ports 38 & 39, we will have to disable LACP on these ports and add an MLT.

#### **VSP 7000 – Disable LACP on ports 38 & 39**

**7001 & 7002:** Same configuration on both switches

7001(config)#*interface ethernet 38,39*

7001(config-if)#*no lacp aggregation enable*

7001(config-if)#*lacp mode off*

7001(config-if)#*exit*

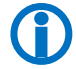

 $\Delta$ 

 Prior to enabling the IST, LACP must be disabled on the rear port member that are being used for the IST

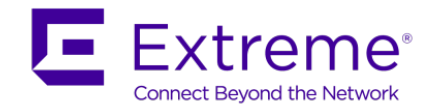

#### **VSP 7000 – Create MLT to be used by IST**

**7001 & 7002:** Same configuration on both switches 7001(config)#*mlt 1 name IST enable member 38,39 learning disable* ------------------------------------------------------------------------------- Verify MLT configuration 7001(config)#show mlt 1 Id Name Members Bpdu Mode Status Type -- ---------------- ---------------------- ------ -------------- ------- ------ 1 IST 38-39 All Basic Enabled Trunk **VSP 7000 – SPB Interface Configuration**

**7001 & 7002:** Same configuration on both switches

7001(config)#*interface ethernet 38,39*

7001(config-if)#*isis*

7001(config-if)#*isis spbm 1*

7001(config-if)#*isis enable*

7001(config-if)#*spanning-tree mstp learning disable*

7001(config-if)#*exit*

#### **VSP 7000 – Remove default VLAN from SPB ports**

**7001 & 7002:** Same configuration on both switches 7001(config)#*vlan members remove 1 38,39*

#### **VSP 7000 – Add IST VLAN 2 and IP address**

```
7001 & 7002: Same configuration on both switches
7001(config)#vlan create 2 name ist type port
7001(config)#vlan members 2 38,39
7001(config)#vlan members remove 1 38,39
----------------------------------------------------------------------------
IP configuration on 7001
7001(config)#interface vlan 2
7001(config-if)#ip address 10.70.2.5 255.255.255.252
7001(config-if)#exit
----------------------------------------------------------------------------
IP configuration on 7002
7002(config)#interface vlan 2
7002(config-if)#ip address 10.70.2.6 255.255.255.252
7002(config-if)#exit
```
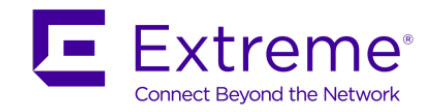

#### **VSP 7000 – Create IST**

7001(config)#*interface mlt 1* 7001(config-if)#*ist peer-ip 10.70.2.6 vlan 2* 7001(config-if)#*ist enable* 7002(config-if)#*exit* ------------------------------------------------------------------------------ 7002(config)#*interface mlt 1* 7002(config-if)#*ist peer-ip 10.70.2.5 vlan 2* 7002(config-if)#*ist enable* 7002(config-if)#*exit*  ------------------------------------------------------------------------------ Verify IST Operation assuming the SMLT cluster peer is also configured 7001(config)#*show ist* MLT ID Enabled Running Master Peer IP Address Vlan ID ------ ------- ------- ------ --------------- ------- 1 YES YES NO 10.70.2.2 2 7001(config)#*show smlt* =============================================================================== MLT SMLT Info =============================================================================== MLT SMLT ADMIN CURRENT ID ID TYPE TYPE ------------------------------------------------------------------------------- 1 ist ist *Verify the default VLAN is now the primary B-VLAN ID. Also, make sure the Filter Untagged Frames option is disabled.*  7001(config)#*show vlan interface info 38,39* Filter Filter Untagged Unregistered

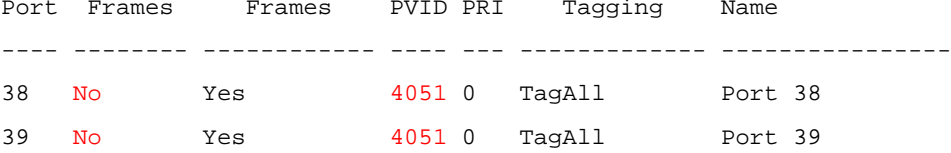

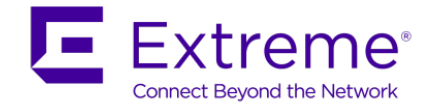

# **16.1.1.13 ISIS L1-metric – Optional**

As an option, we can change the default metric on the FI rear ports and SPB front ports to reflect the actual port speeds.

# **VSP 7000 – ISIS L1 Metric Switches 7001 and 7003:** Same configuration on both switches 7001(config)#*interface ethernet 3* 7001(config-if)#*isis spbm 1 l1-metric 200* 7001(config-if)#*exit* 7001(config)#*interface ethernet 34* 7001(config-if)#*isis spbm 1 l1-metric 17* 7001(config-if)#*exit* 7001(config)#*interface ethernet 38* 7001(config-if)#*isis spbm 1 l1-metric 25* 7001(config-if)#*exit* ------------------------------------------------------------------------------- **Switches 7002 and 7004:** Same configuration on both switches 7002(config)#*interface ethernet 34* 7002(config-if)#*isis spbm 1 l1-metric 17* 7002(config-if)#*exit* 7002(config)#*interface ethernet 38* 7002(config-if)#*isis spbm 1 l1-metric 25*

7002(config-if)#*exit*

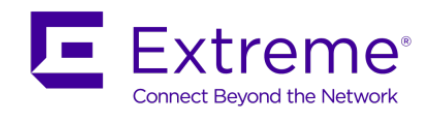

# **16.1.1.14 Connectivity Fault Management (CFM) Configuration**

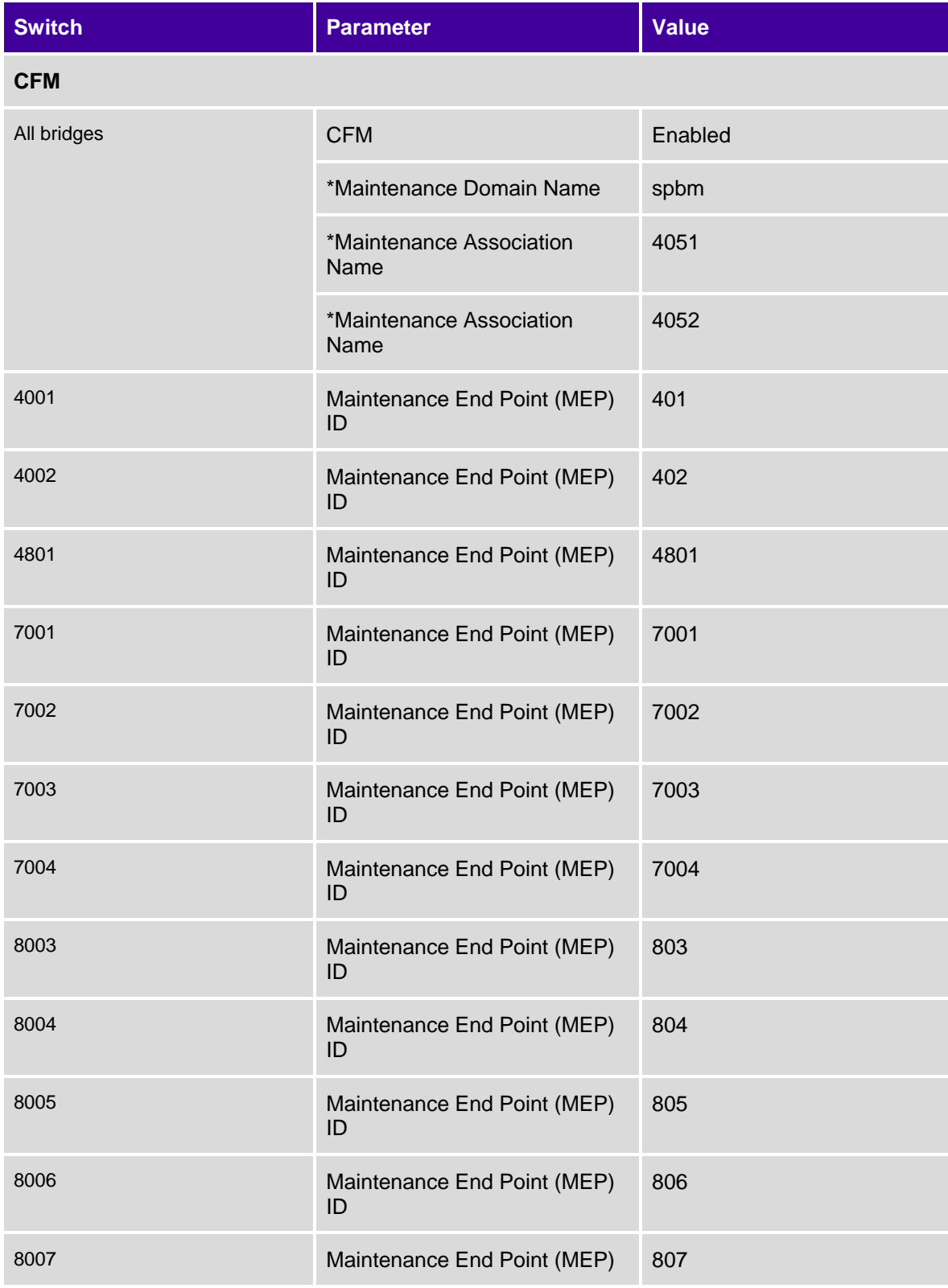

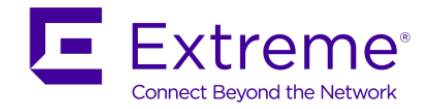

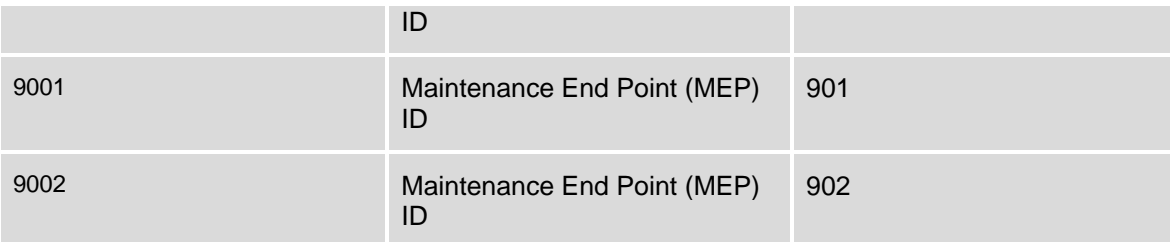

\* Default values on all switches

# **VSP 4000 - CFM Configuration**

#### **4001:**

4001:1(config)#*cfm spbm mepid 401*

4001:1(config)#*cfm spbm enable*

#### **4002:**

4002:1(config)#*cfm spbm mepid 402*

4002:1(config)#*cfm spbm enable*

## **VSP 7000 – CFM Configuration**

#### **7001:**

7001(config)#*cfm spbm mepid 7001* 7001(config)#*cfm spbm enable*

#### **7002:**

7002(config)#*cfm spbm mepid 7002*

7002(config)#*cfm spbm enable*

## **7003:**

7003(config)#*cfm spbm mepid 7003*

7003(config)#*cfm spbm enable*

#### **7004:**

7004(config)#*cfm spbm mepid 7004*

7004(config)#*cfm spbm enable*

## **ERS 8800 - CFM Configuration**

#### **8003:**

8003:5(config)#*cfm spbm mepid 803* 8003:5(config)#*cfm spbm enable*

#### **8004:**

8004:5(config)#*cfm spbm mepid 804*

```
8004:5(config)#cfm spbm enable
```
## **8005:**

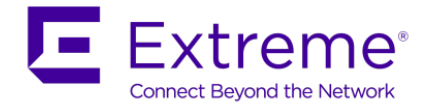

8005:5(config)#*cfm spbm mepid 805* 8005:5(config)#*cfm spbm enable* 8005:5(config)#*cfm cmac mepid 805* 8005:5(config)#*cfm cmac enable* **8006:** 8006:5(config)#*cfm spbm mepid 806* 8006:5(config)#*cfm spbm enable* 8006:5(config)#*cfm cmac mepid 806* 8006:5(config)#*cfm cmac enable* **8007:** 8006:5(config)#*cfm spbm mepid 807* 8006:5(config)#*cfm spbm enable* 8006:5(config)#*cfm cmac mepid 807* 8006:5(config)#*cfm cmac enable*

#### **VSP 9000 - CFM Configuration assuming 3.4 or higher is used**

#### **9001:**

9001:1(config)#*cfm spbm mepid 901* 9001:1(config)#*cfm spbm enable* 9001:1(config)#*cfm cmac mepid 901* 9001:1(config)# *cfm cmac enable* **9002:** 9002:1(config)# *cfm spbm mepid 902* 9002:1(config)#*cfm spbm enable* 9002:1(config)#*cfm cmac mepid 902* 9002:1(config)# *cfm cmac enable*

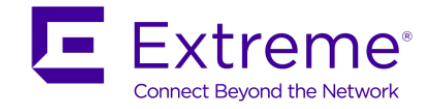

# **16.1.1.15 QoS**

QoS by default is enabled on all NNI interfaces. Depending on the switch, QoS may still have to be enabled on the UNI interface or filters must be used to provide end-to-end QoS.

On the VSP 4000, VSP 8000, and VSP 9000, the interface level parameters *802.1p-override disable*, *enable-diffserv enable* and no *access-diffserv enable* are the default settings. On an UNI interface, this has the overall result of honoring p-bits for bridge traffic and DSCP values for routed traffic. Note that on the ERS 8000, these settings are disabled by default; the *enable-diffserv* parameter must be enabled for the ERS 8000 to behave the same as the VSP 9000 and VSP 4000. Note that with these settings, on any untagged L2 port, i.e. a port member of a C-VLAN used for an L2VSN, as there is no p-bit to determine the QoS level, either the port or VLAN QoS level determines the QoS classification. To be safe, it is recommended to enable the *802.1p-override* parameter. This has the net effect of honoring the DSCP value for L2 traffic, so it makes no difference if the ingress port is tagged or untagged.

**VSP 4000, VSP 9000, and ERS 8800 – QoS Configuration**

**VSP 4000 & VSP 9000:** All C-VLAN port members – L2 and L3

*interface gigabitEthernet <slot/port>*

*qos 802.1p-override enable*

**ERS 8000:** All C-VLAN port members – L2 and L3 *interface gigabitEthernet <slot/port> qos 802.1p-override enable enable-diffserv enable*

If you do not wish to trust the incoming traffic, i.e. remark all traffic to Best Effort and use ACL's to remark traffic, you need to enable the *access-diffserv* paramter

**VSP 4000, VSP 9000, and ERS 8000:**

*interface gigabitEthernet <slot/port>*

#### *access-diffserv enable*

On the VSP 7000, by default, all ports are members of the default interface group *allQoSPolicyIfcs* has an interface class of trusted resulting in all traffic being trusted. This results in honoring the DSCP value and updating the 802.1 p-bit value based on the DSCP mapping table. If you wish to not trust the incoming traffic and use Traffic Profiles to remark traffic, you need to create an interface group of *untrusted*.

*qos if-group name <word> class untrusted*

*qos if-assign port <port list> name <word>*

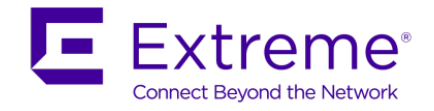

# **16.1.2 Configuration using EDM – Using 8005 as an example**

If using EDM to config SPB, please follow the steps shown below. The following configuration is in reference to 9002 and assumes the base configuration has been configured – i.e. VLAN and SMLT configuration

# **16.1.2.1 SPB and B-VLAN Configuration**

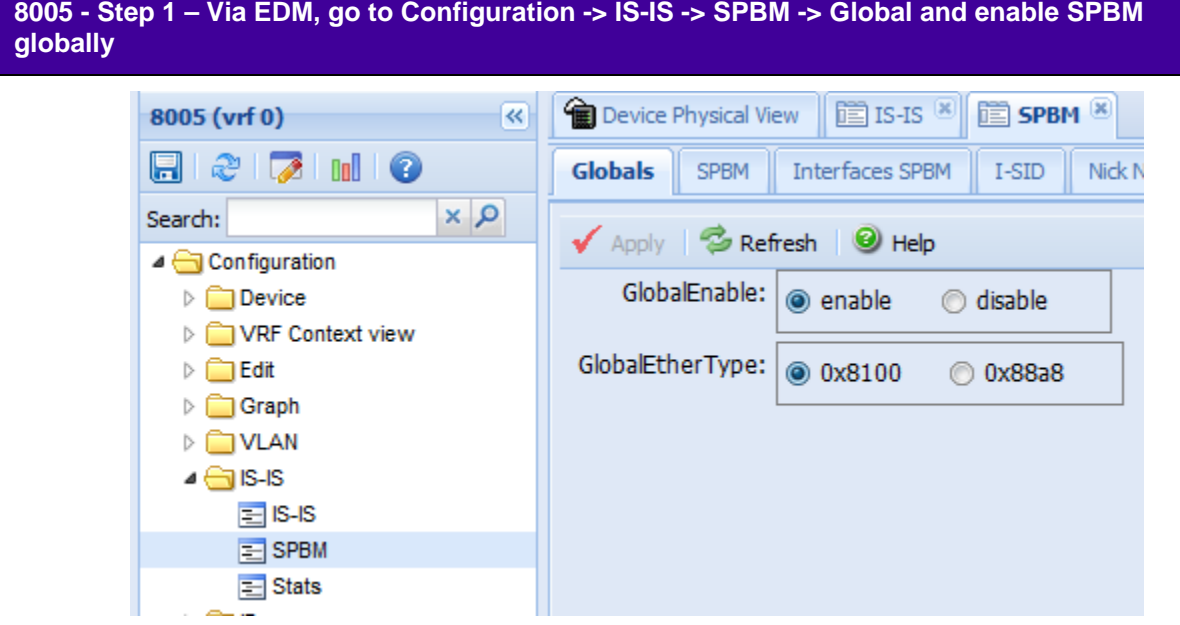

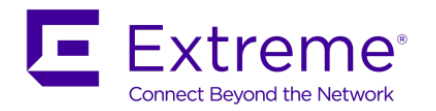

**8005: Step 2 – Via EDM, go to Configuration -> VLAN -> VLANs -> Basic -> Insert to add primary B-VLAN 4051 (make sure to select Type: spbm-bvlan)**

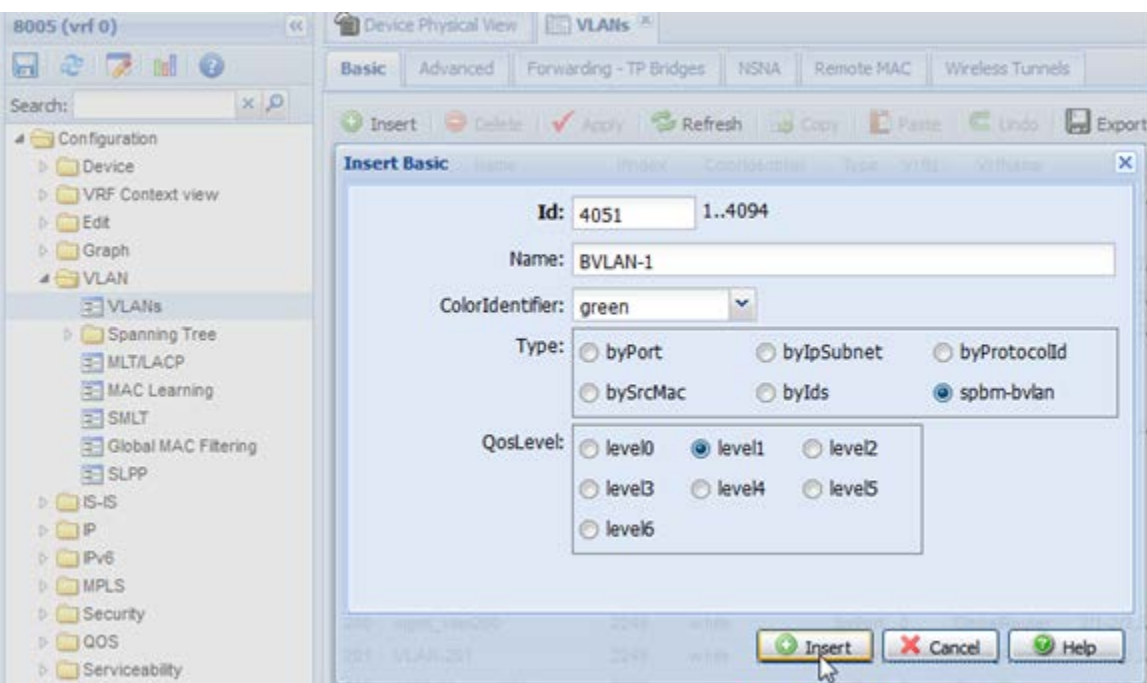

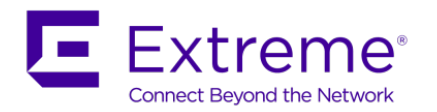

**8005: Step 3 – Via EDM, go to Configuration -> VLAN -> VLANs -> Basic -> Insert to add secondary B-VLAN 4052 (make sure to select Type: spbm-bvlan)**

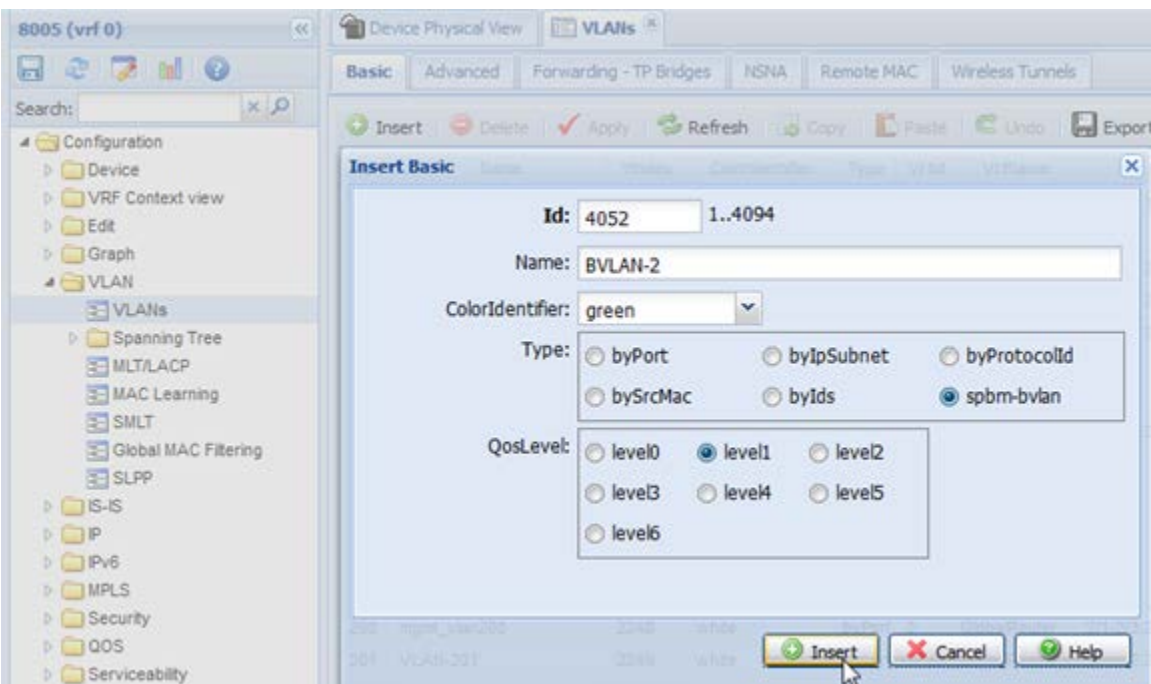

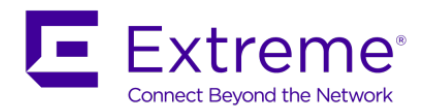

# **8005: Step 4 – Via EDM, go to Configuration -> IS-IS -> IS-IS -> Global, add the SPBM System ID and set the Admin State to enable**

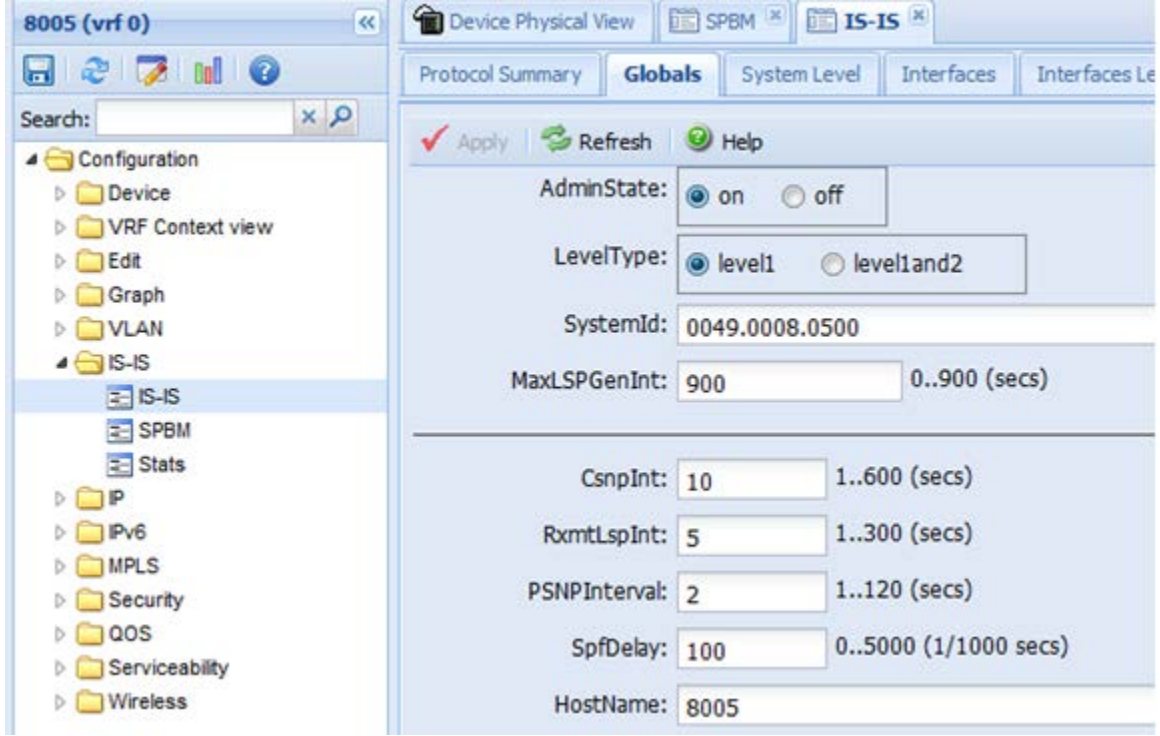

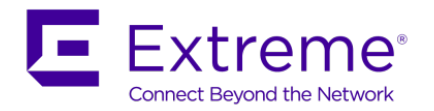

**8005: Step 5 – Via EDM, go to Configuration -> IS-IS -> SPBM -> SPBM, add the SPBM node nickname, primary VLAN, and both primary and secondary VLANs as ERS-3 is part of an SMLT cluster**

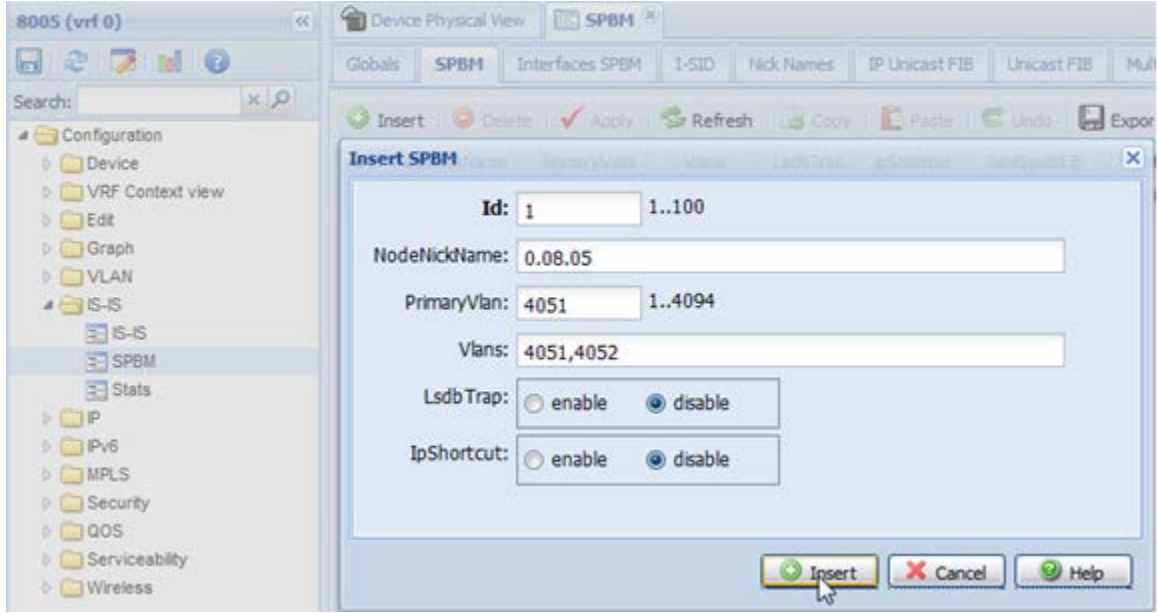

**8005: Step 6 – Via EDM, go to Configuration -> IS-IS -> IS-IS -> Manual Area to add the IS-IS area which in our example is area 49.0001**

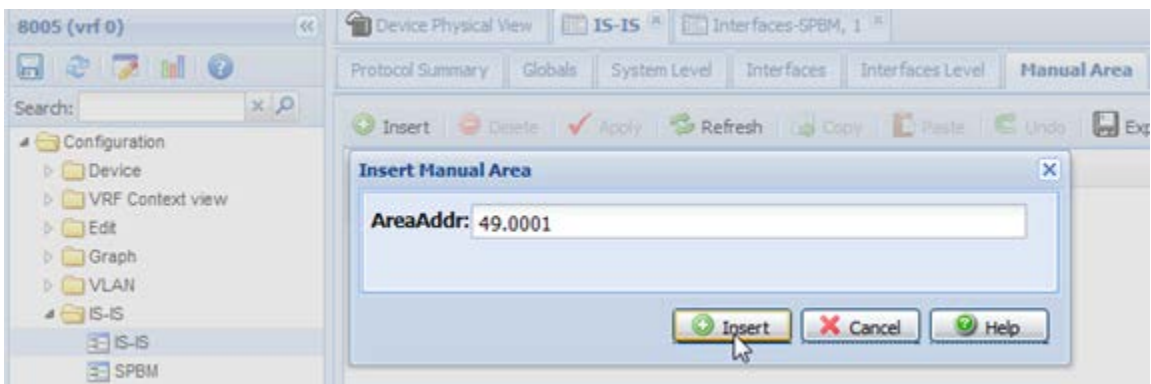

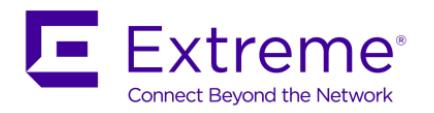

**8005: Step 7 – Via EDM, go to Configuration -> IS-IS -> SPBM -> SPBM and change the SMLT B-MAC (00:49:00:08:05:ff) and SMLT peer B-MAC (0049:0008:0600)**

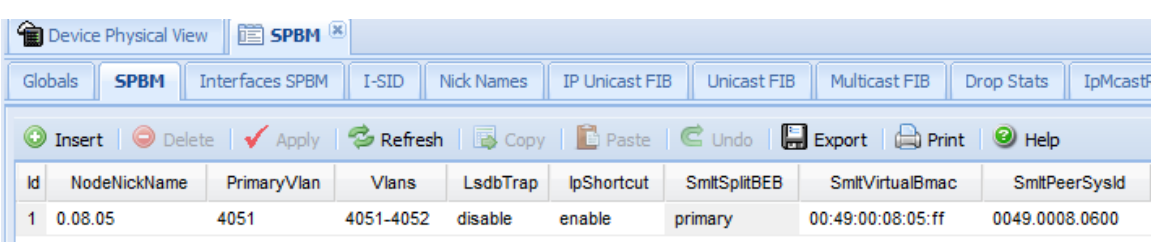

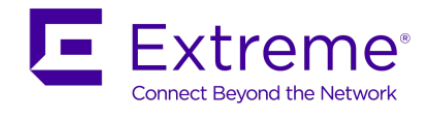

# **16.1.2.2 IS-IS and SPB Configuration**

**8005: Step 1 – Via EDM, go to Configuration -> IS-IS -> IS-IS -> Interfaces to add IS-IS on all appropriate interfaces; in regards to 8005, this will the IST interface, port 2/5 and 2/34. Do not enable IS-IS (AdminState = off) until SPBM is enabled on the interface**

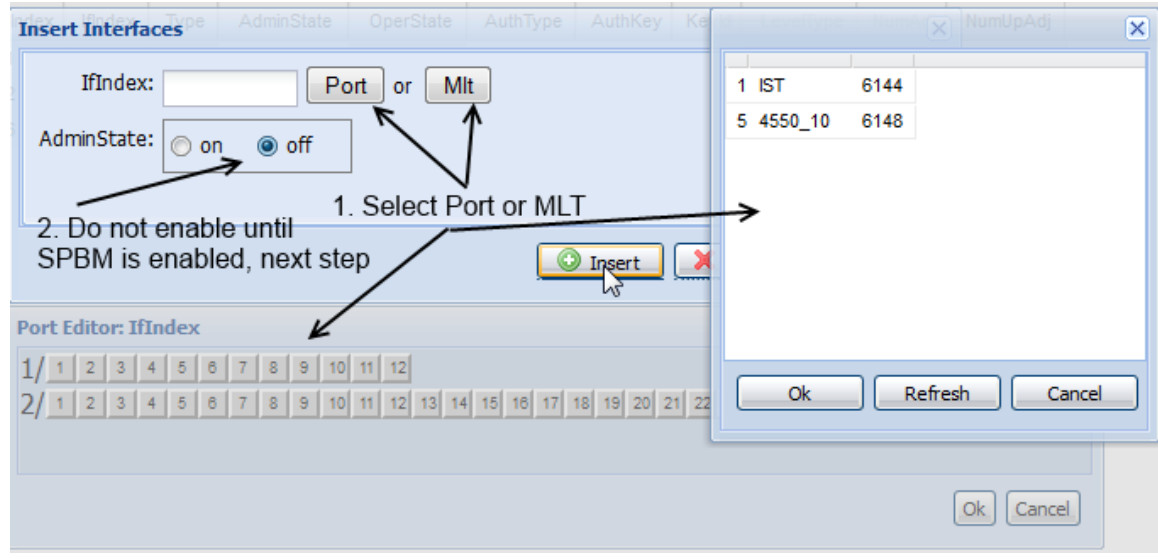

**8005: Step 2 – Via EDM, go to Configuration -> IS-IS -> IS-IS -> Interfaces, select interface and then click on SPBM**

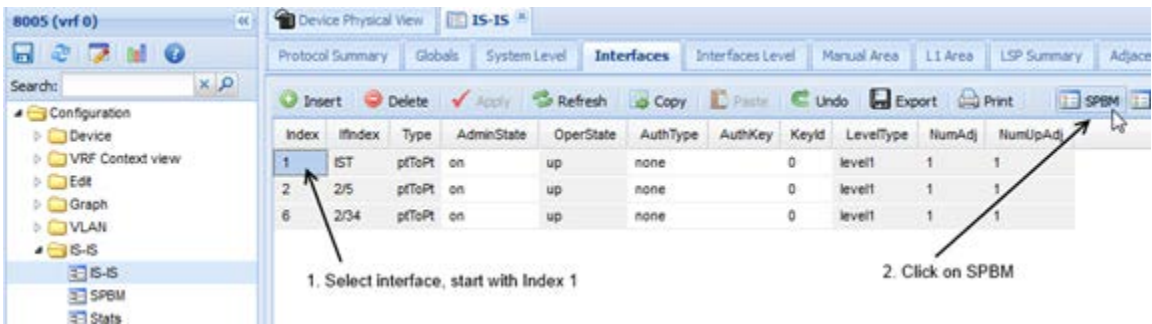

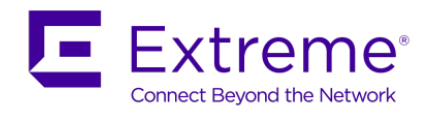

# **8005: Step 4 – Via SBPM windows, select SPBM Id of 1 and enable SPBM**

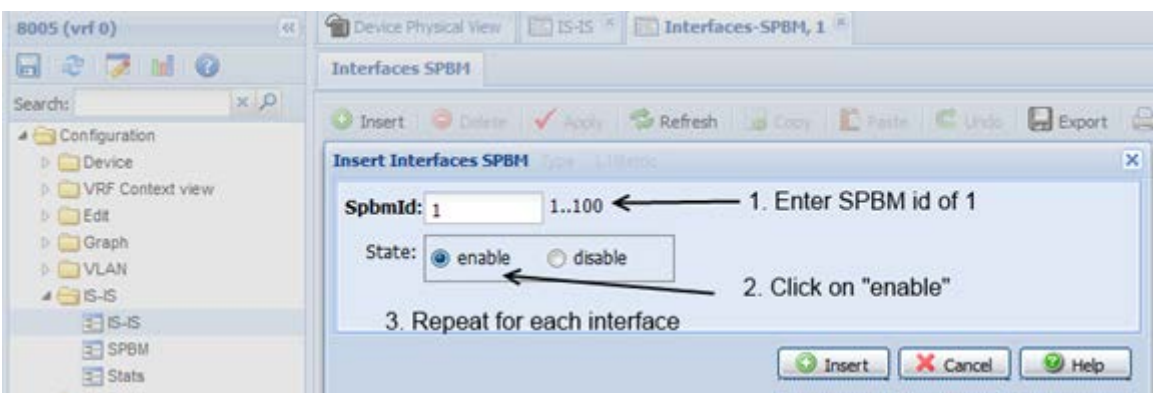

**8005: Step 4 – Via EDM, go back to Configuration -> IS-IS -> IS-IS -> Interface and enable IS-IS on each interface**

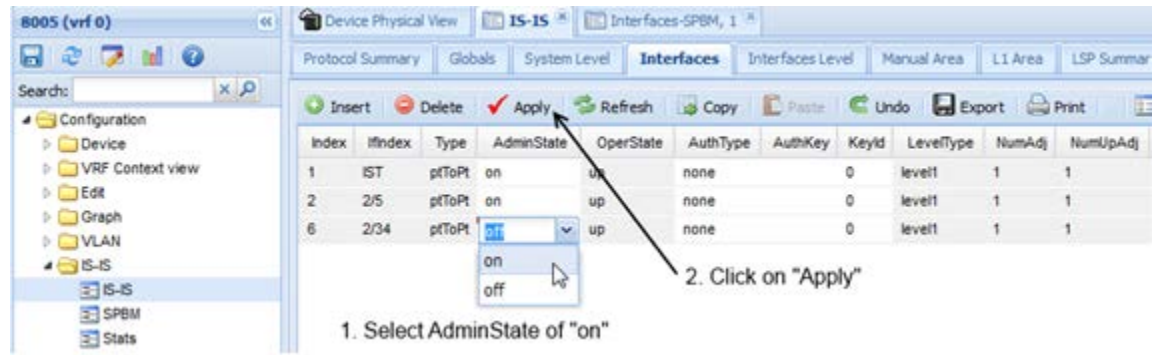

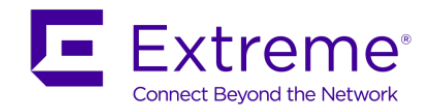

# **16.1.3 Verify Operations**

# **16.1.3.1 Global Settings**

# **Step 1 – Verify IS-IS global settings:**

8800:5#*show isis*

**Results: Example from 8003. Admin state should show** *enabled* **and in our case the configured B-MAC address of** *0049.0080.0300* **should be displayed.**

#### 8003:

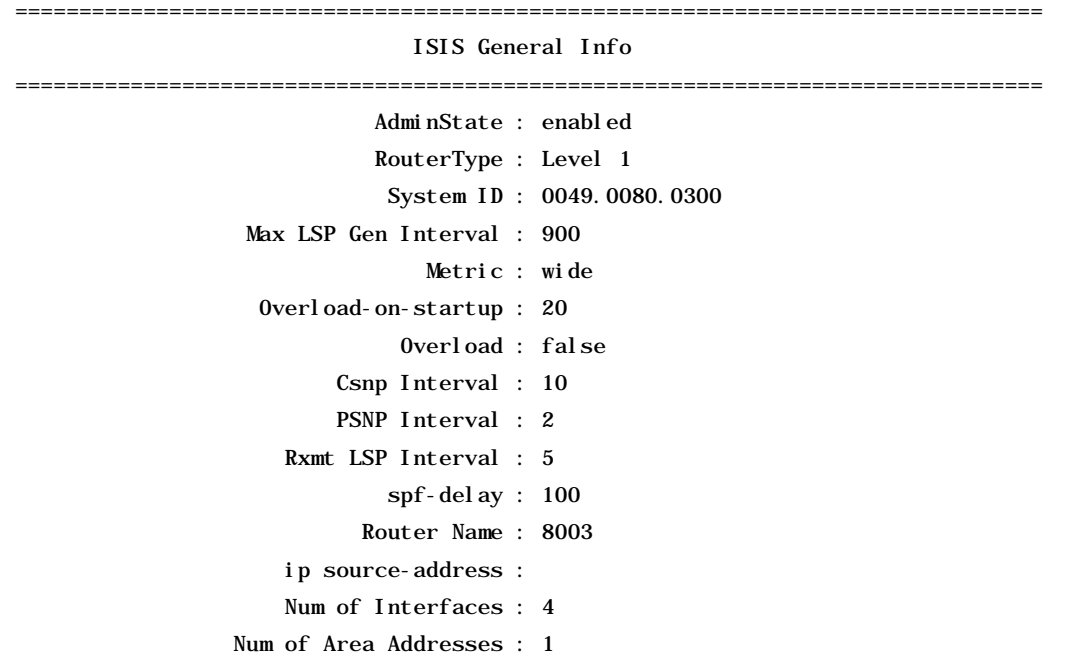

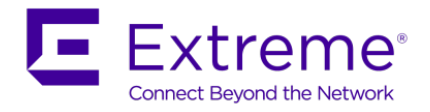

# Step 2 - Verify IS-IS network information

show isis net

**Results: From all switches**  $4001:$ ISIS Net Info NET 49.0001.0049.0040.0100.00  $4002:$ ISIS Net Info  $\operatorname{NET}$ 49.0001.0049.0040.0200.00  $7001:$ ISIS Net Info  $NET$ 49.0001.0049.0070.0100.00  $7002:$ 

ISIS Net Info

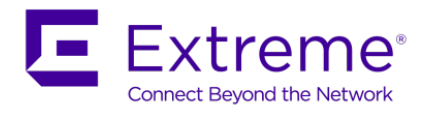

**NET** 

-----------------------

49.0001.0049.0070.0200.00

#### $7003:$

ISIS Net Info

**NET** 

---------------------------

49.0001.0049.0070.0300.00

 $7004:$ 

ISIS Net Info

 $\operatorname{NET}$ 

49.0001.0049.0070.0400.00

## $9001:$

ISIS Net Info  $\operatorname{NET}$ 49.0001.0049.0090.0100.00

## $9002:$

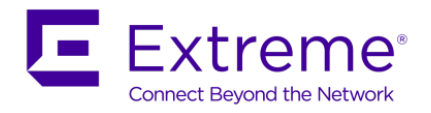

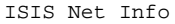

 $\operatorname{NET}$ 

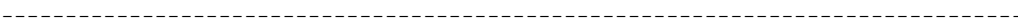

49.0001.0049.0090.0200.00

# $8003:$

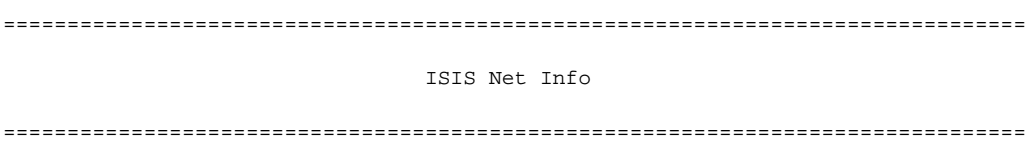

 $\operatorname{NET}$ 

49.0001.0049.0080.0300.00

# $8004:$

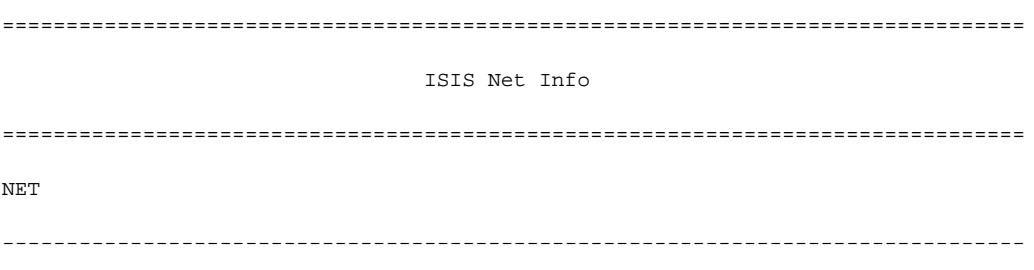

49.0001.0049.0080.0400.00

### 8005:

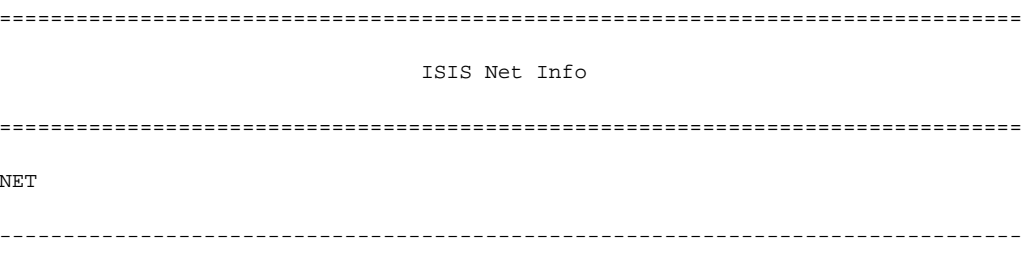

49.0001.0049.0080.0500.00

#### 8006:

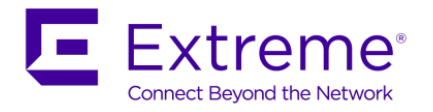

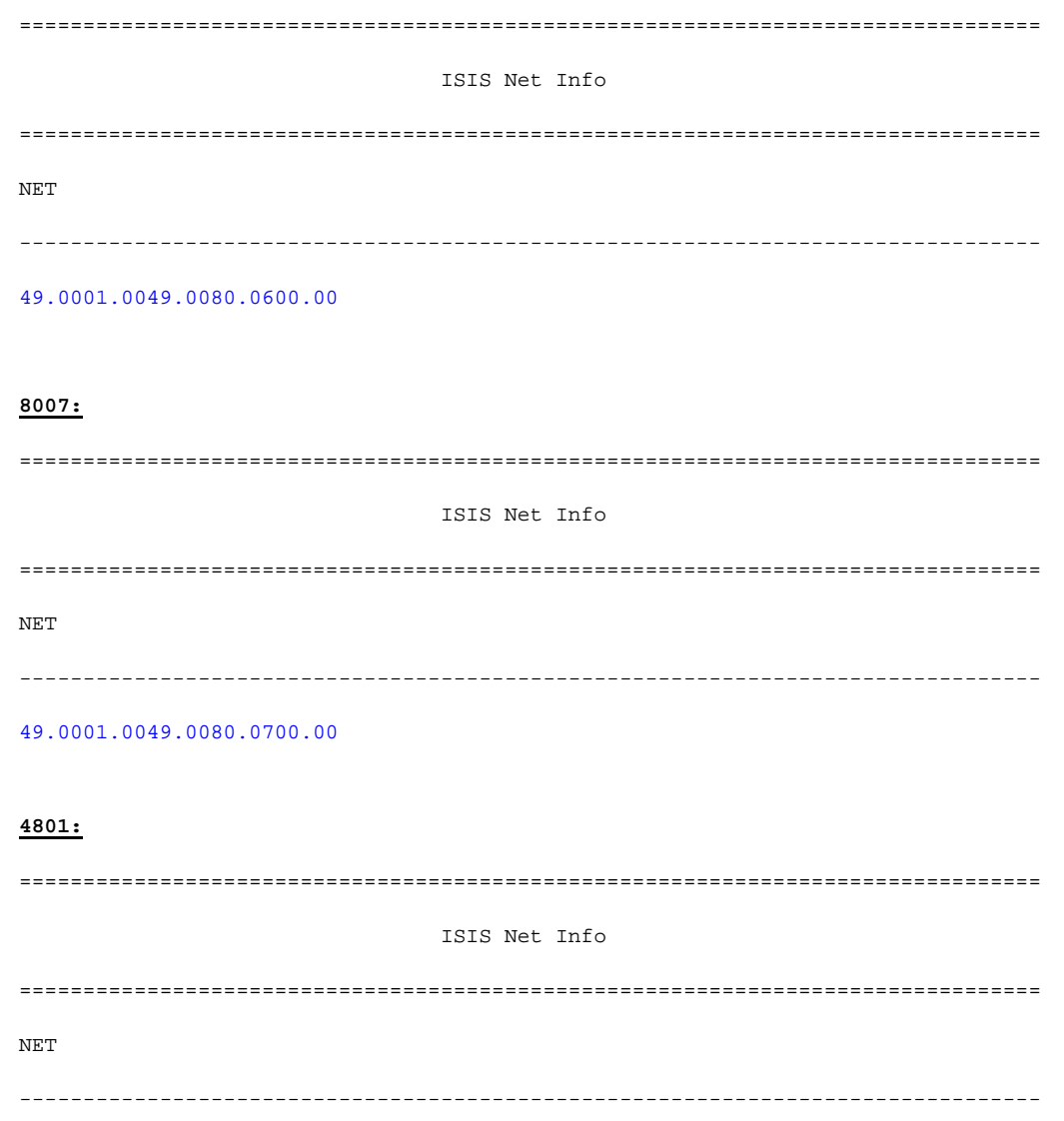

# 49.0001.0049.0048.0100.00

On each switch, verify the following:

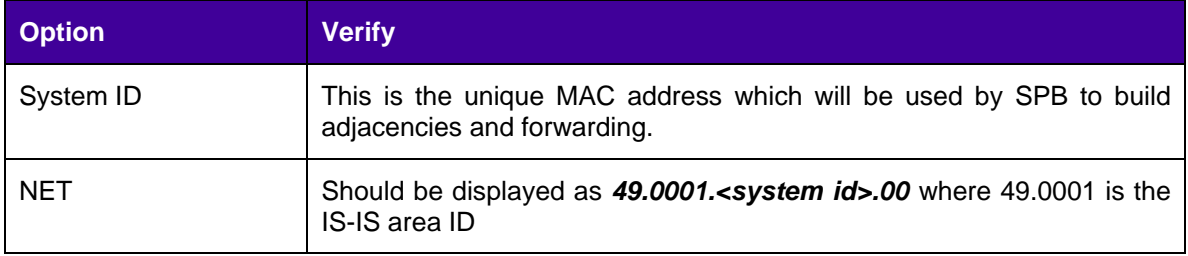

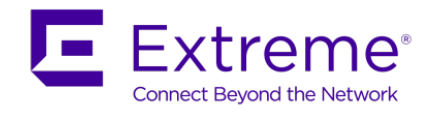

# **16.1.3.2 Verify IS-IS Interface and Adjacencies**

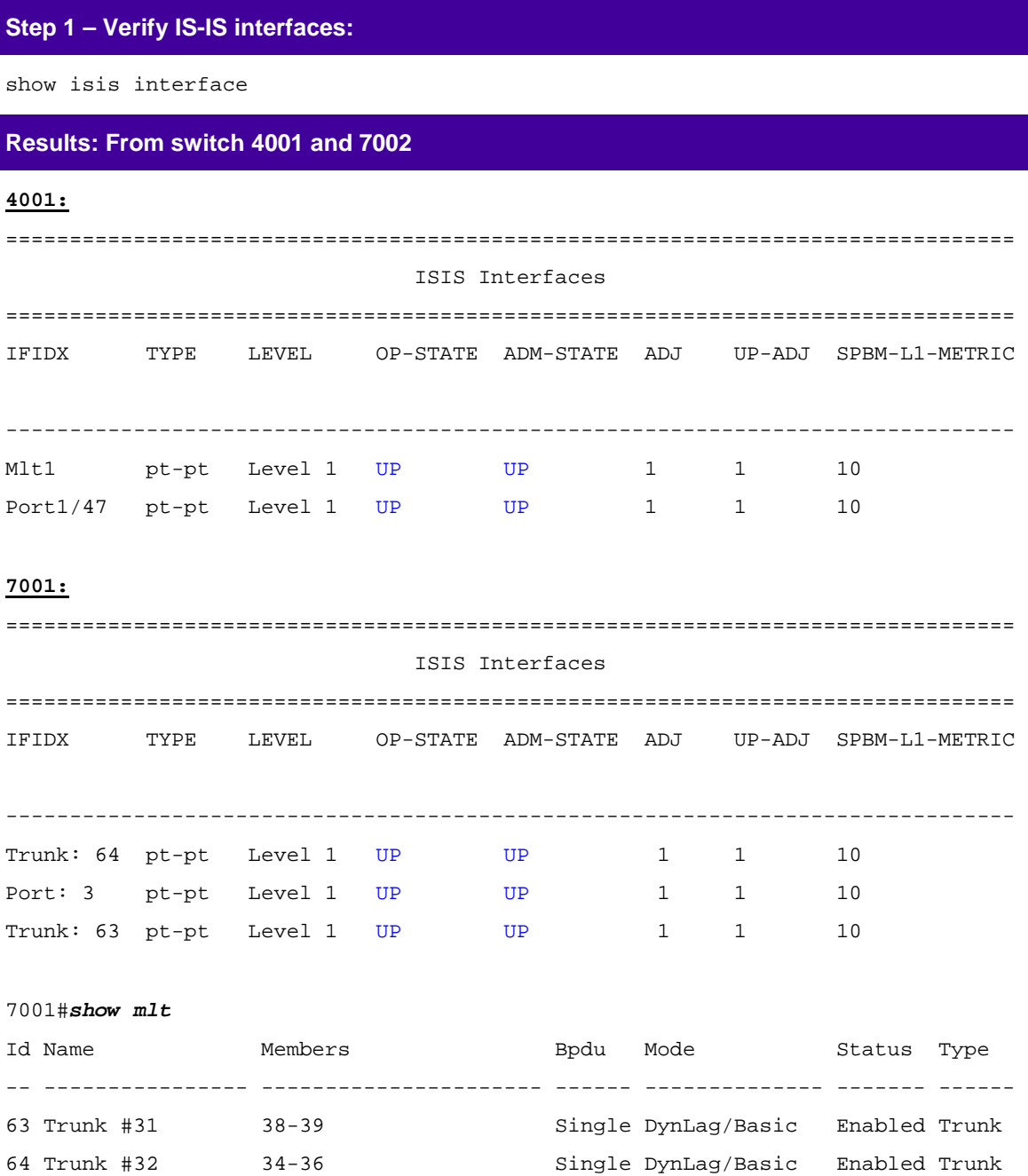

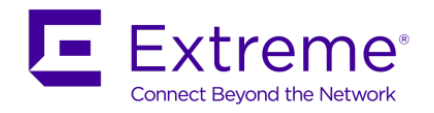

# **Step 2 – Verify IS-IS adjacencies**

show isis adjacencies

# **Results: From switch 4001 and 7002**

**4001:**

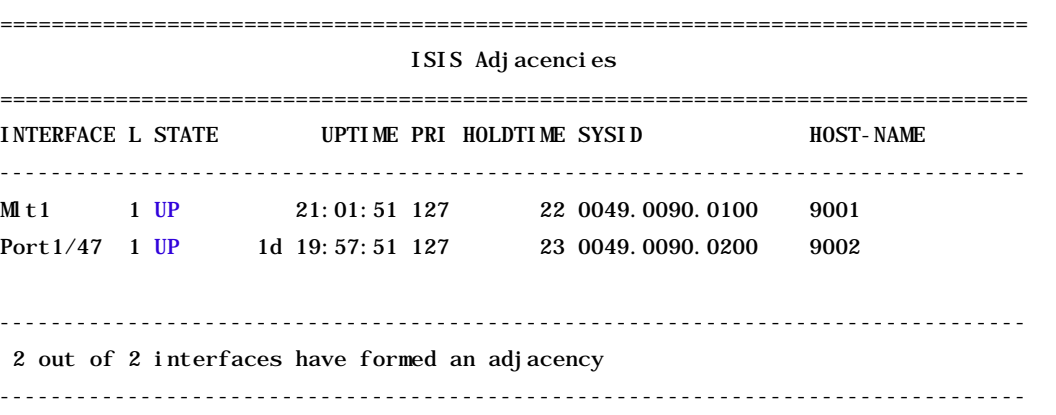

### **7001:**

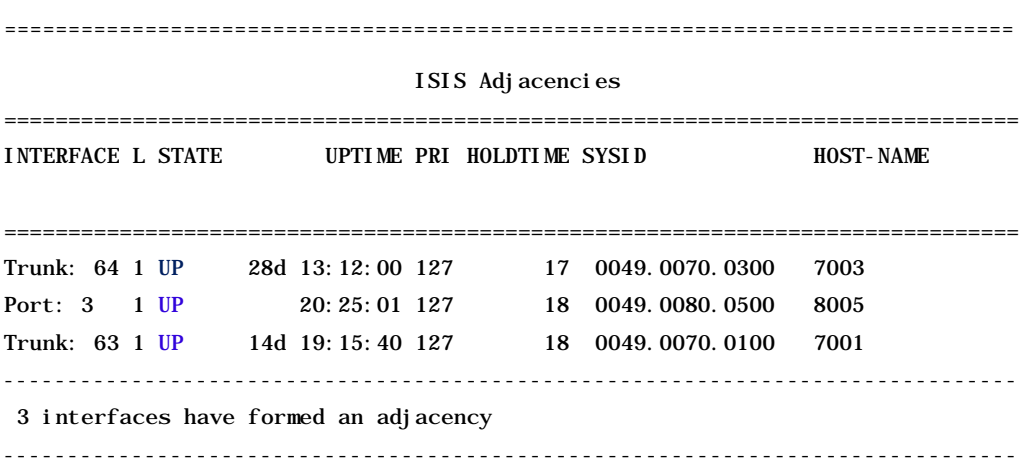

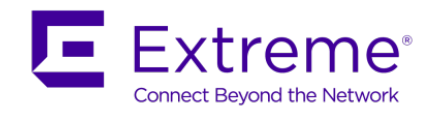

On each switch, verify the following:

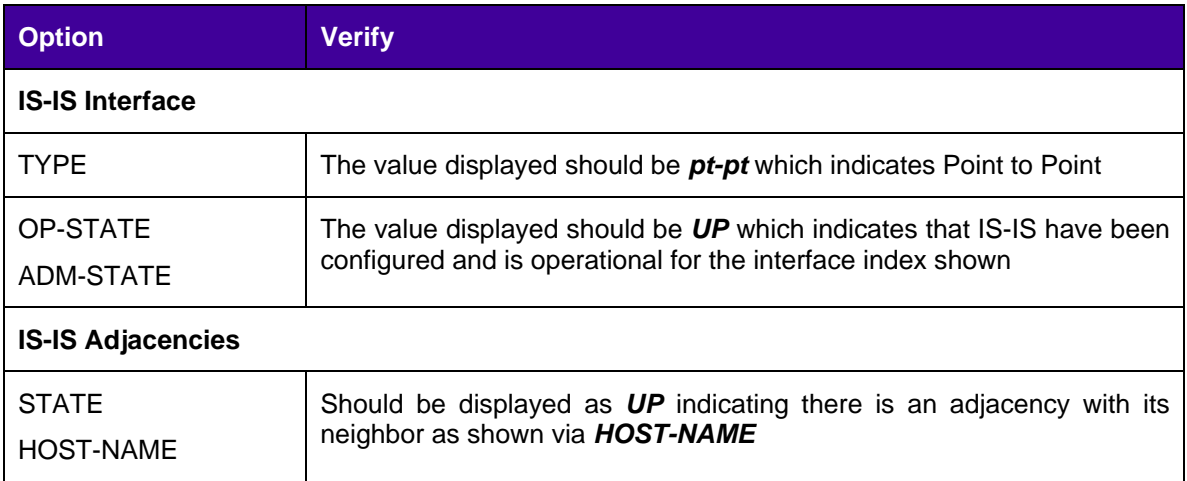

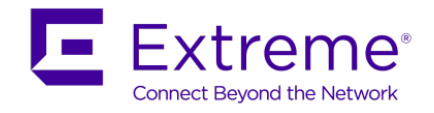

# **16.1.3.3 Verify IS-IS SPB Information**

# **Step 1 – Verify IS-IS interfaces**

show isis spbm

# **Results: From switch 4001, 7002, 9001, 8003, 8005, and 8007**

#### **4001:**

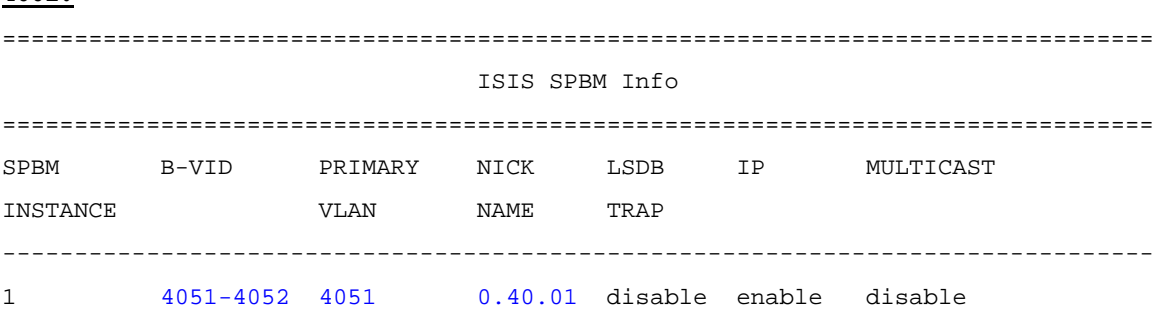

# **7002:**

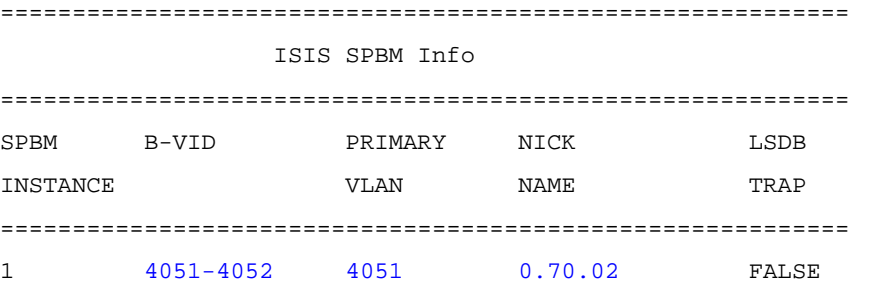

#### **9001:**

=============================================================================== ISIS SPBM Info ================================================================================ SPBM B-VID PRIMARY NICK LSDB IP MULTICAST INSTANCE VLAN NAME TRAP -------------------------------------------------------------------------------- 1 4051-4052 4051 0.90.01 disable enable enable ================================================================================ ISIS SPBM SMLT Info ================================================================================ SPBM SMLT-SPLIT-BEB SMLT-VIRTUAL-BMAC SMLT-PEER-SYSTEM-ID INSTANCE

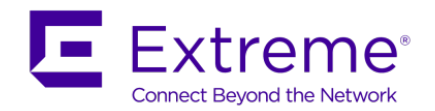

-------------------------------------------------------------------------------- 1 primary 00:49:00:90:01:ff 0049.0090.0200 **8003:** ================================================================================ ISIS SPBM Info ================================================================================ SPBM B-VID PRIMARY NICK LSDB IP MULTICAST INSTANCE VLAN NAME TRAP -------------------------------------------------------------------------------- 1 4051-4052 4051 0.80.03 disable enable disable ================================================================================ ISIS SPBM SMLT Info ================================================================================ SPBM SMLT-SPLIT-BEB SMLT-VIRTUAL-BMAC SMLT-PEER-SYSTEM-ID INSTANCE -------------------------------------------------------------------------------- 1 primary 00:00:00:00:00:00 **8005:** ================================================================================ ISIS SPBM Info ================================================================================ SPBM B-VID PRIMARY NICK LSDB IP MULTICAST INSTANCE VLAN NAME TRAP -------------------------------------------------------------------------------- 1 4051-4052 4051 0.80.05 disable enable enable ================================================================================ ISIS SPBM SMLT Info ================================================================================ SPBM SMLT-SPLIT-BEB SMLT-VIRTUAL-BMAC SMLT-PEER-SYSTEM-ID **INSTANCE** -------------------------------------------------------------------------------- 1 primary 00:49:00:08:05:ff 0049.0080.0600 8007:

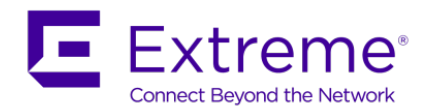

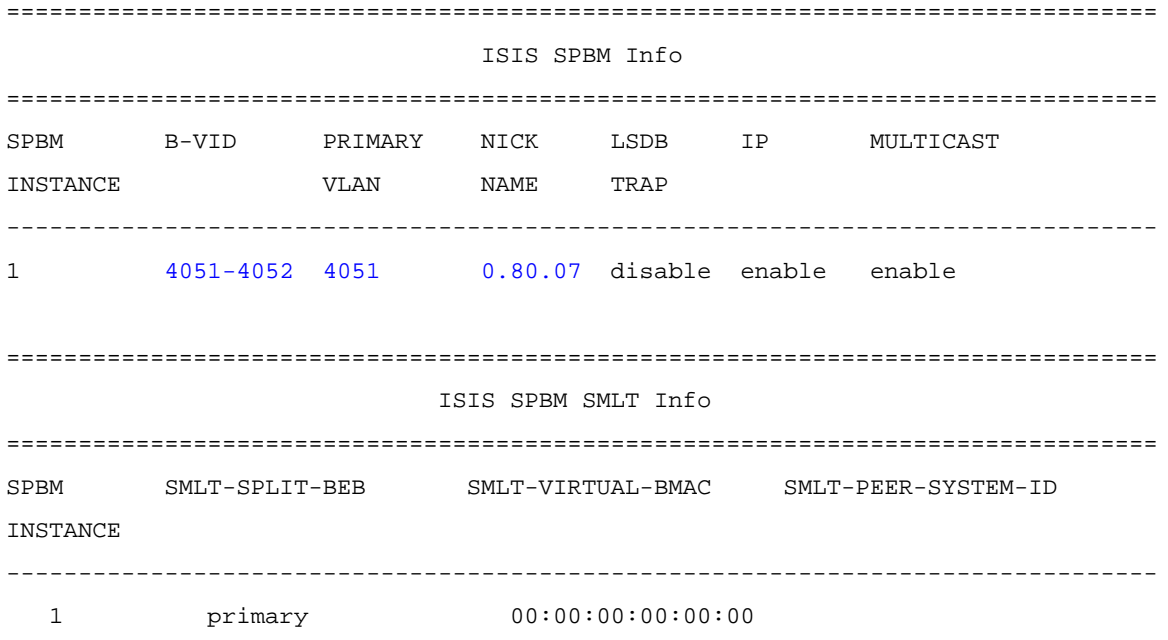

# **Step 2 – show isis spbm unicast-fib**

show isis spbm unicast-fib

# **Results: From switch 4001 and 8005**

**4001:**

================================================================================

## SPBM UNICAST FIB ENTRY INFO

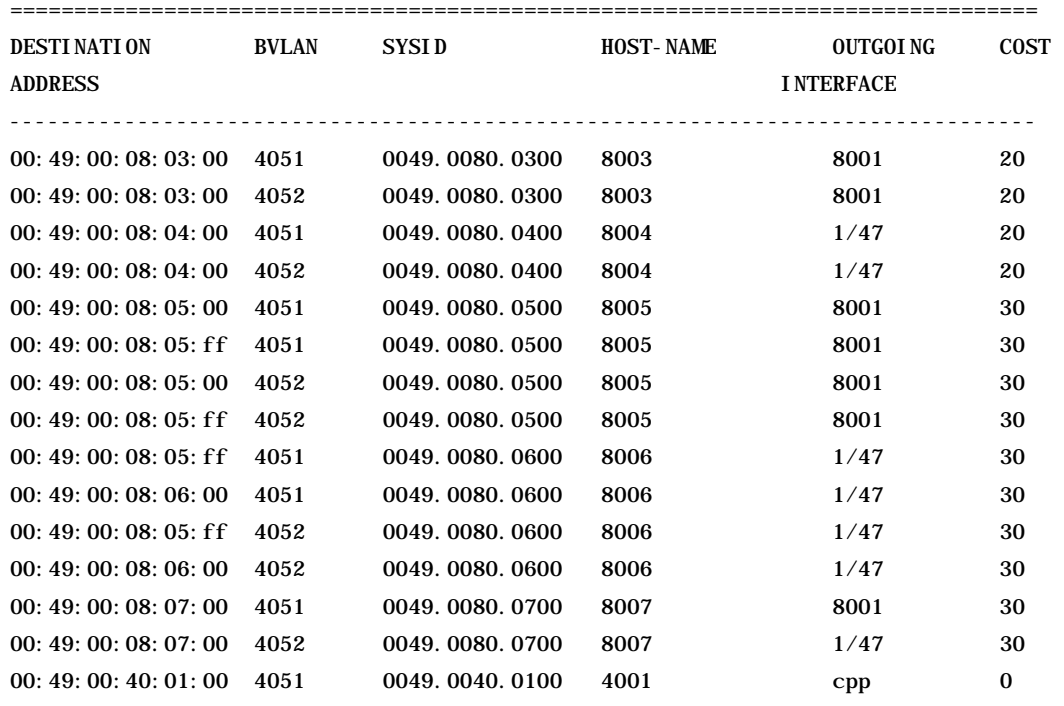

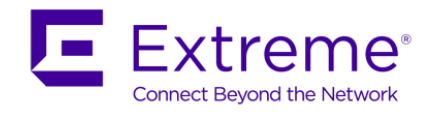

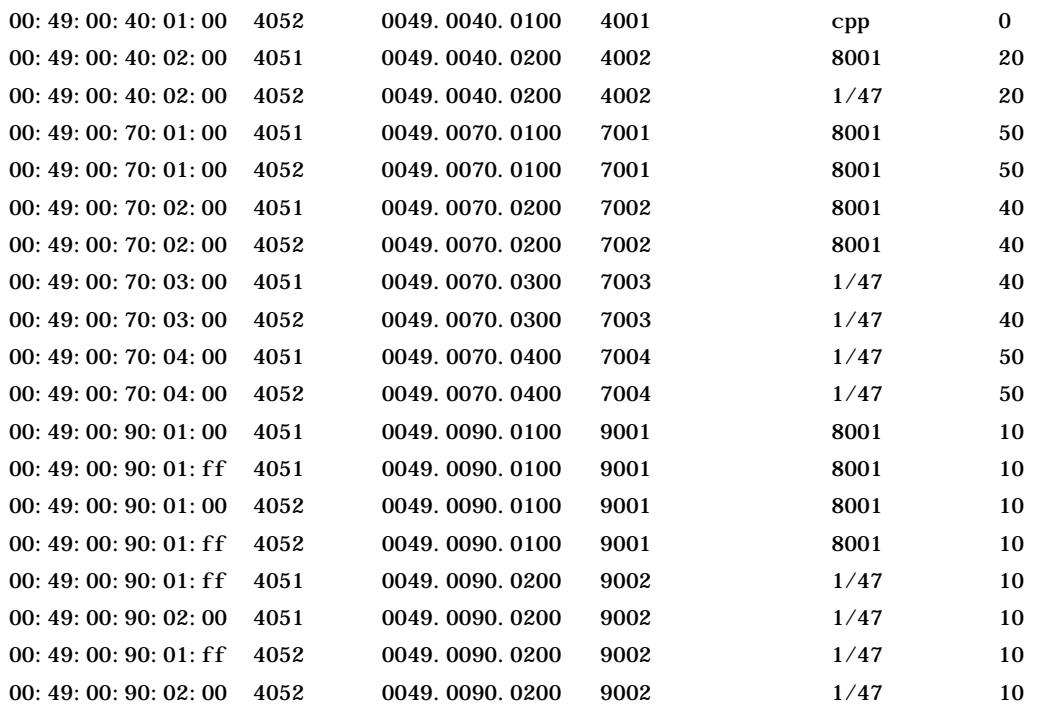

--------------------------------------------------------------------------------

Total number of SPBM UNICAST FIB entries 34

--------------------------------------------------------------------------------

### **8007:**

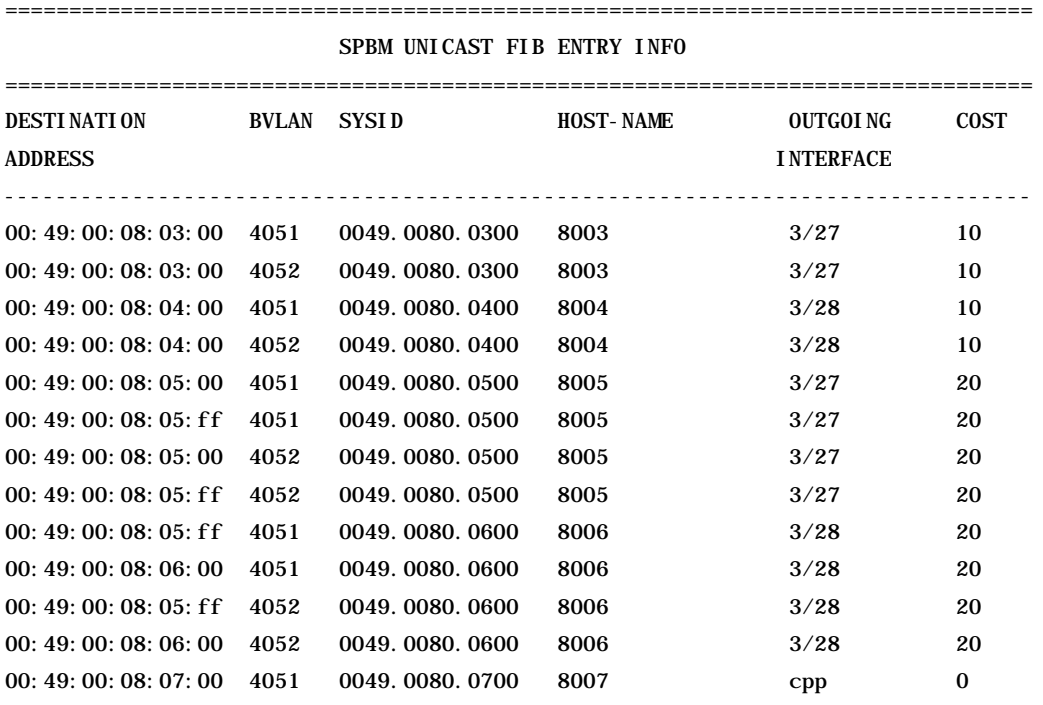

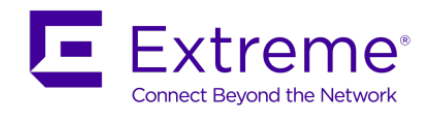

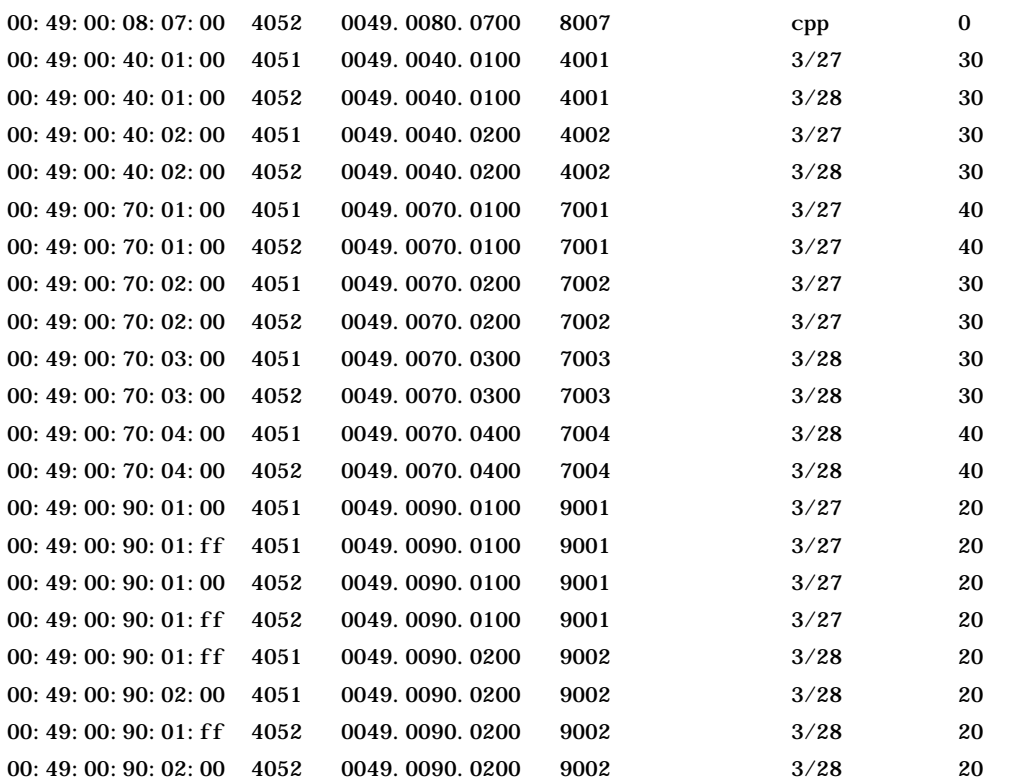

Total number of SPBM UNICAST FIB entries 34

--------------------------------------------------------------------------------

--------------------------------------------------------------------------------

On each switch, verify the following:

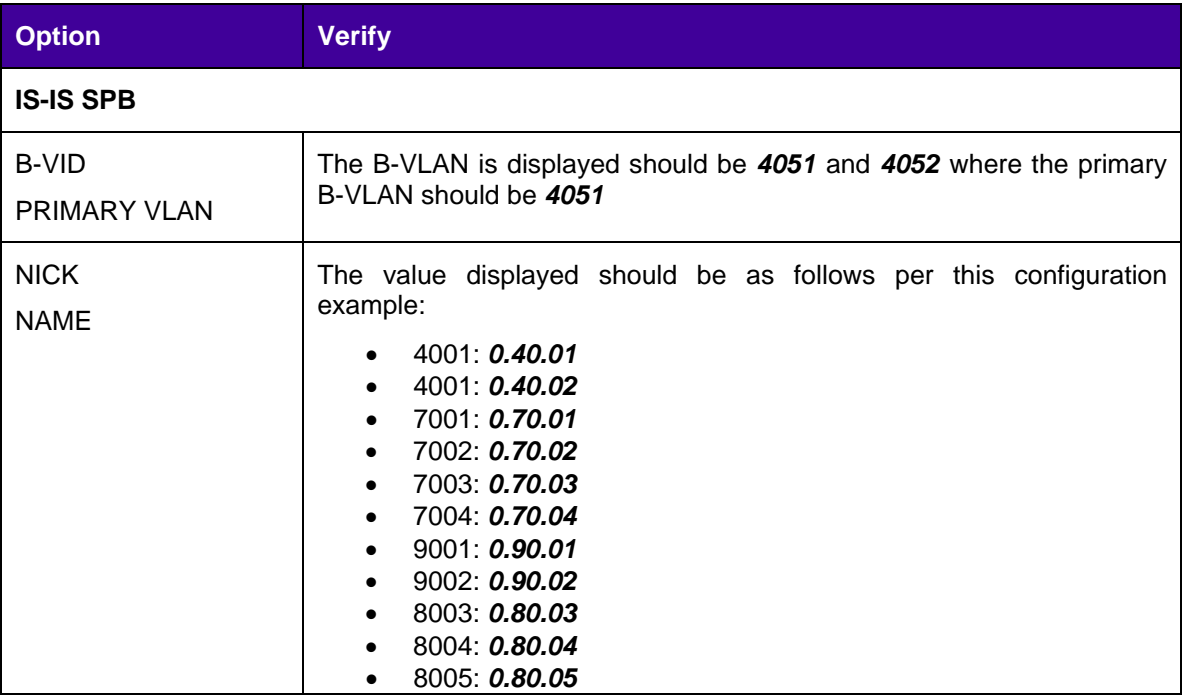

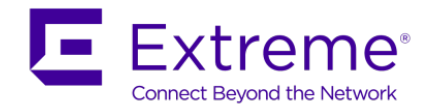

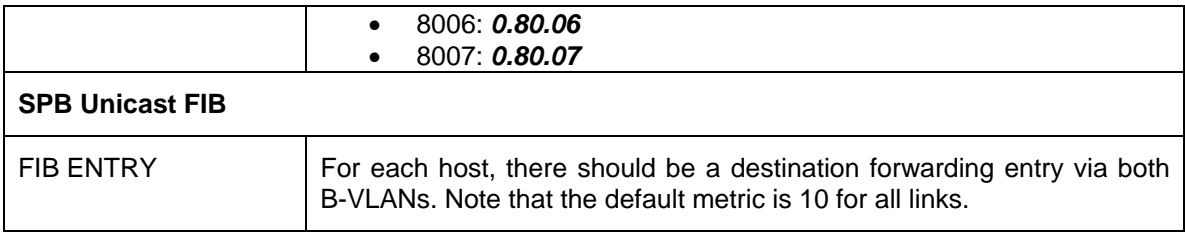

# **16.1.3.4 Verify IS-IS Link-State Database**

# **Step 1 – Show IS-IS LSDB**

show isis lsdb

# **Results: From switches 4001 and 9001**

**4001:**

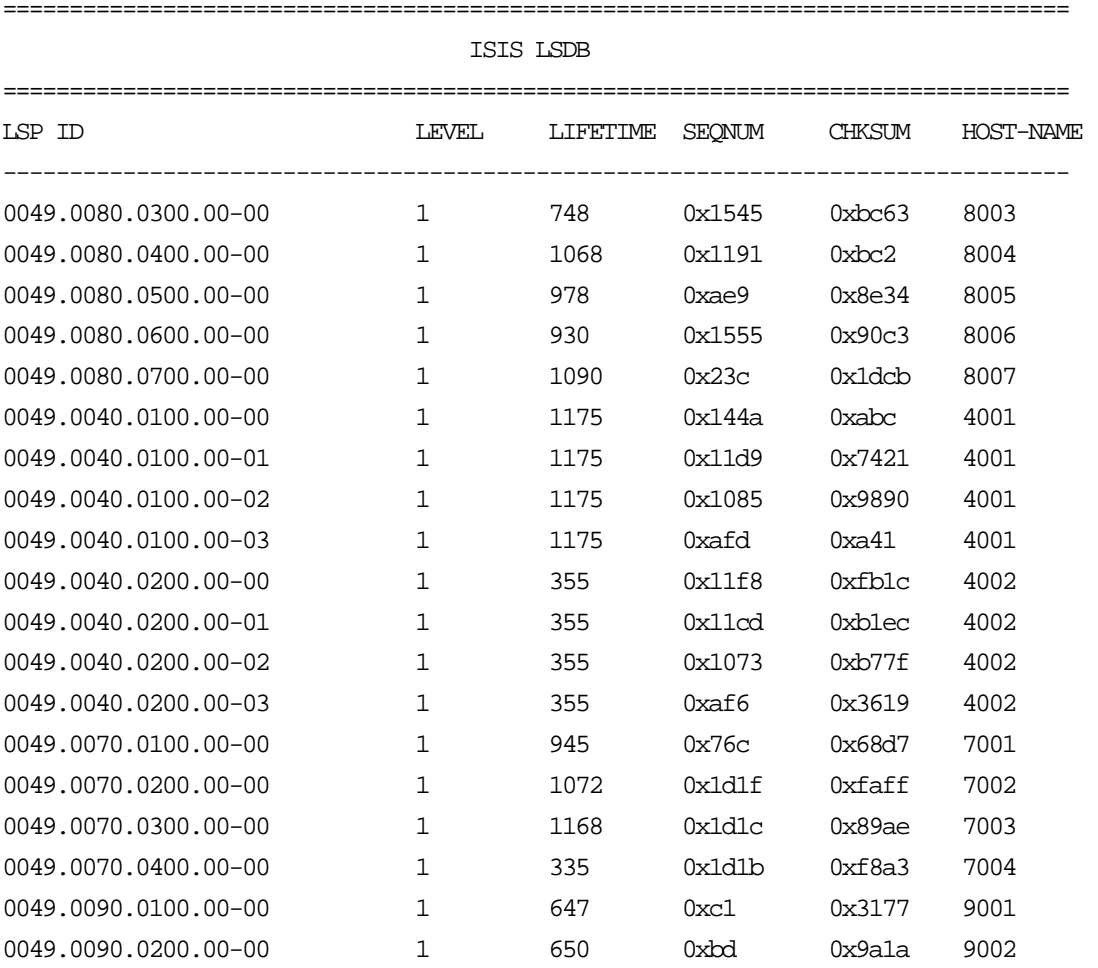

Level-1 : 19 out of 19 Total Num of LSP Entries

--------------------------------------------------------------------------------

Level-2 : 0 out of 0 Total Num of LSP Entries

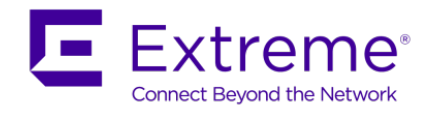

### **9001:**

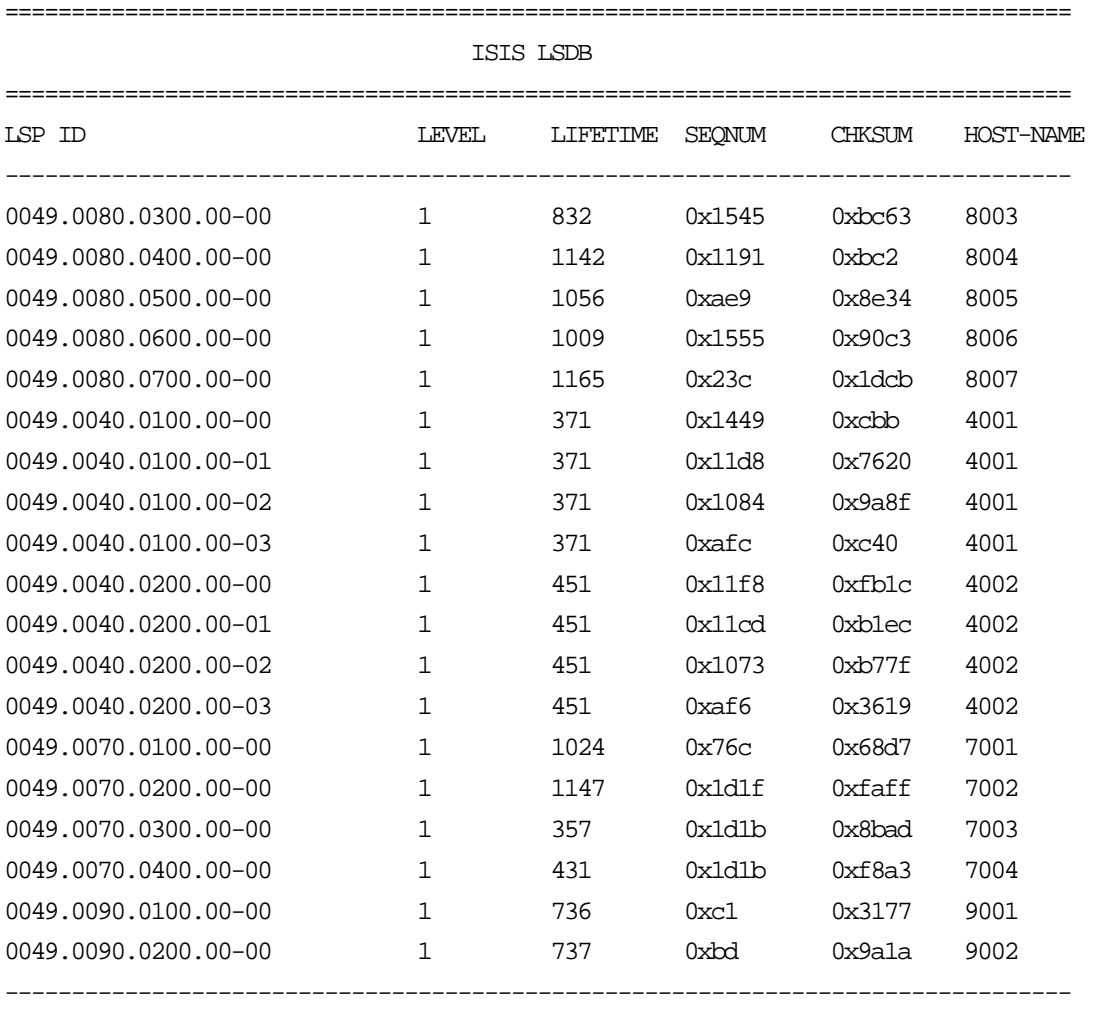

--------------------------------------------------------------------------------

Level-1 : 19 out of 19 Total Num of LSP Entries

Level-2 : 0 out of 0 Total Num of LSP Entries

On each switch, verify the following:

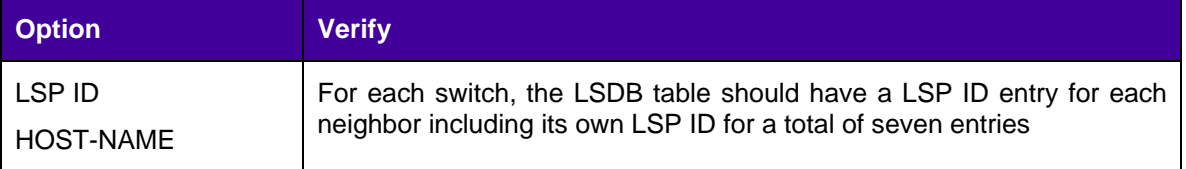

--------------------------------------------------------------------------------

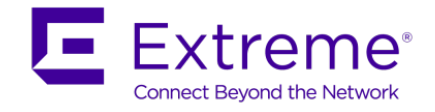

# **16.1.3.5 Verify IS-IS LSP Details**

# **Step 1 – Show IS-IS LSDB details**

#### *show isis lsdb ?*

 detail show isis lsdb detailed information level show isis lsdb information by level local show isis local lsdb information lspid show isis lsdb information by lspid sysid show isis lsdb information by system-id tlv show isis lsdb by tlv type  $<$ cr>

#### *show isis lsdb tlv ?*

 <1-186> Enter tlv type: 1(Area Addresses), 3(End System Neighbors), 5(Prefix Neighbors), 22(TE Neighbors), 128(IP Addresses), 129(Protocol Supported), 135(TE IP Reachability), 137(Host Name), 144(Multi Topology), 180(SPBM Instance), 183(ISID), 184(IPVPN Reachability),185(IPVPN Multicast), 186 (IPMC Multicast)

## **Results: From 4001**

**4001:** Example showing SPB Host names

```
4001:1#show isis lsdb tlv 137 detail
```

```
================================================================================
                              ISIS LSDB (DETAIL)
================================================================================
--------------------------------------------------------------------------------
Level-1 LspID: 0049.0080.0300.00-00 SeqNum: 0x00001546 Lifetime: 604
        Chksum: 0xba64 PDU Length: 225
        Host_name: 8003
        Attributes: IS-Type 1
TLV:137 Host_name: 8003
Level-1 LspID: 0049.0080.0400.00-00 SeqNum: 0x00001192 Lifetime: 924
        Chksum: 0x9c3 PDU Length: 173
```
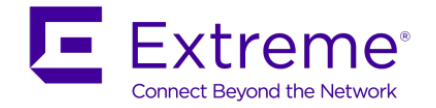

 Host\_name: 8004 Attributes: IS-Type 1 TLV:137 Host\_name: 8004

Level-1 LspID: 0049.0080.0500.00-00 SeqNum: 0x00000aea Lifetime: 834 Chksum: 0x8c35 PDU Length: 841 Host\_name: 8005 Attributes: IS-Type 1 TLV:137 Host\_name: 8005

Level-1 LspID: 0049.0080.0600.00-00 SeqNum: 0x00001556 Lifetime: 788 Chksum: 0x8ec4 PDU Length: 818 Host\_name: 8006 Attributes: IS-Type 1 TLV:137 Host\_name: 8006

Level-1 LspID: 0049.0080.0700.00-00 SeqNum: 0x0000023d Lifetime: 949 Chksum: 0x1bcc PDU Length: 466 Host\_name: 8007 Attributes: IS-Type 1 TLV:137 Host\_name: 8007

Level-1 LspID: 0049.0040.0100.00-00 SeqNum: 0x0000144b Lifetime: 1005 Chksum: 0x8bd PDU Length: 124 Host\_name: 4001 Attributes: IS-Type 1 TLV:137 Host\_name: 4001

```
Level-1 LspID: 0049.0040.0200.00-00 SeqNum: 0x000011fa Lifetime: 1085
        Chksum: 0xf71e PDU Length: 124
        Host_name: 4002
        Attributes: IS-Type 1
TLV:137 Host_name: 4002
```
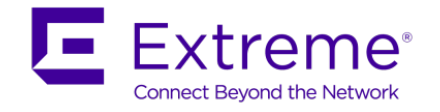

Level-1 LspID: 0049.0070.0100.00-00 SeqNum: 0x0000076d Lifetime: 784 Chksum: 0x66d8 PDU Length: 124 Host\_name: 7001 Attributes: IS-Type 1 TLV:137 Host\_name: 7001

Level-1 LspID: 0049.0070.0200.00-00 SeqNum: 0x00001d20 Lifetime: 911 Chksum: 0xf801 PDU Length: 195 Host\_name: 7002 Attributes: IS-Type 1 TLV:137 Host\_name: 7002

Level-1 LspID: 0049.0070.0300.00-00 SeqNum: 0x00001d1d Lifetime: 1007 Chksum: 0x87af PDU Length: 179 Host\_name: 7003 Attributes: IS-Type 1 TLV:137 Host\_name: 7003

Level-1 LspID: 0049.0070.0400.00-00 SeqNum: 0x00001d1d Lifetime: 1082 Chksum: 0xf4a5 PDU Length: 176 Host\_name: 7004 Attributes: IS-Type 1 TLV:137 Host\_name: 7004

Level-1 LspID: 0049.0090.0100.00-00 SeqNum: 0x000000c2 Lifetime: 506 Chksum: 0x2f78 PDU Length: 829 Host\_name: 9001 Attributes: IS-Type 1 TLV:137 Host\_name: 9001

Level-1 LspID: 0049.0090.0200.00-00 SeqNum: 0x000000be Lifetime: 508 Chksum: 0x981b PDU Length: 796 Host\_name: 9002

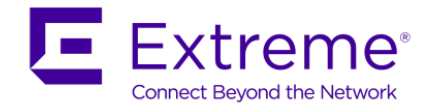

 Attributes: IS-Type 1 TLV:137 Host\_name: 9002

**4001:** Example, to view ISIS adjacencies in reference to SPB bridge 9001 4001:1#*show isis lsdb lspid 0049.0090.0100.00-00 tlv 22 detail* ================================================================================ ISIS LSDB (DETAIL) ================================================================================ -------------------------------------------------------------------------------- Level-1 LspID: 0049.0090.0100.00-00 SeqNum: 0x000000c2 Lifetime: 773 Chksum: 0x2f78 PDU Length: 829 Host\_name: 9001 Attributes: IS-Type 1 TLV:22 Extended IS reachability: Adjacencies: 4 TE Neighbors: 4 0049.0080.0300.00 (8003) Metric:10 SPBM Sub TLV: port id: 194 num\_port 1 Metric: 10 0049.0090.0200.00 (9002) Metric:10 SPBM Sub TLV: port id: 6144 num\_port 1 Metric: 10 0049.0040.0200.00 (4002) Metric:10 SPBM Sub TLV: port id: 220 num\_port 1 Metric: 10 0049.0040.0100.00 (4001) Metric:10 SPBM Sub TLV: port id: 6151 num\_port 1 Metric: 10

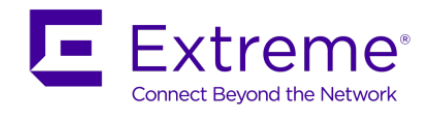

# **16.1.3.6 Verify CFM Configuration**

### **Step 1 – Verify CFM Maintenance Domain**

show cfm maintenance-domain

**Results: The following is shown from 8003 perspective which should be the same on all switches**

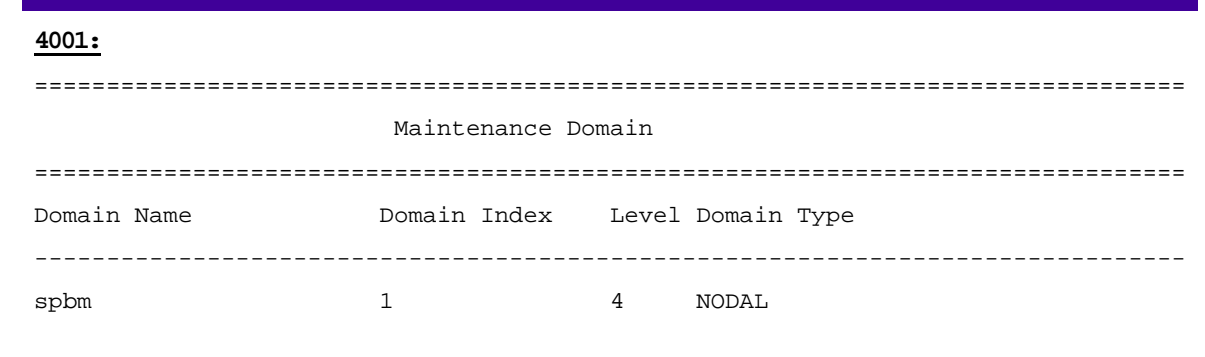

Total number of Maintenance Domain entries: 1.

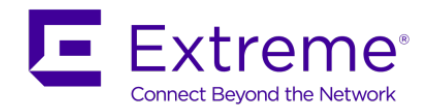

### **Step 2 – Verify CFM Maintenance Association Configuration and Status**

#### show cfm maintenance-association

### **Results: The following is shown from 4001 perspective which should be the same on all switches 4001:** ================================================================================

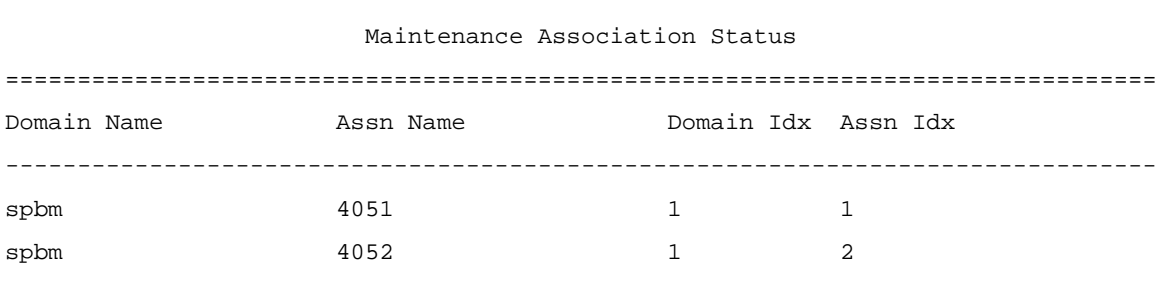

Total number of Maintenance Association entries: 2.

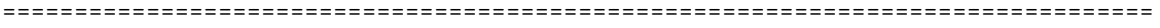

#### Maintenance Association config

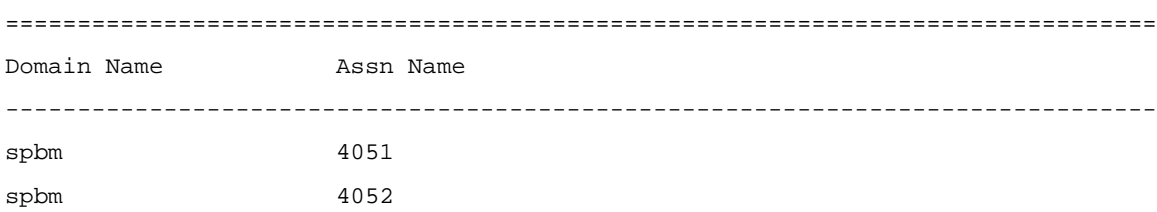

Total number of MA entries: 2.

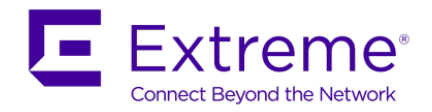

### **Step 3 – Verify CFM Maintenance Endpoint Configuration and Status**

show cfm maintenance-endpoint

**Results: The following is shown from 8003 perspective; the information should be the same on all switches except for the MEP ID (1 for 9001, 2 for 9002, 3 for 8003, 4 for 8004, 5 for 8005, 6 for 8006, 7 for 8007)**

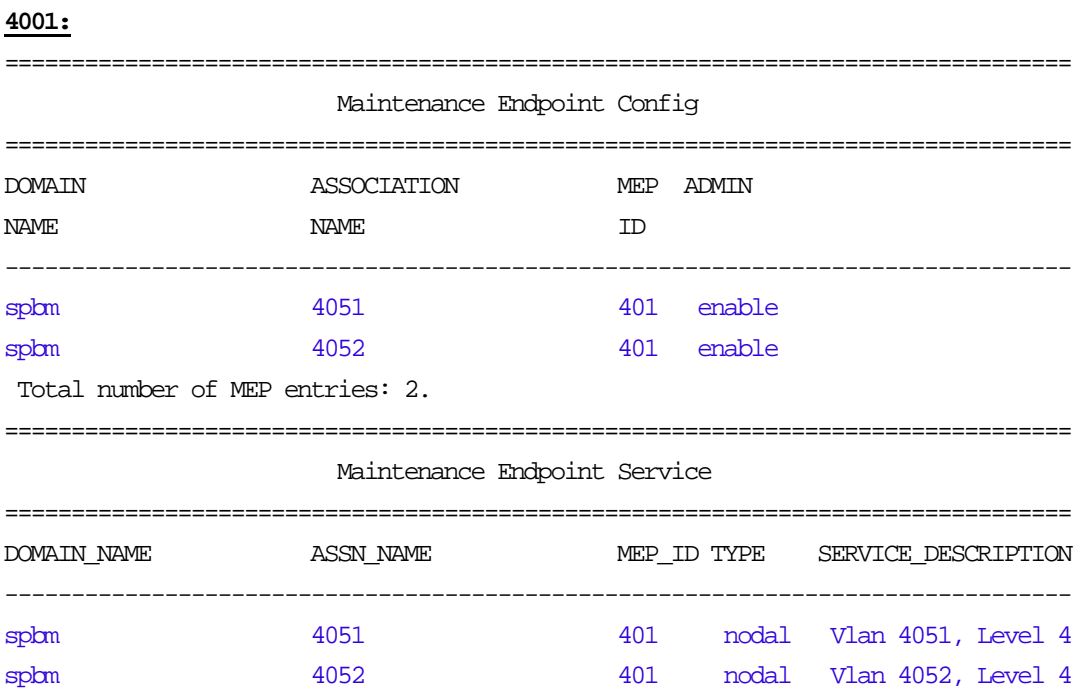

Total number of MEP entries: 2.

On 4001 as used in this example, verify the following information:

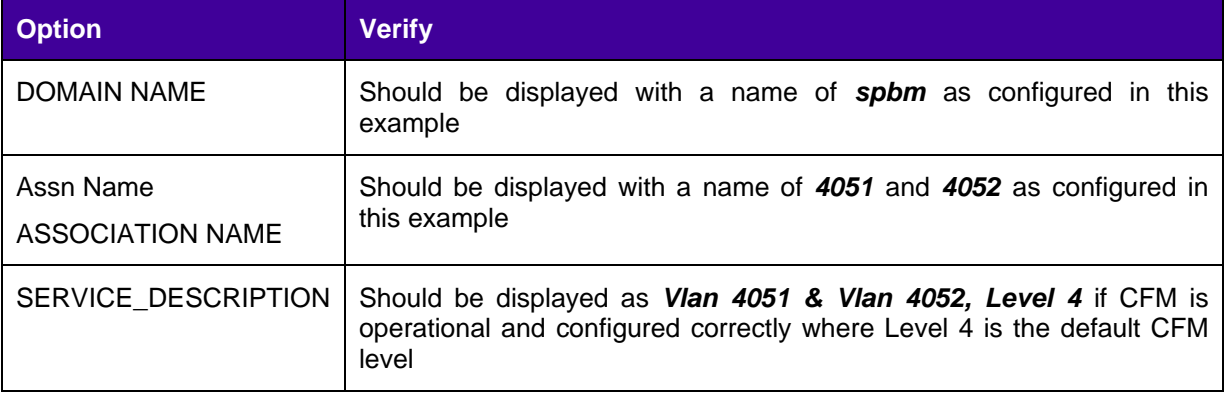

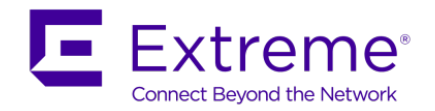

### **16.1.3.7 Use CFM Command to verify operations**

**Step 1 – Use L2 ping command to verify network connectivity to neighbors. The neighbor format is BVID.Remote Router Name for CLI**

l2 ping vlan <vlan id> routernodename <Router Node Name>

**Results: The following is shown from 9001 perspective pinging switch 4001**

**4001:**

4001:1#*l2 ping vlan 4051 routernodename 8007*

Please wait for l2ping to complete or press any key to abort

----00:49:00:08:07:00 L2 PING Statistics---- 0(64) bytes of data 1 packets transmitted, 1 packets received, 0.00% packet loss round-trip (us) min/max/ave/stdv = 4479/4479/4479.00/ 0.00

4001:1#*l2 ping vlan 4052 routernodename 8007*

Please wait for l2ping to complete or press any key to abort

----00:49:00:08:07:00 L2 PING Statistics---- 0(64) bytes of data 1 packets transmitted, 1 packets received, 0.00% packet loss round-trip (us) min/max/ave/stdv = 2996/2996/2996.00/ 0.00

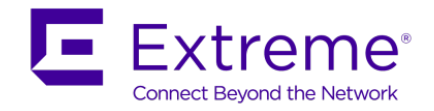

**Step 2 – Use L2 traceroute command to verify network route to neighbors**

l2 traceroute vlan <vlan id> routernodename <Router Node Name>

**Results: The following is shown from 4001 perspective to switch 7001**

#### **4001:**

4001:1#*l2 traceroute vlan 4051 routernodename 7001*

Please wait for l2traceroute to complete or press any key to abort

l2traceroute to 7001 (00:49:00:70:01:00), vlan 4051

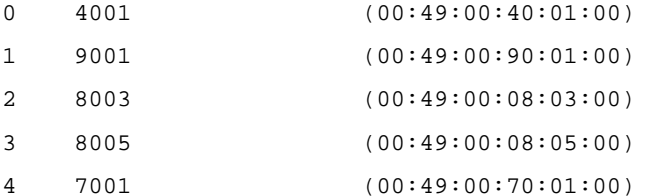

**Step 3 – Use L2 traceroute command to verify network route to neighbors; for example, diverse route to a SMLT virtual B-MAC**

l2 traceroute vlan <vlan id> mac <Mac>

**Results: The following is shown from 4001 perspective to SMLT virtual B-MAC of SMLT cluster 8005 & 8006**

#### **4001:**

#### 4001:1#*l2 traceroute vlan 4051 mac 00:49:00:08:05:ff*

Please wait for l2traceroute to complete or press any key to abort

l2traceroute to (00:49:00:08:05:ff), vlan 4051

- 0 4001 (00:49:00:40:01:00)
- 1 9001 (00:49:00:90:01:00)
- 2 8003 (00:49:00:08:03:00)
- 3 8005 (00:49:00:08:05:00)

#### 4001:1#*l2 traceroute vlan 4052 mac 00:49:00:08:05:ff*

Please wait for l2traceroute to complete or press any key to abort

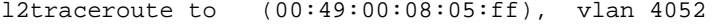

- 0 4001 (00:49:00:40:01:00)
- 1 9002 (00:49:00:90:02:00)
- 2 8004 (00:49:00:08:04:00)
- 3 8006 (00:49:00:08:06:00)

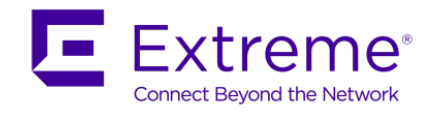

### Verify the following information:

п

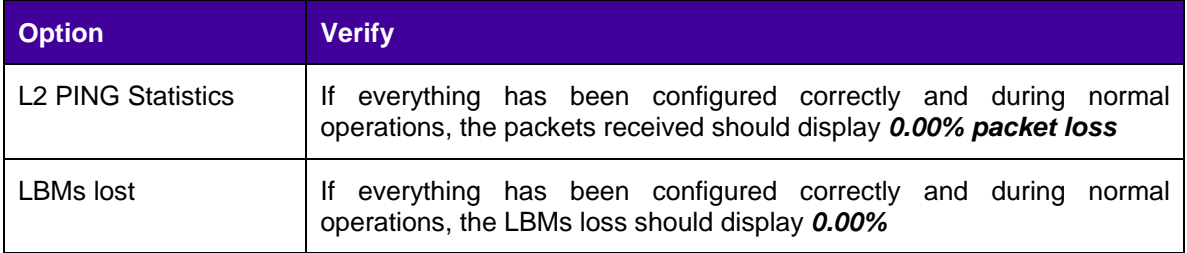

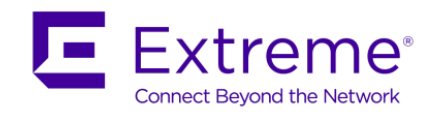

# **16.2SPB L2 VSN**

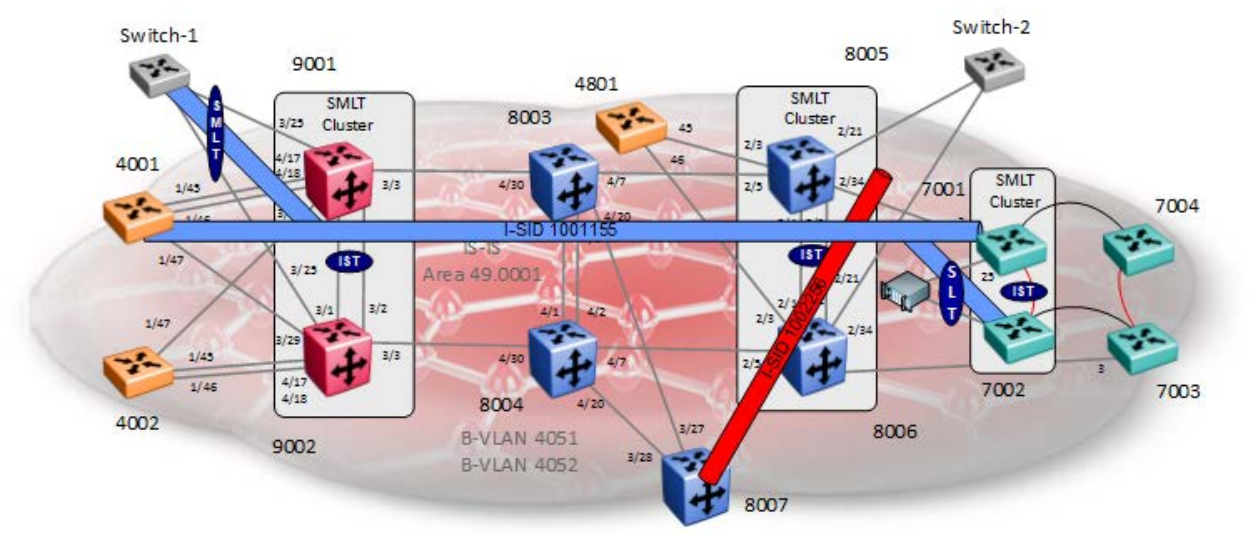

For this example, we will configure the following:

- L2 VSN VLANs
	- $O$  VLAN ID = 1155 configured on switches 4001, 9001, 9002, 7001, and 7002 using I-SID = 1001155
		- The L2VSN is provisioned on SMLT cluster switches 9001 & 9002 for edge switch Switch-1
		- The L2VSN is provisioned on SMLT cluster switches 7001 & 7002 for edge server
	- $O$  VLAN ID = 2256 configured on switches 8005, 8006 and 8007 using I-SID = 1002256
		- The L2VSN is provisioned on SMLT cluster switches 8005 & 8006 for edge switch Switch-2

This example is a continuation from the base setup used in Section 16.1.

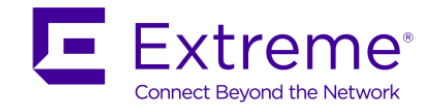

# **16.2.1 VLAN and SMLT configuration**

Assuming the edge switches are Extreme stackable switches, we will also enable VLACP, VLAN tagging, SLPP, and untagged frames discard as per the SMLT best practices. For this example, we will create SMLT id 2 on the SMLT cluster 9001 & 9002 and SLT 129 on the SMLT cluster 8005 & 8006.

```
VSP 4000 Switches 
4001:
4001:1(config)#vlan create 1155 name VSN-Blue type port-mstprstp 0
4001:1(config)#vlan members add 1155 1/10
 8005 & 8006 SMLT Cluster Switches – SLT on port 2/21 using SLT id 129
8005 & 8006: Same configuration on both switches
8005:5(config)#vlan create 2256 name VSN-Red type port-mstprstp 0
8005:5(config)#interface GigabitEthernet 2/21
8005:5(config-if)#encapsulation dot1q
8005:5(config-if)#smlt 129
8005:5(config-if)#exit
8005:5(config)#vlan members add 2256 2/21
8005:5(config)#vlan members remove 1 2/21
-------------------------------------------------------------------------------
As per SMLT best practices, we will also enable VLACP, untagged frames discard, 
and SLPP. Note that VLACP will have to also be enabled on Switch-2.
 -------------------------------------------------------------------------------
8005:5(config)#interface GigabitEthernet 2/21
8005:5(config-if)#untagged-frames-discard
8005:5(config-if)#vlacp fast-periodic-time 500 timeout short timeout-scale 5 
funcmac-addr 01:80:c2:00:00:0f
8005:5(config-if)#vlacp enable
8005:5(config-if)#slpp
8005:5(config-if)#slpp packet-rx packet-rx-threshold 5
8005:5(config-if)#exit
8005:5(config)#slpp enable
8005:5(config)#slpp vid 2256
  -------------------------------------------------------------------------------
For 8006, use the same configuration as above except for the items shown below
-------------------------------------------------------------------------------
8006:5(config-if)#slpp packet-rx packet-rx-threshold 50
```
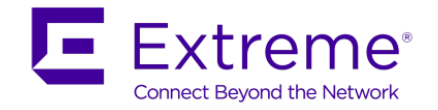

#### **8007**

8007:5(config)#*vlan create 2256 name VSN-Red type port-mstprstp 0* 8007:5(config)#*vlan ports 4/25 tagging tagall* 8007:5(config)#*vlan members add 2256 4/35* 8007:5(config)#*vlan members remove 1 4/35*

#### **9001 & 9002 SMLT Cluster Switches – SMLT on port 3/25 using SMLT id 2**

```
9001 & 9002: Same configuration on both switches
9001:1(config)#vlan create 1155 name VSN-Blue type port-mstprstp 0
9001:1(config)#mlt 2 enable
9001:1(config)#mlt 2 member 3/25
9001:1(config)#mlt 2 encapsulation dot1q
9001:1(config-mlt)#interface mlt 2
9001:1(config-mlt)#smlt 2
9001:1(config-mlt)#exit
9001:1(config)#vlan members remove 1 3/25
9001:1(config)#vlan mlt 1155 2
9001:1(config)#vlan mlt 1155 1
-------------------------------------------------------------------------------
As per SMLT best practices, we will also enable VLACP, untagged frames discard, and 
SLPP. Note that VLACP will have to also be enabled on Switch-1.
-------------------------------------------------------------------------------
9001:1(config)#interface gigabitEthernet 3/25
9001:1(config)#untagged-frames-discard
9001:1(config)#slpp packet-rx 
9001:1(config)#slpp packet-rx-threshold 5
9001:1(config-if)#vlacp timeout short
9001:1(config-if)#vlacp timeout-scale 5
9001:1(config-if)#vlacp fast-periodic-time 500
9001:1(config-if)#vlacp funcmac-addr 01:80:c2:00:00:0f
9001:1(config-if)#vlacp enable
9001:1(config-if)#exit
9001:1(config)#slpp enable
9001:1(config)#slpp vid 1155
-------------------------------------------------------------------------------
For 9002, use the same configuration as above except for the items shown below
-------------------------------------------------------------------------------
9002:1(config-if)#slpp packet-rx packet-rx-threshold 50
```
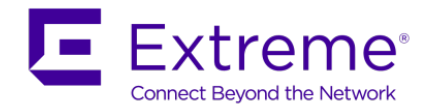

**7001 & 7002 SMLT Cluster Switches - SLT on port 25 using SLT id 65 assuming the server uses an untagged port**

**7001 & 7002:** Same configuration on both switches 7001(config)#*vlan create 1155 name VSN-Blue type port* 7001(config)#*vlan configcontrol automatic* 7001(config)#*vlan members add 1155 10* 7001(config)#*interface ethernet 25* 7001(config-if)#*smlt 65* 7001(config-if)#*exit*

## **16.2.2 Layer 2 VSN configuration**

#### **VSP 4000 Switches**

#### **4001:**

4001:1(config)#*vlan i-sid 1155 1001155*

**VSP 7000 Switches** 

**7001 & 7002:** Same configuration on both switches

7001(config)#*vlan i-sid 1155 1001155*

**SMLT Cluster Switches – 8005 & 8006**

**8005 & 8006:** Same configuration on both switches

8005:5(config)#*vlan i-sid 2256 1002256* 

**ERS 8800 Switch - 8007**

8007:5(config)#*vlan i-sid 2256 1002256*

**VSP 9000 Switches** 

**9001 & 9002:** Same configuration on 9001 and 9002 9001:1(config)# *vlan i-sid 1155 1001155*

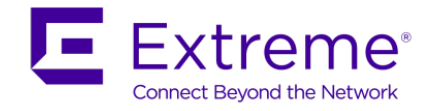

# **16.2.3 Verify Operations**

## **16.2.3.1 Verify IS-IS I-SID**

## **Step 1 – Show IS-IS I-SID**

show isis spbm i-sid all

show isis spbm i-sid all <id|nick-name|vlan>

#### **EDM**

Configuration -> IS-IS -> SPBM -> I-SID

### **Results:**

### **4001:**

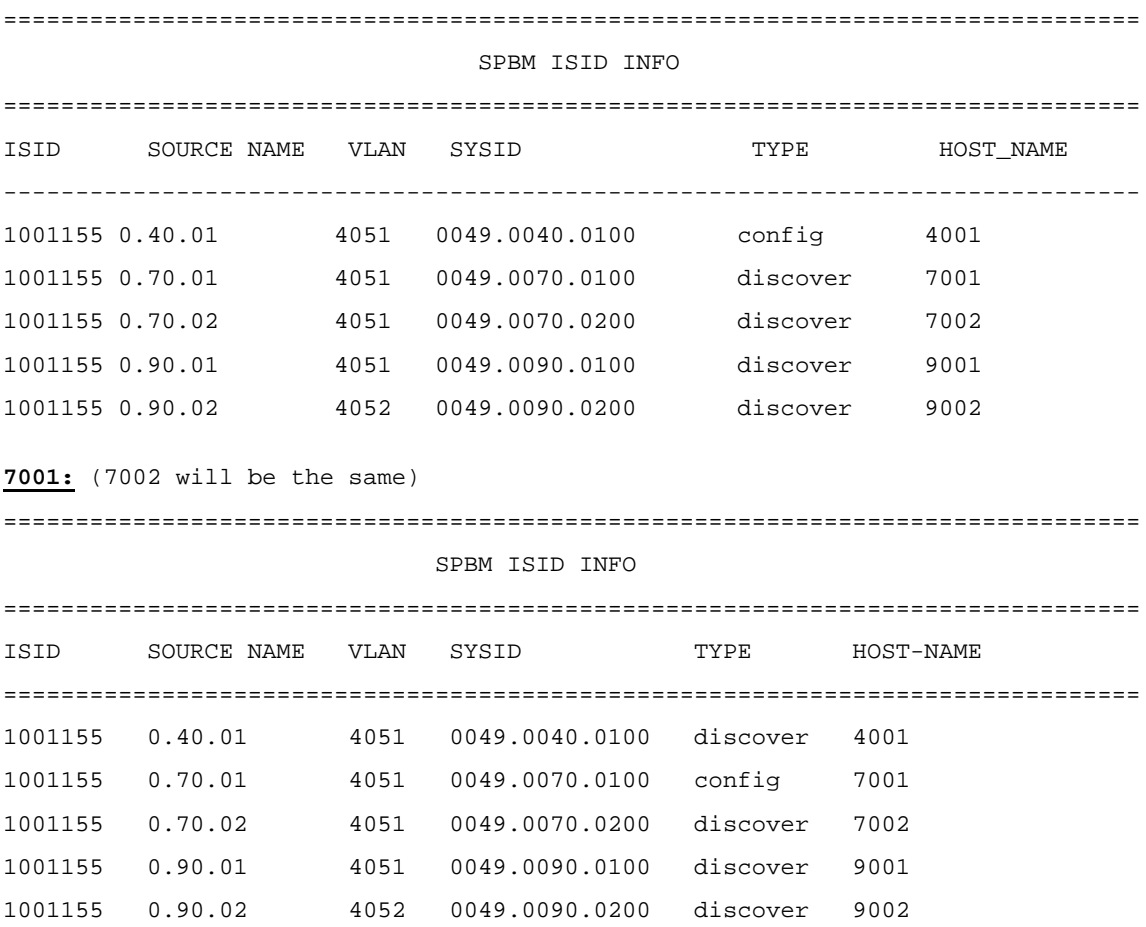

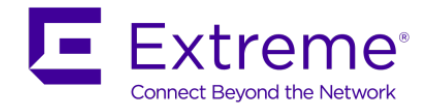

**9001:** (9002 will be the same)

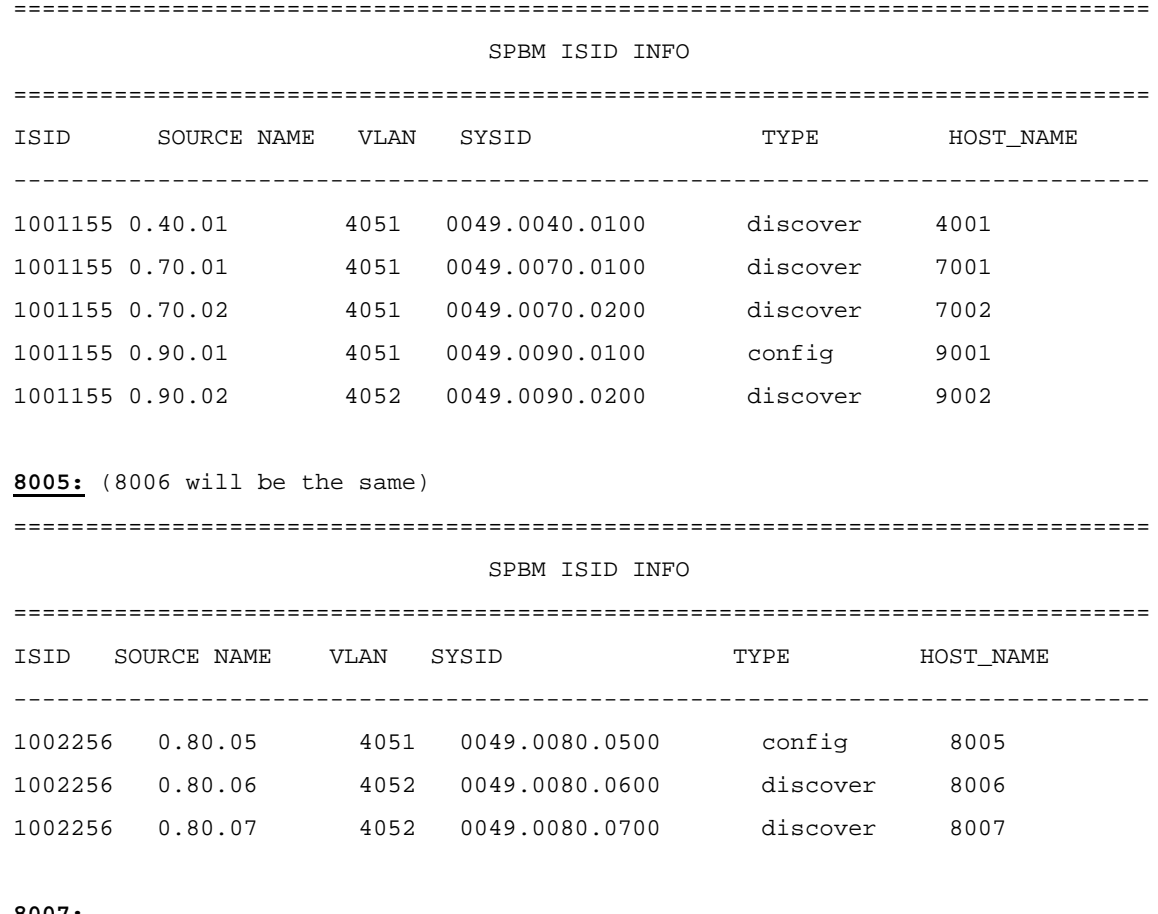

#### **8007:**

===============================================================================

#### SPBM ISID INFO

=============================================================================== ISID SOURCE NAME VLAN SYSID TYPE HOST\_NAME ------------------------------------------------------------------------------- 1002256 0.80.05 4051 0049.0080.0500 discover 8005 1002256 0.80.06 4052 0049.0080.0600 discover 8006 1002256 0.80.07 4052 0049.0080.0700 config 8007

On each switch, verify the following:

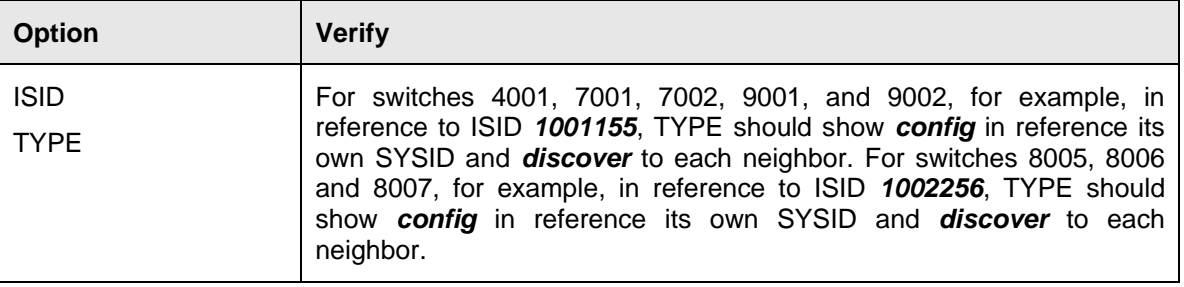

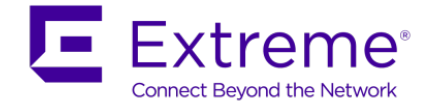

### **16.2.3.2 Show IS-IS LSP Details pertaining to I-SIDs provisioned**

In an IS-IS network, each IS router advertises one or more IS-IS Link State Protocol Data Units (LSPs) with routing information. Within each LSP, there is a fixed header and a number of TLVs with encoded information. The following command is used to show details of a LSP in detail to a specific neighbor displaying the encoded information in the TLVs.

**Step 1 – Show IS-IS I-SID**

```
show isis lsdb lspid <is-is system id>.00-00 detail
show isis lsdb lspid <is-is system id>.00-00 tlv 144 sub-tlv 3 detail
```
#### **Results: From 9001 for perspective for 7001**

#### **9001:**

9001:1#*show isis lsdb lspid 0049.0070.0100.00-00 tlv 144 sub-tlv 3 detail* =============================================================================== ISIS LSDB (DETAIL) =============================================================================== ------------------------------------------------------------------------------- Level-1 LspID: 0049.0070.0100.00-00 SeqNum: 0x000007d7 Lifetime: 406 Chksum: 0x986d PDU Length: 160 Host\_name: 7001 Attributes: IS-Type 1 TLV:144 SUB-TLV 3 ISID: Instance: 0 Metric: 0 B-MAC: 00-49-00-70-01-00 BVID:4051 Number of ISID's:1 1001155(Both) Instance: 0 Metric: 0 B-MAC: 00-49-00-70-01-00 BVID:4052 Number of ISID's:1 1001155(Rx)

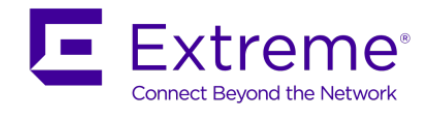

In reference to 7001 as used in this example from 9001, verify the following:

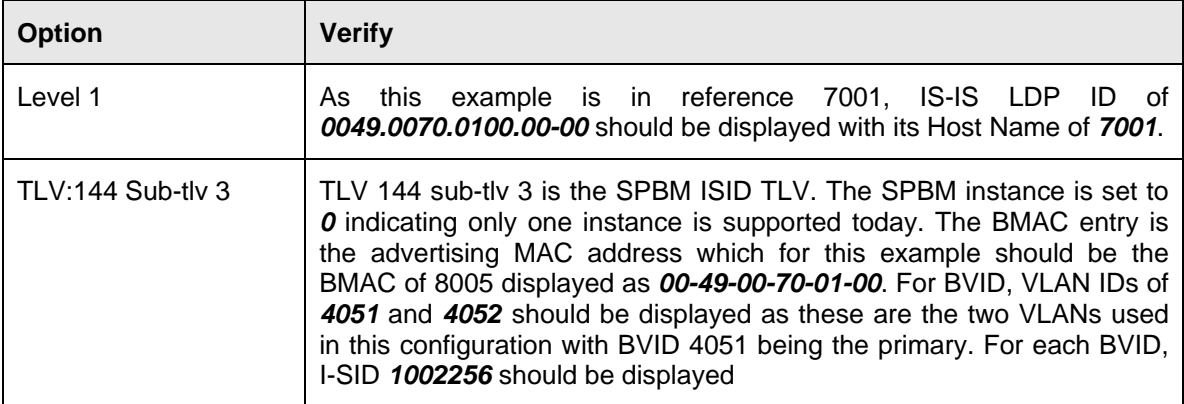

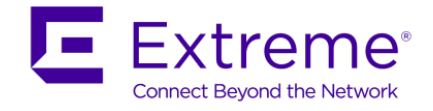

### **16.2.3.3 Unknown unicast or multicast/broadcast traffic**

The multicast addresses are built out of two pieces. Each SPB node must be configured with a unique Nick-name that is carried in the IS-IS link state database and is used to form the first portion of the multicast MAC address (with the multicast bit set: multicast address is Nickname & "3"). The second portion is the I-SID id converted to hex forming the Multicast MAC address.

For example, in reference to 8005:

- Nickname  $= 0.80.05$
- $I-SID = 1002256 (0x0f:4b:10)$
- Multicast address =  $03:08:05:0f:4b:10$  for I-SID 1002256

**Step 1 – Display Multicast address used for unknown unicast or multicast/broadcast traffic**

show isis spbm multicast-fib

#### **EDM**

Configuration -> IS-IS -> SPBM -> Multicast FIB

#### **Results: The following is shown from 8005**

#### 8005:3#*show isis spbm multicast-fib i-sid 1002256*

================================================================================

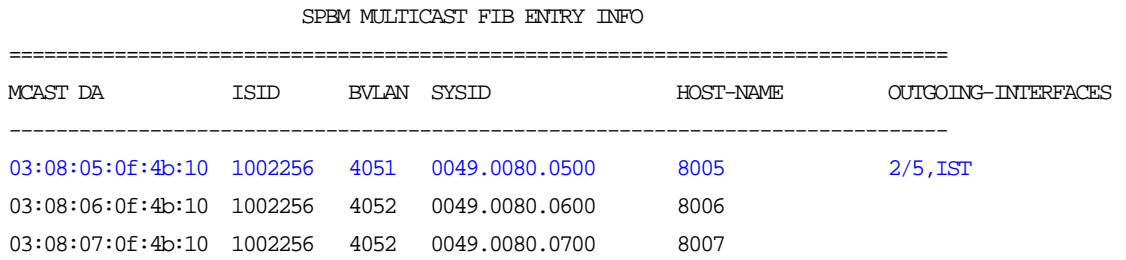

On each switch, verify the following information:

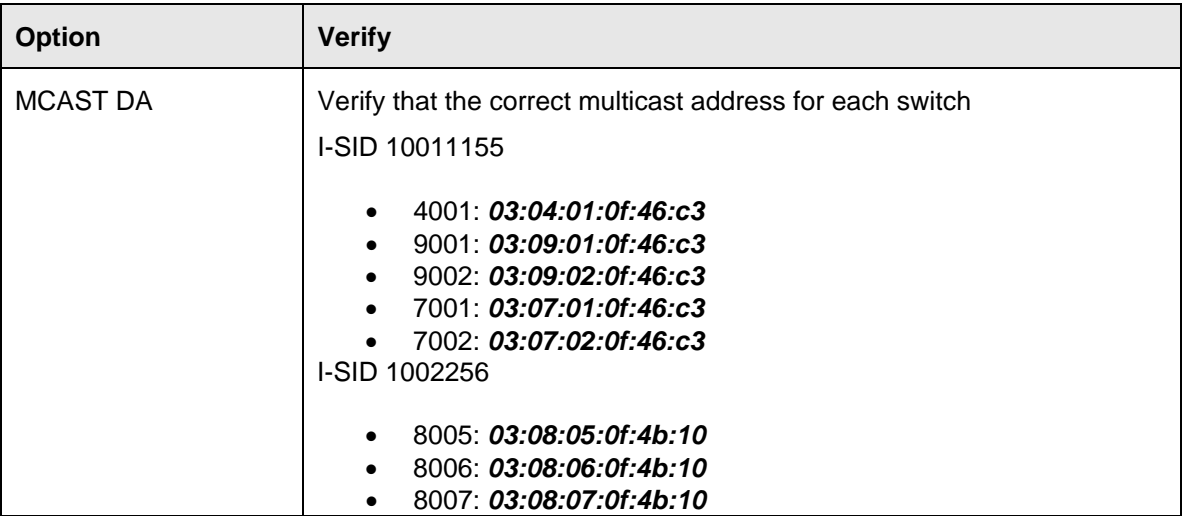

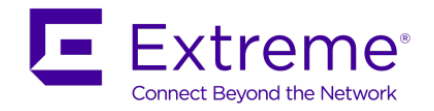

### **16.2.3.4 MAC Address Table**

**Step 1 – Display MAC address table, local or remote**

#### **ERS 8800 & VSP 9000:**

show vlan mac-address-entry <vlan id>

show vlan mac-address-entry 2256

#### **EDM**

Configuration -> VLAN -> VLANs -> Forwarding

#### **VSP 7000:**

show mac-address-table spbm

show mac-address-table spbm i-sid <1-16777215>

#### **Results: The following is shown from 4001 and 7001**

#### 4001:1#*show vlan mac-address-entry 1155*

===============================================================================

#### Vlan Fdb

===============================================================================

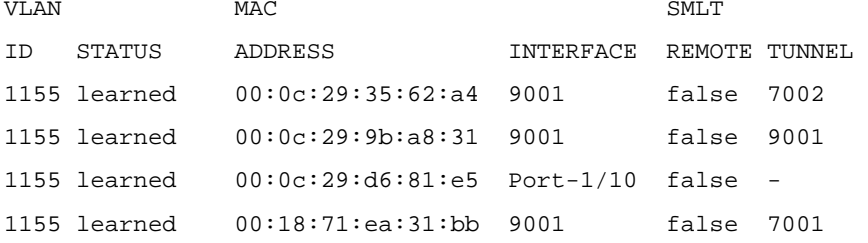

#### 4001:1#*show vlan remote-mac-table 1155*

=============================================================================== Vlan Remote Mac Table =============================================================================== VLAN STATUS MAC-ADDRESS DEST-MAC BVLAN DEST-SYSNAME PORTS SMLTREMOTE ------------------------------------------------------------------------------- 1155 learned 00:0c:29:35:62:a4 00:49:00:70:02:00 4051 7002 9001 false 1155 learned 00:0c:29:9b:a8:31 00:49:00:90:01:ff 4051 9001 9001 false 1155 learned 00:18:71:ea:31:bb 00:49:00:70:01:00 4051 7001 9001 false

#### 7001#*show mac-address-table spbm i-sid 1001155*

Mac Address Table Aging Time: 300

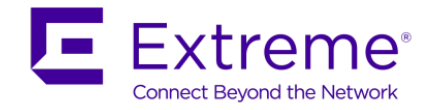

Learning Enabled Ports ALL Number of addresses: 4

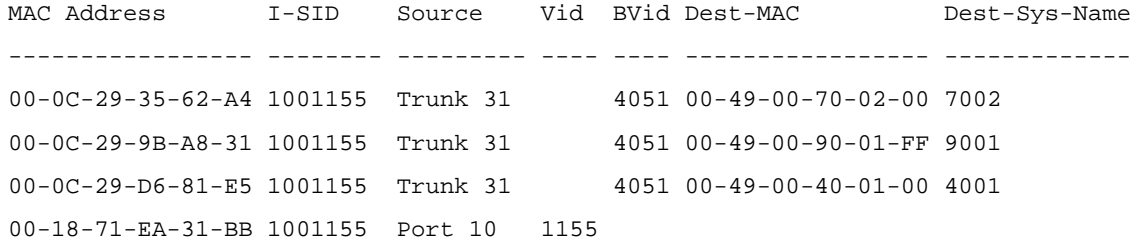

In reference to each switch, verify the following information:

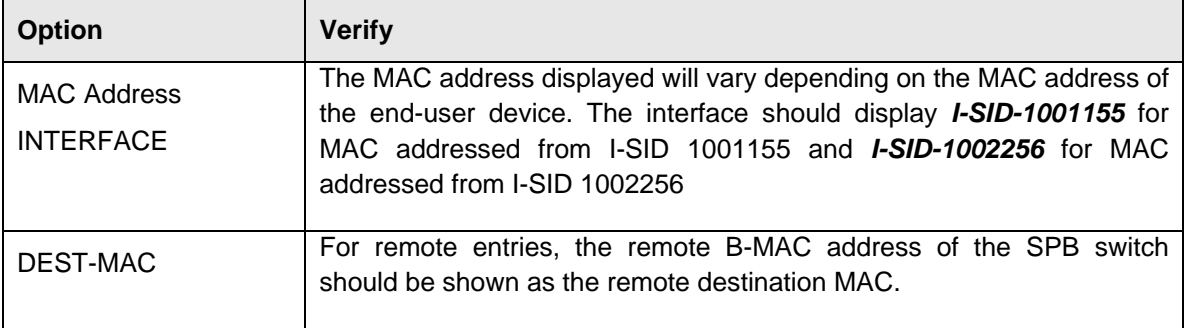

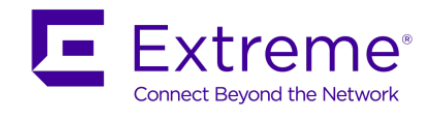

# **16.3VSP 7000 & ERS 4800 – In-band Management via L2VSN**

An L2VLSN can be created to provide in-band management for the VSP 7000 and ERS 4800. For example, let's assume we wish to use the 10.12.11/0/24 subnet to manage the VSP 7000 and ERS 4800. On bridges 8005 and 8006, we will enable VRRP with backup-master to provide routing to the rest of the network. We will also have to enable IP Shortcuts on both 8005 and 8006 – please see section 16.10.

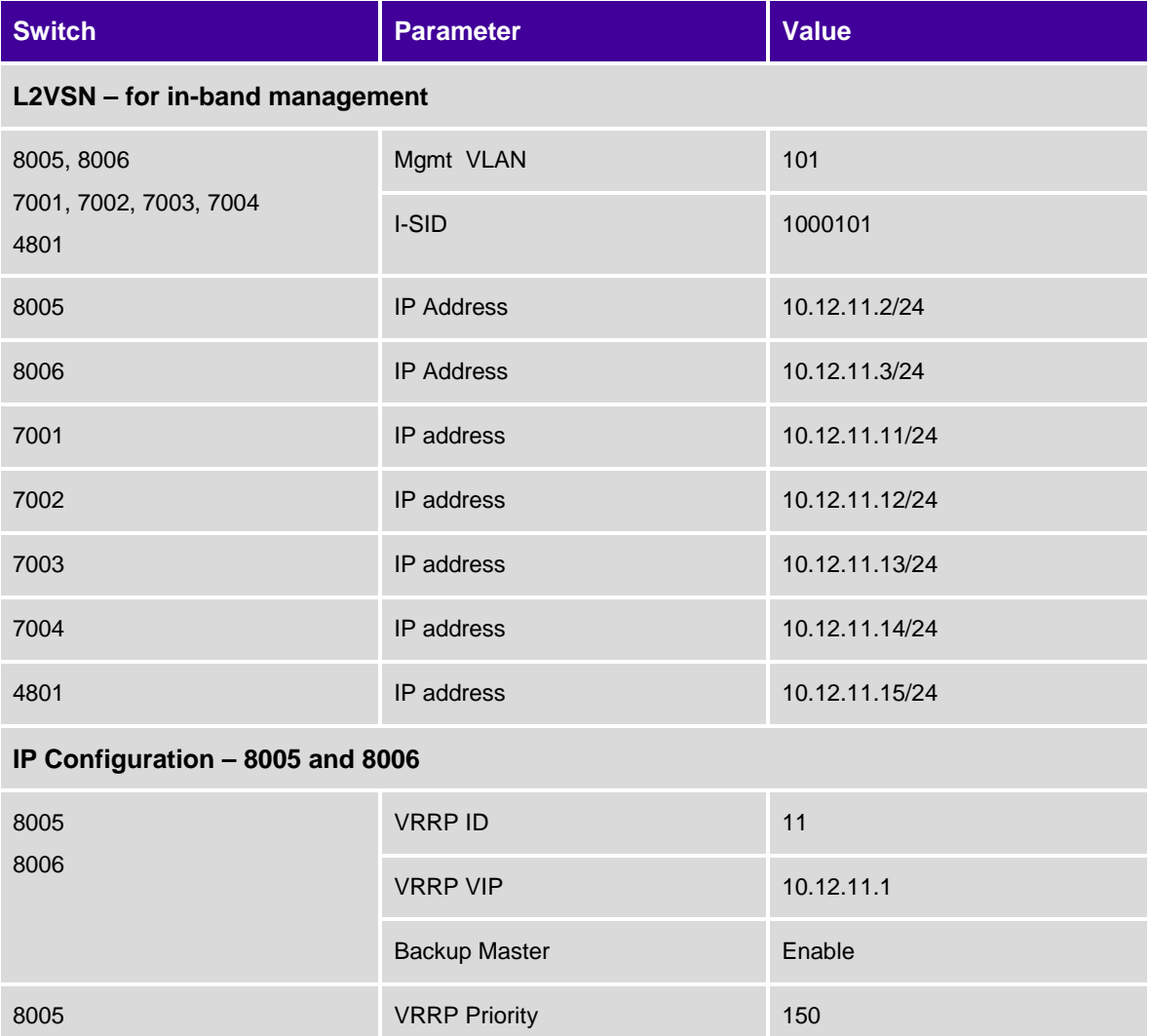

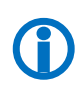

Please note, for the VSP 7000, if you also use the out-of-management management interface, you cannot have two default gateways – that is one for the in-band and another for the out-ofband management interfaces. If you also use the out-of-band management interface, please use static routes and use a default route on the in-band interface.

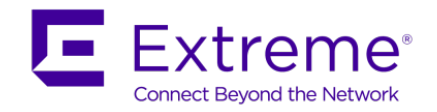

#### **VSP 7000: Add in-band L2VSN and IP address**

7001(config)#*vlan create 101 name mgmt-101 type port* 7001(config)#*vlan mgmt 101* 7001(config)#*ip address 10.12.11.11 netmask 255.255.255.0 default-gateway 10.12.11.1* 7001(config)#*vlan i-sid 101 1000101 -------------------------------------------------------------------------------* **For switches 7002, 7003, and 7004, use the same configuration as above except for the items shown below** *-------------------------------------------------------------------------------* 7002(config)#*ip address 10.12.11.12 netmask 255.255.255.0 default-gateway 10.12.11.1 -------------------------------------------------------------------------------* 7003(config)#*ip address 10.12.11.13 netmask 255.255.255.0 default-gateway 10.12.11.1 -------------------------------------------------------------------------------* 7004(config)#*ip address 10.12.11.14 netmask 255.255.255.0 default-gateway 10.12.11.1 -------------------------------------------------------------------------------* 7004(config)#*show ip*

Bootp/DHCP Mode: Disabled

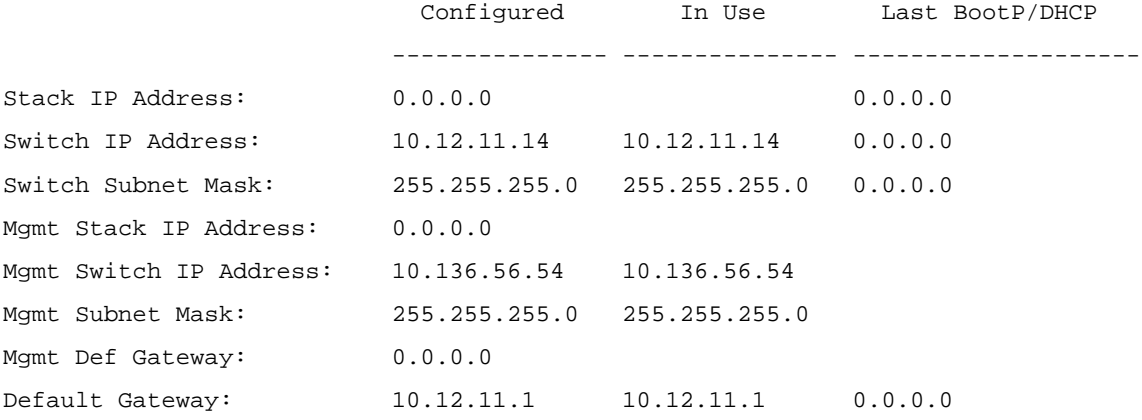

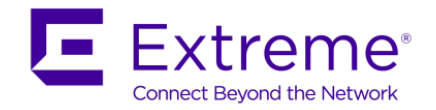

#### **ERS 4800: Add in-band L2VSN and IP address**

4801(config)#*vlan create 101 name mgmt-101 type port*

4801(config)#*vlan mgmt 101*

4801(config)#*ip address 10.12.11.15 netmask 255.255.255.0 default-gateway 10.12.11.1*

4801(config)#*vlan i-sid 101 1000101*

4801(config)#show ip

Bootp/DHCP Mode: Disabled

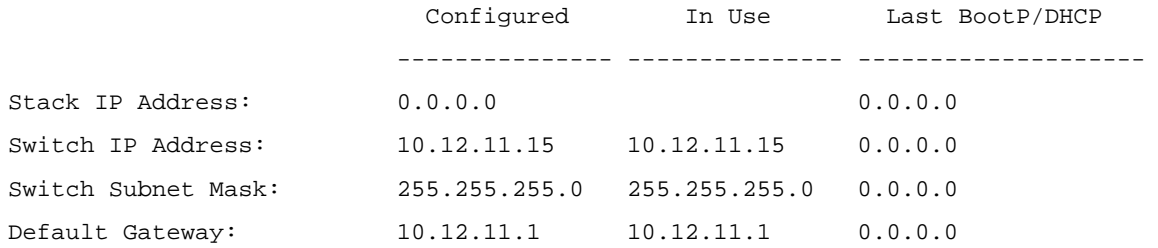

#### **8005 & 8006: Add in-band L2VSN and IP address**

```
8005:5(config)#vlan create 101 type port-mstprstp 0
8005:5(config)#vlan i-sid 101 1000101
8005:5(config)#interface Vlan 101
8005:5(config-if)#ip address 10.12.11.2 255.255.255.0 
8005:5(config-if)#ip vrrp address 11 10.12.11.1
8005:5(config-if)#ip vrrp 11 backup-master enable priority 150
8005:5(config-if)#ip vrrp 11 enable
8005:5(config-if)#exit
-------------------------------------------------------------------------------
For 8006, use the same configuration as above except for the items shown below
-------------------------------------------------------------------------------
8005:5(config-if)#ip address 10.12.11.3 255.255.255.0
8005:5(config-if)#ip vrrp 11 backup-master enable
```
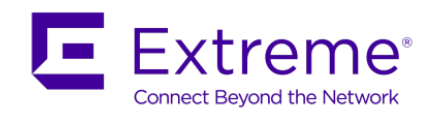

# **16.4Multicast over L2VSN**

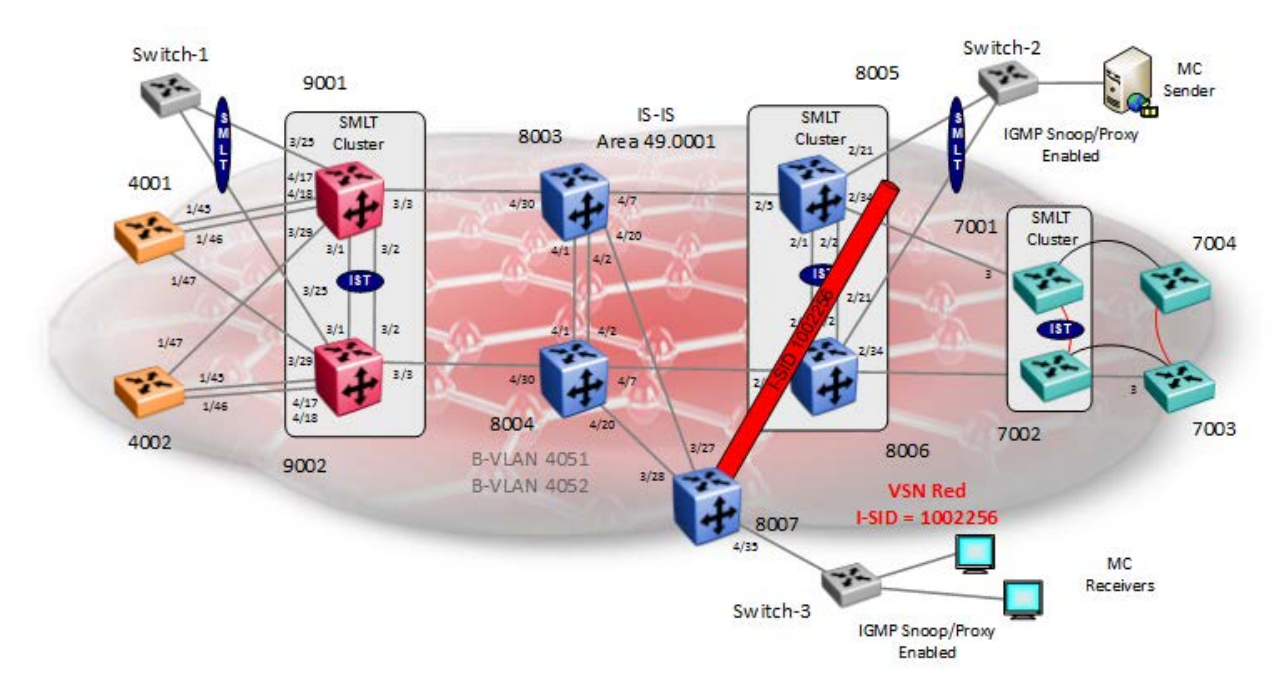

Continuing from example used in Section 16.2, we will simple enable multicast support for L2VSN i-sid 1002256.

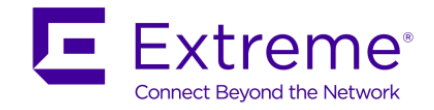

# **16.4.1 Enable SPB Multicast – Global**

**ERS 8800 Switches** 

**8005, 8006 & 8007:** Same configuration on all switches

8005:5(config)#*router isis*

8005:5(config-isis)#*spbm 1 multicast enable*

8005:5(config-isis)#*exit*

## **16.4.2 Enable IGMP**

### **16.4.2.1 Enable IGMPv2 at VLAN level**

### **ERS 8800 Switches**

```
8005 & 8006: Same configuration on both switches
8005:5(config)#interface vlan 2256
8005:5(config-if)#ip igmp proxy
8005:5(config-if)#ip igmp snooping
8005:5(config-if)#ip igmp snoop-querier-addr 192.168.156.1
8005:5(config-if)#exit
## If IGMPv3 is used:
8005:5(config-if)#ip igmp ssm-snoop
8005:5(config-if)#ip igmp version 3
8007:
8007:5(config)#interface vlan 2256
8007:5(config-if)#ip igmp proxy
8007:5(config-if)#ip igmp snooping
8007:5(config-if)#ip igmp snoop-querier-addr 192.168.56.1
8007:5(config-if)#exit
## If IGMPv3 is used:
8007:5(config-if)#ip igmp ssm-snoop
8007:5(config-if)#ip igmp version 3
```
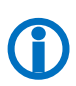

Please note, if the ERS 8800 is connected to an edge switch, it may be necessary to add an IGMP query address. If you omit adding a query address, the ERS 8800 will send IGMP queries with a source address of 0.0.0.0. Depending on the edge switch model, it may not accept a query with a source address of 0.0.0.0.

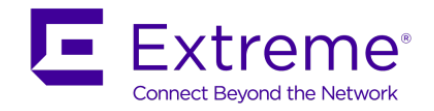

## **16.4.2.2 Edge Switch**

Assuming the edge switch is an Extreme stackable switch with the latest firmware, enable IGMP snoop and proxy.

**Extreme Stackable Switches** 

CLI

```
ERS-Stackable(config)#interface vlan 2256
ERS-Stackable(config-if)#ip igmp snoop
ERS-Stackable(config-if)#ip igmp proxy
## If IGMPv3 is used:
ERS-Stackable(config-if)#ip igmp version 3
```
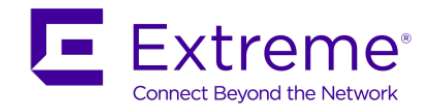

# **16.4.3 Verify Operations**

# **16.4.3.1 Global Settings**

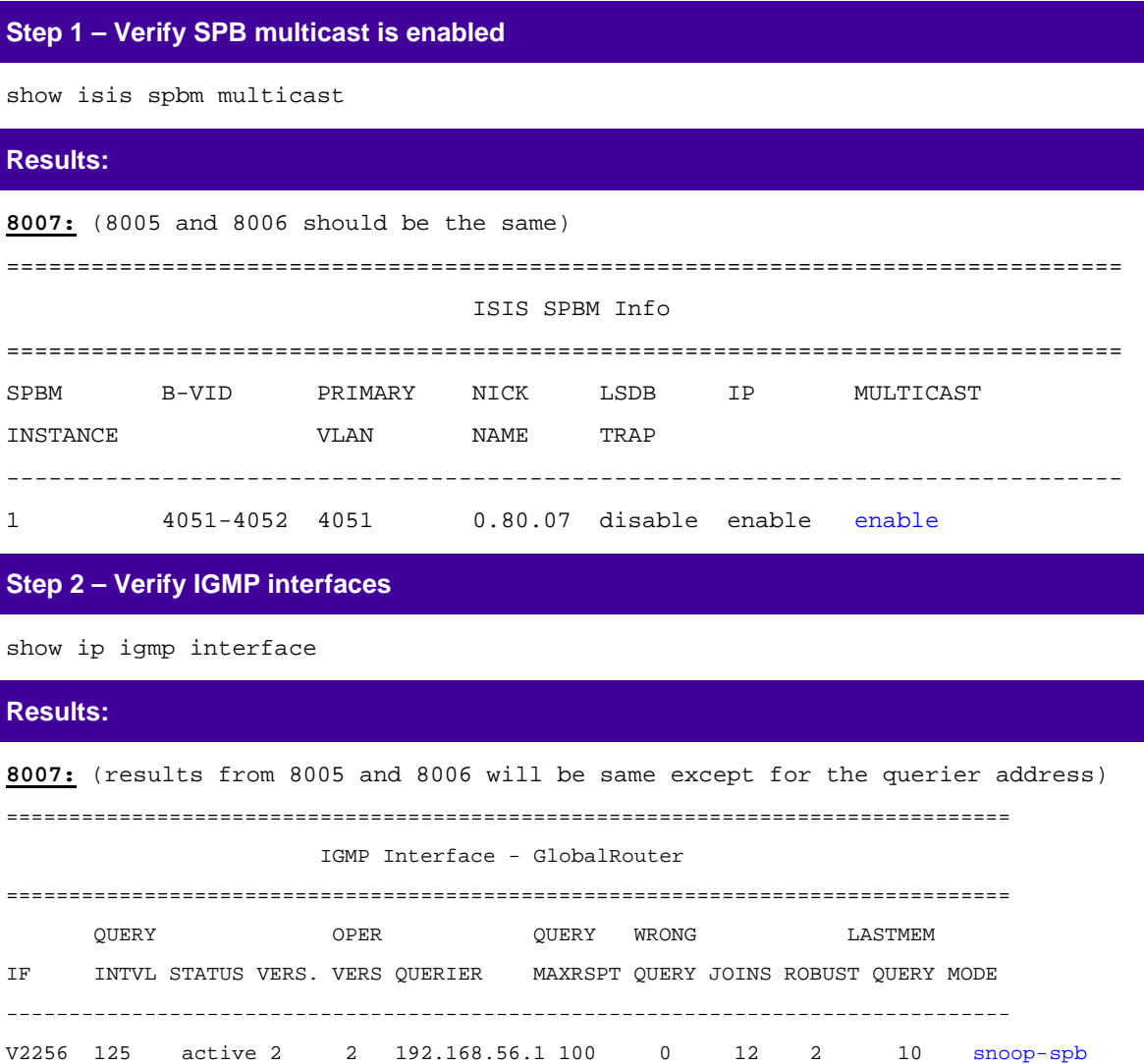

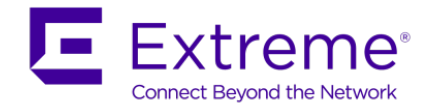

## **16.4.3.2 Verify IGMP cache/group and senders**

Assuming the multicast sender is using IGMPv3 (source IP 10.5.41.20@232.2.2.2) connect to Switch-2 off SPB bridges 8005 & 8006 with a receiver (10.5.41.10) connected to Switch-3 off SPB bridges 8007.

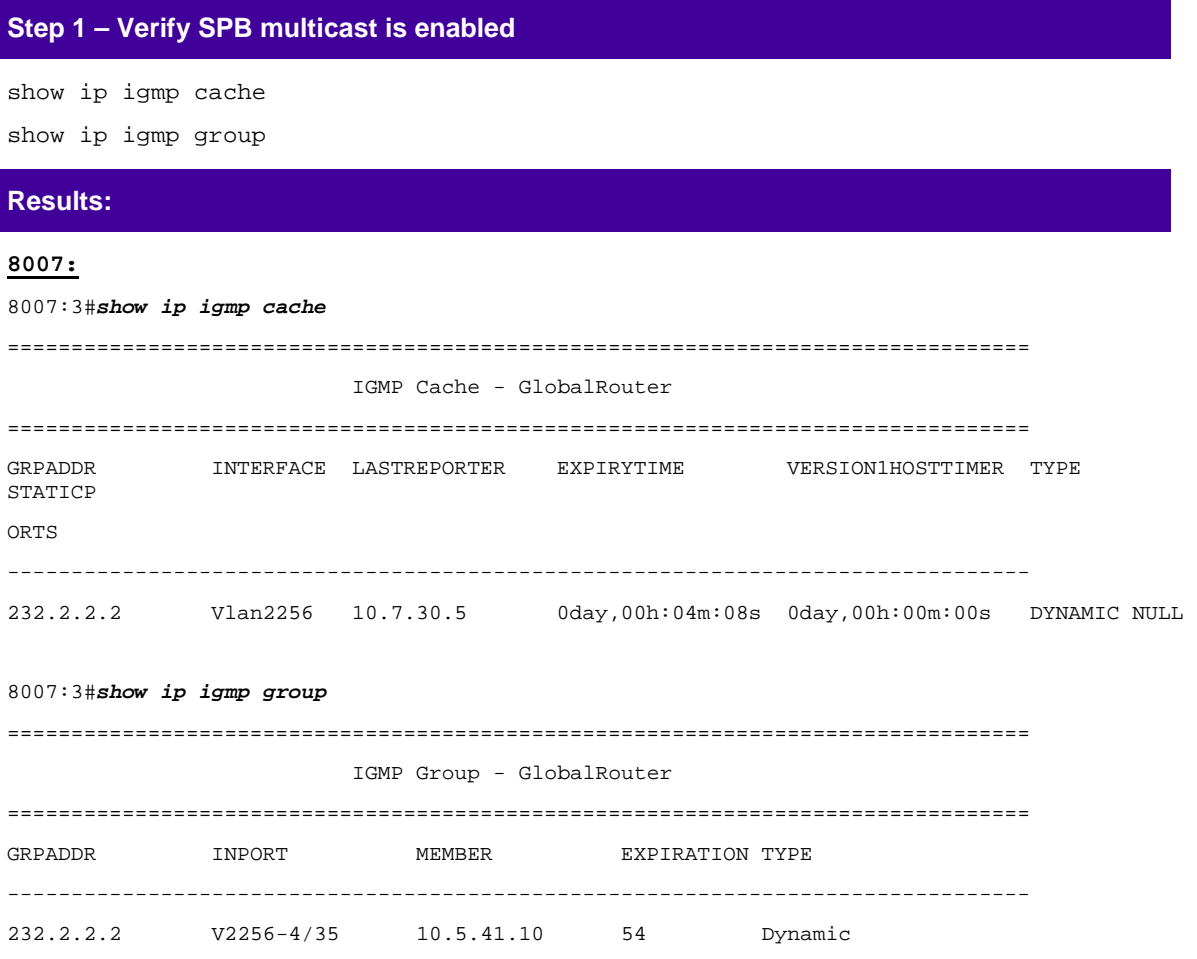

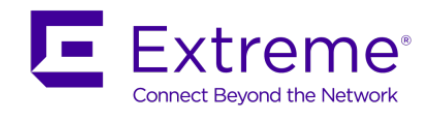

### **Step 2 – Verify IGMP sender**

show ip igmp sender

## **Results: 8007:** 8007:3#*show ip igmp sender* ================================================================================ IGMP Sender - GlobalRouter ================================================================================ PORT/ GRPADDR IFINDEX MEMBER MLT STATE -------------------------------------------------------------------------------- 232.2.2.2 Vlan 2256 10.5.41.20 spb NOTFILTERED

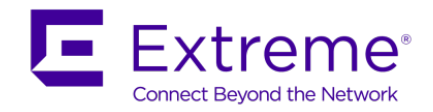

# **16.4.3.3 Verify SPB Multicast Routes**

### **Step 1 – Verify all SPB multicast routes**

show isis spbm ip-multicast-route all

### **Results:**

### **8007:**

8007:3#*show isis spbm ip-multicast-route all*

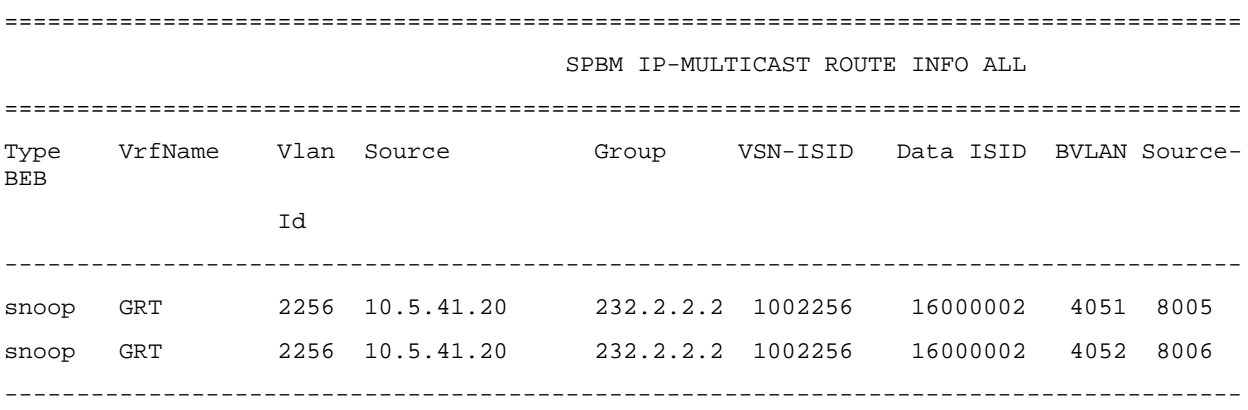

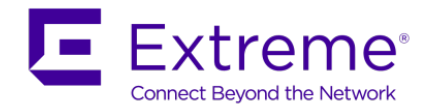

### **Step 2 – Verify SPB multicast routes pertaining to VLAN 2256 / i-sid 1002256**

show isis spbm ip-multicast-route vlan 2256

show isis spbm ip-multicast-route vsn-isid 1002256

### **Results:**

#### **8007:**

8007:3#*show isis spbm ip-multicast-route vlan 2256* ========================================================================================= SPBM IP-MULTICAST ROUTE INFO - VLAN ID : 2256, VSN-ISID : 1002256 ========================================================================================= Source Group Data ISID BVLAN Source-BEB ----------------------------------------------------------------------------------------- 10.5.41.20 232.2.2.2 16000002 4051 8005 10.5.41.20 232.2.2.2 16000002 4052 8006

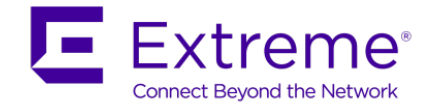

## **16.4.3.4 Verify multicast TLV's**

Assuming the multicast sender is using IGMPv3 (source IP 10.5.41.20@232.2.2.2) connect to Switch-2 off SPB bridges 8005 & 8006 with a receiver (10.5.41.10) connected to Switch-3 off SPB bridges 8007. TLV 185 in relationship to bridges 8005 and 8006 should have the Tx bit set and also send TLV 144 with the Tx bit set. Each multicast group should have its own unique data ISID with a value of 1600000x. The receiver switches (8007) should have TLV 144 with the Rx bit set.

```
Step 1 – Verify IP multicast source, group addresses, and Tx bit set on the BEB bridge 
where the multicast source is located via TLV 185
```
show isis lsdb tlv 185 detail

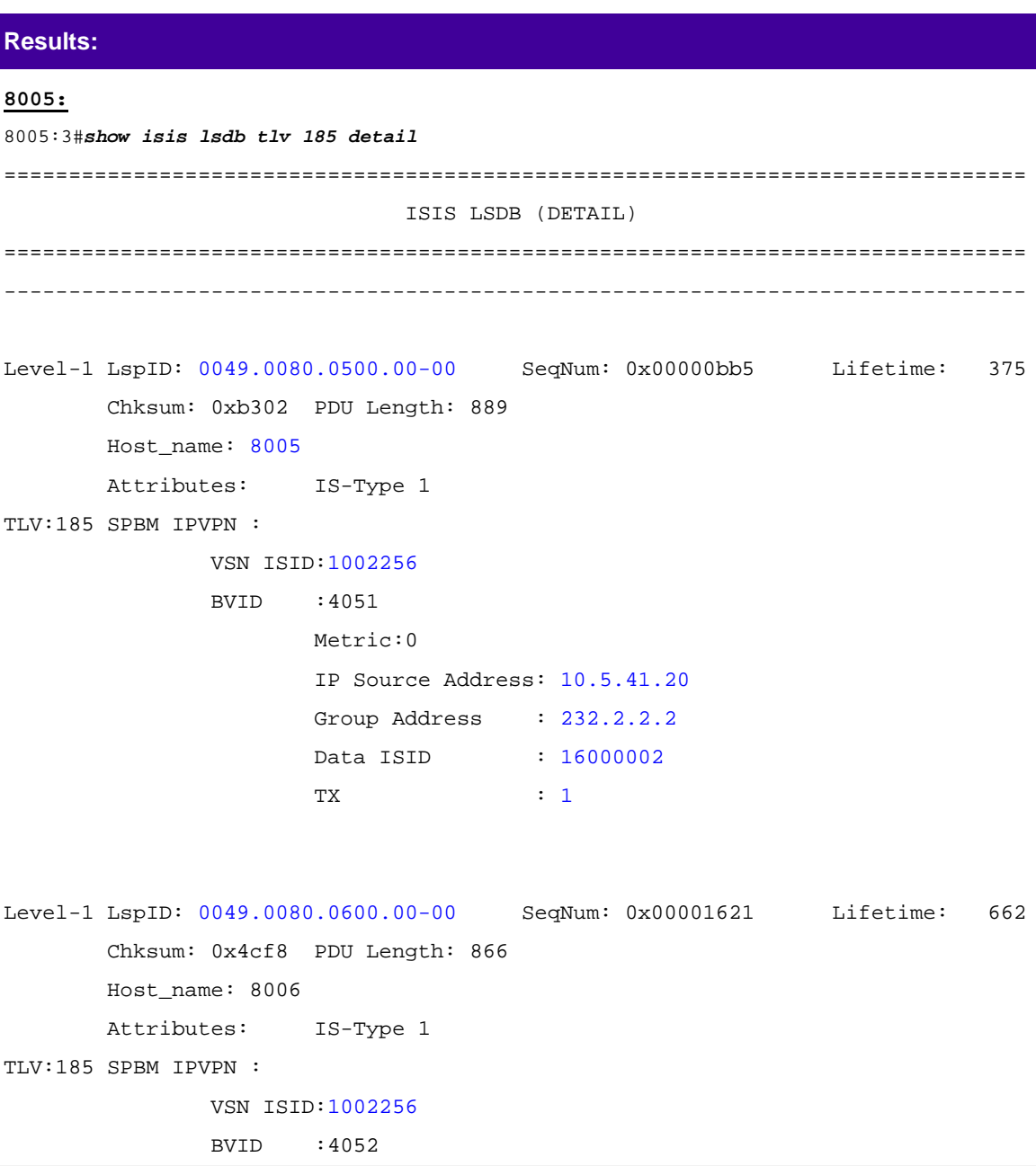

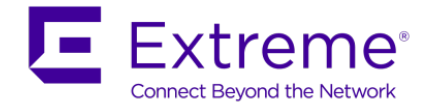

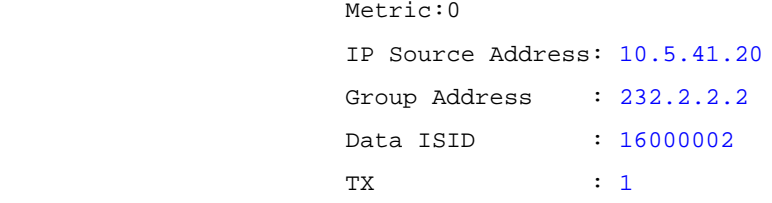

**Step 2 – Verify on the BEB bridges where the multicast receivers are located via TLV 144, the Rx bit is set with a B-MAC of 03-08-05-00-00-00 & 03-08-06-00-00-00 (03 indicated multicast while 08-05 & 08-06 are the Nick Names of BEB bridges 8005 & 8006 with the multicast source). On the BEB bridges where the source is located, the Tx bit should be set**

show isis lsdb tlv 144 detail show isis lsdb lspid tlv 144 sub-tlv 3 detail show isis lsdb lspid <lsp id> tlv 144 detail show isis lsdb lspid <lsp id> tlv 144 sub-tlv 3 detail

#### **Results:**

```
8005:3#show isis lsdb lspid 0049.0080.0700.00-00 tlv 144 sub-tlv 3 detail
===============================================================================
                                   ISIS LSDB (DETAIL)
===============================================================================
                                                            -------------------------------------------------------------------------------
Level-1 LspID: 0049.0080.0700.00-00 SeqNum: 0x00000311 Lifetime: 1032
         Chksum: 0xf022 PDU Length: 502
         Host_name: 8007
         Attributes: IS-Type 1
TLV:144 SUB-TLV 3 ISID:
                  Instance: 0
                  Metric: 0
                  B-MAC: 00-49-00-08-07-00
                  BVID:4051
                  Number of ISID's:1
                           1002256(Rx)
                  Instance: 0
                  Metric: 0
                  B-MAC: 00-49-00-08-07-00
                  BVID:4052
```
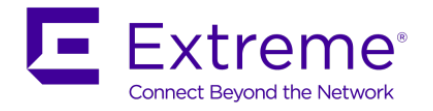

Number of ISID's:1

1002256(Both)

 Instance: 0 Metric: 0 B-MAC: 03-08-05-00-00-00 BVID:4051 Number of ISID's:1 16000002(Rx)

 Instance: 0 Metric: 0 B-MAC: 03-08-06-00-00-00 BVID:4052 Number of ISID's:1 16000002(Rx)

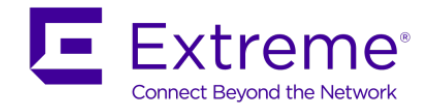

### **16.4.3.5 Trace Multicast Routes**

On the switch where the multicast sender is located, in our example this would be switch 8007, you can trace the multicast route by specifying the source, group, and VLAN.

**Step 1 – Verify all SPB multicast routes**

l2 tracemroute source <source address> group <group address> vlan <C-VLAN id>

**Results: Since the multicast source is via bridges 8005 & 8006, we will use the following command to view the multicast route for group address 232.2.2.2**

8005:3#*l2 tracemroute source 10.5.41.20 group 232.2.2.2 vlan 2256* Please wait for l2tracemroute to complete or press any key to abort Source : 10.5.41.20 Group : 232.2.2.2 VLAN : 2256 BMAC : 03:08:05:f4:24:03 B-VLAN : 4051 I-SID : 16000003 =============================================================================== 1 8005 00:49:00:08:05:00 -> 8003 00:49:00:08:03:00 2 8003 00:49:00:08:03:00 -> 8007 00:49:00:08:07:00

#### 8006:3#*l2 tracemroute source 10.5.41.20 group 232.2.2.2 vlan 2256*

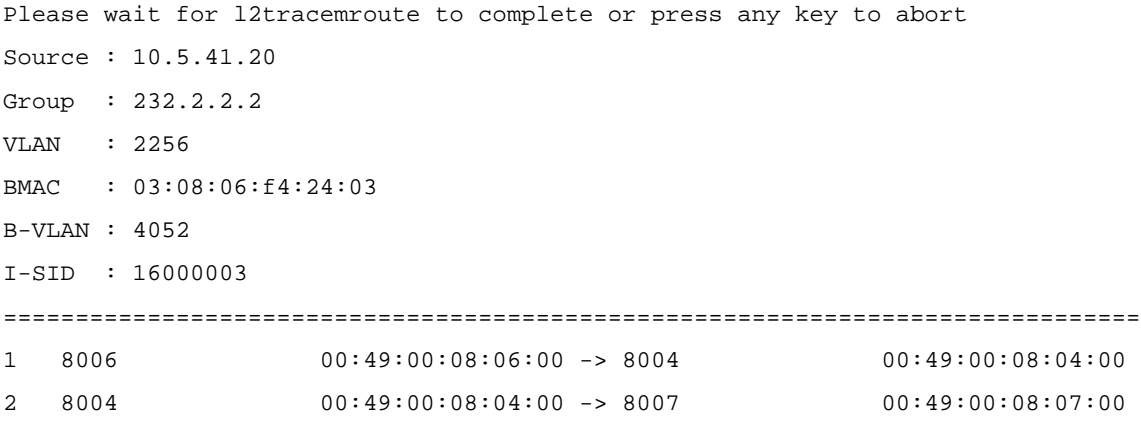

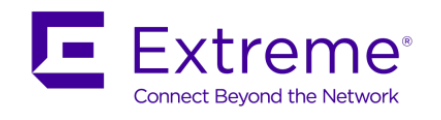

# **16.5Inter VSN Routing**

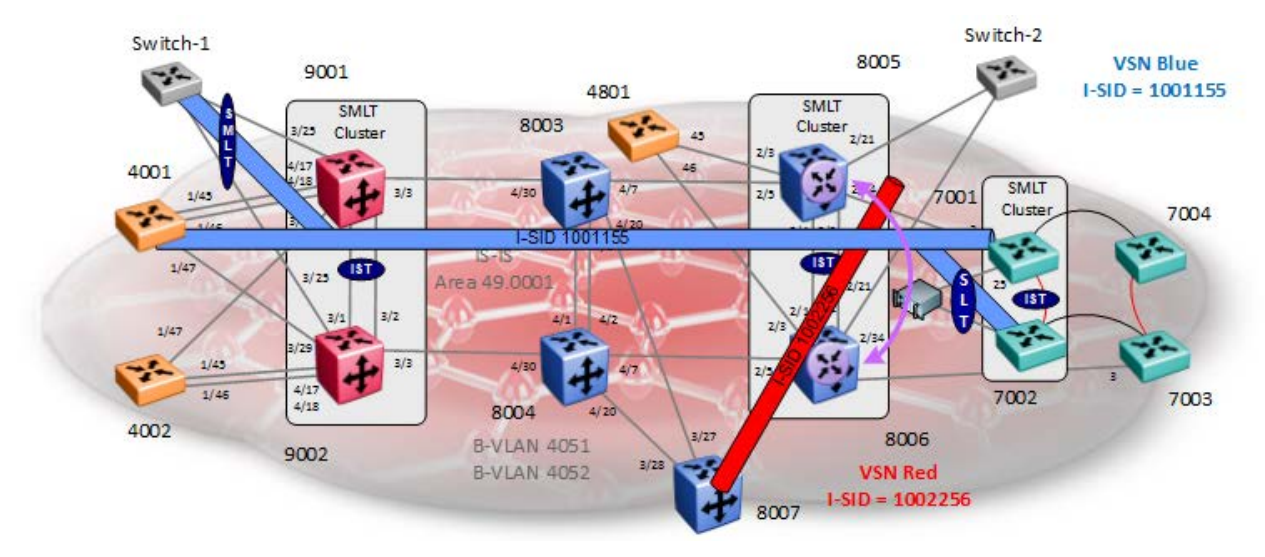

Continuing from configuration example 15.2 (L2VSN), assuming we wish to route between the Layer 2 Red and Blue Layer 2 VSNs. This can be accomplished by creating a VRF instance and adding the appropriate VLANs. For redundancy purposes, we can also create a VRF between two SPB bridges and run VRRP between for redundancy. We will enable Inter VSN routing by adding a VRF instance and then adding the Blue VSN and Red VSN on 8005 and 8006 and run VRRP between them. The end result will allow user or servers to forward traffic between Red and Blue VSNs.

In summary, we will configure the following:

- Use the base configuration from configuration example 15.2
- On SPB bridges 8005 and 8006, we will add the following:
	- o A VRF instance named *inter-isid* with the following
		- 8005
			- Add an IP address of 10.5.40.2 to VLAN 1155 with a VRRP VIP of 10.5.40.1 and VRRP backup master enabled
			- Add an IP address of 10.5.41.2/24 to VLAN 2256 with a VRRP VIP of 10.5.41.1 and VRRP backup master enabled
		- 8006
			- Add an IP address of 10.5.40.3/24 to VLAN 1155 with a VRRP VIP of 10.5.40.1 and VRRP backup master enabled
			- Add an IP address of 10.5.41.3/24 to VLAN 2256 with a VRRP VIP of 10.5.41.1 and VRRP backup master enabled

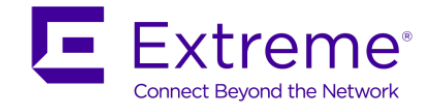

# **16.6Inter-ISID Configuration**

In addition to the configuration to the configuration used in 13.2, we will add the following configuration.

# **16.6.1 VRF configuration**

**8005 & 8006 – Create VRF and add IP addressing to VLANs 1155 and 2256, enable VRRP with backup master, and make 8005 VRRP master for VLAN 1155**

#### **8005:**

```
8005:5(config)#ip vrf inter-isid
8005:5(config)#interface vlan 1155
8005:5(config-if)#vrf inter-isid
8005:5(config-if)#ip address 10.5.40.2 255.255.255.0
8005:5(config-if)#ip vrrp address 10.5.40.1
8005:5(config-if)#ip vrrp 55 backup-master enable priority 150
8005:5(config-if)#ip vrrp 55 enable
8005:5(config-if)#exit
8005:5(config)#interface vlan 2256
8005:5(config-if)#vrf inter-isid
8005:5(config-if)#ip address 10.5.41.2 255.255.255.0
8005:5(config-if)#ip vrrp address 10.5.41.1
8005:5(config-if)#ip vrrp 56 backup-master enable 
8005:5(config-if)#ip vrrp 56 enable
8005:5(config-if)#exit
-------------------------------------------------------------------------------
For 8006, use the same configuration as above except for the items shown below
     -------------------------------------------------------------------------------
8005:5(config)#interface vlan 1155
8005:5(config-if)#ip address 10.5.40.3 255.255.255.0
8005:5(config-if)#ip vrrp 55 backup-master enable
|
8005:5(config)#interface vlan 2256
8005:5(config-if)#ip address 10.5.41.3 255.255.255.0
8005:5(config-if)#ip vrrp 56 backup-master enable priority 150
```
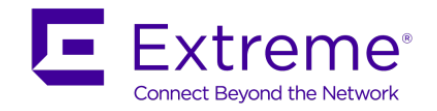

# **16.6.2 Verification**

## **16.6.2.1 IP Route and ARP Table**

**Step 1 – Verify route table for VRF inter-isid**

show ip route vrf inter-isid

#### **Results:**

8005 8006#*show ip route vrf inter-isid* Response from 8005:

========================================================================================= IP Route - VRF inter-isid ========================================================================================= NH INTER DST MASK NEXT VRF COST FACE PROT AGE TYPE PRF ----------------------------------------------------------------------------------------- 10.5.40.0 255.255.255.0 10.5.40.2 - 1 1155 LOC 0 DB 0 10.5.41.0 255.255.255.0 10.5.41.2 - 1 2256 LOC 0 DB 0 2 out of 2 Total Num of Route Entries, 2 Total Num of Dest Networks displayed. ----------------------------------------------------------------------------------------- TYPE Legend: I=Indirect Route, D=Direct Route, A=Alternative Route, B=Best Route, E=Ecmp Route, U=Unresolved Route, N=Not in HW, F=Replaced by FTN, V=IPVPN Route, S=SPBM Route PROTOCOL Legend: v=Inter-VRF route redistributed Response from 8006: ========================================================================================= IP Route - VRF inter-isid ========================================================================================= NH INTER DST MASK NEXT VRF COST FACE PROT AGE TYPE PRF ------------------------------------------------------------------------------------------- 10.5.40.0 255.255.255.0 10.5.40.3 - 1 1155 LOC 0 DB 0 10.5.41.0 255.255.255.0 10.5.41.3 - 1 2256 LOC 0 DB 0 2 out of 2 Total Num of Route Entries, 2 Total Num of Dest Networks displayed. ------------------------------------------------------------------------------------------ TYPE Legend:

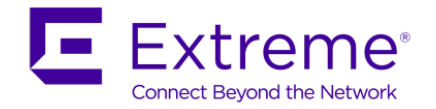

I=Indirect Route, D=Direct Route, A=Alternative Route, B=Best Route, E=Ecmp Route, U=Unresolved Route, N=Not in HW, F=Replaced by FTN, V=IPVPN Route, S=SPBM Route PROTOCOL Legend:

v=Inter-VRF route redistributed

### **Step 2 – Verify VRRP operations**

*show ip vrrp vrf inter-isid*

**Results:** 

8005 8006# *show ip vrrp vrf inter-isid* Response from 8005: =============================================================================== VRRP Info - VRF inter-isid =============================================================================== VRID P/V IP MAC STATE CONTROL PRIO ADV ------------------------------------------------------------------------------- 55 1155 10.5.40.1 00:00:5e:00:01:37 Master Enabled 150 1 56 2256 10.5.41.1 00:00:5e:00:01:38 Back Up Enabled 100 1 VRID P/V MASTER UP TIME HLD DWN CRITICAL IP (ENABLED) ------------------------------------------------------------------------------- 55 1155 10.5.40.2 0 day(s), 00:07:56 0 0.0.0.0 (No) 56 2256 10.5.41.3 0 day(s), 00:06:34 0 0.0.0.0 (No) VRID P/V BACKUP MASTER BACKUP MASTER STATE FAST ADV (ENABLED) ------------------------------------------------------------------------------- 55 1155 enable down 200 (NO) 56 2256 enable up 200 (NO) Response from 8006: =============================================================================== VRRP Info - VRF inter-isid =============================================================================== VRID P/V IP MAC STATE CONTROL PRIO ADV ------------------------------------------------------------------------------- 55 1155 10.5.40.1 00:00:5e:00:01:37 Back Up Enabled 100 1

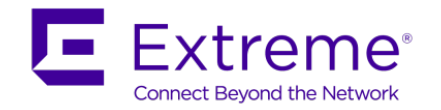

56 2256 10.5.41.1 00:00:5e:00:01:38 Master Enabled 150 1 VRID P/V MASTER UP TIME HLD DWN CRITICAL IP (ENABLED) ------------------------------------------------------------------------------- 55 1155 10.5.40.2 0 day(s), 00:07:57 0 0.0.0.0 (No) 56 2256 10.5.41.3 0 day(s), 00:06:35 0 0.0.0.0 (No) VRID P/V BACKUP MASTER BACKUP MASTER STATE FAST ADV (ENABLED) -------------------------------------------------------------------------------

55 1155 enable up 200 (NO) 56 2256 enable down 200 (NO)

**Step 3 – Verify ARP table**

show ip arp vrf inter-isid

### **Results:**

8005 8006#*show ip arp vrf inter-isid* Response from 8005: ===============================================================================

IP Arp - VRF inter-isid

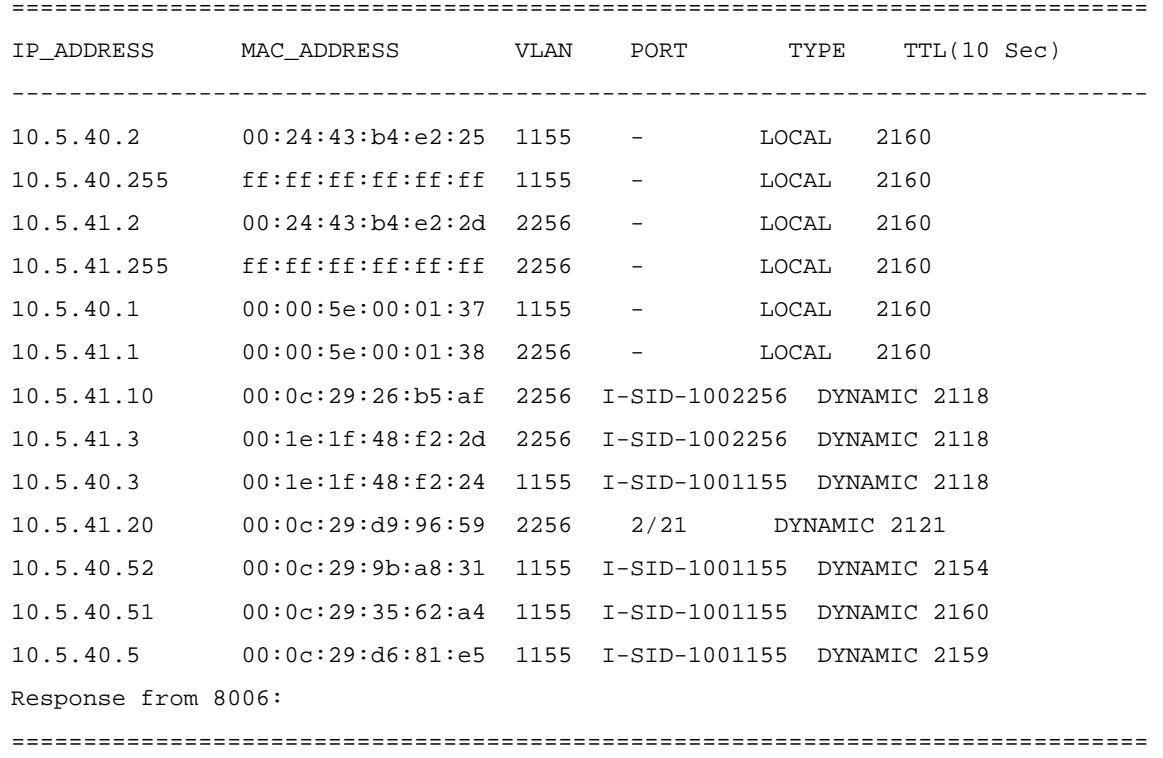

IP Arp - VRF inter-isid

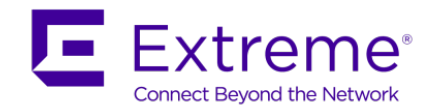

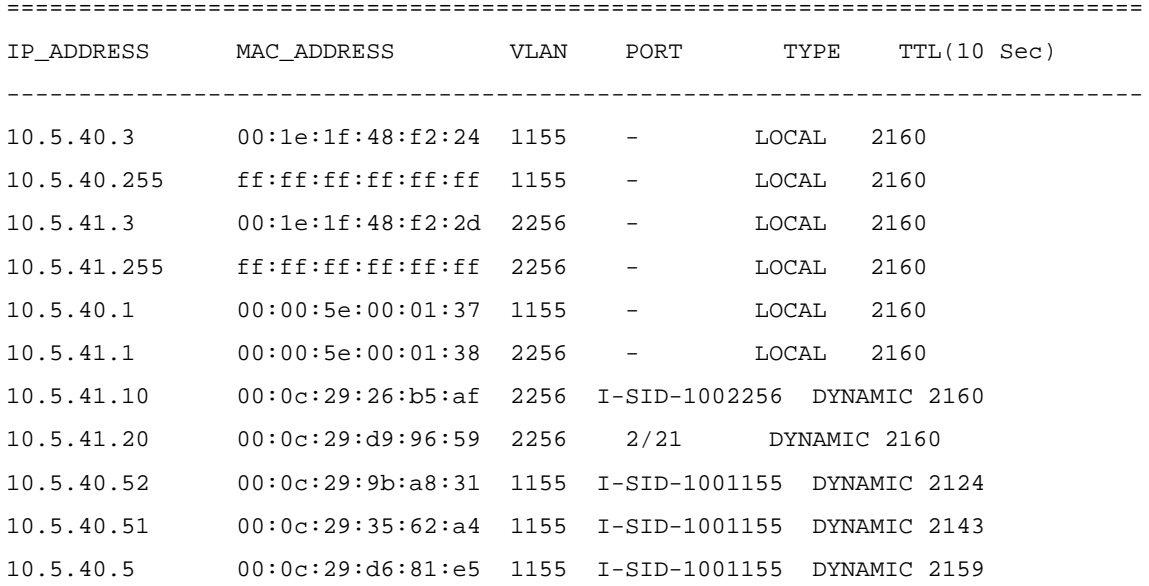

# **16.6.2.2 MAC Address Table**

## **Step 1 – Verify MAC table for VRF inter-isid**

show vlan mac-address-entry <vlan id>

## **Results:**

#### 8005#*show vlan mac-address-entry 1155*

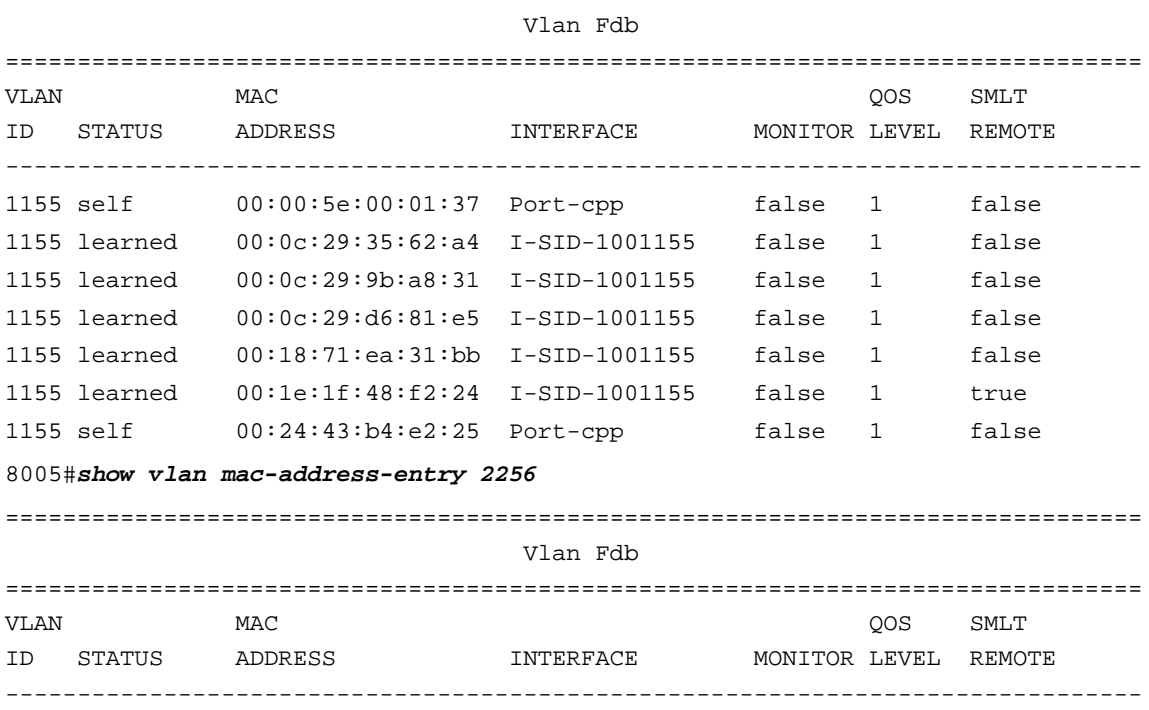

===============================================================================

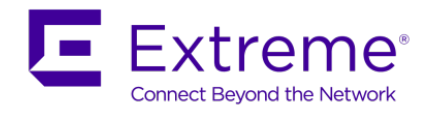

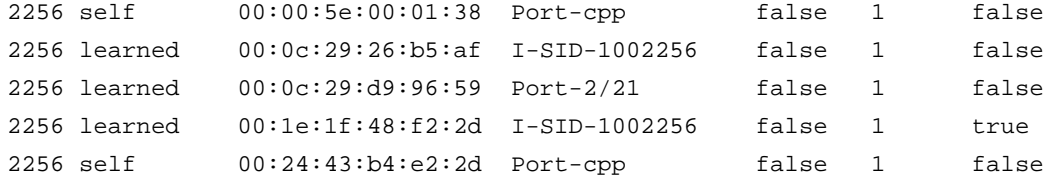

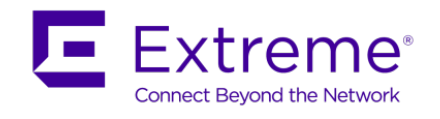

# **16.7SPB L3 VSN – SMLT**

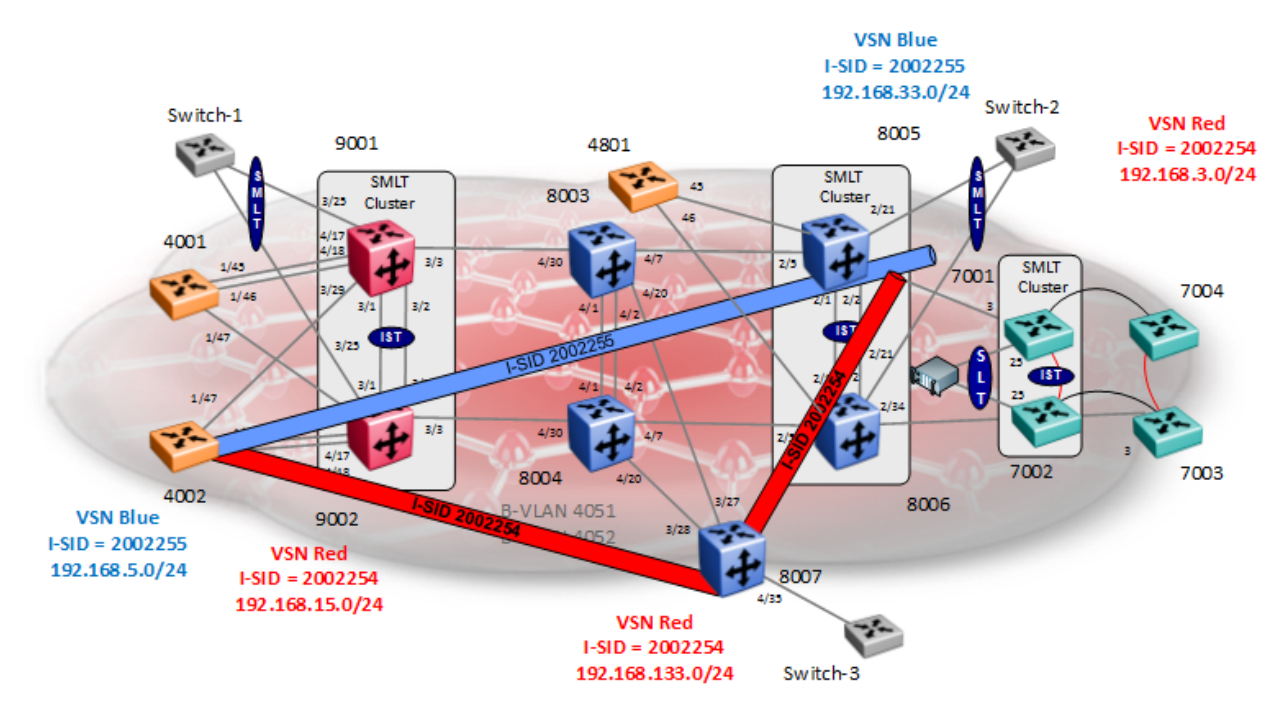

For this example, we will configure the SMLT switch cluster with the following:

- SPB IP
	- o SPB IP parameter must be enabled BEB switches 4002, 8005, 8006, and 8007
	- o An IS-IS source IP address must be configured (loopback/curcuitless IP address)
- VRF's BEB Nodes only
	- o VRF Red
		- VLAN ID = 2254 configured on switches 4002 and 8007
		- Assign I-SID 2002254 to VRF Red
	- o VRF Blue
		- VLAN ID = 2255 configured on switches 4002, 8005, and 8006
			- VRF Blue configured on SMLT cluster 8005 & 8006 for users off Switch-2
		- Assign I-SID 2002255 to VRF Blue

This example is a continuation from the base setup used in Section 16.1.

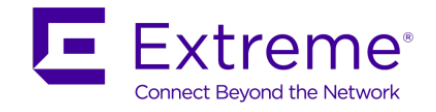

# **16.7.1 SPB IP Enable**

## **16.7.1.1 IS-IS Layer 3 configuration**

#### **4002**

```
4002:1(config)#interface loopback 1
```

```
4002:1(config-if)#ip address 1 10.4.4.2/255.255.255.255
```

```
4002:1(config-if)#exit
```

```
4002:1(config)#router isis
```

```
4002:1(config-isis)#ip-source-address 10.4.4.2
```

```
4002:1(config-isis)#spbm 1 ip enable
```

```
4002:1(config-isis)#exit
```
## **8005**

```
8005:5(config)#interface loopback 1
8005:5(config-if)#ip address 1 10.1.1.5/255.255.255.255
8005:5(config-if)#exit
8005:5(config)#router isis
8005:5(config-isis)#ip-source-address 10.1.1.5
8005:5(config-isis)#spbm 1 ip enable
8005:5(config-isis)#exit
```
## **8006**

```
8006:5(config)#interface loopback 1
8006:5(config-if)#ip address 1 10.1.1.6/255.255.255.255
8006:5(config-if)#exit
8006:5(config)#router isis
8006:5(config-isis)#ip-source-address 10.1.1.6
8006:5(config-isis)#spbm 1 ip enable
8006:5(config-isis)#exit
```
## **8007**

```
8007:5(config)#interface loopback 1
8007:5(config-if)#ip address 1 10.1.1.7/255.255.255.255
8007:5(config-if)#exit
8007:5(config)#router isis
8007:5(config-isis)#ip-source-address 10.1.1.7
8007:5(config-isis)#spbm 1 ip enable
8007:5(config-isis)#exit
```
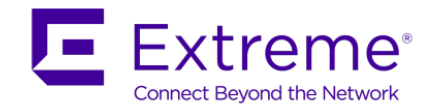

## **16.7.1.2 VRF Configuration**

#### **4002**

4002:1(config)#*ip vrf blue* 4002:1(config)#*ip vrf red*

### **8005 & 8006**

**8005 & 8006:** Same configuration on both switches

8005:5(config)#*ip vrf blue*

8005:5(config)#*ip vrf red*

### **8007**

8007:5(config)#*ip vrf red*

# **16.7.2 VLAN Configuration**

### **4002**

```
4002:1(config)#vlan create 2254 name vsnred-2254 type port-mstprstp 0
4002:1(config)#vlan create 2255 name vsnblue-2255 type port-mstprstp 0
4002:1(config)#vlan members add 2254 1/11
4002:1(config)#vlan members add 2255 1/12
```
### **8005 and 8006**

**8005 & 8006:** Same configuration on both switches assuming we are using SLT 129 via port 2/21 and MLT 1 for the IST 8005:5(config)#*vlan create 2254 name "vsnred-2254" type port-mstprstp 0* 8005:5(config)#*vlan create 2255 name "vsnblue-2255" type port-mstprstp 0* 8005:5(config)#*vlan ports 2/21 tagging tagAll* 8005:5(config)# *vlan members add 2255 2/21* 8005:5(config)# *vlan members add 2256 2/21*

8005:5(config)# *vlan members remove 1 2/21*

-------------------------------------------------------------------------------

As per SMLT best practices, we will also enable VLACP, untagged frames discard, and SLPP. Note that VLACP will have to also be enabled on Switch-2.

-------------------------------------------------------------------------------

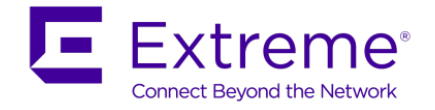

8005:5(config)#*interface gigabitEthernet 2/21* 8005:5(config-if)#*untagged-frames-discard* 8005:5(config-if)# *slpp packet-rx* 8005:5(config-if)#*slpp packet-rx-threshold 5* 8005:5(config-if)#*vlacp fast-periodic-time 500 timeout short timeout-scale 5 funcmacaddr 01:80:c2:00:00:0f* 8005:5(config-if)#*vlacp enable* 8005:5(config-if)#*exit* 8005:5(config)#*slpp enable* 8005:5(config)#*slpp vid 2254,2255* ------------------------------------------------------------------------------- 8006 will have the same SMLT best practices configuration as 8005 except for the one item shown below. -------------------------------------------------------------------------------

8006:5(config-if)#*slpp packet-rx-threshold 50*

#### **8007**

8007:5(config)#*vlan create 2254 name "vsnred-2254" type port-mstprstp 0* 8007:5(config)#*vlan ports 4/35 tagging tagAll* 8007:5(config)# *vlan members add 2254 4/35* 8007:5(config)# *vlan members remove 1 4/35*

# **16.7.3 IPVPN Configuration**

**4002 - Add IP address and VRF to VLANs 2254 & 2255**

```
4002:1(config)#interface vlan 2254
4002:1(config-if)#vrf red
4002:1(config-if)#ip address 192.168.15.1 255.255.255.0
4002:1(config-if)#exit
4002:1(config)#interface vlan 2255
4002:1(config-if)#vrf blue
4002:1(config-if)#ip address 192.168.5.1 255.255.255.0
4002:1(config-if)#exit
```
**8005 and 8006 - Add IP address and VRF to VLANs 2254 and 2555, enable RSMLT Edge by setting the holdup timer to infinity (9999), and enable RSMT edge support globally**

#### **8005:**

```
8005:5(config)#interface vlan 2255
8005:5(config-if)#vrf blue
8005:5(config-if)#ip address 192.168.33.1 255.255.255.0
```
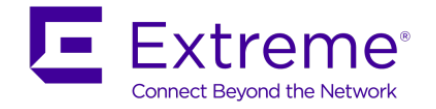

8005:5(config-if)#*ip rsmlt* 8005:5(config-if)#*ip rsmlt holdup-timer 9999* 8005:5(config-if)#*exit* 8005:5(config)#*interface vlan 2254* 8005:5(config-if)#*vrf red* 8005:5(config-if)#*ip address 192.168.3.1 255.255.255.0* 8005:5(config-if)#*ip rsmlt* 8005:5(config-if)#*ip rsmlt holdup-timer 9999* 8005:5(config-if)#*exit* 8005:5(config)#*ip rsmlt edge-support -------------------------------------------------------------------------------* **For 8006, use the same configuration as above except for the items shown below** *-------------------------------------------------------------------------------* 8006:5(config)#*interface vlan 2255* 8006:5(config-if)#*ip address 192.168.33.2 255.255.255.0* 8006:5(config)#*interface vlan 2254* 8006:5(config-if)#*ip address 192.168.3.2 255.255.255.0*

**8007 - Add IP address and VRF to VLAN 2254** 

```
8007:5(config)#interface vlan 2254
8007:5(config-if)#vrf red
8007:5(config-if)#ip address 192.168.133.1 255.255.255.0
8007:5(config-if)#ip rsmlt
8007:5(config-if)#ip rsmlt holdup-timer 9999
8007:5(config-if)#exit
```
# **16.7.4 Enable L3VSN Configuration**

### **4002 - Enable L3 IPVPN and i-sid to VRF red and blue**

```
4002:1(config)#router vrf red
4002:1(router-vrf)#ipvpn
4002:1(router-vrf)#i-sid 2002254
4002:1(router-vrf)#ipvpn enable
4002:1(router-vrf)#exit
4002:1(config)#router vrf blue
4002:1(router-vrf)#ipvpn
4002:1(router-vrf)#i-sid 2002255
4002:1(router-vrf)#ipvpn enable
4002:1(router-vrf)#exit
```
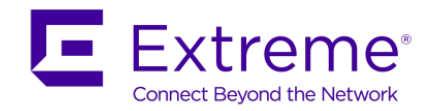

### **8005 and 8006 - Enable L3 IPVPN and i-sid to VRF blue**

**8005 & 8006:** Same configuration on both switches

- 8005:5(config)#*router vrf red*
- 8005:5(router-vrf)#*ipvpn*
- 8005:5(router-vrf)#*i-sid 2002254*
- 8005:5(router-vrf)#*ipvpn enable*
- 8005:5(router-vrf)#*exit*
- 8005:5(config)#*router vrf blue*
- 8005:5(router-vrf)#*ipvpn*
- 8005:5(router-vrf)#*i-sid 2002255*
- 8005:5(router-vrf)#*ipvpn enable*
- 8005:5(router-vrf)#*exit*

## **8007 - Enable L3 IPVPN and i-sid to VRF red**

8007:5(config)#*router vrf red* 8007:5(router-vrf)#*ipvpn* 8007:5(router-vrf)#*i-sid 2002254* 8007:5(router-vrf)#*ipvpn enable* 8007:5(router-vrf)#*exit*

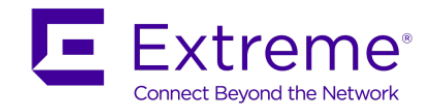

# **16.7.5 Enable direct interface redistribution**

**4002 - Redistribute IP Networks via IS-IS – Direct Interfaces**

4002:1(config)#*router vrf red*

4002:1(router-vrf)#*isis redistribute direct*

WARNING: Routes will not be injected until apply command is issued after enable command

4002:1(router-vrf)#*isis redistribute direct enable*

4002:1(router-vrf)#*exit*

4002:1(config)#*router vrf blue*

4002:1(router-vrf)#*isis redistribute direct*

```
WARNING: Routes will not be injected until apply command is issued after enable 
command
```
4002:1(router-vrf)#*isis redistribute direct enable*

4002:1(router-vrf)#*exit*

4002:1(config)#*isis apply redistribute direct vrf red*

4002:1(config)#*isis apply redistribute direct vrf blue*

**8005 and 8006 - Redistribute IP Networks via IS-IS – Direct Interfaces**

**8005 & 8006:** Same configuration on both

8005:5(config)#*router vrf red*

8005:5(router-vrf)#*isis redistribute direct*

WARNING: Routes will not be injected until apply command is issued after enable command

8005:5(router-vrf)#*isis redistribute direct enable*

8005:5(router-vrf)#*exit*

8005:5(config)#*router vrf blue*

8005:5(router-vrf)#*isis redistribute direct*

WARNING: Routes will not be injected until apply command is issued after enable command

8005:5(router-vrf)#*isis redistribute direct enable*

8005:5(router-vrf)#*exit*

8005:5(config)#*isis apply redistribute direct vrf red*

8005:5(config)#*isis apply redistribute direct vrf blue*

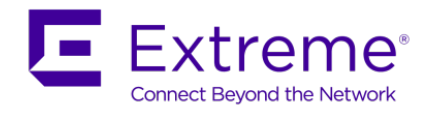

### **8007 - Redistribute IP Networks via IS-IS – Direct Interfaces**

8007:5(config)#*router vrf red*

8007:5(router-vrf)#*isis redistribute direct*

WARNING: Routes will not be injected until apply command is issued after enable command

8007:5(router-vrf)#*isis redistribute direct enable*

8007:5(router-vrf)#*exit*

8007:5(config)#*isis apply redistribute direct vrf red*

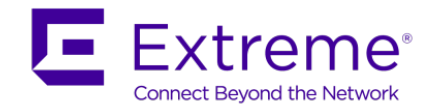

# **16.7.6 Verify Operations**

## **16.7.6.1 Verify RSMLT Information**

**8005 & 8006 - Verify RSMLT is up and operational for both VRF instances**

show ip rsmlt vrf blue

### **Results:**

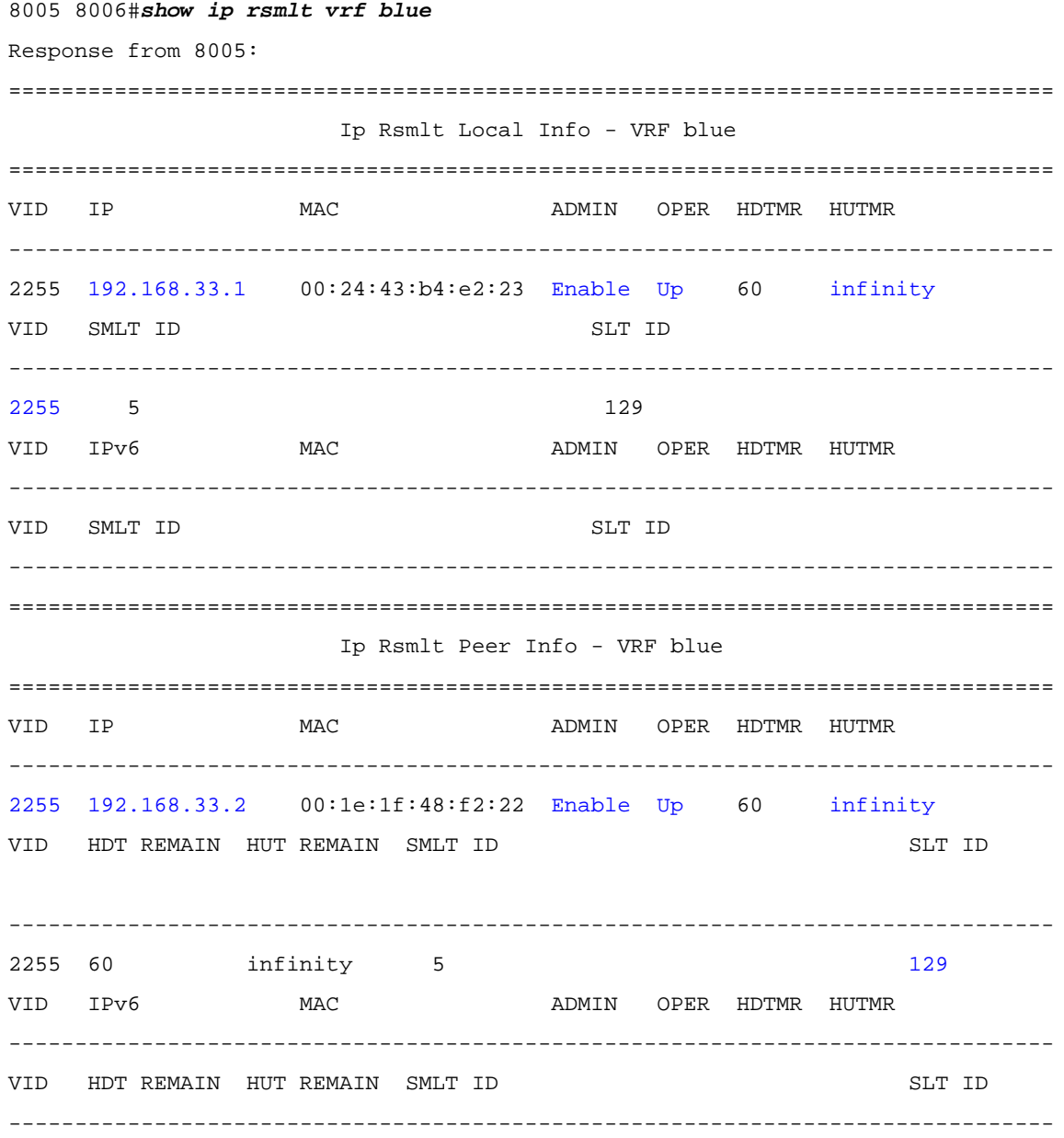

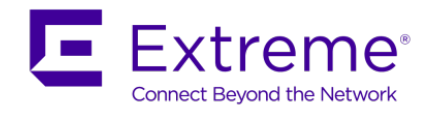

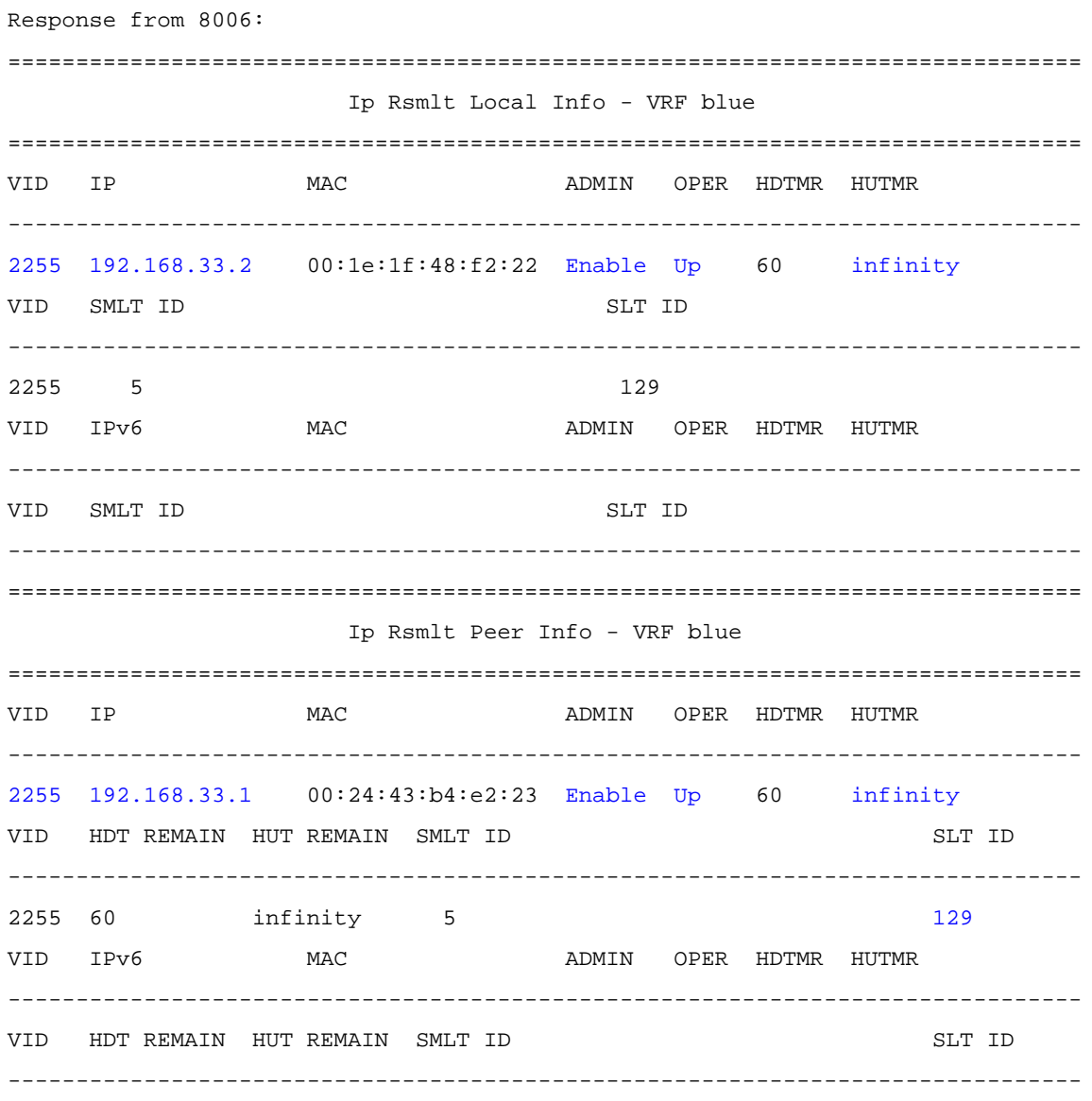

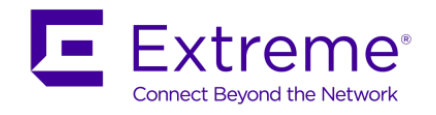

On each SMLT cluster switch, verify the following:

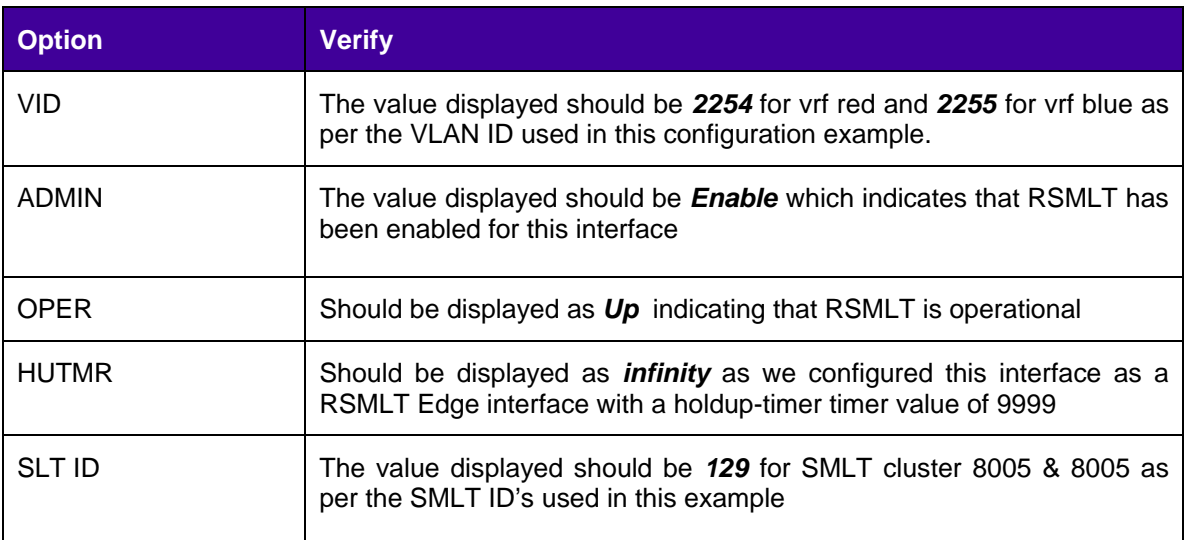

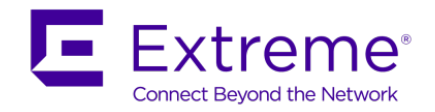

# **16.7.6.2 Verify IS-IS I-SID**

**Show IS-IS I-SID pertaining to each vrf instance**

show ip ipvpn

### **Results:**

#### **4002:**

4002:1#*show ip ipvpn*

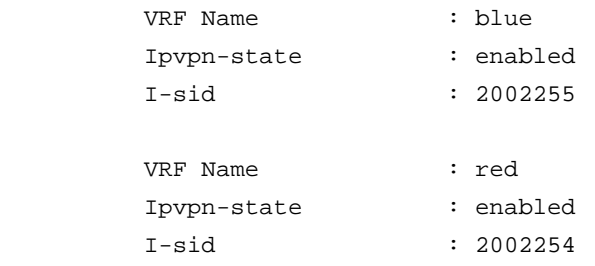

### **8005 & 8006:**

## 8005:5#*show ip vrf ipvpn*

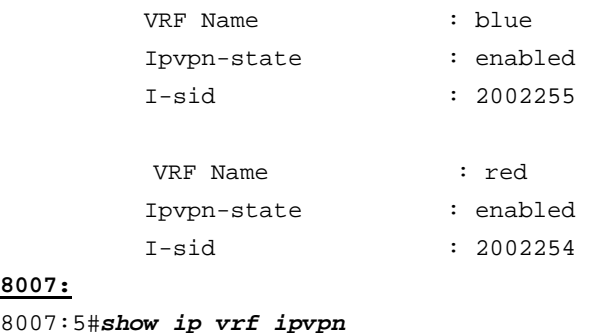

## **8007:**

### 8007:5#*show ip vrf ipvpn*

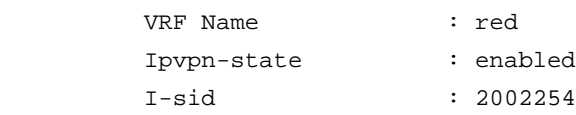

On each switch, verify the following:

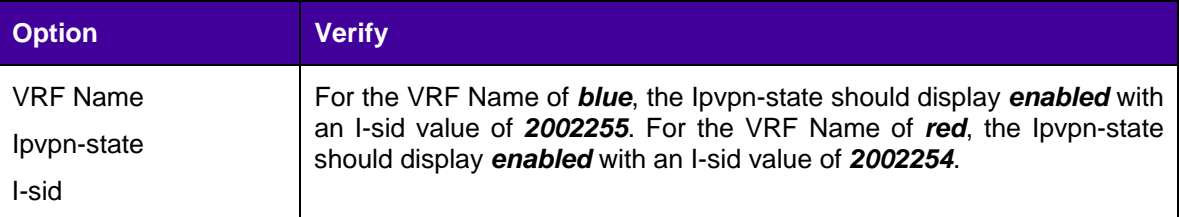

## **16.7.6.3 Show IS-IS SPB IP Unicast Forwarding database**

**Show IS-IS SPB IP Unicast FIB using i-sid 2002254 and 2002255 as used in this** 

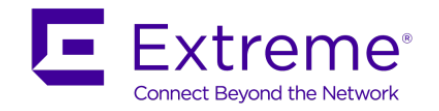

## **configuration example**

show isis spbm ip-unicast-fib id <i-sid id>

### **Results: Example from 4002**

## **4002:**

4002:1(config)#*show isis spbm ip-unicast-fib id 2002255*

===============================================================================

SPBM IP-UNICAST FIB ENTRY INFO

===============================================================================

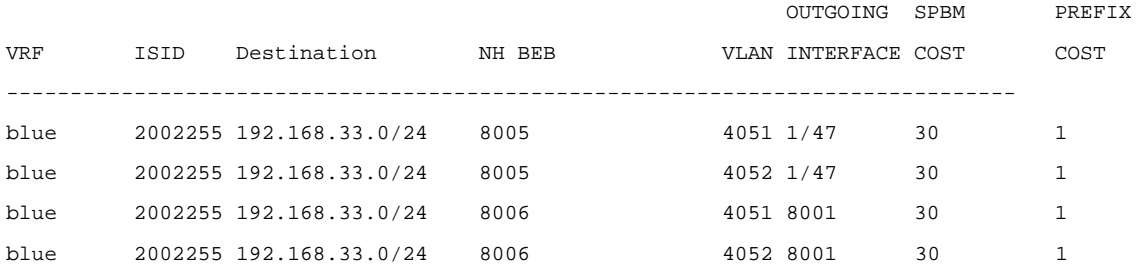

4002:1(config)#*show isis spbm ip-unicast-fib id 2002254*

================================================================================

#### SPBM IP-UNICAST FIB ENTRY INFO

================================================================================

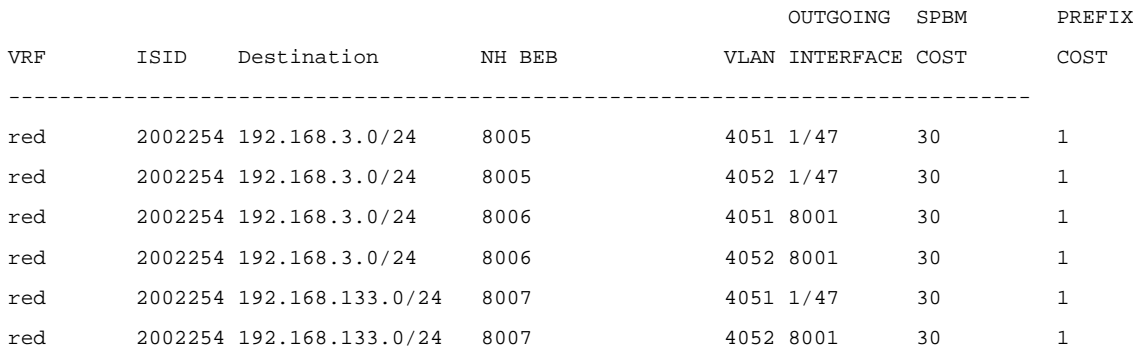

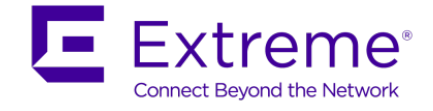

## **16.7.6.4 Show IS-IS LSP Details**

In a IS-IS network, each IS router advertises one or more IS-IS Link State Protocol Data Units (LSPs) with routing information. Within each LSP, there is a fixed header and a number of TLVs with encoded information. The following command is used to show details of a LSP in detail to a specific neighbor displaying the encoded information in the TLVs.

```
Show IS-IS LSP details
```

```
show isis lsdb tlv 184 detail
```
show isis lsdb lspid <is-is system id>.00-00 tlv 184 detail

#### **Results: Example from 4002**

#### **4002:**

4002:1#*show isis lsdb tlv 184 detail* ================================================================================ ISIS LSDB (DETAIL) ================================================================================ -------------------------------------------------------------------------------- Level-1 LspID: 0049.0080.0500.00-00 SeqNum: 0x00000cdf Lifetime: 606 Chksum: 0xbcc6 PDU Length: 810 Host\_name: 8005 Attributes: IS-Type 1 TLV:184 SPBM IPVPN Reachability: Vrf ISID:2002255 Metric:1 Prefix Length:24 IP Address: 192.168.33.0 Vrf ISID:2002254 Metric:1 Prefix Length:24 IP Address: 192.168.3.0 Level-1 LspID: 0049.0080.0600.00-00 SeqNum: 0x0000174a Lifetime: 498 Chksum: 0x52c4 PDU Length: 787 Host\_name: 8006 Attributes: IS-Type 1 TLV:184 SPBM IPVPN Reachability: Vrf ISID:2002255 Metric:1 Prefix Length:24 IP Address: 192.168.33.0 Vrf ISID:2002254

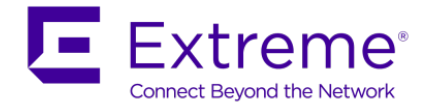

```
 Metric:1 Prefix Length:24
                       IP Address: 192.168.3.0
Level-1 LspID: 0049.0080.0700.00-00 SeqNum: 0x00000439 Lifetime: 639
        Chksum: 0x2b9a PDU Length: 425
        Host_name: 8007
        Attributes: IS-Type 1
TLV:184 SPBM IPVPN Reachability:
               Vrf ISID:2002254
                      Metric:1 Prefix Length:24
                       IP Address: 192.168.133.0
Level-1 LspID: 0049.0040.0200.00-03 SeqNum: 0x0000001d Lifetime: 1173
        Chksum: 0x9aea PDU Length: 103
        Host_name: 4002
        Attributes: IS-Type 1
TLV:184 SPBM IPVPN Reachability:
               Vrf ISID:2002254
                      Metric:1 Prefix Length:24
                       IP Address: 192.168.15.0
               Vrf ISID:2002255
                       Metric:1 Prefix Length:24
                       IP Address: 192.168.5.0
```
In reference to 4002, verify the following:

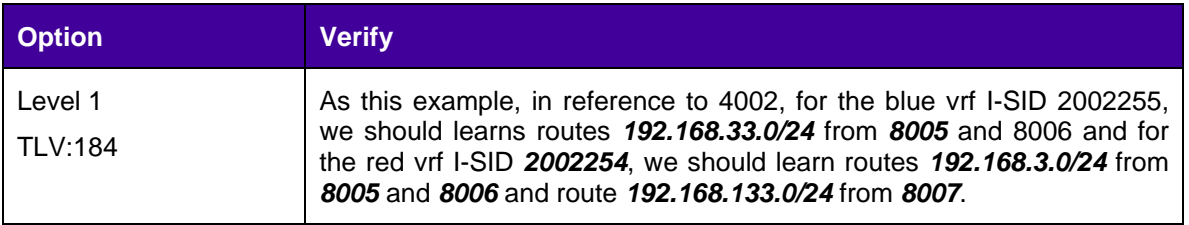

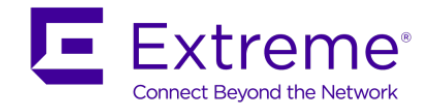

## **16.7.6.5 IP Route Table**

Use the following command to display the routes for each VRF instance

## **Display IP route table for each VRF instance**

show ip route vrf blue show ip route vrf red

**Results: Example from 4002**

### **4002:**

4002:1#show ip route vrf blue

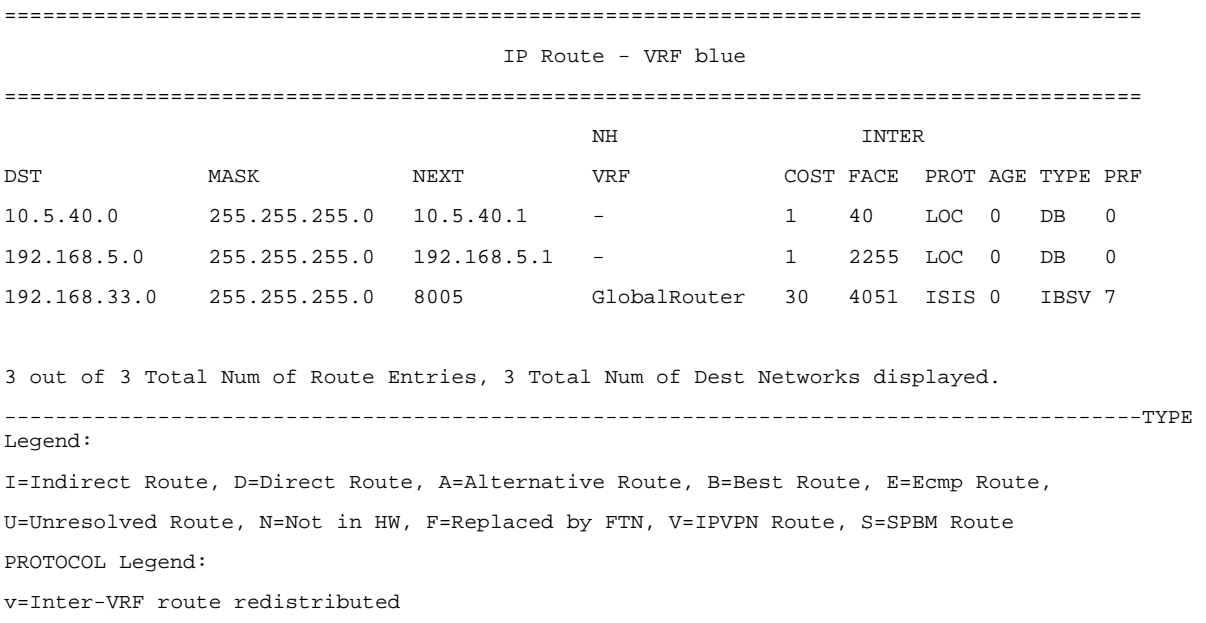

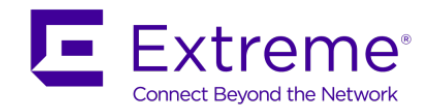

4002:1#*show ip route vrf red*

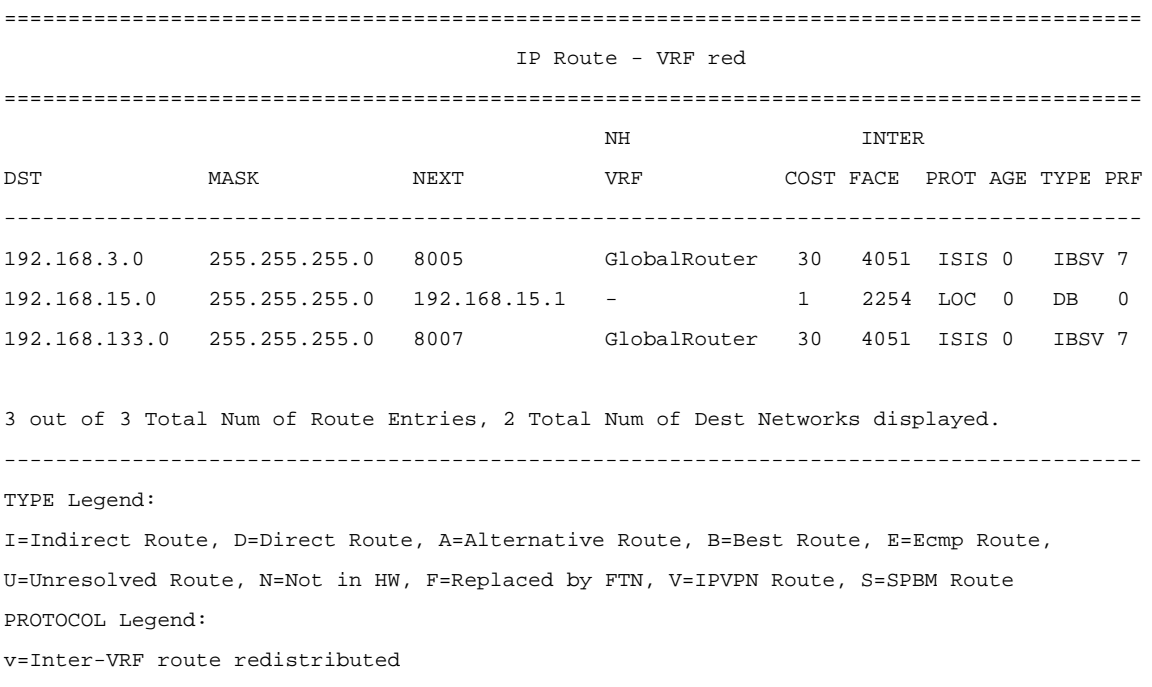

In reference to each switch, verify the following information:

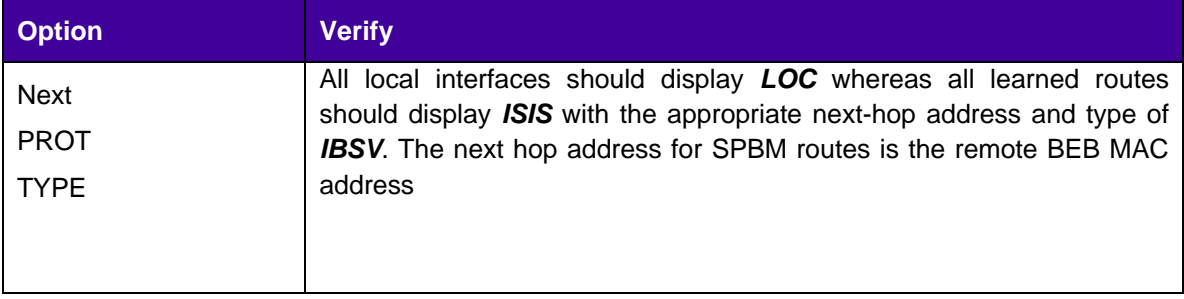

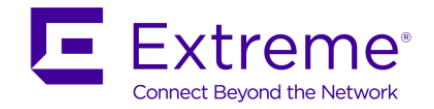

## **16.7.6.6 Verify VRF L3 operations**

**Step 1 - Use ping command to verify network connectivity to neighbors**

ping <host> vrf <value> source <source ip>

**Results: Example from 4002**

#### **4002:**

4002:1#ping 192.168.133.1 vrf red source 192.168.15.1 192.168.133.1 is alive 4002:1#ping 192.168.3.1 vrf red source 192.168.15.1 192.168.3.1 is alive 4002:1#ping 192.168.33.1 vrf blue source 192.168.5.1 192.168.33.1 is alive 4002:1#ping 192.168.33.2 vrf blue source 192.168.5.1 192.168.33.2 is alive

**Step 2 - Use traceroute command to verify network connectivity to neighbors**

traceroute <host> vrf <value> source <source ip>

### **Results: Example from 4002**

#### **4002:**

4002:1#traceroute 192.168.133.1 vrf red source 192.168.15.1 traceroute to 192.168.133.1, 30 hops max, 56 byte packets (vrf red) 1 192.168.133.1 1.852 ms 2.410 ms 1.929 ms 4002:1#traceroute 192.168.33.1 vrf blue source 192.168.5.1 traceroute to 192.168.33.1, 30 hops max, 56 byte packets (vrf blue) 1 192.168.33.1 2.154 ms 2.618 ms 2. 12 ms

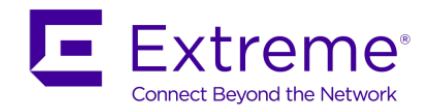

## **Step 3 - Verify ARP and local MAC entry for local hosts**

show ip arp vrf <vrf name>

show vlan mac-address-entry <vlan id>

## **Results: Example from 4002 for vrf blue**

## **4002:**

4002:1#*show ip arp vrf blue*

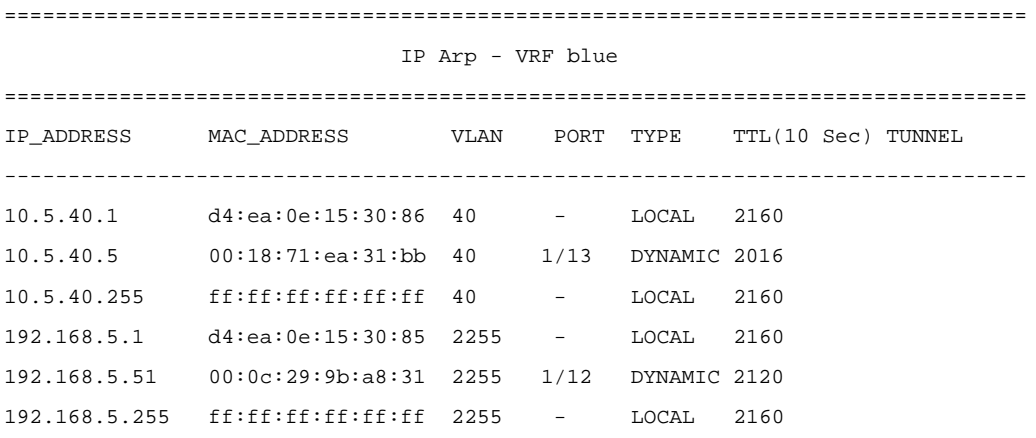

4002:1#*show vlan mac-address-entry 2255*

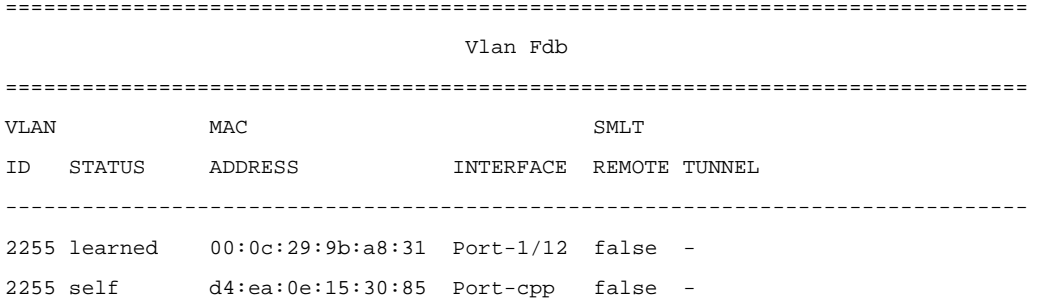

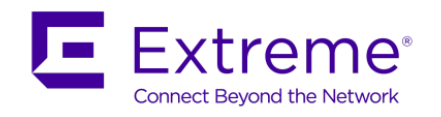

# **16.8Extending L3VSN to the ERS 4800 via L2VSN**

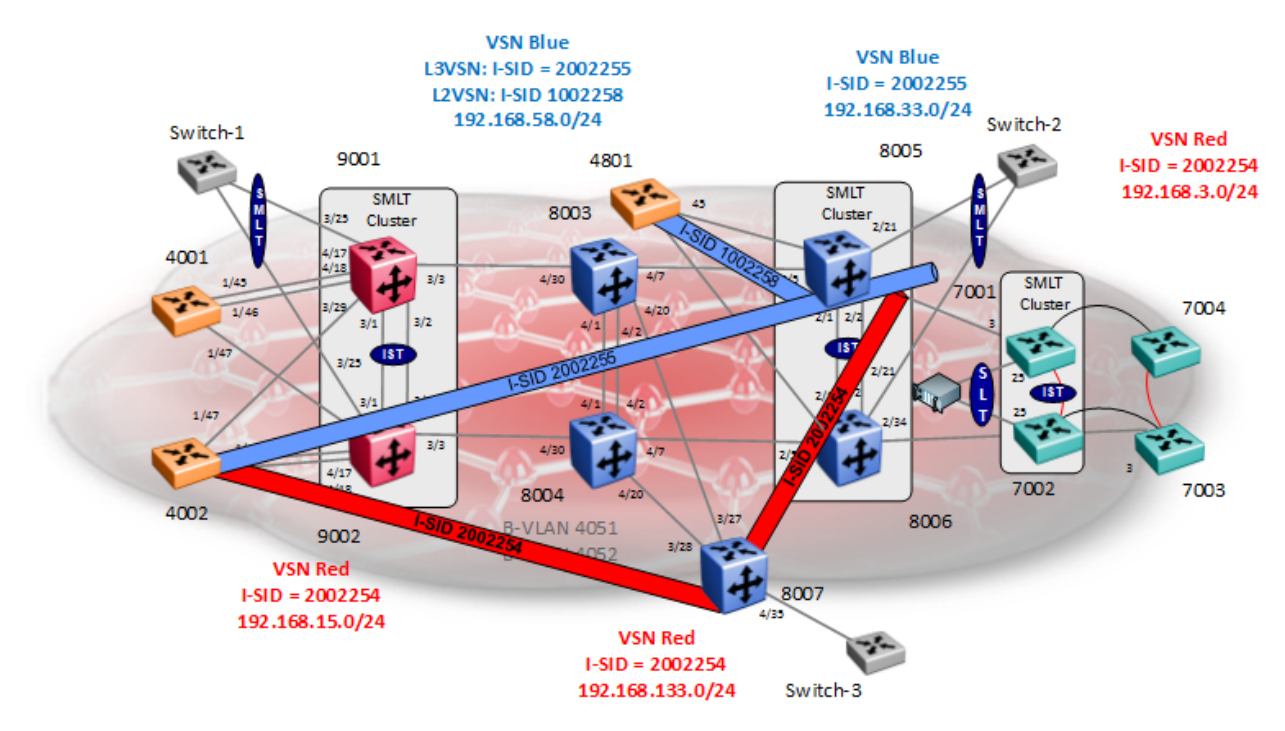

Continuing from the L3VSN example in Section 16.7, we will extend the blue vrf to an ERS 4800 switch by adding a L2VSN between SPB bridges 8005, 8006 and 4801 and then adding the L2VSN VLAN provisioned on SPB bridges 8005 and 8006 to the blue vrf. For redundancy, we will also enable VRRP with Backup Master on 8005 & 8006.

In summary, we will configure the following:

L2VSN

- Assign I-SID 1002558 to local VLAN 2558 on SPB bridges 8005, 8006, and 8007
	- On bridges 8005 and 8006
		- Add VLAN 2558 to the blue vrf configured in Section 16.7
		- For VLAN 2558, add IP subnet 192.168.58.0/24 with a VRRP virtual IP address of 192.168.58.1 and VRRP Backup Master enabled

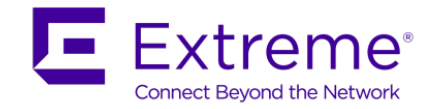

# **16.8.1 L2VSN Configuration**

### **8005 and 8006**

```
8005 & 8006: Same configuration on both switches
8005:5(config)#vlan create 2258 type port-mstprstp 0
8005:5(config)#vlan i-sid 2258 1002258
```
### **4801 – Assuming we are using local ports 3-11**

4801(config)#*vlan create 2558 type port* 4801(config)#*vlan configcontrol automatic* 4801(config)#*vlan members add 2558 3-11* 4801(config)#*i-sid 1002258 vlan 2558*

# **16.8.2 VRF Configuration**

**8005 and 8006**

#### **8005:**

```
8005:5(config)#interface vlan 2558
8005:5(config-if)#vrf blue
8005:5(config-if)#ip address 192.168.58.2 255.255.255.0
8005:5(config-if)#ip vrrp address 192.168.58.1
8005:5(config-if)#ip vrrp 58 backup-master enable 
8005:5(config-if)#ip vrrp 58 enable
8005:5(config-if)#exit
                             ------------------------------------------------------------------------------
8006 will have the same configuration except for the items shown below assuming also 
that we wish to make 8006 the VRRP master 
  ------------------------------------------------------------------------------
8006:5(config-if)#vrf blue
8006:5(config-if)#ip address 192.168.58.3 255.255.255.0
8006:5(config-if)#ip vrrp 58 backup-master enable priority 150
```
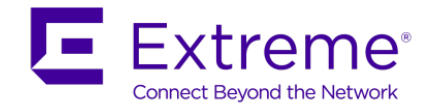

# **16.8.3 Verify Operations**

## **16.8.3.1 Verify VRRP Operations**

**8005 & 8006 - Verify RSMLT is up and operational for both VRF instances**

show ip vrrp address vrid <1-255> vrf <name>

### **Results:**

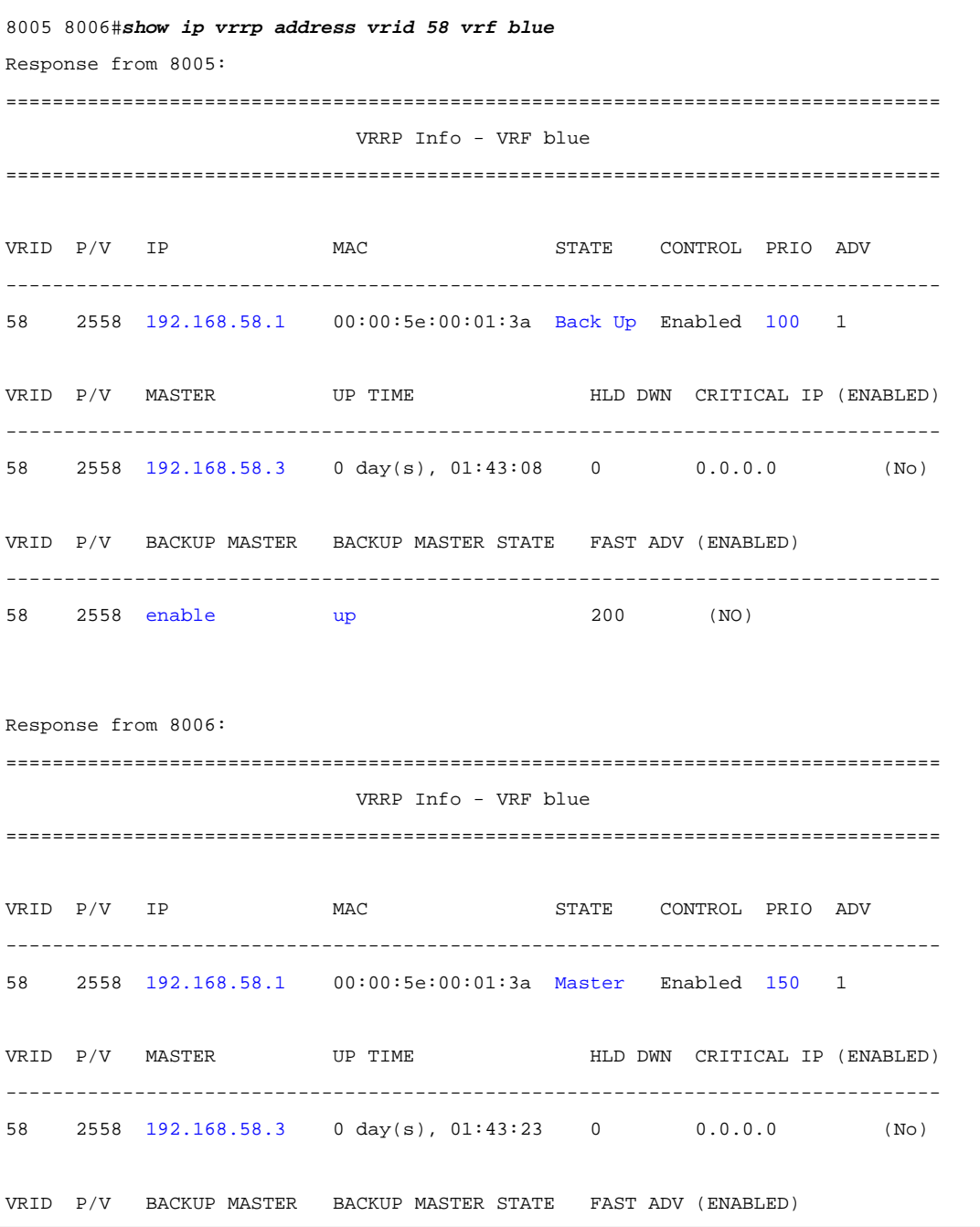

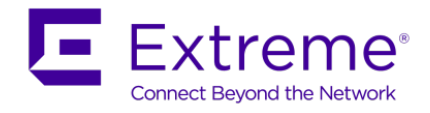

#### -------------------------------------------------------------------------------- 58 2558 enable down 200 (NO)

On each 8005 and 8006, verify the following:

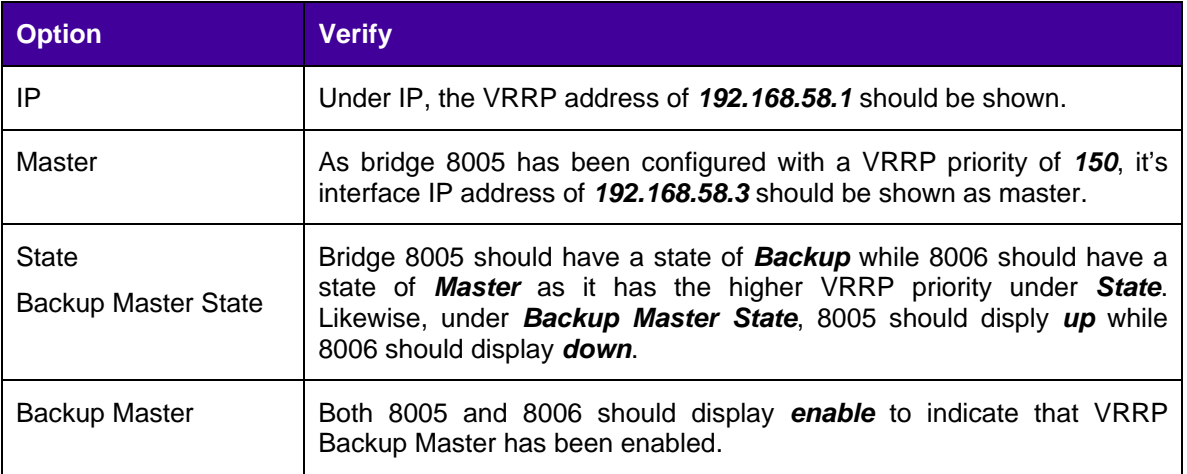

## **16.8.3.2 IP Route Table**

Use the following command to display the routes for each VRF instance

## **Display IP route table for each VRF instance**

show ip route vrf blue

## **Results: Example from 4002 where the 192.168.58.0/24 should be populated**

### **4002:**

4002:1#show ip route vrf blue

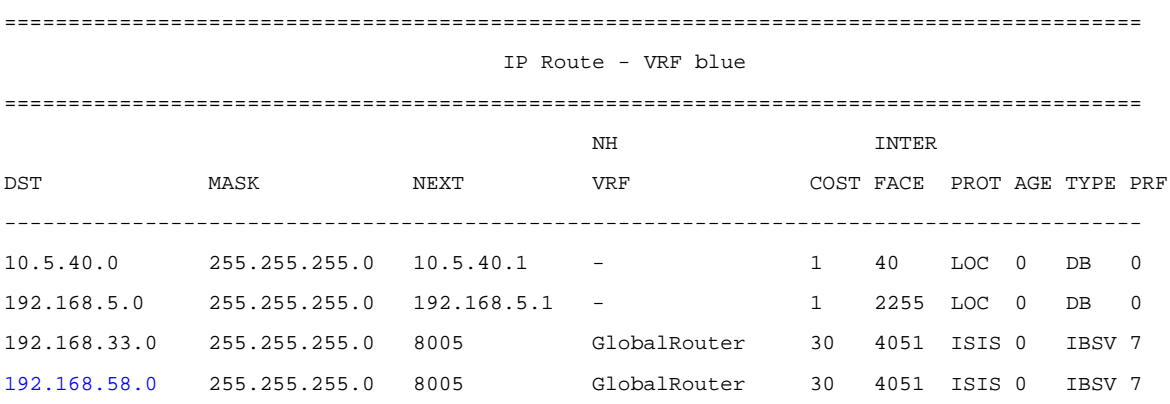

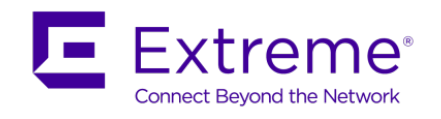

# **16.9Multicast over L3VSN**

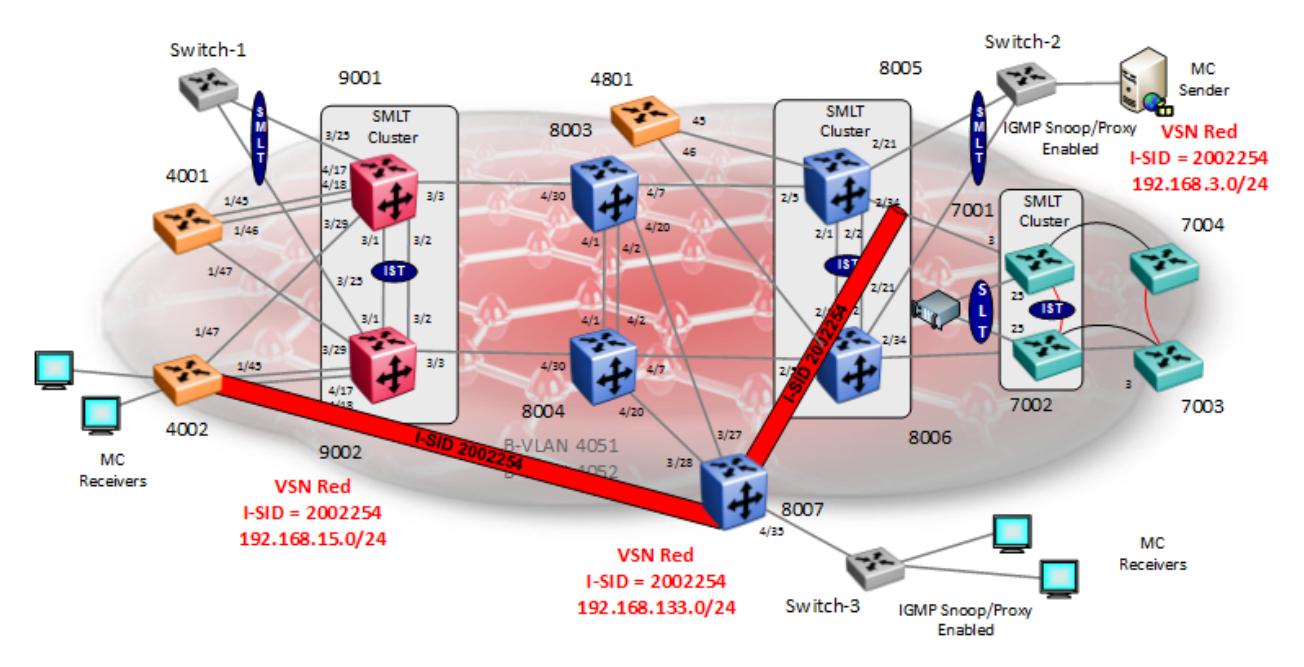

Continuing form example used in Section 16.7, we will simple enable multicast support for L3VSN I-SID 2002254 (red vrf) between SPB bridges 4001, 8005, 8006 and 8007.

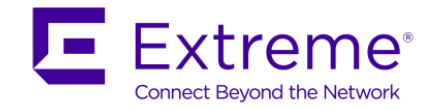

# **16.9.1 Enable SPB Multicast – Global**

## **16.9.1.1 IS-IS Layer 3 configuration**

**4001, 8005, 8006, and 8007: Enable SPB Multicast, global**

**4001, 8005, 8006 and 8007:** Same configuration on all switches

4001:1(config)#*router isis*

4001:1(config)#*spbm 1 multicast enable*

4001:1(config)#*exit*

# **16.9.2 Enable Multicast VPN**

**4001, 8005, 8006, and 8007: Enable multicast VPN**

**4001, 8005, 8006 and 8007:** Same configuration on all switches

4001:1(config)#*router vrf red*

4001:1(router-vrf)#*mvpn enable*

4001:1(router-vrf)#*exit*

# **16.9.3 Enable L3 SPB Multicast**

**4001, 8005, 8006, and 8007: Enable L3 SPB multicast at VLAN level**

**4001, 8005, 8006 and 8007:** Same configuration on all switches 4001:1(config)#*interface vlan 2254* 4001:1(config-if)#*ip spb-multicast enable* 4001:1(config-if)#*exit*

# **16.9.4 Enable IGMP**

## **16.9.4.1 Enable IGMPv2 at VLAN level**

Default setting, no configuration required

## **16.9.4.2 Enable IGMPv3 at VLAN level**

**4001, 8005, 8006, and 8007: Enable IGMPv3, i.e. on VLAN 2254**

**4001, 8005, 8006 and 8007:** Same configuration on all switches

4001:1(config)#*interface vlan 2254*

4001:1(config-if)#*ip igmp compatibility-mode*

4001:1(config-if)#*ip igmp version 3*

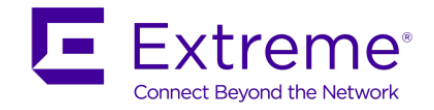

# **16.9.5 Edge Switch**

Assuming the edge switch is an Extreme stackable switch with the latest firmware, enable IGMP snoop and proxy.

```
Switch-2 & Switch-3: Enable IGMPv3, i.e. on VLAN 2254
```

```
ERS-Stackable(config)#interface vlan 2254
ERS-Stackable(config-if)#ip igmp snoop
ERS-Stackable(config-if)#ip igmp proxy
## If IGMPv3 is used:
ERS-Stackable(config-if)#ip igmp version 3
```
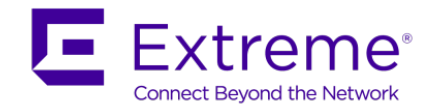

# **16.9.6 Verify Operations**

## **16.9.6.1 Global Settings**

**Verify SPB multicast is enabled**

show isis spbm multicast

**Results: From 8005 & 8006**

8005 8006> *show isis spbm multicast* Response from 8005: multicast : enable fwd-cache-timeout : 210

Response from 8006:

multicast : enable

fwd-cache-timeout : 210

## **16.9.6.2 Verify IGMP interfaces**

**Verify IGMP interfaces**

show ip igmp interface vrf <vrf name>

**Results: From 8005 & 8006** 8005 8006# *show ip igmp interface vrf red* Response from 8005: ================================================================================ IGMP Interface - VRF red ================================================================================ QUERY OPER QUERY WRONG LASTMEM IF INTVL STATUS VERS. VERS QUERIER MAXRSPT QUERY JOINS ROBUST QUERY MODE -------------------------------------------------------------------------------- V2254 125 active 3 3 192.168.3.1 100 0 18 2 10 routed-spb Response from 8006: ================================================================================ IGMP Interface - VRF red ================================================================================ QUERY OPER QUERY WRONG LASTMEM IF INTVL STATUS VERS. VERS QUERIER MAXRSPT QUERY JOINS ROBUST QUERY MODE --------------------------------------------------------------------------------

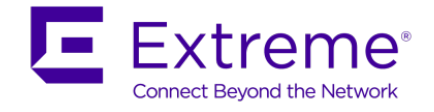

V2254 125 active 3 3 192.168.3.2 100 0 18 2 10 routed-spb

## **16.9.6.3 Verify IGMP cache/group and senders**

Assuming the multicast sender connect to Switch-2 off SPB bridges 8005 & 8006 is sending a multicast stream of 232.1.1.1 with a receiver connected to Switch-3 off SPB bridge 8007.

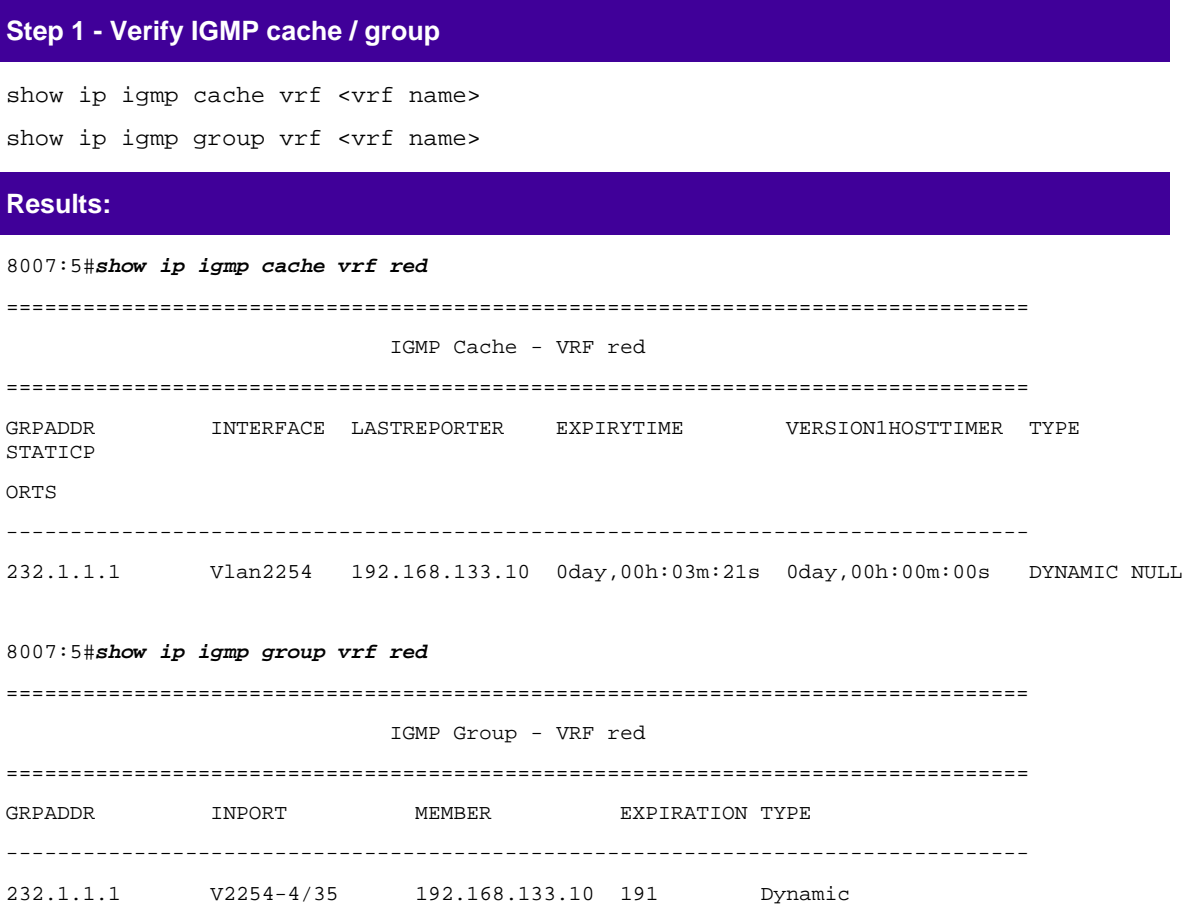

1 out of 1 group Receivers displayed

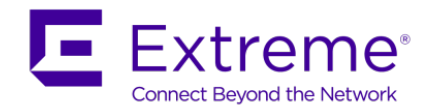

## **Step 2 - Verify IGMP sender**

show ip igmp sender vrf <vrf name>

## **Results: From 8005 & 8006**

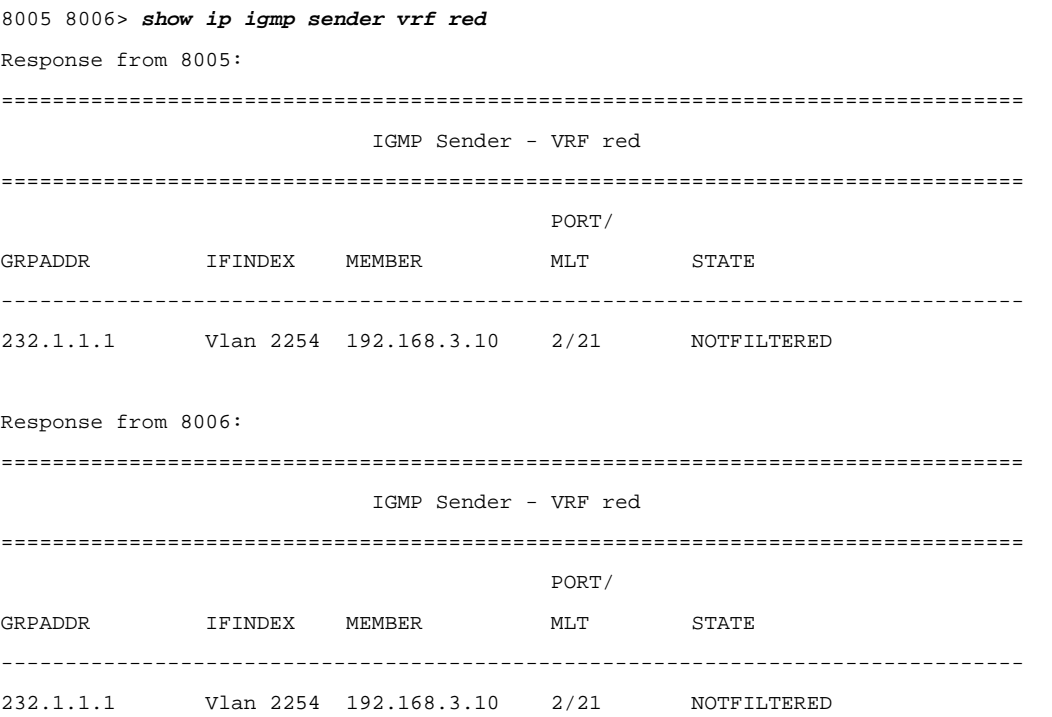

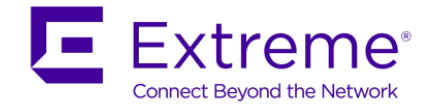

## **16.9.6.4 Verify SPB Multicast Routes**

Assuming the multicast sender connect to switch 8007 is sending four multicast streams in the range from 239.10.10.10 to 239.10.10.13 while both receivers join all groups.

### **Verify all SPB multicast routes**

```
show isis spbm ip-multicast-route vrf <vrf name>
show isis spbm ip-multicast-route vrf <vrf name> detail
show isis spbm ip-multicast-route vrf <vrf name> group <IP addr>
show isis spbm ip-multicast-route vrf <vrf name> group <IP addr> detail
show isis spbm ip-multicast-route vrf <vrf name> group <IP addr> source <ip>
show isis spbm ip-multicast-route vrf <vrf name> group <IP addr> source <ip>
detail
```
### **Results: From 8007**

8007:5#*show isis spbm ip-multicast-route vrf red detail*

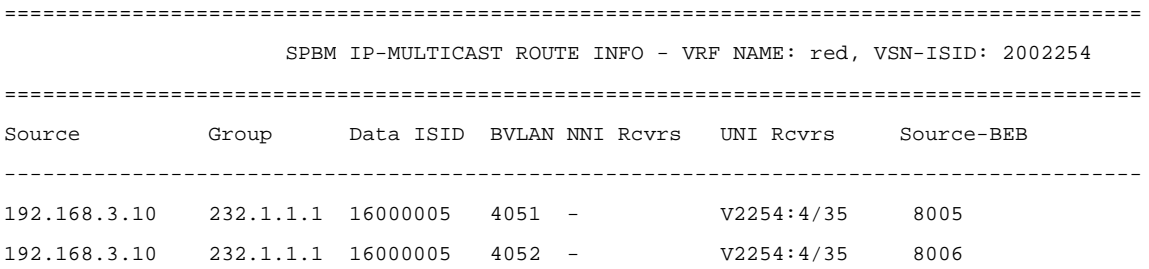

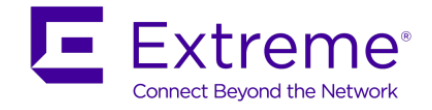

## **16.9.6.5 Verify multicast TLV's**

Assuming we have a sender via switch 8007 and receivers via the two SMLT clusters. TLV 185 in relationship to switch 8007 should have the Tx bit set and send TLV 144 with the Tx bit set. Each multicast group should have its own unique data ISID with a value of 1600000x. The receiver switches (9001, 9002, 8005, and 8006) should have TLV 144 with the Rx bit set.

**Step 1 - Verify IP multicast source, group addresses, and Tx bit set on the BEB bridge where the multicast source is located via TLV 185**

show isis lsdb tlv 185 detail

```
Results: From 8005 and 8006 persective taken from 8007
8007:5#show isis lsdb tlv 185 lspid 0049.0080.0500.00-00 detail
================================================================================
                              ISIS LSDB (DETAIL)
================================================================================
--------------------------------------------------------------------------------
Level-1 LspID: 0049.0080.0500.00-00 SeqNum: 0x00000d37 Lifetime: 782
        Chksum: 0xd91d PDU Length: 889
        Host_name: 8005
        Attributes: IS-Type 1
TLV:185 SPBM IPVPN :
                VSN ISID:2002254
                BVID :4051
                       Metric:0 
                       IP Source Address: 192.168.3.10
                      Group Address : 232.1.1.1
                       Data ISID : 16000005
TX : 1
8007:5#show isis lsdb tlv 185 lspid 0049.0080.0600.00-00 detail
================================================================================
                              ISIS LSDB (DETAIL)
================================================================================
    --------------------------------------------------------------------------------
Level-1 LspID: 0049.0080.0600.00-00 SeqNum: 0x000017a2 Lifetime: 813
        Chksum: 0x2364 PDU Length: 866
        Host_name: 8006
        Attributes: IS-Type 1
TLV:185 SPBM IPVPN :
```
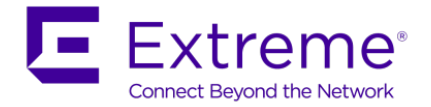

#### VSN ISID:2002254

```
 BVID :4052
                 Metric:0 
                 IP Source Address: 192.168.3.10
                Group Address : 232.1.1.1
                 Data ISID : 16000005
TX : 1
```
**Step 2 - Verify on the BEB bridges where the multicast receivers are located via TLV 144, the Rx bit is set with a B-MAC of 03-01-07-00-00-00 (03 indicated multicast while 01-07 is the Nick Name of BEB bridge 8007 with the multicast source). On the BEB bridges where the source is located, the Tx bit should be set**

show isis lsdb tlv 144 detail show isis lsdb lspid tlv 144 sub-tlv 3 detail show isis lsdb lspid <lsp id> tlv 144 detail show isis lsdb lspid <lsp id> tlv 144 sub-tlv 3 detail

### **Results: Receiver is via SPB bridge 8007**

```
8007:5#show isis lsdb tlv 144 sub-tlv 3 lspid 0049.0080.0700.00-00 detail
================================================================================
                              ISIS LSDB (DETAIL)
================================================================================
--------------------------------------------------------------------------------
Level-1 LspID: 0049.0080.0700.00-00 SeqNum: 0x00000493 Lifetime: 747
        Chksum: 0x75f1 PDU Length: 461
        Host_name: 8007
        Attributes: IS-Type 1
TLV:144 SUB-TLV 3 ISID:
 |
 |
                Instance: 0
                Metric: 0
                B-MAC: 03-08-05-00-00-00
                BVID:4051
                Number of ISID's:1
                       16000005(Rx)
                Instance: 0
                Metric: 0
                B-MAC: 03-08-06-00-00-00
                BVID:4052
```
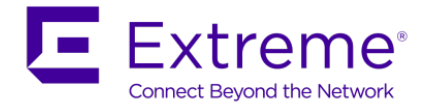

```
 Number of ISID's:1
                        16000005(Rx)
8007# show isis lsdb tlv 144 sub-tlv 3 lspid 0049.0080.0500.00-00 detail 
================================================================================
                               ISIS LSDB (DETAIL)
================================================================================
--------------------------------------------------------------------------------
Level-1 LspID: 0049.0080.0500.00-00 SeqNum: 0x00000d3a Lifetime: 1143
        Chksum: 0x7a77 PDU Length: 889
        Host_name: 8005
        Attributes: IS-Type 1
TLV:144 SUB-TLV 3 ISID:
 |
                |
                Instance: 0
                Metric: 0
                B-MAC: 03-00-00-00-00-00
                BVID:4051
                Number of ISID's:1
                        16000005(Tx)
8007# show isis lsdb tlv 144 sub-tlv 3 lspid 0049.0080.0600.00-00 detail
================================================================================
                               ISIS LSDB (DETAIL)
================================================================================
--------------------------------------------------------------------------------
Level-1 LspID: 0049.0080.0600.00-00 SeqNum: 0x000017a5 Lifetime: 1136
        Chksum: 0x95ec PDU Length: 866
        Host_name: 8006
        Attributes: IS-Type 1
TLV:144 SUB-TLV 3 ISID:
                |
                |
                Instance: 0
                Metric: 0
                B-MAC: 03-00-00-00-00-00
                BVID:4052
                Number of ISID's:1
                       16000005(Tx)
```
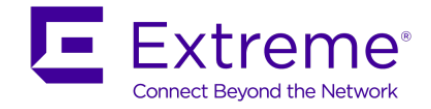

### **16.9.6.6 Trace Multicast Routes**

On the switch where the multicast sender is located, in our example this would be switch 8007, you can trace the multicast route by specifying the source, group, and VLAN.

#### **Verify all SPB multicast routes**

```
l2 tracemroute source <source address> group <group address> vlan <C-VLAN id> 
vrf <vrf name>
```
**Results: Since the multicast source is via switch 8005 & 8006, we will use the following command to view the multicast route for group address 239.1.1.55l2**

```
8005 8006> l2 tracemroute source 192.168.3.10 group 232.1.1.1 vlan 2254 vrf red
Response from 8005:
Please wait for l2tracemroute to complete or press any key to abort 
Source : 192.168.3.10
Group : 232.1.1.1
VRF : red ID 2
BMAC : 03:08:05:f4:24:06
B-VLAN : 4051
I-SID : 16000005
=================================================================================
1 8005 00:49:00:08:05:00 -> 8003 00:49:00:08:03:00
2 8003 00:49:00:08:03:00 -> 8007 00:49:00:08:07:00
Response from 8006:
Please wait for l2tracemroute to complete or press any key to abort 
Source : 192.168.3.10
Group : 232.1.1.1
VRF : red ID 2
BMAC : 03:08:06:f4:24:06
B-VLAN : 4052
I-SID : 16000006
=================================================================================
1 8006 00:49:00:08:06:00 -> 8004 00:49:00:08:04:00
2 8004 00:49:00:08:04:00 -> 8007 00:49:00:08:07:00
```
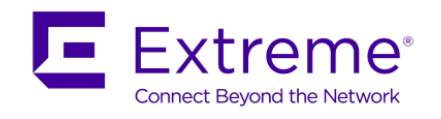

# **16.10 SPB IP Shortcuts**

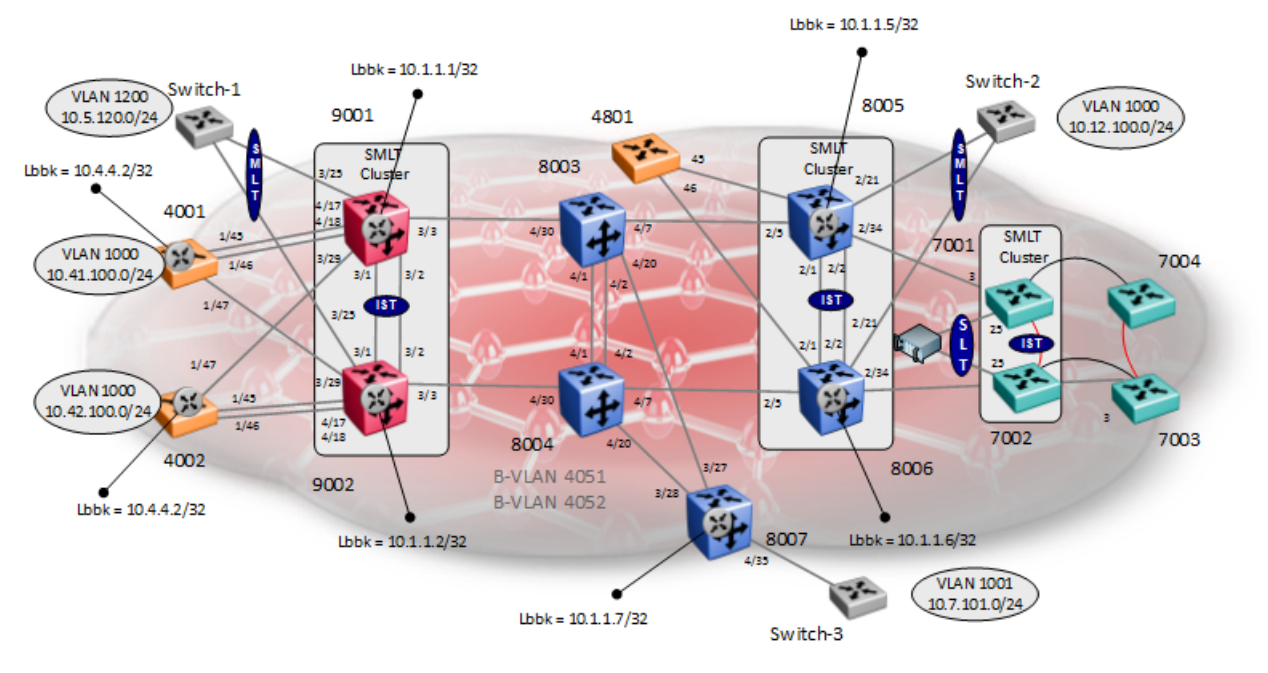

- SPB IP
	- o SPB IP parameter must be enabled on BEB bridges 4001, 4002, 9001, 9002, 8005, 8006, and 8007
	- o An IS-IS source IP address must be configured (loopback/curcuitless IP address)
- IP Configuration
	- o CLIP/Loopback #1 as shown in the above diagram
	- o Local VLAN and IP addressing as shown in the above diagram
	- o Redistribution of direct interfaces to IS-IS (SPB) on each BEB bridge
		- **Please note, on the SMLT cluster, a route policy must be create to deny the IST subnet** as by default, all local interfaced will be redistributed into IS-IS unless if you wish to distribute the IST network

This example is a continuation from the base setup used in Section 16.1.

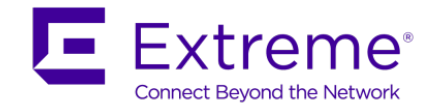

# **16.10.1IS-IS Layer 3 configuration**

**VSP 4000 Switches - Create Loopback IP address for the IS-IS source address and enable SPB IP**

#### **4001:**

```
4001:1(config)#interface loopback 1
4001:1(config-if)#ip address 10.4.4.1/32
4001:1(config-if)#exit
4001:1(config)#router isis
4001:1(config-isis)#ip-source-address 10.4.4.1
4001:1(config-isis)#spbm 1 ip enable
4001:1(config-isis)#exit
4002:
4002:1(config)#interface loopback 1
4002:1(config-if)#ip address 10.4.4.2/32
4002:1(config-if)#exit
4002:1(config)#router isis
4002:1(config-isis)#ip-source-address 10.4.4.2
4002:1(config-isis)#spbm 1 ip enable
4002:1(config-isis)#exit
```
**VSP 9000 Switches - Create Loopback IP address for the IS-IS source address and enable SPB IP**

#### **9001:**

```
9001:1(config)#interface loopback 1
9001:1(config-if)#ip address 10.1.1.1/32
9001:1(config-if)#exit
9001:1(config)#router isis
9001:1(config-isis)#ip-source-address 10.1.1.1
9001:1(config-isis)#spbm 1 ip enable
9001:1(config-isis)#exit
9002:
9002:1(config)#interface loopback 1
9002:1(config-if)#ip address 10.1.1.2/32
9002:1(config-if)#exit
9002:1(config)#router isis
9002:1(config-isis)#ip-source-address 10.1.1.2
9002:1(config-isis)#spbm 1 ip enable
9002:1(config-isis)#exit
```
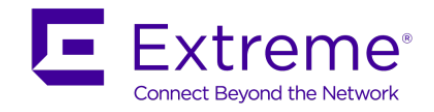

**ERS 8800 Switches - Create Loopback IP address for the IS-IS source address and enable SPB IP**

### **8005:**

```
8005:5(config)#interface loopback 1
8005:5(config-if)#ip address 10.1.1.5/32
8005:5(config-if)#exit
8005:5(config)#router isis
8005:5(config-isis)#ip-source-address 10.1.1.5
8005:5(config-isis)#spbm 1 ip enable
8005:5(config-isis)#exit
```
#### **8006:**

8006:5(config)#*interface loopback 1* 8006:5(config-if)#*ip address 10.1.1.6/32* 8006:5(config-if)#*exit* 8006:5(config)#*router isis* 8006:5(config-isis)#*ip-source-address 10.1.1.6* 8006:5(config-isis)#*spbm 1 ip enable* 8006:5(config-isis)#*exit* **8007:** 8007:5(config)#*interface loopback 1*

8007:5(config-if)#*ip address 10.1.1.7/32*

8007:5(config-if)#*exit*

8007:5(config)#*router isis*

8007:5(config-isis)#*ip-source-address 10.1.1.7*

8007:5(config-isis)#*spbm 1 ip enable*

8007:5(config-isis)#*exit*

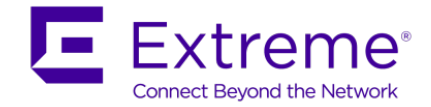

### **16.10.1.1 Redistribute direct interfaces**

For the SMLT cluster switches, we will also add a policy to suppress the IST interface

**VSP 4000 Switches - Create Loopback IP address for the IS-IS source address and enable SPB IP**

**4001 and 4002:** Same configuration on both switches

4001:1(config)# *router isis*

4001:1(config-isis)#*redistribute direct*

4001:1(config-isis)#*redistribute direct enable*

4001:1(config-isis)#*exit*

4001:1(config)#*isis apply redistribute direct*

**VSP 9000 Switches - Create Loopback IP address for the IS-IS source address, enable SPB IP, and create route-map to suppress the IST network**

**9001 and 9002:** Same configuration on both switches

9001:1(config)#*ip prefix-list IST 10.5.2.0/30* 9001:1(config)#*route-map suppressIST 1*  9001:1(route-map)#*enable* 9001:1(route-map)#*match network IST* 9001:1(route-map)#*exit* 9001:1(config)#*route-map suppressIST 1 deny* 9001:1(config)#*route-map suppressIST 2* 9001:1(route-map)#*enable* 9001:1(route-map)#*match protocol local* 9001:1(route-map)#*exit* 9001:1(config)#*router isis* 9001:1(config-isis)#*redistribute direct* 9001:1(config-isis)#*redistribute direct route-map suppressIST* 9001:1(config-isis)#*redistribute direct enable* 9001:1(config-isis)#*exit* 9001:1(config)#*isis apply redistribute direct*

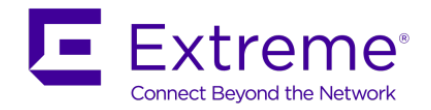

**8005 and 8006 - Create Loopback IP address for the IS-IS source address, enable SPB IP, and create route policy to suppress the IST network**

**8005 and 8006:** Same configuration on both switches

- 8005:5(config)#*ip prefix-list IST 10.2.1.0/30*
- 8005:5(config)#*route-map suppressIST 1*
- 8005:5(route-map)#*no permit*
- 8005:5(route-map)#*enable*
- 8005:5(route-map)#*match network IST*
- 8005:5(route-map)#*exit*
- 8005:5(config)#*route-map suppressIST 2*
- 8005:5(route-map)#*enable*
- 8005:5(route-map)#*match protocol local*
- 8005:5(route-map)#*exit*
- 8005:5(config)#*router isis*
- 8005:5(config-isis)#*redistribute direct*
- 8005:5(config-isis)#*redistribute direct route-map suppressIST*
- 8005:5(config-isis)#*redistribute direct enable*
- 8005:5(config-isis)#*exit*
- 8005:5(config)#*isis apply redistribute direct*

#### **8007 - Create Loopback IP address for the IS-IS source address and enable SPB IP**

#### **8007:**

8007:5(config)#*router isis* 8007:5(config-isis)#*redistribute direct* 8007:5(config-isis)#*redistribute direct*  8007:5(config-isis)#*redistribute direct enable* 8007:5(config-isis)#*exit* 8007:5(config)#*isis apply redistribute direct*

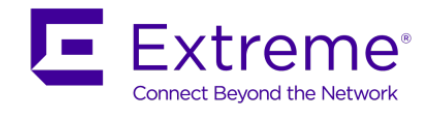

# **16.10.2ECMP**

Enable ECMP using the following command

• ip ecmp

# **16.10.3 Local VLAN configuration**

There are no special configuration requirements for the local VLAN provisioning. For the SMLT cluster configuration, you can enable RSMLT Edge or VRRP with backup master using the SMLT best practices. All that is required is adding an IP address to the VLAN itself with no routing protocol. Please refer to the *Switch Clustering using SMLT with ERS* Technical Configuration Guide for more information, publication number *NN48500-518*.

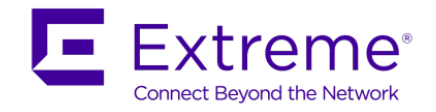

# **16.10.4Verify Operations**

# **16.10.4.1 Verify IP Route Table**

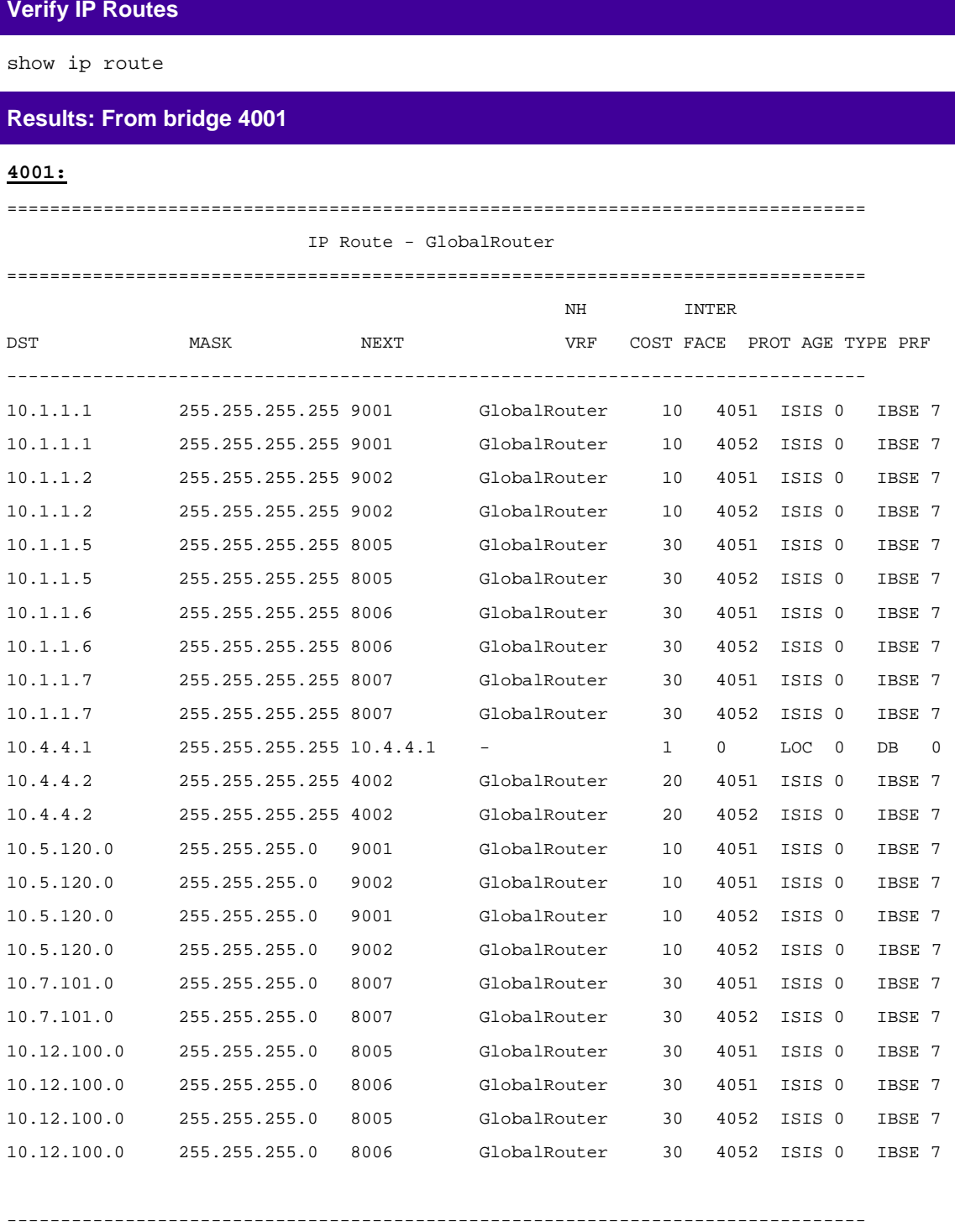

TYPE Legend:

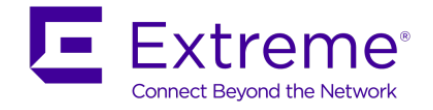

I=Indirect Route, D=Direct Route, A=Alternative Route, B=Best Route, E=Ecmp Route, U=Unresolved Route, N=Not in HW, F=Replaced by FTN, V=IPVPN Route, S=SPBM Route PROTOCOL Legend:

v=Inter-VRF route redistributed

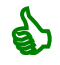

 To display the B-MAC for the attribute "NEXT", enter the CLI command *show ip route info spbm-nh-as-mac* or *show ip route spbm-nh-as-mac*.

### **16.10.4.2 Verify IS-IS SPB IP Unicast FIB**

### **Verify IP Routes from remote BEBs**

show isis spbm ip-unicast-fib

### **Results: From bridge 4001**

**4001:**

================================================================================

#### SPBM IP-UNICAST FIB ENTRY INFO

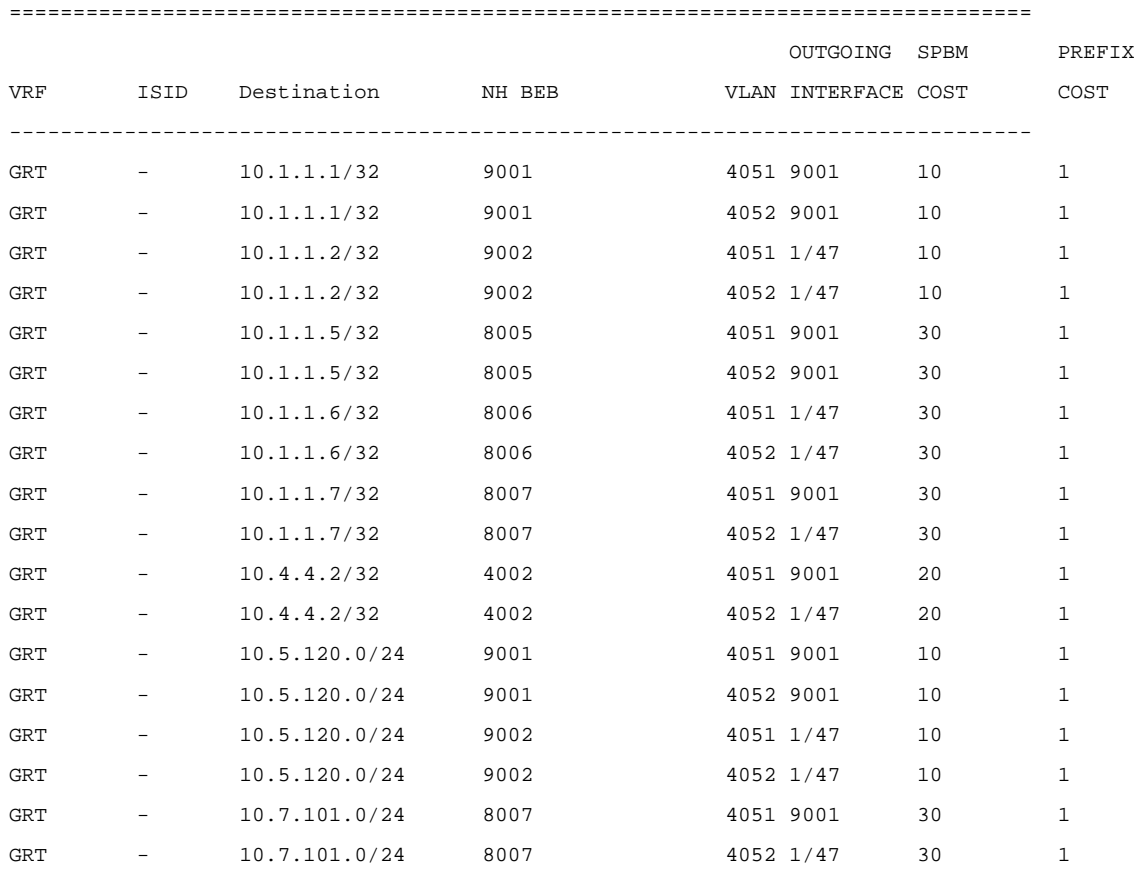

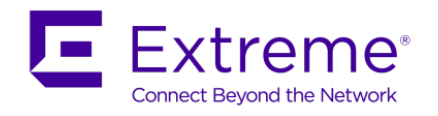

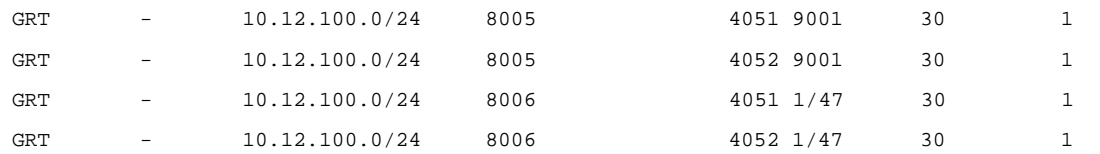

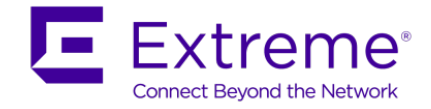

### **16.10.4.3 Verify IS-IS Extended IP Reachability TLV (135)**

IS-IS uses TLV 135 for extended IP reachability. You can view TLV 135 details by issuing the command shown below.

**Verify TLV 135 details** show isis lsdb tlv 135 detail show isis lsdb lspid <isis system id>.00-00 tlv 135 detail **Results: From bridge 8007 4001:** 4001:1#show isis lsdb lspid 0049.0080.0700.00-00 tlv 135 detail ================================================================================ ISIS LSDB (DETAIL) ================================================================================ -------------------------------------------------------------------------------- Level-1 LspID: 0049.0080.0700.00-00 SeqNum: 0x000004f9 Lifetime: 1123 Chksum: 0xa95b PDU Length: 425 Host\_name: 8007 Attributes: IS-Type 1 TLV:135 TE IP Reachability: 19 Metric: 1 Prefix Length: 32 UP/Down Bit: FALSE Sub TLV Bit: FALSE IP Address: 10.1.1.7 Metric: 1 Prefix Length: 24 UP/Down Bit: FALSE Sub TLV Bit: FALSE IP Address: 10.7.101.0

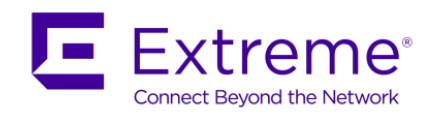

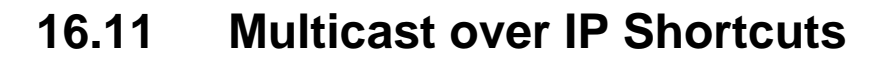

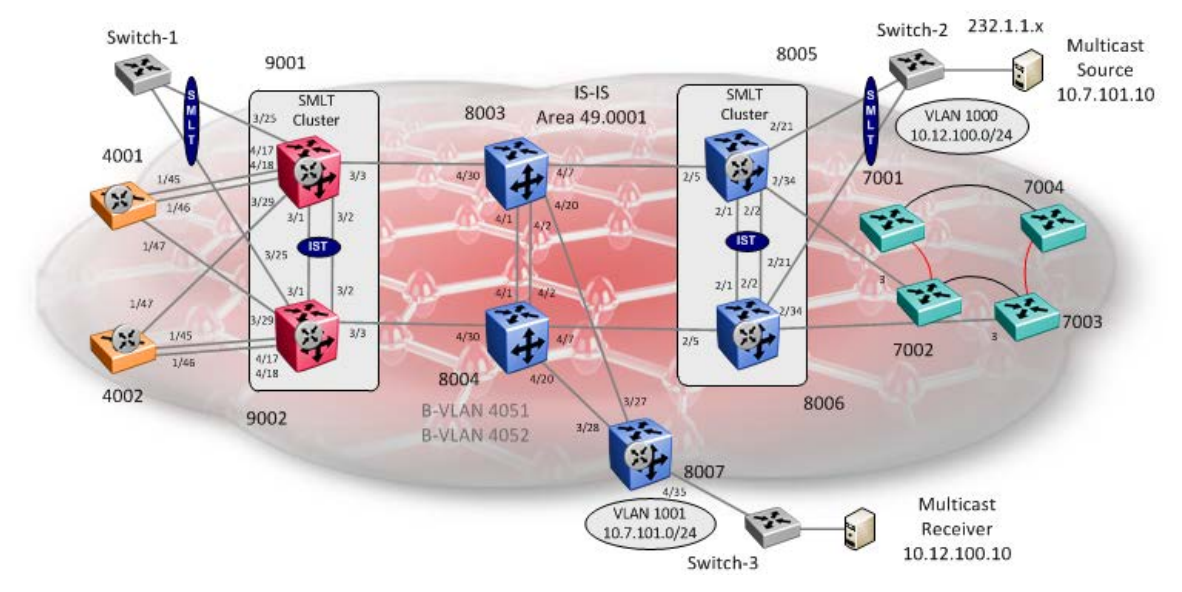

Continuing form example used in Section 16.10, we will simple enable multicast support for IP Shortcuts on all SPB bridges.

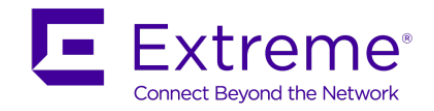

# **16.11.1IP Shortcuts Multicast configuration**

**Enable IP multicast globally**

**4001, 4002, 9001, 9002, 8005, 8006, and 8007:** Same configuration on all switches

8005:5(config)#*router isis*

8005:5(config-isis)#*spbm 1 multicast enable*

8005:5(config-isis)#*exit*

### **16.11.2Enable IP Multicast at VLAN level**

### **Enable IP multicast at VLAN level**

**4001, 4002, 9001, 9002, 8005, 8006, and 8007:** Same configuration on both switches

8005:5(config)#*interface vlan 1000*

8005:5(config-isis)#*ip spb-multicast enable*

8005:5(config-isis)#*exit*

------------------------------------------------------------------------------

Enable IGMPv3 if used, default is IGMPv2

------------------------------------------------------------------------------

8005:5(config)#*interface vlan 1000*

8005:5(config-if)#*ip igmp version 3*

**Enable IP multicast at VLAN level**

**4001, 4002, 9001, 9002, 8005, 8006, and 8007:** Same configuration on both switches

8007:5(config)#*interface vlan 1001*

8007:5(config-isis)#*ip spb-multicast enable*

8007:5(config-isis)#*exit*

------------------------------------------------------------------------------

Enable IGMPv3 if used, default is IGMPv2

------------------------------------------------------------------------------

8007:5(config)#*interface vlan 1001*

8007:5(config-if)#*ip igmp version 3*

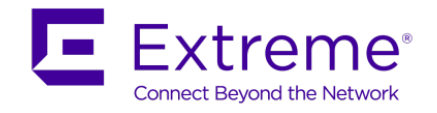

# **16.12 Verify Operations**

# **16.12.1Global Settings**

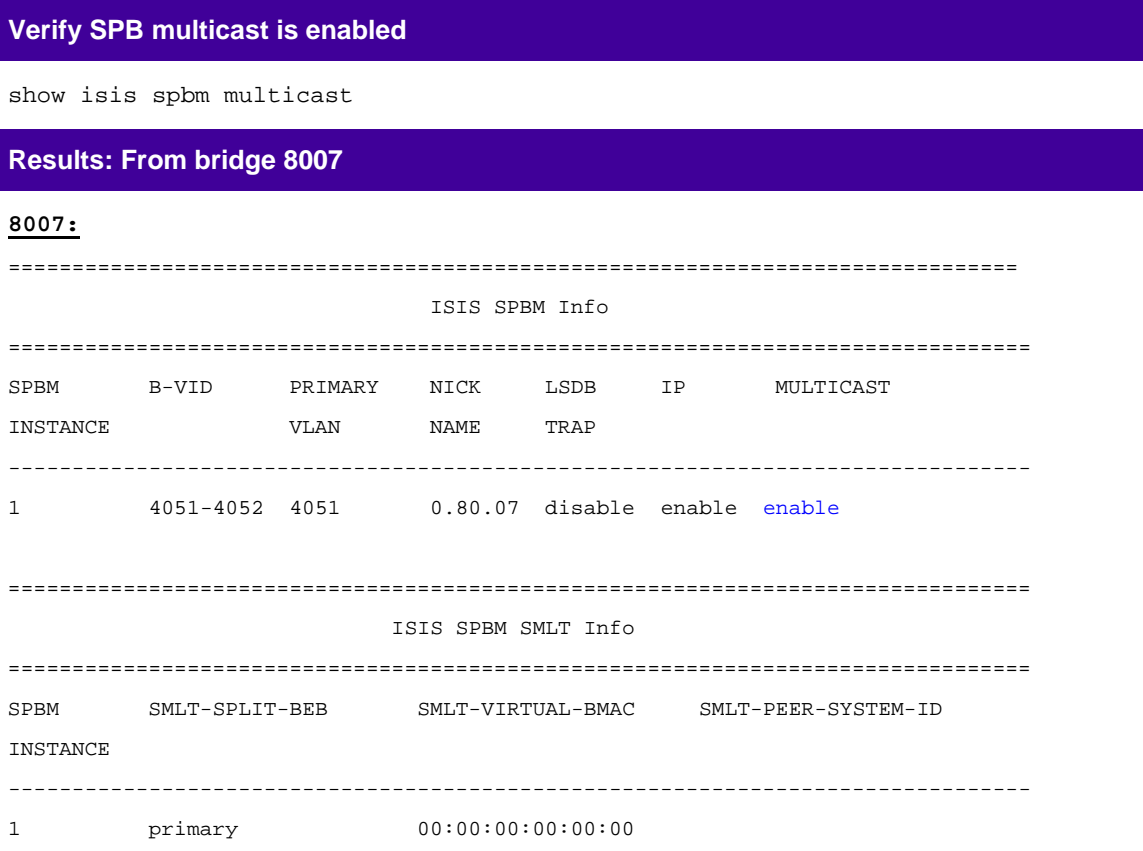

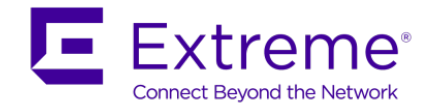

# **16.12.2Verify IGMP cache/group and senders**

Assuming the multicast sender connect to Switch-2 (via 8005 and 8006) is sending a multicast stream using a group address of 232.1.1.1 while a receiver off Switch-3 joins this group.

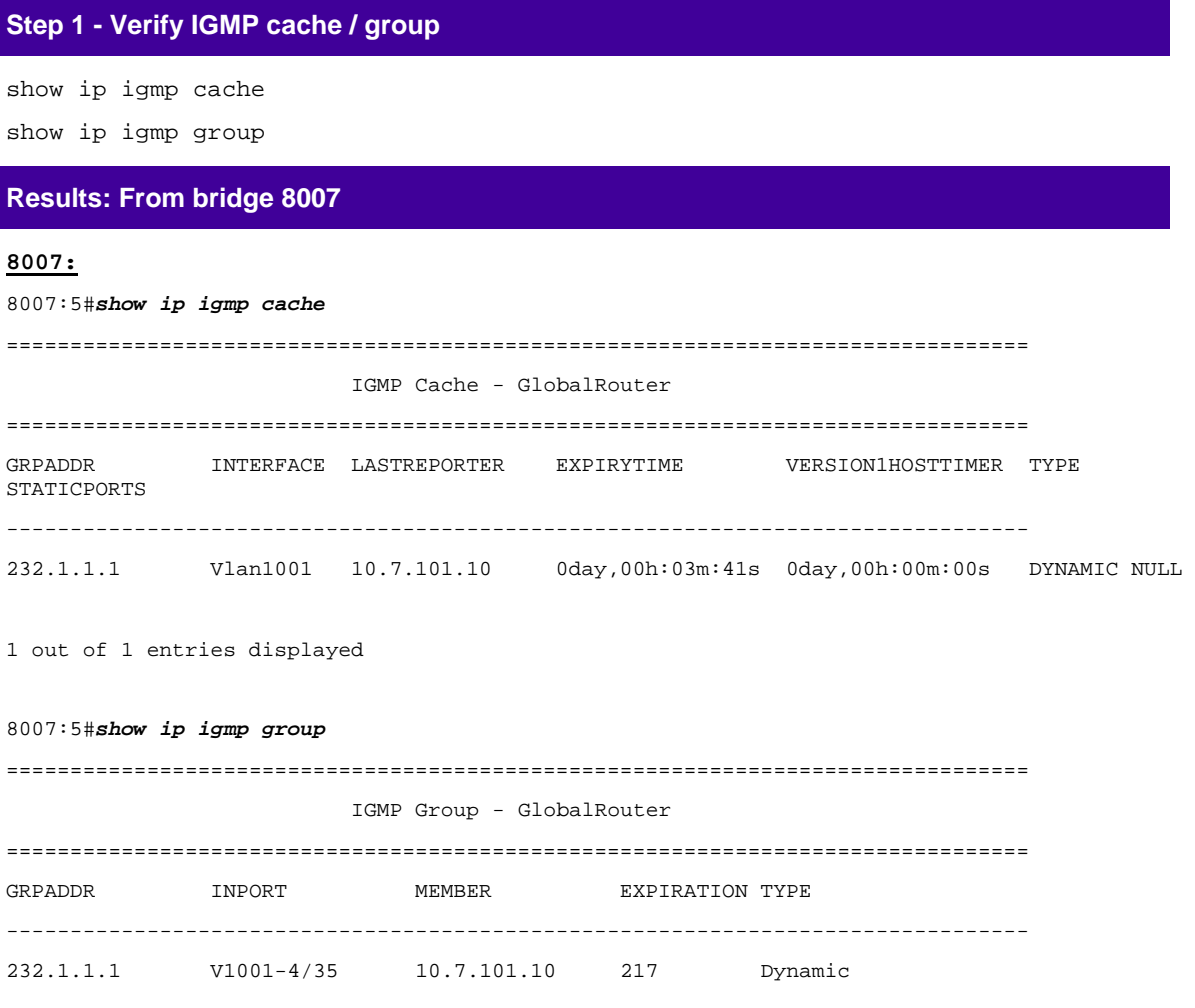

1 out of 1 group Receivers displayed

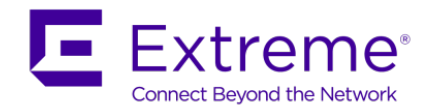

### **Step 2 - Verify IGMP sender**

show ip sender

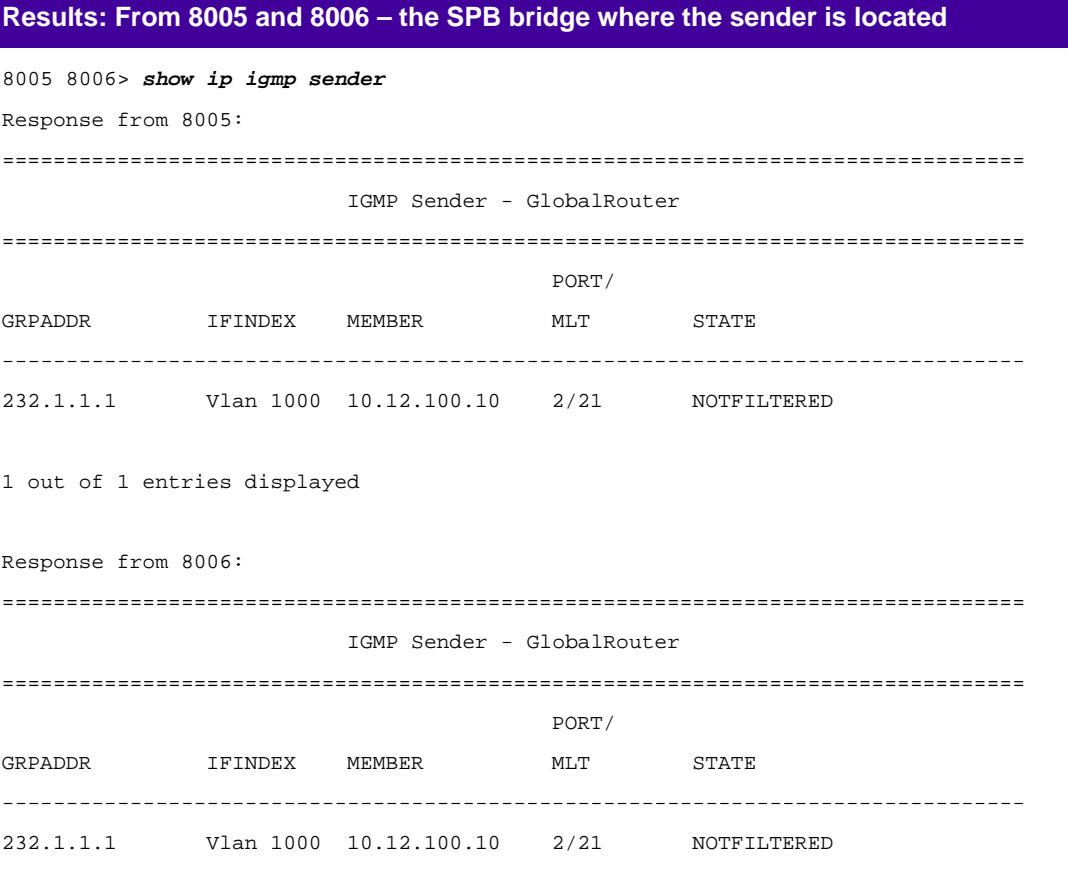

1 out of 1 entries displayed

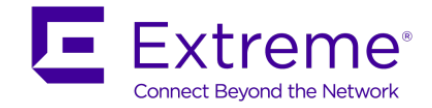

# **16.12.3Verify SPB Multicast Routes**

Assuming the multicast sender connect to switch 8007 is sending multicast stream 232.1.1.1 while the receivers joins this group.

### **Verify IGMP cache / group**

```
show isis spbm ip-multicast-route
show isis spbm ip-multicast-route all
show isis spbm ip-multicast-route info detail
show isis spbm ip-multicast-route info group <IP addr>
show isis spbm ip-multicast-route info group <IP addr> detail
show isis spbm ip-multicast-route info group <IP addr> source <ip>
show isis spbm ip-multicast-route info group <IP addr> source <ip> detail
```
### **Results: From bridge 8007**

**8007:**

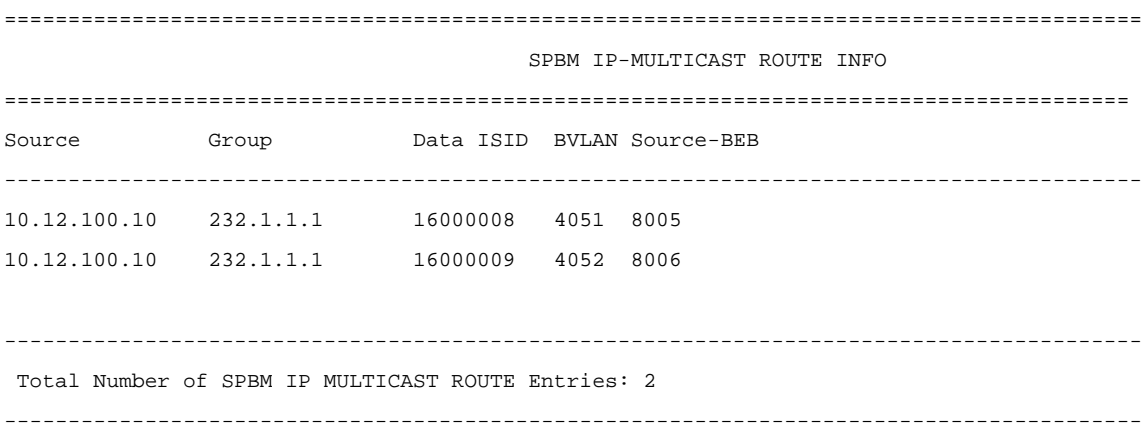

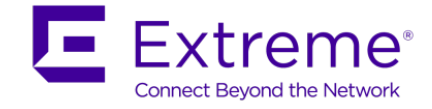

# **16.12.4Verify multicast TLV's**

Assuming we have a sender via the SMLT cluster 8005 and 8006 and a receiver via 8007. TLV 186 in relationship to switch 8005 & 8006 should have the Tx bit set and send TLV 144 with the Tx bit set. Each multicast group should have its own unique data ISID with a value of 1600000x. The receiver bridges (8007) should have TLV 144 with the Rx bit set.

```
Step 1 - Verify IP multicast source, group addresses, and Tx bit set on the BEB bridge 
where the multicast source is located via TLV 186.
show isis lsdb tlv 186 detail
Results: From bridge 8007
8007:5#show isis lsdb tlv 186 detail 
================================================================================
                             ISIS LSDB (DETAIL)
================================================================================
--------------------------------------------------------------------------------
Level-1 LspID: 0049.0080.0500.00-00 SeqNum: 0x00000da4 Lifetime: 422
        Chksum: 0xfb52 PDU Length: 903
        Host_name: 8005
        Attributes: IS-Type 1
TLV:186 SPBM IP Multicast:
               GRT ISID
                      Metric:0 
                      IP Source Address: 10.12.100.10
                     Group Address : 232.1.1.1
                      Data ISID : 16000008
BVID : 4051
TX : 1
                     Route Type : Internal
Level-1 LspID: 0049.0080.0600.00-00 SeqNum: 0x00001810 Lifetime: 646
        Chksum: 0x8556 PDU Length: 880
        Host_name: 8006
        Attributes: IS-Type 1
               GRT ISID
                      Metric:0 
                      IP Source Address: 10.12.100.10
                     Group Address : 232.1.1.1
                      Data ISID : 16000009
```
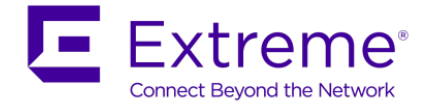

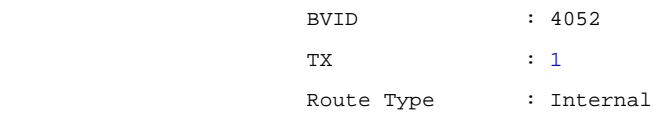

**Step 2 – Verify on the BEB bridges where the multicast receivers are located via TLV 144, the Rx bit is set with a B-MAC of 03-08-05-00-00-00 and 03-08-06-00-00-00 (03 indicated multicast while 08-05 is the Nick Name of BEB bridge 8005 and 08-06 is the Nick Name of the BEB bridge 8006 with the multicast source). On the BEB bridges where the source is located, the Tx bit should be set**

show isis lsdb tlv 144 detail show isis lsdb lspid tlv 144 sub-tlv 3 detail show isis lsdb lspid <lsp id> tlv 144 detail show isis lsdb lspid <lsp id> tlv 144 sub-tlv 3 detail

#### **Results: From bridge 8007**

8007:5#*show isis lsdb lspid 0049.0080.0500.00-00 tlv 144 detail*

```
================================================================================
                                    ISIS LSDB (DETAIL)
================================================================================
    --------------------------------------------------------------------------------
```
Level-1 LspID: 0049.0080.0500.00-00 SeqNum: 0x00000da5 Lifetime: 950 Chksum: 0xf953 PDU Length: 903 Host\_name: 8005 Attributes: IS-Type 1 Instance: 0 Metric: 0 B-MAC: 03-00-00-00-00-00 BVID:4051 Number of ISID's:1 16000008(Tx) 8007> show isis lsdb lspid 0049.0080.0600.00-00 tlv 144 detail ================================================================================ ISIS LSDB (DETAIL) ================================================================================ -------------------------------------------------------------------------------- Level-1 LspID: 0049.0080.0600.00-00 SeqNum: 0x00001811 Lifetime: 1124 Chksum: 0x8357 PDU Length: 880 Host\_name: 8006 Attributes: IS-Type 1

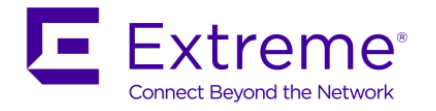

 Instance: 0 Metric: 0 B-MAC: 03-00-00-00-00-00 BVID:4052 Number of ISID's:1 16000009(Tx)

```
8007:5#show isis lsdb lspid 0049.0080.0700.00-00 tlv 144 detail 
================================================================================
                                ISIS LSDB (DETAIL)
================================================================================
    --------------------------------------------------------------------------------
Level-1 LspID: 0049.0080.0700.00-00 SeqNum: 0x00000504 Lifetime: 1136
         Chksum: 0x4ca2 PDU Length: 461
         Host_name: 8007
         Attributes: IS-Type 1
TLV:144 SUB-TLV 1 SPBM INSTANCE:
                 Instance: 0
                 Metric: 0
                 B-MAC: 03-08-05-00-00-00
                 BVID:4051
                 Number of ISID's:1
                         16000008(Rx)
                 Instance: 0
                 Metric: 0
                 B-MAC: 03-08-06-00-00-00
                 BVID:4052
                 Number of ISID's:1
                         16000009(Rx)
```
### **16.12.5Trace Multicast Routes**

On the switch where the multicast sender is located, in our example this would be switch 8005 and 8006, you can trace the multicast route by specifying the source, group, and VLAN.

**Verify all SPB multicast routes**

l2 tracemroute source <source address> group <group address> vlan <C-VLAN id>

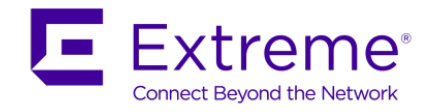

### **Results: From bridge 8007**

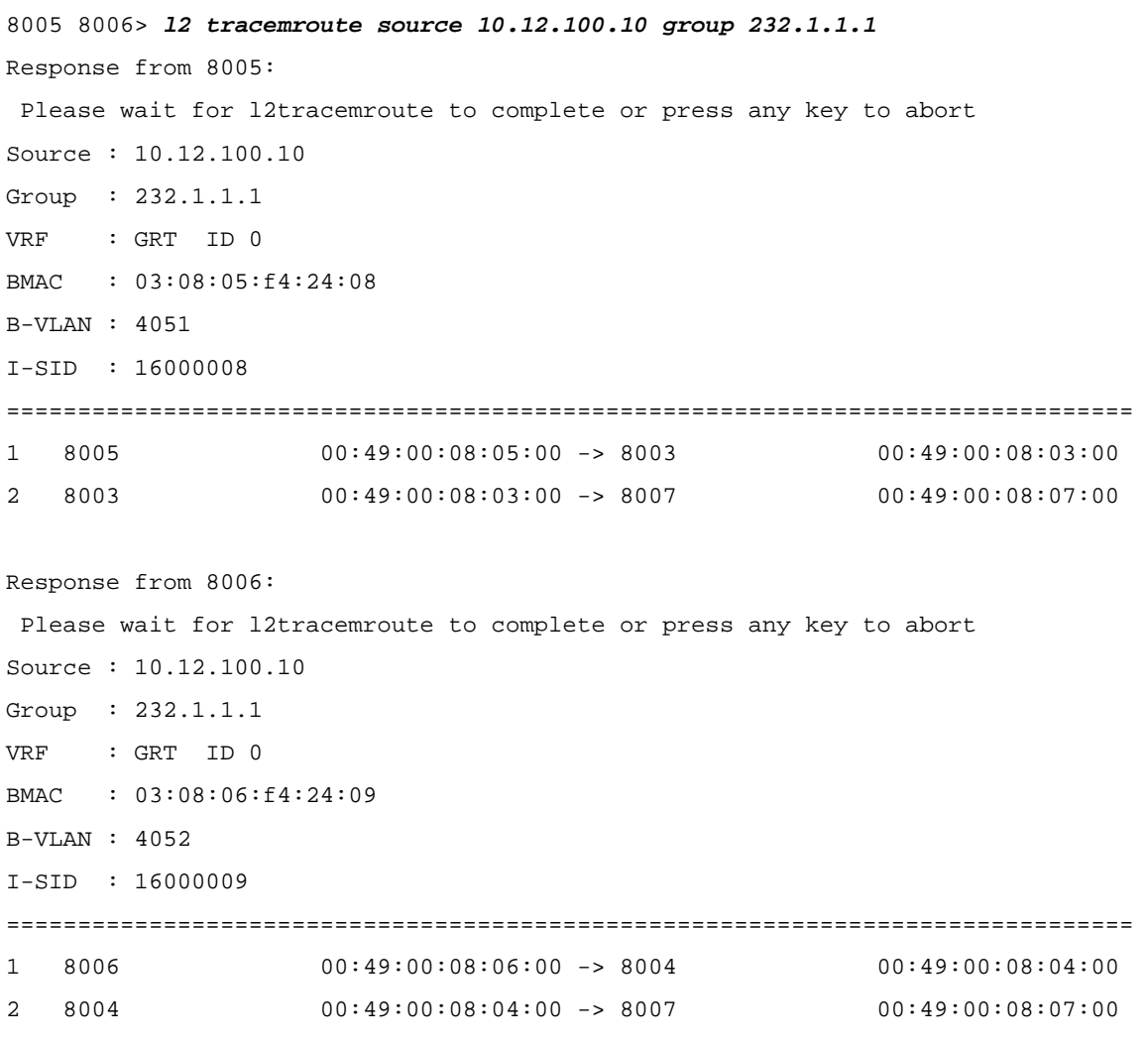

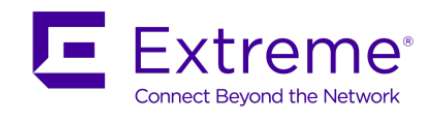

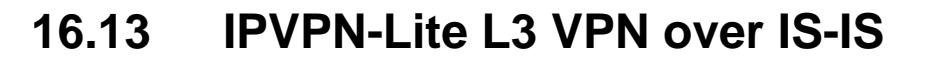

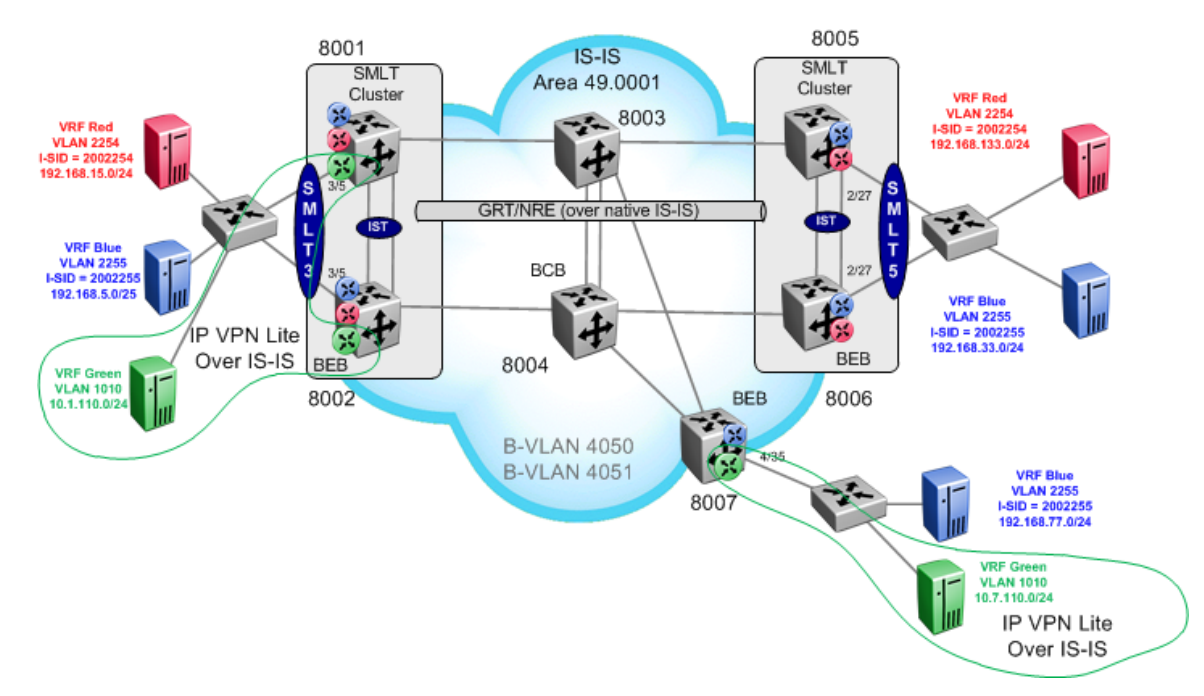

For this configuration example, we will show how to configure IPVPN Lite on top of SPB allowing support for both leaking routes between VRF's and providing hub-and-spoke operation. For this example, we will simply configure IPVPN Lite using VRF green.

Note, for this example, SPB bridges 8001 and 8002 are ERS 8800 switches. IPVPN-Lite over ISIS is only supported on the ERS 8800.

- SPB and IS-IS configuration
	- o Please see previous example in Section 16.1
- IPVPN Lite Configuration
	- o Add a Circuitless/Loopback IP address for iBGP peering using ID #1
		- 10.1.1.1/32 on 8001, 10.1.1.2/32 on 8002, and 10.1.1.7/32 on 8007
		- **Enable IPVPN Lite**
	- o Add a Circuitless/Loopback IP address for IPVPN Lite using subnet 172.16.x.254/24 using ID #4
		- 172.16.1.254 on 8001, 172.16.2.254/24 on 8002, and 172.16.7.254/24 on 8007
	- o BGP Configuration
		- $AS = 65000$
		- iBGP peering between 8001, 8002, and 8007 using CLIP/Loopback #1 where Clip/Loopback #1 (also the BGP router-id)
		- Enable IPVPN Lite capability to each iBGP peer
	- o VPN Lite Configuration
		- Use VRF green id #4 with IPVPN enabled

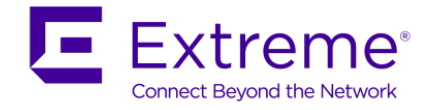

- Add a Route Distinguisher (RD) where the ID is derived from the CLIP/Loopback address and vrf ID <CLIP/Loopback:vrf id>
	- 172.16.1.1:4 on 8001, 172.16.2.1:4 on 8002, and 172.16.7.1:4 on 8007
- Add a Route Target (RT) where the ID is derived from the autonomous system ID
	- 65000:60004 on all switches 8001, 8002, and 8007

This example is a continuation from the base setup used in Section 16.1.

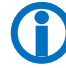

 Please note that multicast is not supported on IPVPN-Lite L3 VPN. Also, the VSP 9000 does not support this feature.

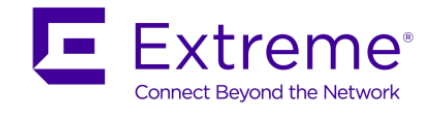

# **16.13.1SMLT Cluster**

### **16.13.1.1 Add Circuitless IP addresses**

As we have already added CLIP addresses 1 and 2 in the previous example, we will create CLIP 1 to be used for iBGP peering and CLIP 4 to be used for IPVPN-Lite. Overall, we will configure the following:

- Loopback 1 with IP address of 10.1.1.1/32 which will be used for iBGP peering on switch 8001 and CLIP 1 with IP address of 10.1.1.2/32 which will be used for iBGP peering on switch 8002
- CLIP 4 with IP subnet of 172.16.1.254/24 on 8001 and CLIP 4 with IP address of 172.16.2.254/24 on 8002 where an IP address will be used in this range for the IPVPN Lite RD value

## **8001: Step 1 – Add loopback 1 to be used for iBGP peering** CLI 8001:1(config)#*interface loopback 1* 8001:1(config-if)#*ip address 10.1.1.1/32* 8001:1(config-if)#*exit* **8002: Step 1 – Add loopback 1 to be used for iBGP peering** CLI 8002:1(config)#*interface loopback 1* 8002:1(config-if)#*ip address 10.1.1.2/32* 8002:1(config-if)#*exit* **8001: Step 2 – Add loopback 4 and enable IPVPN-Lite**  $CT.T$ 8001:1(config)#*interface loopback 4* 8001:1(config-if)#*ip address 172.16.1.254/24* 8001:1(config-if)#*ip ipvpn-lite-capability enable* 8001:1(config-if)#*exit* **8002: Step 2 – Add loopback 4 and enable IPVPN-Lite** CLI 8002:1(config)#*interface loopback 4* 8002:1(config-if)#*ip address 172.16.2.254/24* 8002:1(config-if)#*ip ipvpn-lite-capability enable* 8002:1(config-if)#*exit*

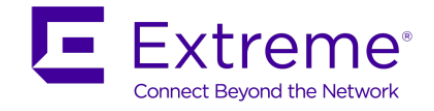

### **16.13.1.2 Enable IP Routing over IS-IS**

**8001: Step 1 – Add loopback 1 to be used for iBGP peering**

```
CLI
```
8001:1(config)#*router isis*

```
8001:1(config-isis)#ip-source-address 10.1.1.1
```
8001:1(config-isis)#*spbm 1 ip enable*

8001:1(config-isis)#*exit* 

**8002: Step 1 – Add loopback 1 to be used for iBGP peering**

CLI

```
8002:1(config)#router isis
```
8002:1(config-isis)#*ip-source-address 10.1.1.2*

8002:1(config-isis)#*spbm 1 ip enable*

8002:1(config-isis)#*exit* 

### **16.13.1.3 Enable BGP and IP-VPN Lite**

**8001: Step 1 – Add BGP router-id. Note that the BGP router-id is derived from the OSPF router-id**

CLI

8001:1(config)#*router ospf*

8001:1(config-ospf)#*router-id 10.1.1.1*

8001:1(config-ospf)#*exit*

**8002: Step 1 – Add BGP router-id. Note that the BGP router-id is derived from the OSPF router-id**

CLI

```
8002:1(config)#router ospf
```
8002:1(config-ospf)#*router-id 10.1.1.2*

8002:1(config-ospf)#*exit*

### **8001: Step 2 – Add BGP global settings**

CLI

8001:1(config)#*router bgp*

8001:1(router-bgp)#*no auto-summary*

8001:1(router-bgp)#*no synchronization*

8001:1(router-bgp)#*quick-start enable*

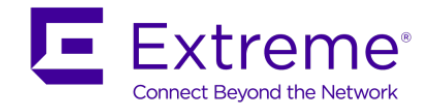

8001:1(router-bgp)#*enable*

8001:1(router-bgp)#*exit*

8001:1(config)#*router bgp 65000 enable*

### **8002: Step 2 – Add BGP global settings**

### CLI

8002:1(config)#*router bgp*

8002:1(router-bgp)#*no auto-summary*

8002:1(router-bgp)#*no synchronization*

8002:1(router-bgp)#*quick-start enable*

8002:1(router-bgp)#*enable*

8002:1(router-bgp)#*exit*

8002:1(config)#*router bgp 65000 enable*

#### **8001: Step 3 – Add BGP peers and enable IPVPN-Lite to 8002 peer**

#### $CT.T$

```
8001:1(config)#router bgp
8001:1(router-bgp)#neighbor 10.1.1.7
8001:1(router-bgp)#no neighbor 10.1.1.7 enable
8001:1(router-bgp)#neighbor 10.1.1.7 remote-as 65000
8001:1(router-bgp)#neighbor 10.1.1.7 update-source 10.1.1.1
8001:1(router-bgp)#neighbor 10.1.1.7 address-family vpnv4 enable
8001:1(router-bgp)#neighbor 10.1.1.7 ipvpn-lite-capability enable
8001:1(router-bgp)#neighbor 10.1.1.7 enable
8001:1(router-bgp)#exit
```
#### **8002: Step 3 – Add BGP peers and enable IPVPN-Lite to 8001 peer**

```
CLI
```

```
8002:1(config)#router bgp
8002:1(router-bgp)#neighbor 10.1.1.7
8002:1(router-bgp)#no neighbor 10.1.1.7 enable
8002:1(router-bgp)#neighbor 10.1.1.7 remote-as 65000
8002:1(router-bgp)#neighbor 10.1.1.7 update-source 10.1.1.2
8002:1(router-bgp)#neighbor 10.1.1.7 address-family vpnv4 enable
8002:1(router-bgp)#neighbor 10.1.1.7 ipvpn-lite-capability enable
8002:1(router-bgp)#neighbor 10.1.1.7 enable
8002:1(router-bgp)#exit
```
### **16.13.1.4 L3VSN Configuration**

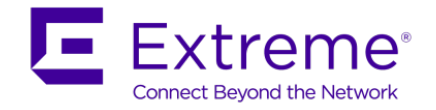

### **8001: Step 1 – VRF Green configuration**

#### CLI

```
8001:1(config)#ip vrf green
8001:1(config)#vlan create 1010 name VRF-Green type port-mstprstp 0
8001:1(config)#vlan members add 1010 3/5
8001:1(config)#interface vlan 1010
8001:1(config-if)#vrf green
8001:1(config-if)#ip address 10.1.110.1 255.255.255.0
```
8001:1(config-if)#*ip rsmlt*

8001:1(config-if)#*ip rsmlt holdup-timer 9999*

8001:1(config-if)#*exit*

8001:1(config)#*vlan mlt 1010 1*

#### **8002: Step 1 – VRF Green configuration**

CLI

```
8002:1(config)#ip vrf green
8002:1(config)#vlan create 1010 name VRF-Green type port-mstprstp 0
8002:1(config)#vlan members add 1010 3/5
8002:1(config)#interface vlan 1010
8002:1(config-if)#vrf green
8002:1(config-if)#ip address 10.1.110.2 255.255.255.0
8002:1(config-if)#ip rsmlt
8002:1(config-if)#ip rsmlt holdup-timer 9999
8002:1(config-if)#exit
8002:1(config)#vlan mlt 1010 1
```
### **8001: Step 2 – Enable IPVPN-Lite on VRF Green**

```
CT.T8001:1(config)#router vrf green
8001:1(router-vrf)#ipvpn
8001:1(router-vrf)#rd 172.16.1.254 4
8001:1(router-vrf)#route-target both 65000 60004
8001:1(router-vrf)#no ip bgp auto-summary
8001:1(router-vrf)#ipvpn enable
8001:1(router-vrf)#exit
```
**8002: Step 2 – Enable IPVPN-Lite on VRF Green**

CLI

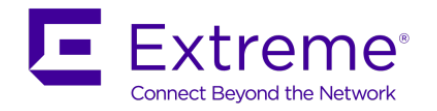

8002:1(config)#*router vrf green*

- 8002:1(router-vrf)#*ipvpn*
- 8002:1(router-vrf)#*rd 172.16.2.254 4*
- 8002:1(router-vrf)#*route-target both 65000 60004*
- 8002:1(router-vrf)#*no ip bgp auto-summary*
- 8002:1(router-vrf)#*ipvpn enable*
- 8002:1(router-vrf)#*exit*

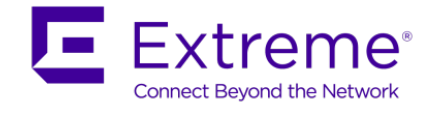

# **16.13.28007 Configuration**

### **16.13.2.1 Add Circuitless IP addresses**

As we have already added CLIP addresses 1 and 2 in the previous example, we will create CLIP 1 to be used for iBGP peering and CLIP 4 to be used for IPVPN-Lite. Overall, we will configure the following:

- CLIP 1 with IP address of 10.1.1.7/32 which will be used for iBGP peering
- CLIP 4 with IP address of 172.16.7.254/24 where an IP address will be used in this range for the IPVPN Lite RD value

#### **8007: Step 1 – Add CLIP 1 to be used for iBGP peering**

CLI

```
8007:5# config ip circuitless-ip-int 1 create 10.1.1.7/32
```
### **8007: Step 2 – Add CLIP 4 and enable IPVPN-Lite**

CLI

8007:5# *config ip circuitless-ip-int 4 create 172.16.7.254/24*

8007:5# *config ip circuitless-ip-int 4 ipvpn-lite-capability enable*

### **16.13.2.2 Enable BGP and IP-VPN Lite**

**8007: Step 1 – Add BGP router-id. Note that the BGP router-id is derived from the OSPF router-id**

 $CLJ$ 

8007:5# *config ip ospf router-id 10.1.1.7*

**8007: Step 2 – Add BGP global settings**

CLI

8007:5# *config ip bgp auto-summary disable* 8007:5# *config ip bgp synchronization disable* 8007:5# *config ip bgp local-as 65000* 8007:5# *config ip bgp aggregation disable* 8007:5# *config ip bgp enable* 8007:5# *config ip bgp quick-start enable*

### **8007: Step 3 – Add BGP peers and enable IPVPN-Lite on each peer**

 $CLJ$ 

8007:5# *config ip bgp neighbor 10.1.1.1 create* 8007:5# *config ip bgp neighbor 10.1.1.2 create* 8007:5# *config ip bgp neighbor 10.1.1.1 remote-as 65000*

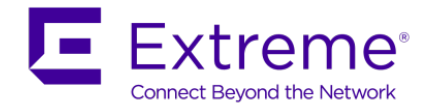

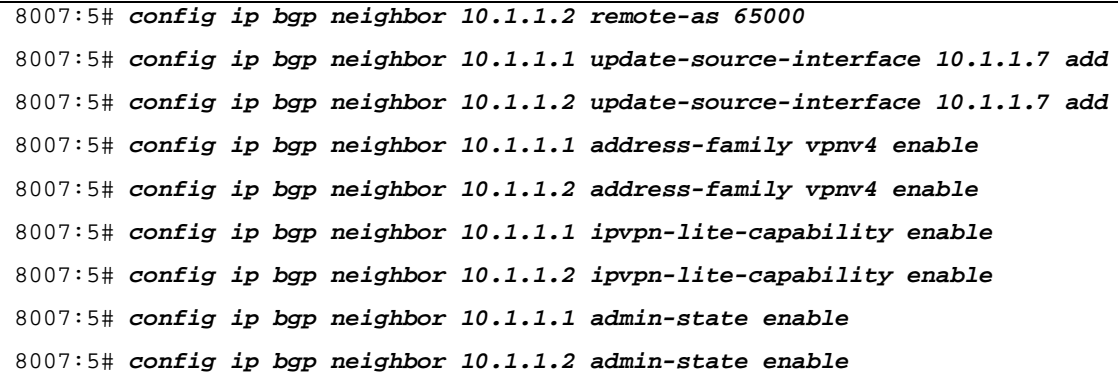

### **16.13.2.3 Enable IP Routing over IS-IS**

**8007: Step 1 – Add CLIP 1 to be used for iBGP peering**

```
CLI
8007:5# config isis ip source-address 10.1.1.7
8007:5# config isis spbm 1 ip enable
```
### **16.13.2.4 L3VSN Configuration**

### **8007: Step 1 – VRF Green configuration**

```
CLI
```
8007:5# *config ip vrf green create*

8007:5# *config vlan 1010 create byport-mstprstp 0 name VPN-Green*

8007:5# *config vlan 1010 port add 4/35*

8007:5# *config vlan 1010 vrf green*

8007:5# *config vlan 1010 ip create 10.7.110.1/24*

**8007: Step 2 – Enable IPVPN-Lite on VRF Green**

```
CLI
8007:5# config ip vrf green ipvpn create
8007:5# config ip vrf green ipvpn rd 172.16.7.1:4
8007:5# config ip vrf green ipvpn rt add both 65000:60004
8007:5# config ip vrf green ipvpn enable
8007:5# config ip vrf green bgp auto-summary disable
```
# **16.13.3Verify Operations**

### **16.13.3.1 IP Routing over IS-IS**

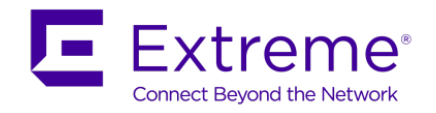

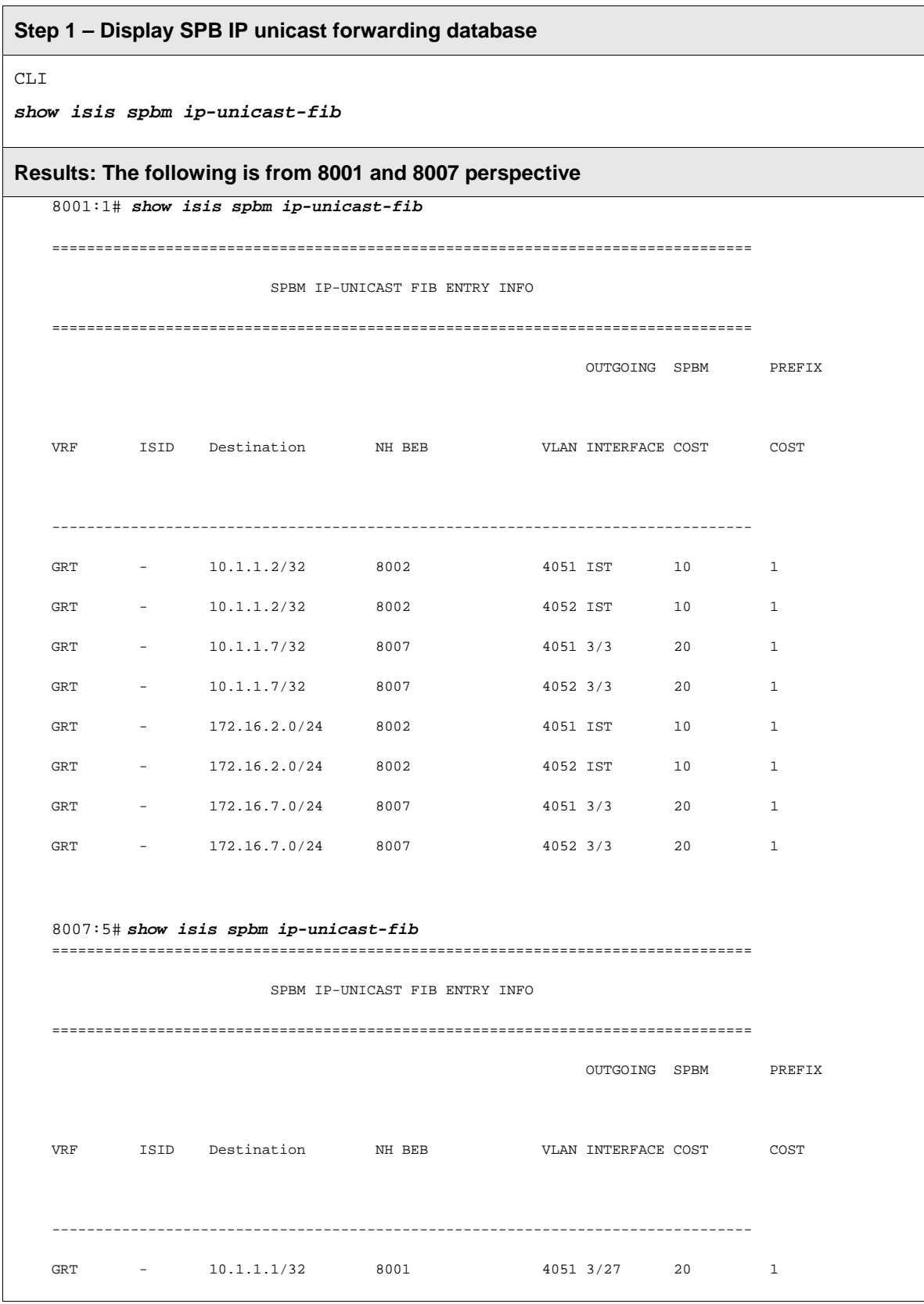

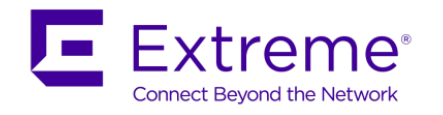

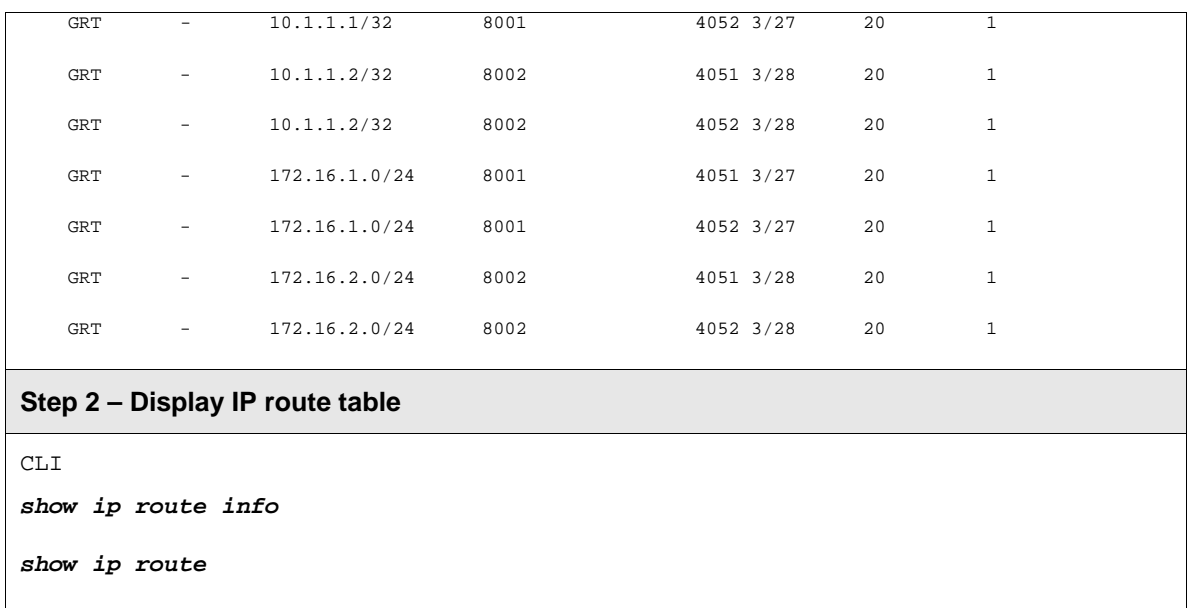

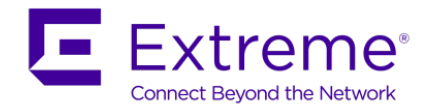

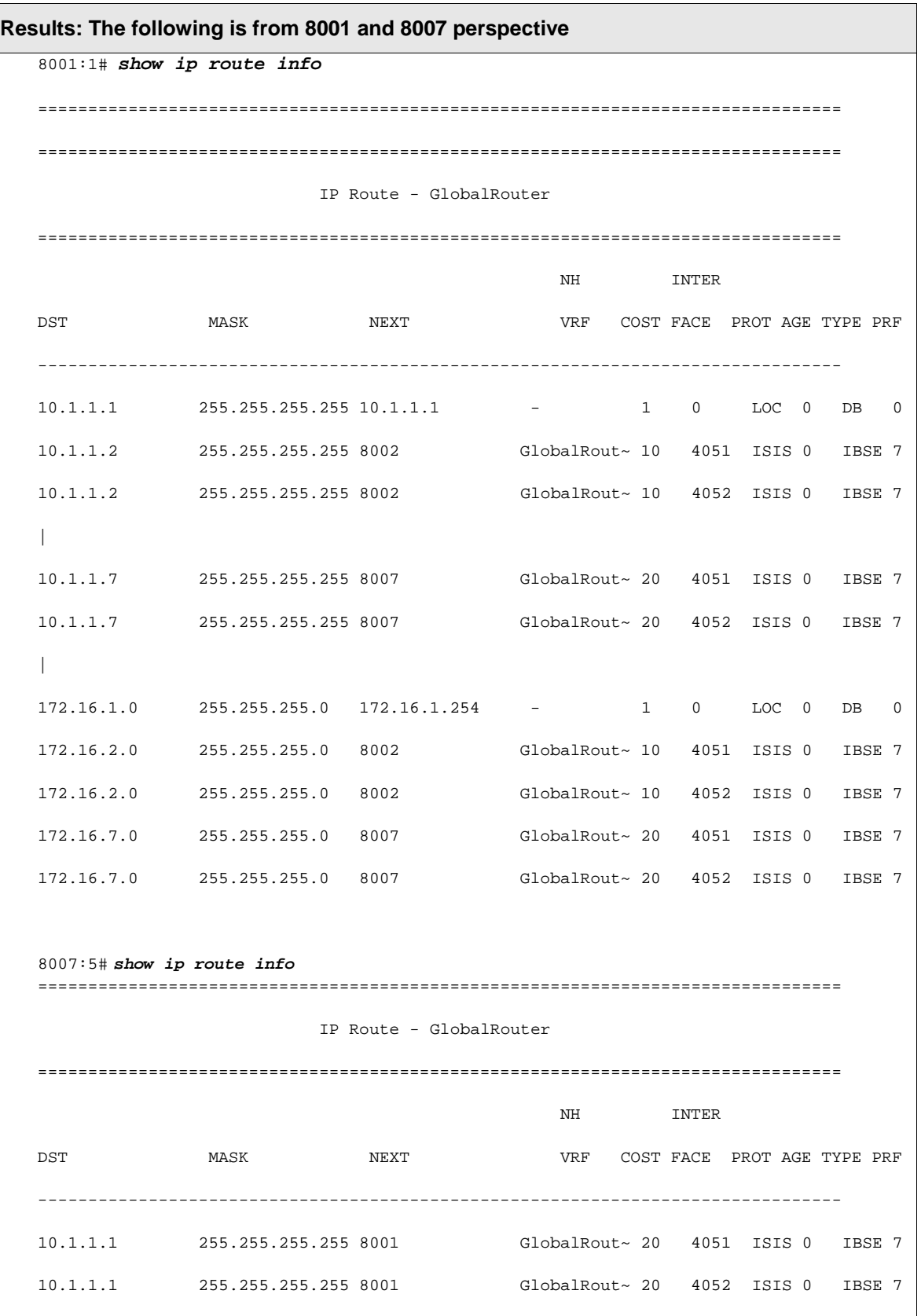

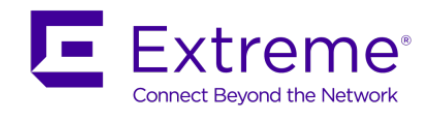

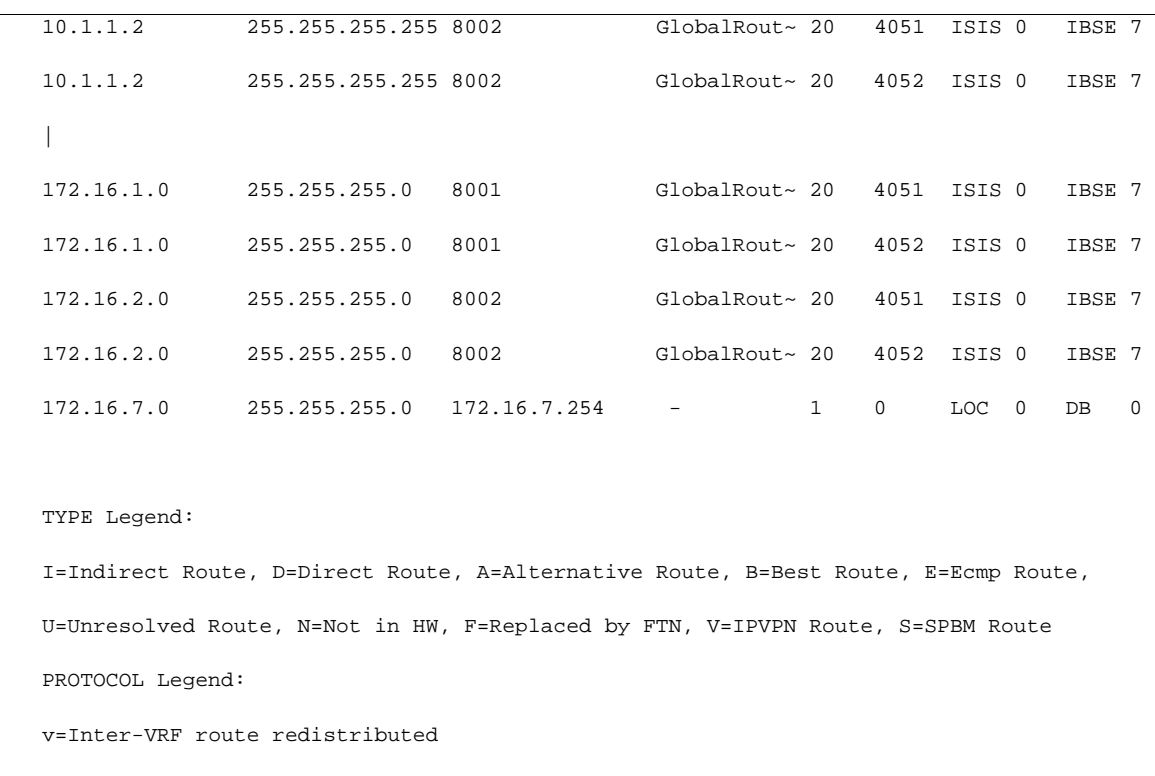
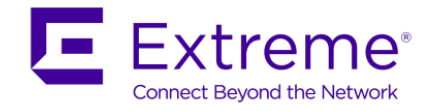

In reference to each switch, verify the following information:

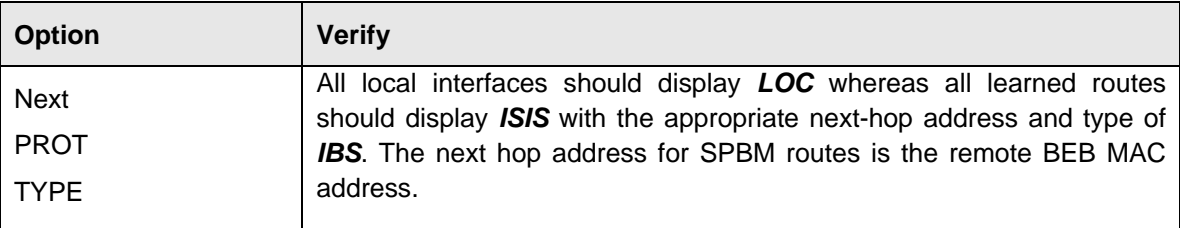

#### **16.13.3.2 BGP Operation**

Use the following command to ensure BGP peering between neighbors. Note that the SMLT cluster only requires peering to ERS-1 and not between the cluster switches.

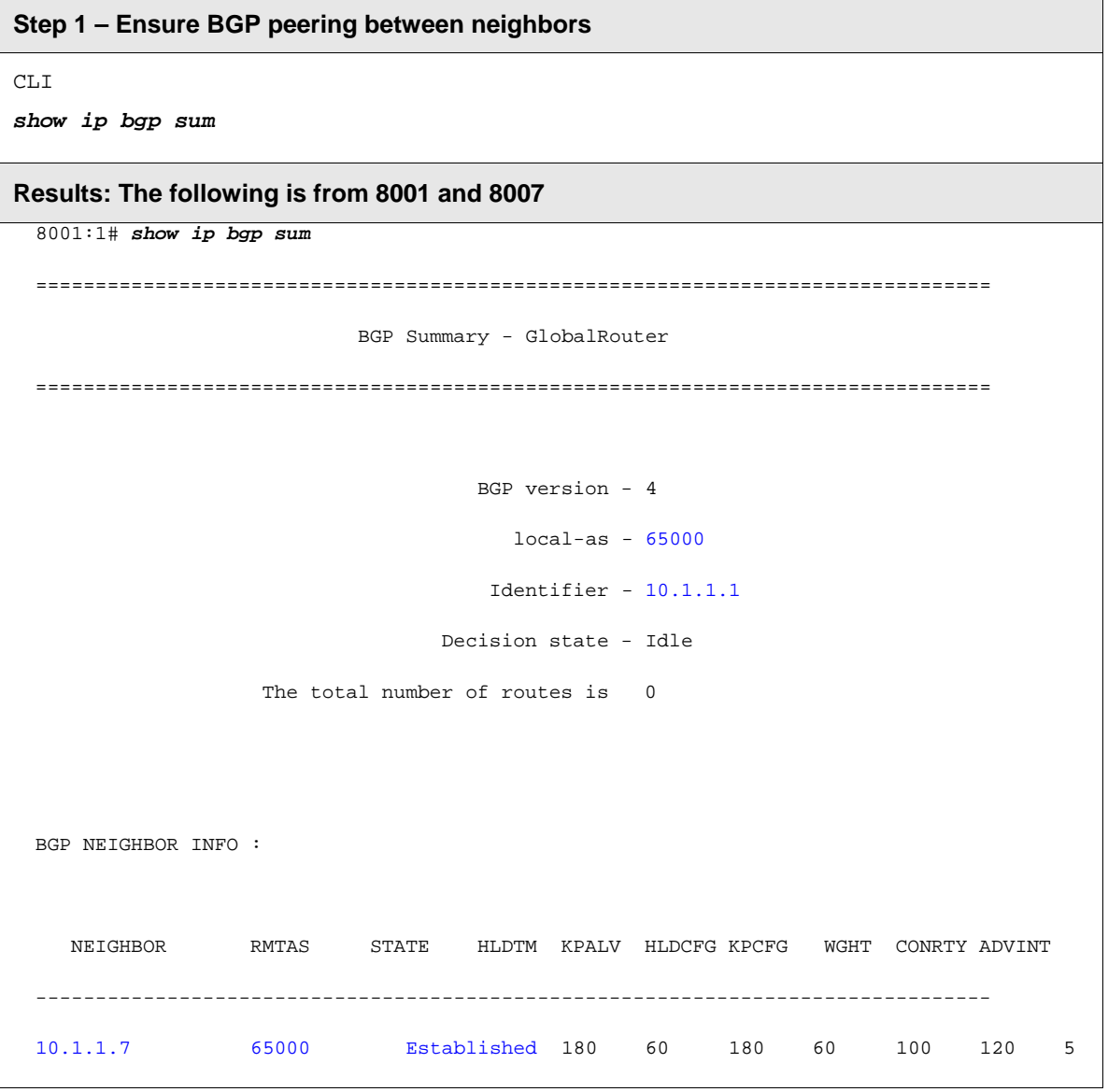

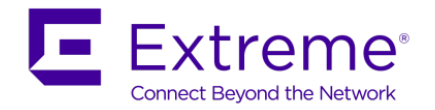

Total bgp neighbors: 1 8007:5# *show ip bgp sum*  ================================================================================ BGP Summary - GlobalRouter ================================================================================ BGP version - 4 local-as - 65000 Identifier - 10.1.1.7 Decision state - Idle The total number of routes is 0 BGP NEIGHBOR INFO : NEIGHBOR RMTAS STATE HLDTM KPALV HLDCFG KPCFG WGHT CONRTY ADVINT -------------------------------------------------------------------------------- 10.1.1.2 65000 Established 180 60 180 60 100 120 5 10.1.1.1 65000 Established 180 60 180 60 100 120 5 Total bgp neighbors: 2

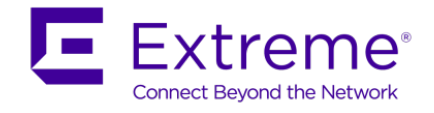

п

#### **16.13.3.3 IP Route Table**

Use the following command to display the routes for VRF Green.

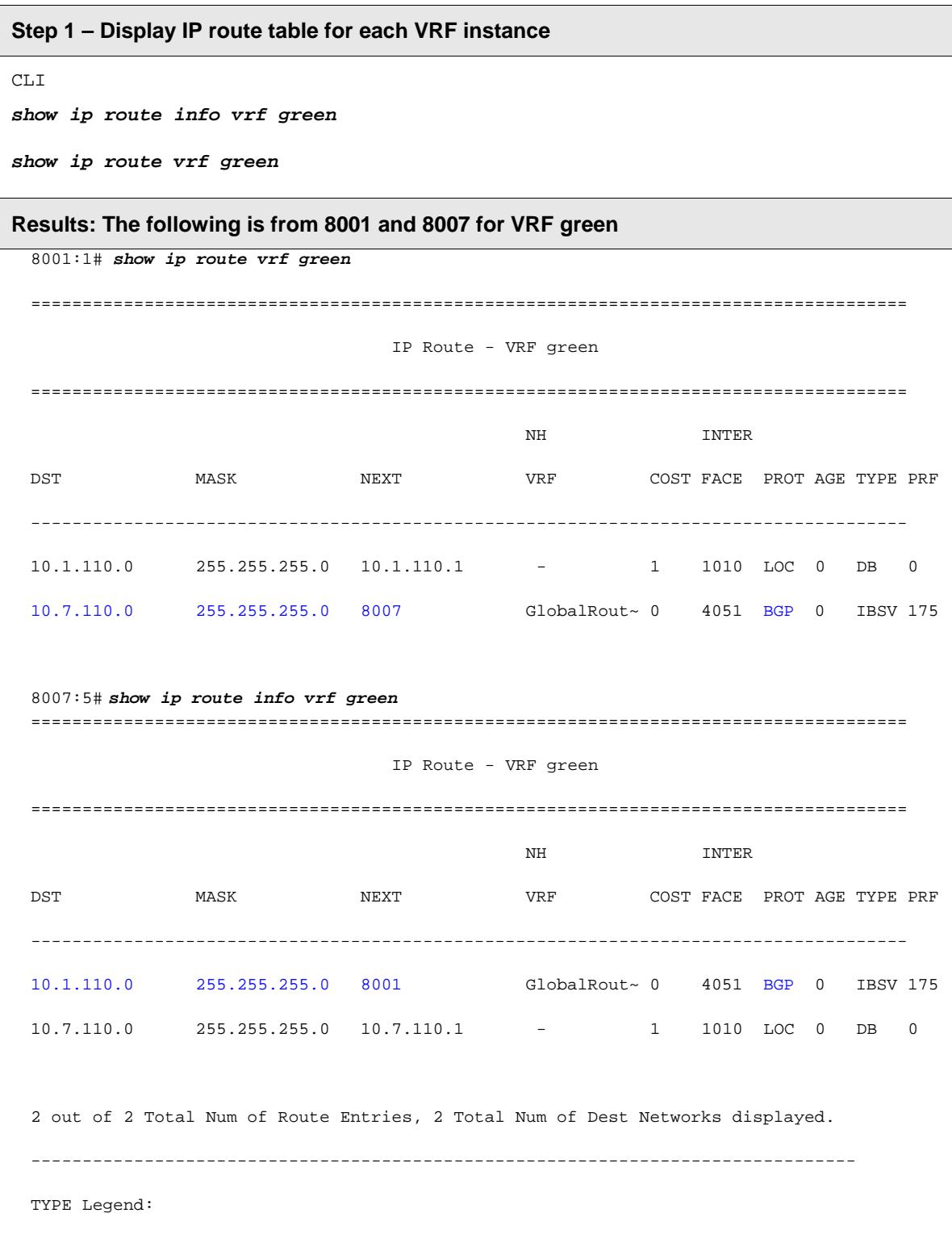

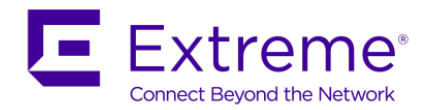

I=Indirect Route, D=Direct Route, A=Alternative Route, B=Best Route, E=Ecmp Route, U=Unresolved Route, N=Not in HW, F=Replaced by FTN, **V=IPVPN Route**, S=SPBM Route PROTOCOL Legend: v=Inter-VRF route redistributed

In reference to each switch, verify the following information:

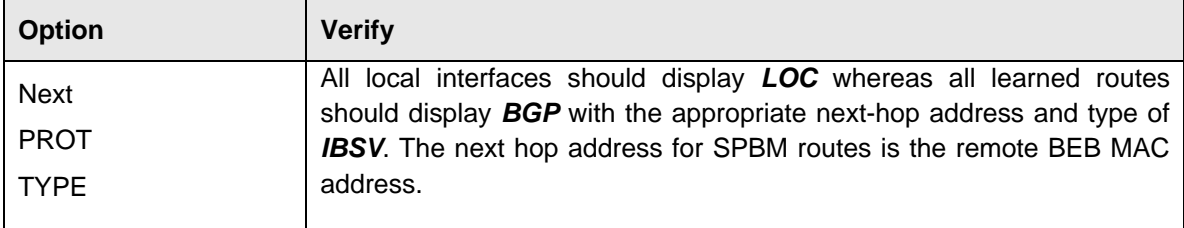

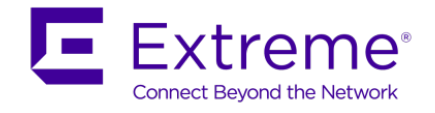

# **17. Restrictions and Limitations**

### **17.1STP/RSTP/MSTP**

- SPB is not supported in RSTP mode
- C-VLAN level loop across SPB NNI ports can't be detected and need to be solved at provisional level.
- SPB NNI ports are not part of L2VSN C-VLAN and BPDU are not transmitted over the SPB tunnel. SPB can only guarantee loop-free topologies consisting of the NNI ports.
- SPB uses STG/MSTI 63 internally and can not be used by other VLAN/MSTI. If STG 63 is used in the configuration on non-SPB customer network, then STG 62 is used internally.
- SPB B-VLANs need to be configured on all bridges as well in the same MSTP region. This is required by MSTP itself to generate the correct digest. In MSTP mode, when a C-VLAN is created on the BEB, make sure the same VLAN is created on all switches in the same MSTP region to have correct digest.

## **17.2SPB IS-IS**

• IP IS-IS

IP over IS-IS is not supported. IS-IS protocol is only to facilitate SPB.

• Level 1 IS-IS Only

SPB only use level 1 IS-IS. Level 2 IS-IS is not currently supported.

• Wide Metric Only

IS-IS standard defines wide (32bit) metric and narrow (8 bits) metrics. Only wide metric is supported.

• IS-IS HA – ERS 8800

SPB support full HA (High Availability). SPB and IS-IS configuration and dynamic information (adjacencies, LSPs etc.) are all HA synced to the standby CPU to ensure seamless switchover.

Since ERS 8600/8800 HA framework, switching between the CPUs is very quick - there is a sub-second second gap between the active CPU down and the standby CPU up.

To avoid IS-IS adjacencies bounce during switchover, the default hello interval value of 9 seconds and hello multiple of 3 are good for most normal configurations. They may need to be increased depending on overall system load.

• IS-IS sys-name

By default, the IS-IS sys-name is derived from the global system name setting. If you do set the IS-IS sysname parameter, please ensure that a different value from the global system name is used.

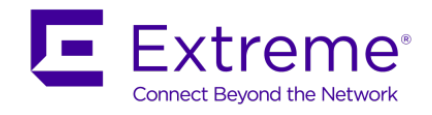

# **18. Reference Documentation**

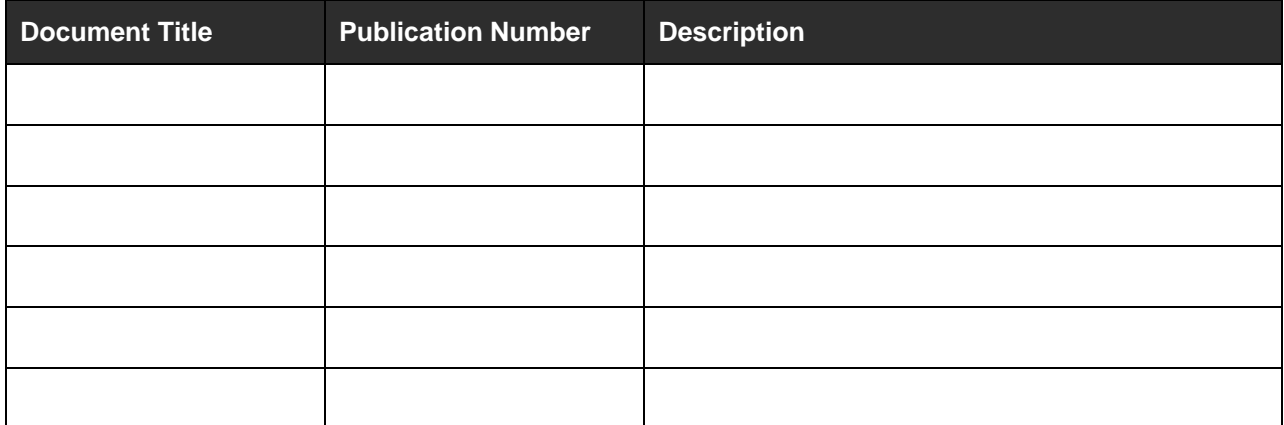

© 2017 Extreme Networks, Inc. All Rights Reserved.